# NPort S8000 Series User's Manual

Edition 7.0, November 2017

www.moxa.com/product

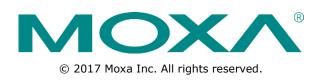

# NPort S8000 Series User's Manual

The software described in this manual is furnished under a license agreement and may be used only in accordance with the terms of that agreement.

### **Copyright Notice**

© 2017 Moxa Inc. All rights reserved.

### Trademarks

The MOXA logo is a registered trademark of Moxa Inc. All other trademarks or registered marks in this manual belong to their respective manufacturers.

### Disclaimer

Information in this document is subject to change without notice and does not represent a commitment on the part of Moxa.

Moxa provides this document as is, without warranty of any kind, either expressed or implied, including, but not limited to, its particular purpose. Moxa reserves the right to make improvements and/or changes to this manual, or to the products and/or the programs described in this manual, at any time.

Information provided in this manual is intended to be accurate and reliable. However, Moxa assumes no responsibility for its use, or for any infringements on the rights of third parties that may result from its use.

This product might include unintentional technical or typographical errors. Changes are periodically made to the information herein to correct such errors, and these changes are incorporated into new editions of the publication.

### **Technical Support Contact Information**

#### www.moxa.com/support

| <u>Moxa An</u> | <u>iericas</u>       | <u>Moxa Ch</u> | ina (Shanghai office) |
|----------------|----------------------|----------------|-----------------------|
| Toll-free:     | 1-888-669-2872       | Toll-free:     | 800-820-5036          |
| Tel:           | +1-714-528-6777      | Tel:           | +86-21-5258-9955      |
| Fax:           | +1-714-528-6778      | Fax:           | +86-21-5258-5505      |
| <u>Moxa Eu</u> | rope                 | <u>Moxa As</u> | ia-Pacific            |
| Tel:           | +49-89-3 70 03 99-0  | Tel:           | +886-2-8919-1230      |
| Fax:           | +49-89-3 70 03 99-99 | Fax:           | +886-2-8919-1231      |
| Moxa In        |                      |                |                       |

+91-80-4172-9088

+91-80-4132-1045

Tel: Fax:

### **Table of Contents**

| 1. | Introduction                                                                                       |            |
|----|----------------------------------------------------------------------------------------------------|------------|
|    | Overview                                                                                           |            |
|    | Industrial Communications and Automation                                                           |            |
|    | Industrial vs. Commercial                                                                          |            |
|    | Informative vs. Passive                                                                            |            |
|    | Package Checklist<br>Product Features                                                              |            |
|    |                                                                                                    |            |
| 2. | Getting Started                                                                                    |            |
|    | Panel Layout                                                                                       |            |
|    | Dimensions<br>NPort S8455 Series                                                                   |            |
|    | NPort S8455 Series                                                                                 |            |
|    | Connecting the Hardware                                                                            |            |
|    | Wiring Requirements                                                                                |            |
|    | Connecting the Power                                                                               |            |
|    | Connecting to the Network                                                                          |            |
|    | Connecting to a Serial Device                                                                      |            |
|    | LED Indicators                                                                                     |            |
|    | Adjustable Pull High/low Resistors and Terminators for the RS-485 Port (NPort S8455I Series only). |            |
|    | Wiring the Relay Contact<br>Wiring the Digital Inputs                                              |            |
|    |                                                                                                    |            |
| 3. | Initial IP Address Configuration                                                                   |            |
|    | Static and Dynamic IP Addresses                                                                    |            |
|    | Factory Default IP Address                                                                         |            |
|    | Configuration Options<br>Device Search Utility                                                     |            |
|    | Web Console                                                                                        |            |
|    | ARP                                                                                                |            |
|    | SSH Console                                                                                        |            |
|    | Serial Console                                                                                     | 3-7        |
| 4. | Choosing the Serial Operation Mode                                                                 | 4-1        |
|    | Overview                                                                                           | 4-2        |
|    | Real COM Mode                                                                                      |            |
|    | RFC2217 Mode                                                                                       |            |
|    | TCP Server Mode                                                                                    |            |
|    | TCP Client Mode                                                                                    |            |
|    | UDP Mode<br>Disabled Mode                                                                          |            |
| _  |                                                                                                    |            |
| 5. | Use Real COM Mode to Communicate with Serial Devices<br>Overview                                   |            |
|    | Device Search Utility                                                                              |            |
|    | Installing the Device Search Utility                                                               |            |
|    | Find a Specific NPort on the Ethernet Network via the DSU                                          | 5 Z<br>5-5 |
|    | Opening Your Browser                                                                               |            |
|    | Configure Operation Mode to Real COM Mode                                                          |            |
|    | NPort Windows Driver Manager                                                                       | 5-9        |
|    | Installing the NPort Windows Driver Manager                                                        |            |
|    | Using NPort Windows Driver Manager                                                                 |            |
|    | Linux Real TTY Drivers                                                                             |            |
|    | Basic Procedures                                                                                   |            |
|    | Installing Linux Real TTY Driver Files                                                             |            |
|    | Mapping TTY Ports                                                                                  |            |
|    | Removing Mapped TTY Ports                                                                          |            |
|    | Removing Linux Driver Files                                                                        |            |
|    | The UNIX Fixed TTY Driver                                                                          |            |
|    | Installing the UNIX Driver                                                                         |            |
|    | Configuring the UNIX Driver                                                                        |            |
| 6. | Basic Settings and Device Server Configuration                                                     |            |
|    | Basic Settings                                                                                     |            |
|    | General Settings                                                                                   |            |
|    | Time Settings<br>Network Settings                                                                  |            |
|    | Serial Settings                                                                                    |            |
|    | Operation Modes                                                                                    |            |
|    | Serial Parameters                                                                                  |            |

|    | Serial ToS Settings                                                   | 6-24 |
|----|-----------------------------------------------------------------------|------|
| 7. | Switch Featured Functions                                             | 7-1  |
|    | Ethernet Settings                                                     |      |
|    | Port Settings                                                         | 7-2  |
|    | Port Trunking                                                         |      |
|    | Communication Redundancy                                              |      |
|    | STP/RSTP                                                              |      |
|    | The STP/RSTP Concept                                                  |      |
|    | Configuring STP/RSTP<br>Configuration Limits of STP/RSTP              |      |
|    | Bandwidth Management                                                  |      |
|    | Using Bandwidth Management                                            |      |
|    | Configuring Bandwidth Management                                      |      |
|    | Line Swap Fast Recovery                                               | 7-21 |
|    | Using Line-Swap-Fast-Recovery                                         |      |
|    | Configuring Line-Swap Fast Recovery                                   |      |
|    | Ethernet Advanced Settings                                            |      |
|    | Ethernet Traffic Prioritization<br>The Traffic Prioritization Concept |      |
|    | Configuring Ethernet Traffic Prioritization                           |      |
|    | Virtual LAN                                                           |      |
|    | Using Virtual LAN                                                     |      |
|    | The Virtual LAN (VLAN) Concept                                        |      |
|    | Configuring Virtual LAN                                               |      |
|    | Multicast Filtering                                                   |      |
|    | Using Multicast Filtering<br>The Concept of Multicast Filtering       |      |
|    | Configuring IGMP Snooping                                             |      |
|    | IGMP Snooping Settings                                                |      |
|    | Configuring GMRP                                                      |      |
|    | Set Device IP                                                         |      |
|    | Using Set Device IP                                                   |      |
|    | Configuring Set Device IP                                             |      |
|    | System Management                                                     |      |
|    | Misc. Network Settings<br>SysLog Server                               |      |
|    | Using Syslog                                                          |      |
|    | Local User Database                                                   |      |
|    | Port Access Control                                                   |      |
|    | Configuring Static Port Lock                                          |      |
|    | Configuring IEEE 802.1X                                               |      |
|    | Auto Warning Settings                                                 |      |
|    | Configuring E-Mail Alert<br>Configuring SNMP                          |      |
|    | SNMP Read/Write Settings.                                             |      |
|    | E-mail Event Settings                                                 |      |
|    | SNMP Trap                                                             |      |
|    | Relay Alarm Settings                                                  |      |
|    | System Log Settings                                                   |      |
|    | Maintenance                                                           |      |
|    | Console Settings                                                      |      |
|    | Ping<br>Update System Files from Local PC                             |      |
|    | Load Factory Default                                                  |      |
|    | Change Password                                                       |      |
|    | Mirror Port Settings                                                  | 7-61 |
|    | TFTP Settings                                                         |      |
|    | DIP Switch Settings                                                   |      |
|    | System Monitoring                                                     |      |
|    | Serial Status<br>System Status                                        |      |
|    | Ethernet Status                                                       |      |
|    | Restart                                                               |      |
|    | Restart System                                                        | 7-73 |
|    | Restart Serial Port                                                   |      |
| Α. | Pinouts and Cable Wiring                                              | A-1  |
|    | Port Pinout Diagrams                                                  |      |
|    | Ethernet Port Pinouts                                                 |      |
|    | Serial Port Pinouts                                                   |      |
|    | Cable Wiring Diagrams                                                 |      |
|    | Ethernet Cables                                                       | A-3  |

| в. | Well-Known Port Numbers                      | B-1 |
|----|----------------------------------------------|-----|
| C. | SNMP Agents with MIB II & RS-232 Like Groups | C-1 |
| D. | Switch MIB Groups                            | D-1 |
| Ε. | Compliance Note                              | E-1 |

The Moxa NPort S8000 is an advanced industrial serial device server integrated with a fully managed redundant Ethernet switch, which enables easy network operation for your serial devices and connects Ethernet-enabled devices in industrial field applications.

The NPort S8000 Series includes seven models:

#### • NPort S8455I

Combination switch / device server with 4 RS-232/422/485 ports, 5 10/100M Ethernet ports, RJ45 connector, 12–48 VDC, 0 to 60°C operating temperature

#### • NPort S8455I-T

Combination switch / device server with 4 RS-232/422/485 ports, 5 10/100M Ethernet ports, RJ45 connector, 12–48 VDC, -40 to 75°C operating temperature

#### • NPort S8455I-MM-SC

Combination switch / device server with 4 RS-232/422/485 ports, 3 10/100M Ethernet ports, 2 100M multimode fiber ports, SC connector, 12–48 VDC, 0 to 60°C operating temperature

#### • NPort S8455I-MM-SC-T

Combination switch / device server with 4 RS-232/422/485 ports, 3 10/100M Ethernet ports, 2 100M multimode fiber ports, SC connector, 12–48 VDC, -40 to 75°C operating temperature

#### • NPort S8455I-SS-SC

Combination switch / device server with 4 RS-232/422/485 ports, 3 10/100M Ethernet ports, 2 100M single-mode fiber ports, SC connector, 12–48 VDC, 0 to 60°C operating temperature

#### • NPort S8455I-SS-SC-T

Combination switch / device server with 4 RS-232/422/485 ports, 3 10/100M Ethernet ports, 2 100M single-mode fiber ports, SC connector, 12–48 VDC, -40 to 75°C operating temperature

#### • NPort S8458-4S-SC-T

4 RS-232/422/485 ports, 4 10/100M Ethernet ports, 4 100M single-mode fiber ports with SC connector, combo switch serial device server, 12-48 VDC, -40 to 85°C operating temperature

The following topics are covered in this chapter:

#### Overview

- Industrial Communications and Automation
- Industrial vs. Commercial
- > Informative vs. Passive

#### Package Checklist

Product Features

# **Overview**

The NPort S8000 is an industrial device server that integrates a managed Ethernet switch with a fully functional serial device server. The NPort S8000 device servers are designed to make your industrial serial devices instantly Internet-ready.

The NPort S8458 offers four fiber Ethernet ports, four Ethernet ports, and four RS-232/422/485 serial ports in a single device. Its design not only saves cabinet space and reduces power consumption, but also saves money since you don't need to purchase separate switches and serial device servers.

The compact size of the NPort S8000 device servers makes them the ideal choice for connecting RS-232/422/485 serial devices, such as PLCs, meters, and sensors, to an IP-based Ethernet LAN, making it possible for your software to access serial devices anywhere over a LAN or the Internet.

The NPort S8000 is a fully equipped managed Ethernet Switch with a suite of useful maintenance and monitoring functions, and it is designed to provide smooth and reliable operation in harsh industrial environments. It is ideal for keeping automation systems running continuously, sending status reports to help prevent system damage and losses, and managing your industrial Ethernet networks and serial devices.

### Industrial Communications and Automation

As the world's networking and information technology becomes more complex, Ethernet has become the major communications interface in many industrial communications and automation applications. In fact, a whole new industry has sprung up to provide Ethernet products that comply with the requirements of demanding industrial applications.

### Industrial vs. Commercial

Users have found that when transplanting Ethernet from comfortable office environments to harsh and less predictable industrial environments, commercial Ethernet equipment available in today's market simply cannot meet the high-reliability requirements demanded by industrial applications. This means that more robust networking equipment, commonly referred to as industrial Ethernet equipment, is required for these applications.

### Informative vs. Passive

Since industrial Ethernet devices are often located at the endpoints of a system, such devices cannot always know what's happening elsewhere on the network. This means that industrial Ethernet communication equipment that connects these devices must provide system administrators with real-time alarm messages.

# Package Checklist

The Moxa NPort S8000 Series products are shipped with the following items:

#### Standard Accessories

- 1 NPort S8000 serial device server
- NPort Document & Software CD
- NPort S8000 Series Quick Installation Guide
- Product warranty statement
- RJ45-to-DB9 console port cable

#### **Optional Accessories**

Wall-mounting kit

NOTE: Notify your sales representative if any of the above items is missing or damaged.

# **Product Features**

The NPort S8000 Series products enjoy the following features:

- Make your serial devices Internet ready
- Versatile socket operation modes, including TCP Server, TCP Client, and UDP
- Easy-to-use Windows Utility for mass installation
- Supports 10/100 Mbps Ethernet—auto detectable
- Supports SNMP MIB-II for network management
- Configuration auto-restore by LLDP (Link Layer Discovery Protocol)
- Configurable serial data transmission priority
- Multiport managed Ethernet switch
- Ethernet redundancy by Turbo Ring (recovery time < 20 ms), RSTP/STP (IEEE 802.1w/D)
- QoS, IGMP snooping/GMRP, VLAN, LACP, SNMPv1/v2c/v3, RMON supported
- 4 serial ports device server, support RS-232/422/RS-485
- 2k VDC isolation protection for serial port (the NPort S8455I Series only)
- Surge protection for serial/power/Ethernet
- Adjustable pull high/low resistor and terminators for the RS-485 port (the NPort S8455I Series only)
- 2- or 4-wire RS-485 with patented ADDC<sup>™</sup> (Automatic Data Direction Control)

# **Getting Started**

This chapter details the installation of the NPort S8000 series device servers. Note that the manual uses the NPort S8455 Series as an example to illustrate the functionality of the NPort S8000 Series in chapters 2, 3, 4, 6 and 7.

The following topics are covered in this chapter:

#### Panel Layout

#### Dimensions

- > NPort S8455 Series
- > NPort S8458 Series

### Connecting the Hardware

- > Wiring Requirements
- Connecting the Power
- > Connecting to the Network
- > Connecting to a Serial Device
- LED Indicators
- > Adjustable Pull High/low Resistors and Terminators for the RS-485 Port (NPort S8455I Series only)
- > Wiring the Relay Contact
- Wiring the Digital Inputs

# **Panel Layout**

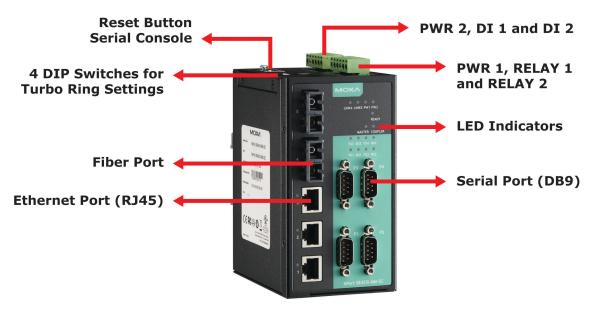

**NPort S8455 Series** 

# Dimensions

# **NPort S8455 Series**

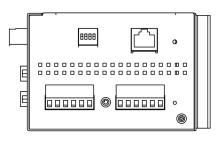

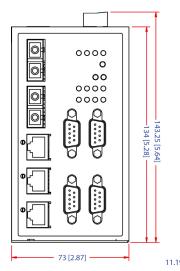

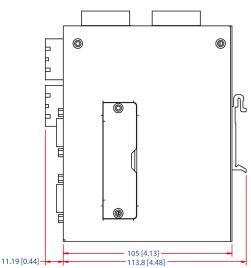

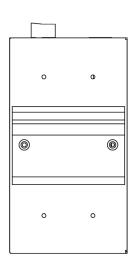

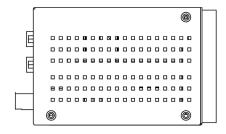

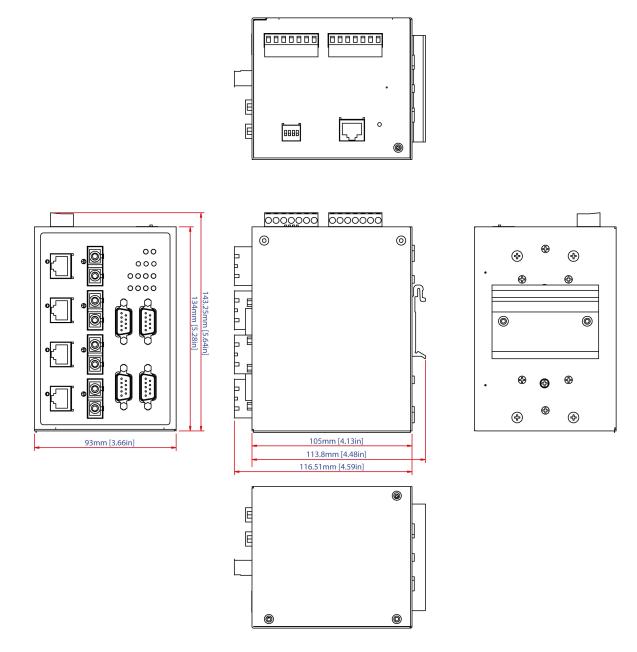

# **Connecting the Hardware**

This section describes how to connect the NPort S8000 to serial devices for initial testing purposes. We cover Wiring Requirements, Connecting the Power, Grounding the NPort S8000, Connecting to the Network, Connecting to a Serial Device, and LED Indicators.

**NPort S8000 Series** 

### **Wiring Requirements**

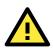

### ATTENTION Safety First!

Be sure to disconnect the power cord before installing and/or wiring your NPort S8000.

#### Wiring Caution!

Calculate the maximum possible current in each power wire and common wire. Observe all electrical codes dictating the maximum current allowable for each wire size.

If the current goes above the allowed maximum, the wiring could overheat, causing serious damage to your equipment.

#### Temperature Caution!

Please take care when handling the NPort S8000. When plugged in, the NPort S8000's internal components generate heat; consequently, the casing may be too hot to touch.

You should heed the following:

- Use separate paths to route wiring for power and devices. If power wiring and device wiring paths must cross, make sure the wires are perpendicular at the intersection point.
   NOTE: Do not run signal or communication wiring and power wiring in the same wire conduit. To avoid interference, wires with different signal characteristics should be routed separately.
- You can use the type of signal transmitted through a wire to determine which wires should be kept separate. The rule of thumb is that wiring that shares similar electrical characteristics can be bundled together.
- Keep input wiring and output wiring separate.
- Where necessary, it is strongly advised that you label wiring to all devices in the system.

### **Connecting the Power**

Connect the 12-48 VDC power line with the NPort S8000's terminal block. If the power is properly supplied, the "Ready" LED will show a solid red color until the system is ready, at which time the "Ready" LED will change to a green color.

Take the following steps to wire the redundant power inputs:

- 1. Insert the negative/positive DC wires into the V-/V+ terminals.
- 2. To keep the DC wires from pulling loose, use a small flat-blade screwdriver to tighten the wire-clamp screws on the front of the terminal block connector.
- 3. Insert the plastic terminal block connector prongs into the terminal block receptor, which is located on the EDS's top panel.

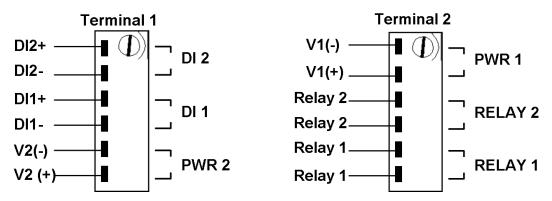

### **Connecting to the Network**

Connect one end of the Ethernet cable to the NPort S8000's 10/100M Ethernet port and the other end of the cable to the Ethernet network. If the cable is properly connected, the NPort S8000 will indicate a valid connection to the Ethernet in the following ways:

- The Ethernet LED maintains a solid green color when connected to a 100 Mbps Ethernet network.
- The Ethernet LED will flash when Ethernet packets are being transmitted or received.

### **Connecting to a Serial Device**

Connect the serial data cable between the NPort S8000 and the serial device.

### **LED Indicators**

The LED indicators of the NPort S8000 Series are described in the following table.

| Туре           | Color    | Meaning                                                                  |
|----------------|----------|--------------------------------------------------------------------------|
| PWR 1          | Green    | Power 1 input                                                            |
| PWR 2          | Green    | Power 2 input                                                            |
|                | Green    | FX port 100 Mbps is active                                               |
| LINK (FX)      | Blinking | Data is being transmitted/received at 100 Mbps                           |
| LINK           | Green    | 100 Mbps Ethernet connection                                             |
| LINK           | Blinking | 10 Mbps Ethernet connection                                              |
|                | Green    | When the NPort is the Master of this Turbo Ring                          |
| Master         | Yellow   | When the NPort is the Ring Master of this Turbo Ring and the Turbo Ring  |
|                |          | is broken                                                                |
| Coupler        | Green    | When the NPort enables the coupling function to form a backup path       |
| Serial Port TX | Green    | The serial port is transmitting data.                                    |
| Serial Port RX | Yellow   | The serial port is receiving data.                                       |
|                |          | Steady On: Power is on, and NPort is booting up.                         |
|                | Red      | Blinking: Indicates an LAN-IP conflict, or the DHCP or BOOTP server did  |
|                |          | not respond properly.                                                    |
| Ready          |          | Steady On: Power is on, and NPort is functioning normally.               |
|                | Green    | Blinking: The device server has been located by Administrator's Location |
|                |          | function.                                                                |
|                | Off      | Power is off, or power error condition exists.                           |

# Adjustable Pull High/low Resistors and Terminators for the RS-485 Port (NPort S8455I Series only)

In some critical environments, you may need to add termination resistors to prevent the reflection of serial signals. When using termination resistors, it is important to set the pull high/low resistors correctly so that the electrical signal is not corrupted. Since there is no resistor value that works for every environment, DIP switches are used to set the pull high/low resistor values for each RS-485 port.

To set the pull high/low resistors to 150 K $\Omega$ , make sure both of the assigned DIP switches are in the OFF position. This is the default setting.

To set the pull high/low resistors to 1 K $\Omega$ , make sure both of the assigned DIP switches are in the ON position.

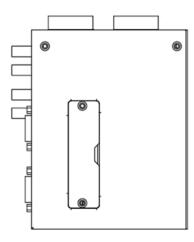

|         | SW  | 1         | 2        | 3          | 4          | 3 & 4      |
|---------|-----|-----------|----------|------------|------------|------------|
|         | 500 | Pull High | Pull Low | Terminator | Terminator | Terminator |
|         | ON  | 1 ΚΩ      | 1 ΚΩ     | 120 Ω      | 100 Ω      | 55 Ω       |
| Default | OFF | 150 KΩ    | 150 KΩ   | -          | -          | -          |

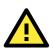

### ATTENTION

Do not set the resistors to 1 K $\Omega$ . When using RS-232. Doing so will degrade the RS-232 signals and reduce the effective communication distance.

# Wiring the Relay Contact

The NPort 8455I Series has two sets of relay output: relay 1 and relay 2. Each relay contact consists of two contacts of the terminal block on the NPort 8455I's top panel. Refer to the next section for detailed instructions on how to connect the wires to the terminal block connector and how to attach the terminal block connector to the terminal block receptor. The two contacts used to connect the relay contacts work as follow (illustrated below):

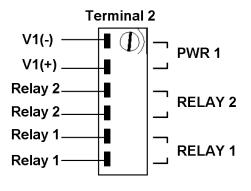

The fault circuit will open if

- 1. A relay warning event is triggered, OR
- The NPort S8000 is the Master of this Turbo Ring, and the Turbo Ring is broken,

OR

3. Start-up failure.

If none of these three conditions are met, the fault circuit will remain closed.

### Wiring the Digital Inputs

The NPort 8455I unit has two sets of digital inputs, DI 1 and DI 2. Each DI consists of two contacts of the 6-pin terminal block connector on the NPort 8455I's top panel. The remaining contacts are used for the NPort 8455I's two DC inputs. The top and front views of one of the terminal block connectors are shown below.

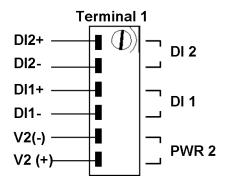

Take the following steps to wire the digital inputs:

- 1. Insert the negative (ground)/positive DI wires into the  $\perp$ /I1 terminals.
- 2. To keep the DI wires from pulling loose, use a small flat-blade screwdriver to tighten the wire-clamp screws on the front of the terminal block connector.
- Insert the plastic terminal block connector prongs into the terminal block receptor, which is located on the NPort 8455I's top panel.

# **Initial IP Address Configuration**

When setting up the NPort S8000 for the first time, the first thing you should do is configure its IP address. This chapter introduces the different methods that can be used.

The following topics are covered in this chapter:

- Static and Dynamic IP Addresses
- Factory Default IP Address
- Configuration Options
  - Device Search Utility
  - > Web Console
  - > ARP
  - > SSH Console
  - > Serial Console

# **Static and Dynamic IP Addresses**

Determine whether your NPort S8000 needs to use a static IP or dynamic IP address (either DHCP or BOOTP application).

- If your NPort S8000 is used in a static IP environment, you will assign a specific IP address using one of the tools described in this chapter.
- If your NPort S8000 is used in a dynamic IP environment, the IP address will be assigned automatically over the network. In this case, set the IP configuration mode to DHCP, BOOTP.

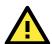

### ATTENTION

Consult your network administrator on how to reserve a fixed IP address for your NPort S8000 in the MAC-IP mapping table when using a DHCP server or BOOTP server. For most applications, you should assign a fixed IP address to your NPort S8000.

# **Factory Default IP Address**

The NPort S8000 is configured with the following default private IP address:

#### 192.168.127.254

Note that IP addresses that begin with "192.168" are referred to as private IP addresses. Devices configured with a private IP address are not directly accessible from a public network. For example, you would not be able to ping a device with a private IP address from an outside Internet connection. If your application requires sending data over a public network, such as the Internet, your NPort S8000 will need a valid public IP address, which can be leased from a local ISP.

# **Configuration Options**

# **Device Search Utility**

You may configure your NPort S8000 with the bundled Device Search Utility (DSU) for Windows platform. Note that you will be asked to enter the username and password to access the NPort S8000 device. The default username is **admin** and the default password is **moxa**. Please refer to Chapter 5, "Use Real COM Mode to Communicate with Serial Devices", for details on how to install and use the DSU.

### Web Console

You may configure your NPort S8000 using a standard web browser. Note that you will be asked to enter the username and password to access the NPort S8000 device. The default username is **admin** and the default password is **moxa**. Please refer to Chapter 6, "Basic Settings and Device Server Configuration", for details on how to access and use the NPort S8000 web console.

### ARP

You may use the Address Resolution Protocol (ARP) command to set up an IP address for your NPort S8000. The ARP command tells your computer to associate the NPort S8000's MAC address with an IP address. Afterwards, use Telnet to access the NPort S8000 and its IP address will be reconfigured.

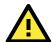

#### ATTENTION

In order to use the ARP setup method, both your computer and the NPort S8000 must be connected to the same LAN. Alternatively, you may use a crossover Ethernet cable to connect the NPort S8000 directly to your computer's Ethernet card. Before executing the ARP command, your NPort S8000 must be configured with the factory default IP address (192.168.127.254), and your computer and the NPort S8000 must be on the same subnet.

To use ARP to configure the IP address, complete the following:

- 1. Obtain a valid IP address for your NPort S8000 from your network administrator.
- 2. Obtain your NPort S8000's MAC address from the label on the bottom panel.
- 3. Execute the arp -s command from your computer's MS-DOS prompt (for Windows 7 or newer OS, please ensure you have the administrator authority to execute the MS-DOS prompt) as follows:

```
arp -s <IP address> <MAC address>
```

```
For example,
C:\> arp -s 192.168.200.100 00-90-E8-04-00-11
```

4. Next, execute a special Telnet command by entering the following exactly:

#### telnet 192.168.200.100 6000

When you enter this command, a Connect failed message will appear, as shown below.

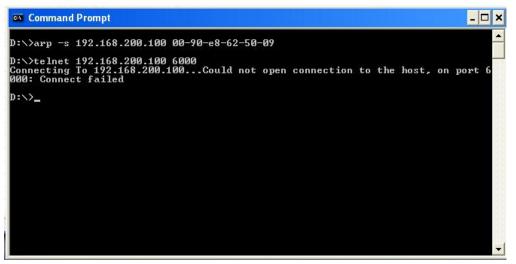

5. After the NPort S8000 reboots, its IP address will be assigned to the new address, and you can reconnect using Telnet to verify that the update was successful.

### SSH Console

Depending on how your computer and network are configured, you may find it convenient to use network access to set up your NPort S8000's IP address. This can be done using Telnet/SSH. The instructions below will be introduced by using SSH, which offers security mechanisms that protect users against any malicious behavior.

1. It's easy to find SSH client software on the Internet. Please download, install, and execute it and input the destination NPort's IP and the TCP port to accept the SSH session.

| Specify the destination you want to connect | ct to  |
|---------------------------------------------|--------|
| Host Name (or IP address)                   | Port   |
| 192.168.127.254                             | 22     |
| Connection type:                            |        |
| 🔘 Raw 🛛 Telnet 🔘 Rlogin 💿 SSH               | Serial |

2. The console terminal type selection is displayed as shown. Enter the username and password to log in to the SSH console. The default username and password are **admin** and **moxa**, respectively.

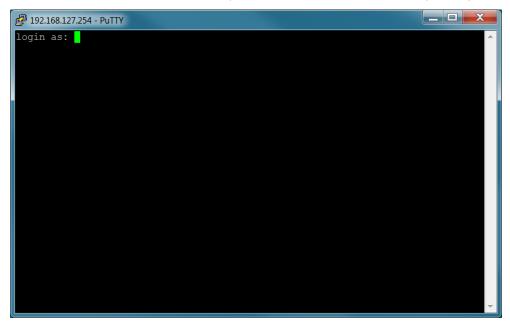

3. Enter 1 for ansi/vt100 and press ENTER to continue.

| 🚱 192.168.127.254 - PuTTY                          | X        |
|----------------------------------------------------|----------|
|                                                    | <b>^</b> |
| NPort \$84551                                      |          |
| Console terminal type (1: ansi/vt100, 2: vt52) : 1 |          |
|                                                    | II       |

4. Press **B**, or use the arrow keys to select **Basic** and then press **ENTER** to configure Basic settings.

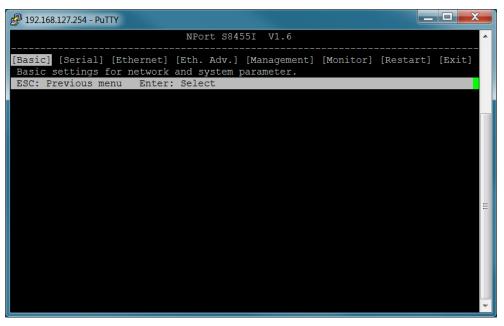

5. Press **N**, or use the arrow keys to select **Network** and then press **ENTER** to configure **Network parameters**.

| 🚱 192.168.127.254 - PuTTY                                                       | x |   |
|---------------------------------------------------------------------------------|---|---|
| NPort \$84551 V1.6                                                              | ^ | ] |
| Basic                                                                           |   | I |
| [General] [Time] <mark>[Network]</mark> [Activate] [Quit]<br>Network parameters |   |   |
| ESC: Previous menu Enter: Select                                                |   | I |
|                                                                                 |   | l |
|                                                                                 |   |   |
|                                                                                 |   |   |
|                                                                                 |   |   |
|                                                                                 |   |   |
|                                                                                 |   |   |
|                                                                                 |   |   |
|                                                                                 | Ξ |   |
|                                                                                 |   |   |
|                                                                                 |   |   |
|                                                                                 |   |   |
|                                                                                 |   |   |
|                                                                                 |   |   |
|                                                                                 | Ļ |   |
|                                                                                 |   |   |

6. Use the arrow keys to move the cursor to System IP address. Use the **Delete**, **Backspace**, or **Space** key to erase the current IP address, and then type in the new IP address and press **Enter**. If you are using a dynamic IP configuration (BOOTP or DHCP), you will need to go to the Auto IP configuration field and press **Enter** to select the appropriate configuration.

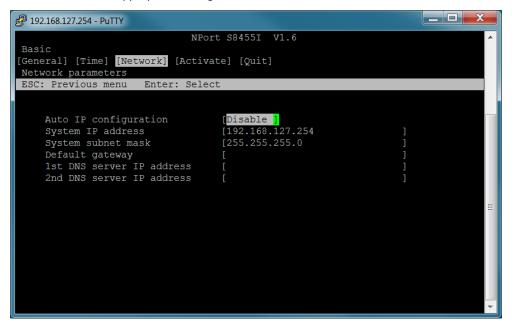

 Press Esc to return to the previous page. Select Activate and press Y to confirm the modification and activate the new settings.

| 🕑 192.168.127.254 - PuTTY 📃 📃 💻                                                                                                    | x   |
|----------------------------------------------------------------------------------------------------|-----|
| NPort S84551 V1.6                                                                                                    | *   |
| [General] [Time] [Network] [Activate] [Quit]<br>Save and activate<br>ESC: Previous menu Enter: Select                                                                                                    |     |
| LSC. Previous menu Enter. Serect                                                                                                    |     |
| Some or all of your Server's own network settings have been changed.<br>Once the new settings have been updated, you may need to use the new<br>network settings (IP address, etc.) to re-establish a Console session<br>with your Server.<br>Would you like to update network settings now ? (Y/N) | 111 |
|                                                                                                    |     |

### Serial Console

The NPort S8000 supports configuration through the serial console, which is the same as the Telnet console but accessed through the RS-232 console port rather than through the network. Once you have entered the serial console, the configuration options and instructions are the same as if you were using the Telnet console.

The following instructions and screenshots show how to enter the serial console using PComm Terminal Emulator, which is available free of charge as part of the PComm Lite suite. You may use a different terminal emulator utility, although your actual screens and procedures may vary slightly from the following instructions.

1. Use a serial cable to connect the NPort S8000's serial console port to your computer's male RS-232 serial port.

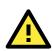

### ATTENTION

The NPort S8000 has a dedicated serial console port.

- 2. From the Windows desktop select **Start → All Programs → PComm Lite → Terminal Emulator**.
- 3. The PComm Terminal Emulator window should appear. From the **Port Manager** menu, select **Open**, or simply click the **Open icon** as shown below:

| 😼 PComm Terminal Emulator |  |
|---------------------------|--|
| Profile Port Manager Help |  |
|                           |  |
| <b>Y</b>                  |  |

The Property window opens automatically. Select the Communication Parameter tab, then select the appropriate COM port for the connection (COM1 in this example). Configure the parameters for 19200, 8, N, 1 (19200 for Baud Rate, 8 for Data Bits, None for Parity, and 1 for Stop Bits).

| CON One      |                |
|--------------|----------------|
| COM Options  |                |
| Ports :      | COM1           |
| Baud Rate :  | 19200          |
| Data Bits :  | 8              |
| Parity :     | None           |
| Stop Bits :  | 1              |
| Flow Control | Cutput State   |
| RTS/CTS      | DTR C ON C OFF |
|              | RTS @ ON C OFF |
|              |                |

 From the Property window's Terminal page, select ANSI or VT100 for Terminal Type and click OK. The NPort S8000 will then automatically switch from data mode to console mode.  After you enter the password, or if password protection was not enabled, you will be prompted to select the terminal mode. Press 1 for ansi/vt100 and then press ENTER.

| COM2,115200,None,8,1,RTS/CTS,ANSI                  |   |
|----------------------------------------------------|---|
| DTR<br>RTS NPort S8455I-MM-SC                      | • |
| Console terminal type (1: ansi/vt100, 2: vt52) : 1 |   |
|                                                    |   |
|                                                    |   |
|                                                    |   |
|                                                    |   |
| State: OPEN CTS DSR RI DCD                         |   |

7. Enter the username and password to login to the console. The default username and password are **admin** and **moxa**, respectively. The main menu should come up. Once you are in the console, you may configure the IP address through the **Network** menu item, just as with the Telnet console. Please refer to steps 4 to 8 in the *Telnet Console* section to complete the initial IP configuration.

| ₩COM2,115200,None,8,1,RTS/CTS,ANSI                                                                                                    |               |
|----------------------------------------------------------------------------------------------------|---------------|
| NPort S8455I-MM-SC V1.0                                                                                                    |               |
| DTR [Basic] [Serial] [Ethernet] [Eth. Adv.] [Management] [Monitor] [Re<br>Basic settings for network and system parameter.<br>ESC: Previous menu Enter: Select | start] [Exit] |
|                                                                                                    |               |
|                                                                                                    |               |
|                                                                                                    |               |
|                                                                                                    |               |
|                                                                                                    |               |
|                                                                                                    |               |
|                                                                                                    | •             |
| State:OPEN CTS DSR T DCD                                                                                                    |               |

# **Choosing the Serial Operation Mode**

In this chapter, we describe the various serial operation modes of the NPort S8000. The options include an operation mode that uses a driver installed on the host computer and operation modes that rely on TCP/IP socket programming concepts. After choosing the proper operation mode in this chapter, refer to Chapter 6 for detailed configuration parameter definitions.

The following topics are covered in this chapter:

- Overview
- Real COM Mode
- RFC2217 Mode
- TCP Server Mode
- **TCP Client Mode**
- UDP Mode
- Disabled Mode

# **Overview**

The device server function of the NPort S8000 enables network operation of traditional RS-232/422/485 devices, in which a device server is a tiny computer equipped with a CPU, real-time OS, and TCP/IP protocols that can bi-directionally translate data between the serial and Ethernet formats. Your computer can access, manage, and configure remote facilities and equipment over the Internet from anywhere in the world.

Traditional SCADA and data collection systems rely on serial ports (RS-232/422/485) to collect data from various kinds of instruments. Since the NPort S8000 networks instruments equipped with an RS-232/422/485 communication port, your SCADA and data collection system will be able to access all instruments connected to a standard TCP/IP network, regardless of whether the devices are used locally or at a remote site.

The NPort S8000 is an external IP-based network device that allows you to expand the number of serial ports for a host computer on demand. As long as your host computer supports the TCP/IP protocol, you won't be limited by the host computer's bus limitation (such as ISA or PCI), or lack of drivers for various operating systems.

In addition to providing socket access, the NPort also comes with a Real COM/TTY driver that transmits all serial signals intact. This means that your existing COM/TTY-based software can be preserved, without needing to invest in additional software.

Three different socket modes are available: TCP Server, TCP Client, and UDP Server/Client. The main difference between the TCP and UDP protocols is that TCP guarantees delivery of data by requiring the recipient to send an acknowledgement to the sender. UDP does not require this type of verification, making it possible to offer a speedier delivery. UDP also allows multicasting of data to groups of IP addresses.

# Real COM Mode

The NPort S8000 comes equipped with COM drivers that work with Windows 9x/NT/2000/XP/2003/Vista/2008/7/8/ 8.1/10 (all x86/x64) systems, and also TTY drivers for Linux and Unix systems. The driver establishes a transparent connection between the host and serial device by mapping the IP port of the NPort's serial port to a local COM/TTY port on the host computer. This operation mode also supports up to 8 simultaneous connections, so that multiple hosts can collect data from the same serial device at the same time.

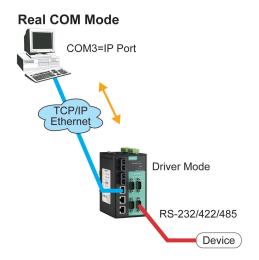

The important point is that Real COM Mode allows users to continue using RS-232/422/485 serial communications software that was written for pure serial communications applications. The driver intercepts data sent to the host's COM port, packs it into a TCP/IP packet, and then redirects it through the host's Ethernet card. At the other end of the connection, the NPort accepts the Ethernet frame, unpacks the TCP/IP packet, and then transparently sends it to the appropriate serial device attached to one of the NPort's serial ports.

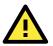

### ATTENTION

Real COM Mode allows several hosts to have access control over the same NPort. The driver that comes with your NPort controls the host's access to attached serial devices by checking the host's IP address. Modify the Accessible IP Setting table when the legal IP address is required in your application

# RFC2217 Mode

RFC-2217 mode is similar to Real COM mode. That is, a driver is used to establish a transparent connection between a host computer and a serial device by mapping the serial port on the NPort S8000 to a local COM port on the host computer. RFC2217 defines general COM port control options based on the Telnet protocol. Third-party drivers supporting RFC-2217 are widely available on the Internet and can be used to implement Virtual COM mapping to your NPort S8000 serial port(s).

# **TCP Server Mode**

In TCP Server mode, the NPort S8000 provides a unique IP port address on a TCP/IP network. The NPort S8000 waits passively to be contacted by the host computer, allowing the host computer to establish a connection with and get data from the serial device. This operation mode also supports up to 8 simultaneous connections, so that multiple hosts can collect data from the same serial device—at the same time.

As illustrated in the figure, data transmission proceeds as follows:

- 1. The host requests a connection from the NPort configured for TCP Server Mode.
- Once the connection is established, data can be transmitted in both directions—from the host to the NPort, and from the NPort to the host.

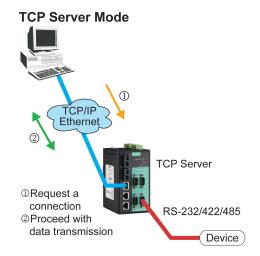

# **TCP Client Mode**

In TCP Client mode, the NPort S8000 can actively establish a TCP connection to a predefined host computer when serial data arrives.

After the data has been transferred, the NPort S8000 can automatically disconnect from the host computer by using the **TCP alive check time** or **Inactivity time** settings. Refer to chapter 6 for more details.

As illustrated in the figure, data transmission proceeds as follows:

- 1. The NPort configured for TCP Client Mode requests a connection from the host.
- Once the connection is established, data can be transmitted in both directions—from the host to the NPort, and from the NPort to the host.

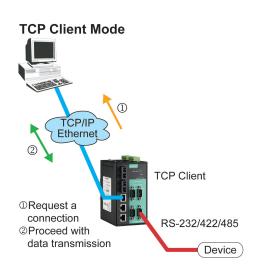

# **UDP Mode**

Compared to TCP communication, UDP is faster and more efficient. In UDP mode, you can multicast data from the serial device to multiple host computers, and the serial device can also receive data from multiple host computers, making this mode ideal for message display applications.

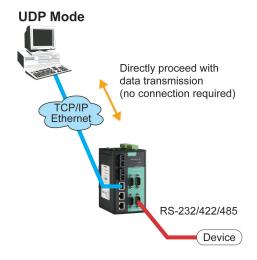

# **Disabled Mode**

When the Operation Mode for a particular port is set to **Disabled**, that port will be disabled.

# Use Real COM Mode to Communicate with Serial Devices

The following topics are covered in this chapter:

Overview

#### Device Search Utility

- > Installing the Device Search Utility
- > Find a Specific NPort on the Ethernet Network via the DSU
- > Opening Your Browser
- > Configure Operation Mode to Real COM Mode

#### NPort Windows Driver Manager

- > Installing the NPort Windows Driver Manager
- > Using NPort Windows Driver Manager

#### Linux Real TTY Drivers

- Basic Procedures
- > Hardware Setup
- > Installing Linux Real TTY Driver Files
- > Mapping TTY Ports
- Removing Mapped TTY Ports
- Removing Linux Driver Files

### The UNIX Fixed TTY Driver

- > Installing the UNIX Driver
- > Configuring the UNIX Driver

# **Overview**

The Documentation & software CD included with your NPort S8000 is designed to make the installation and configuration procedure easy and straightforward. This auto-run CD includes the Device Search Utility (DSU) (to broadcast search for all NPort S8000 accessible over the network and firmware upgrade), NPort driver for Windows and Linux platforms (for COM mapping), and the NPort S8000 User's Manual.

This chapter will instruct you on how to install the necessary software and provide the steps to mapping virtual COM port to help user's software keep working as usual.

- 1. Install the Device Search Utility to find the specific NPort on the Ethernet network.
- 2. Log in to the Web console to configure the device to work on Real COM mode.
- 3. Install the NPort driver and mapping COM port.
- 4. The original utility can open the COM port to transmit/receive data to/from the serial device.

# **Device Search Utility**

# **Installing the Device Search Utility**

- 1. Click the **INSTALL UTILITY** button in the NPort Installation CD auto-run window to install the NPort Search Utility. Once the program starts running, click **Yes** to proceed.
- 2. Click Settings when the Welcome screen opens, to proceed with the installation.

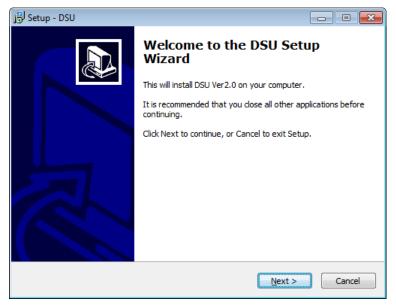

3. Click **Next** to install program files to the default directory, or click **Browse** to select an alternate location.

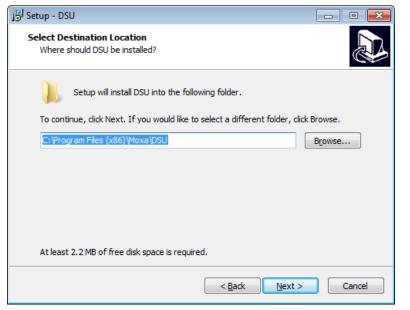

4. Check the checkbox if you want the DSU to create a desktop icon, or just click **Next** to install the program's shortcuts in the appropriate Start Menu folder.

| 📴 Setup - DSU                                                                              | - • •       |
|--------------------------------------------------------------------------------------------|-------------|
| Select Additional Tasks<br>Which additional tasks should be performed?                     |             |
| Select the additional tasks you would like Setup to perform while installing<br>dick Next. | ) DSU, then |
| Additional icons:                                                                          |             |
| < <u>B</u> ack Next >                                                                      | Cancel      |

5. Click **Next** to proceed with the installation. The installer then displays a summary of the installation options.

| 🕞 Setup - DSU 📃                                                                                                 | • 💌   |
|----------------------------------------------------------------------------------------------------|-------|
| Ready to Install<br>Setup is now ready to begin installing DSU on your computer.                                |       |
| Click Install to continue with the installation, or click Back if you want to review or<br>change any settings. |       |
| Destination location:<br>C:\Program Files (x86)\Moxa\DSU                                                        | *     |
| ×                                                                                                    |       |
| < <u>B</u> ack Install C                                                                                        | ancel |

- 6. Click **Install** to begin the installation. The setup window will report the progress of the installation. To change the installation settings, click **Back** and navigate to the previous screen.
- 7. Click Finish to complete the installation of the NPort Search Utility.

| 🔂 Setup - DSU |                                                                                                    |
|---------------|----------------------------------------------------------------------------------------------------|
|               | Completing the DSU Setup Wizard<br>Setup has finished installing DSU on your computer. The<br>application may be launched by selecting the installed icons.<br>Click Finish to exit Setup. |
|               | <u> </u>                                                                                                    |

### Find a Specific NPort on the Ethernet Network via the DSU

The Broadcast Search function is used to locate all the NPort S8000 servers that are connected to the same LAN as your computer. After locating an NPort S8000, you will be able to change its IP address.

Since the Broadcast Search function searches by MAC address and not by IP address, all NPort S8000 servers connected to the LAN will be located, regardless of whether or not they are part of the same subnet as the host.

1. Open the DSU and then click the **Search** icon.

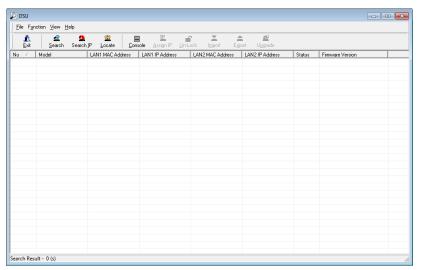

The Searching window indicates the progress of the search.

| AN2 MAC Address LAN2 IP Address | 1                                                                                                    |                                                                                                    |                                                                                                    | ound 9                |
|---------------------------------|----------------------------------------------------------------------------------------------------|----------------------------------------------------------------------------------------------------|----------------------------------------------------------------------------------------------------|-----------------------|
|                                 | LAN1 IP Address                                                                                      | LAN1 MAC Address                                                                                                    | Model                                                                                                    | No                    |
|                                 | 192,168,32,70                                                                                        | 00:90:E8:10:08:03                                                                                                    | NPort 6610-8                                                                                                    | 1                     |
|                                 | 192.168.32.137                                                                                       | 00:90:E8:51:20:12                                                                                                    | NPort 5150                                                                                                    | 2                     |
|                                 | 192.168.34.74                                                                                        | 00:90:E8:12:34:56                                                                                                    | NPort W2250Plus-US                                                                                               | 3                     |
|                                 | 192.168.32.186                                                                                       | 00:90:E8:12:3A:C4                                                                                                    | NPort S8455I-MM-SC                                                                                               | 4                     |
|                                 | 192.168.34.82                                                                                        | 00:90:E8:99:43:10                                                                                                    | NPort S8455I-MM-SC                                                                                               | 5                     |
|                                 | 192.168.35.79                                                                                        | 00:90:E8:9E:A1:23                                                                                                    | NPort S8455I-MM-SC                                                                                               | 6                     |
|                                 | 192.168.32.52                                                                                        | 00:90:E8:00:41:73                                                                                                    | NE-4100T-CMD                                                                                                    | 7                     |
|                                 | 192.168.32.227                                                                                       | 00:90:E8:99:99:99                                                                                                    | NE-4100T                                                                                                    | 8                     |
|                                 | 192.168.34.81                                                                                        | 00:90:E8:04:79:86                                                                                                    | DE-311                                                                                                    | 9                     |
|                                 |                                                                                                    |                                                                                                    |                                                                                                    |                       |
|                                 |                                                                                                    |                                                                                                    |                                                                                                    |                       |
|                                 | 192.168.34.74<br>192.168.32.186<br>192.168.34.82<br>192.168.35.79<br>192.168.32.52<br>192.168.32.227 | 00:90:E8:12:34:56<br>00:90:E8:12:34:C4<br>00:90:E8:99:43:10<br>00:90:E8:9E:A1:23<br>00:90:E8:00:41:73<br>00:90:E8:99:99:99 | NPort W2250Plus-US<br>NPort S8455I-MM-SC<br>NPort S8455I-MM-SC<br>NPort S8455I-MM-SC<br>NE-4100T-CMD<br>NE-4100T | 3<br>4<br>5<br>6<br>7 |

2. When the search is complete, all the NPort S8000 servers that were located will be displayed in the DSU window.

| NPort Search Utility |              |                              |                   |                  |                 |        |
|----------------------|--------------|------------------------------|-------------------|------------------|-----------------|--------|
| <u>i</u>             | earch Search | ch <u>I</u> P <u>L</u> ocate | Console Assign IP | Un-Lock Upgrade  |                 |        |
| No 🛆 Model           |              | LAN1 MAC Address             | LAN1 IP Address   | LAN2 MAC Address | LAN2 IP Address | Status |
| 1 NPort 6            | 610-8        | 00:90:E8:10:08:03            | 192.168.32.70     |                  |                 |        |
| 2 NPort 5            | 150          | 00:90:E8:51:20:12            | 192.168.32.137    |                  |                 |        |
| 3 NPort V            | /2250Plus-US | 00:90:E8:12:34:56            | 192.168.34.74     |                  |                 |        |
| 4 NPort S            | 8455I-MM-SC  | 00:90:E8:12:3A:C4            | 192.168.32.186    |                  |                 |        |
| 5 NPort S            | 8455I-MM-SC  | 00:90:E8:99:43:10            | 192.168.34.82     |                  |                 |        |
| 6 NPort S            | 8455I-MM-SC  | 00:90:E8:9E:A1:23            | 192.168.35.79     |                  |                 |        |
| 7 NE-410             | OT-CMD       | 00:90:E8:00:41:73            | 192.168.32.52     |                  |                 |        |
| 8 NE-410             | ОТ           | 00:90:E8:99:99:99            | 192.168.32.227    |                  |                 |        |
| 9 DE-311             |              | 00:90:E8:04:79:86            | 192.168.34.81     |                  |                 |        |
|                      |              |                              |                   |                  |                 |        |
|                      |              |                              |                   |                  |                 |        |
|                      |              |                              |                   |                  |                 |        |
|                      |              |                              |                   |                  |                 |        |
|                      |              |                              |                   |                  |                 |        |
|                      |              |                              |                   |                  |                 |        |
|                      |              |                              |                   |                  |                 |        |
|                      |              |                              |                   |                  |                 |        |
|                      |              |                              |                   |                  |                 |        |
|                      |              |                              |                   |                  |                 |        |
|                      |              |                              |                   |                  |                 |        |
|                      |              |                              |                   |                  |                 |        |
|                      |              |                              |                   |                  |                 |        |
|                      |              |                              |                   |                  |                 |        |
|                      |              |                              |                   |                  |                 |        |
|                      |              |                              |                   |                  |                 |        |
|                      |              |                              |                   |                  |                 |        |
|                      |              |                              |                   |                  |                 |        |
|                      |              |                              |                   |                  |                 |        |
| ach Result - 9 NPo   | rt(s)        |                              |                   |                  |                 |        |

3. To modify the configuration of the highlighted NPort S8000, click on the Console icon to open the web console. This will take you to the web console, where you can make all configuration changes. Please refer to Chapter 6, "Configuration with the Web Console", for information on how to use the web console.

### **Opening Your Browser**

1. Open your browser with the cookie function enabled. (To enable your browser for cookies, right-click on your desktop Internet Explorer icon, select **Properties**, click on the Security tab, and then select the three Enable options as shown in the figure below.)

| Internet Options                                                                      | <u>?</u> × | Security Settings                                                                                                    |
|---------------------------------------------------------------------------------------|------------|----------------------------------------------------------------------------------------------------|
| General Security Content Connections Programs Advanced                                |            | Settings:                                                                                                    |
| Select a Web content zone to specify its security settings.                           | -          | <ul> <li>Cookies</li> <li>Allow cookies that are stored on your computer</li> <li>Disable</li> <li>Enable</li> </ul> |
| Internet       This zone contains all Web sites you       Sites                       |            | Prompt     Allow per-session cookies (not stored)     Disable     Enable     Prompt                                  |
| Security level for this zone Move the slider to set the security level for this zone. |            | Downloads     File download     O Disable     O Enable     Enable     Enable                                         |
| Custom Level Default Level                                                            |            | Reset custom settings Reset to: Medium Reset                                                                         |
| OK Cancel App                                                                         | ply        | OK Cancel                                                                                                    |

 After using the DSU to find a specific NPort, type the IP address to log in to the web console. If this is the first time you configure the NPort, you may directly type the default IP address, 192.168.127.254 in the Address input box. Use the correct IP address if it is different from the default and then press Enter. 3. On the first page of the web console, type **admin** for the default account name and **moxa** for the default password.

| ΜΟΧΛ                                                      | Total Solution for | or NPort S800                           | 0 Series Device              | Server                                            | www.moxa.com                                  |
|-----------------------------------------------------------|--------------------|-----------------------------------------|------------------------------|---------------------------------------------------|-----------------------------------------------|
| Model - NPort S84551 Name - NPort S84551_11111 Location - |                    | <ul><li>IP</li><li>Serial NO.</li></ul> | - 192.168.127.254<br>- 11111 | <ul> <li>MAC Address</li> <li>Firmware</li> </ul> | - 00:90:E8:4B:92:66<br>- ∨1.6 build 17042814. |
|                                                           |                    |                                         |                              |                                                   |                                               |
|                                                           |                    |                                         |                              |                                                   |                                               |
|                                                           | Accour<br>Passw    |                                         | ✓                            |                                                   |                                               |
|                                                           |                    | Login                                   |                              |                                                   |                                               |

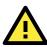

### ATTENTION

If you use other web browsers, remember to Enable the functions **to allow cookies that are stored on your computer** or **allow per-session cookies**. Device servers use cookies only for "password" transmission.

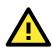

### ATTENTION

Refer to Chapter 3, "Initial IP Address Configuration," to see how to configure the IP address. Examples shown in this chapter use the Factory Default IP address (192.168.127.254).

The NPort S8000 homepage will open. On this page, you can see a brief description of the Web Console

| ΜΟΧΛ°                                                           | Total Solution for NPort S800 | 0 Series Device Server                            | www.moxa.com                                  |
|-----------------------------------------------------------------|-------------------------------|---------------------------------------------------|-----------------------------------------------|
| Model - NPort S8455i<br>Name - NPort S8455i_11111<br>Location - | ■ IP<br>■ Serial NO.          | - 192.168.127.254 MAC Address<br>- 11111 Firmware | - 00:90:E8:4B:92:66<br>- V1.6 build 17042814. |

### :•Welcome to NPort S8455I

| - Main Menu                                             |
|---------------------------------------------------------|
| Overview                                                |
| - Basic Settings                                        |
| - Serial Settings                                       |
| - Ethernet Settings                                     |
| - Ethernet Advanced Settings                            |
| - System Management                                     |
| - System Monitoring                                     |
| - Restart                                               |
|                                                         |
| Best viewed with IE 5 above at<br>resolution 1024 x 768 |

| Model name           | NPort S8455I                 |
|----------------------|------------------------------|
| Serial No.           | 11111                        |
| Firmware version     | V1.6 build 17042814.         |
| Ethernet IP address  | 192.168.127.254              |
| Ethernet MAC address | 00:90:E8:4B:92:66            |
| System up time       | 0days 00h:08m:59s            |
| Serial port 1        | Real COM, 115200, None, 8, 1 |
| Serial port 2        | Real COM, 115200, None, 8, 1 |
| Serial port 3        | Real COM, 115200, None, 8, 1 |
| Serial port 4        | Real COM, 115200, None, 8, 1 |
| Ethernet port 1      |                              |
| Ethernet port 2      |                              |
| Ethernet port 3      |                              |
| Ethernet port 4      | 100M-Full                    |
| Ethernet port 5      |                              |

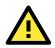

### ATTENTION

If you forgot the password, the ONLY way to start configuring the NPort is to load the factory defaults by using the reset button.

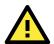

### ATTENTION

Remember to export the configuration file when you have finished the configuration. After using the reset button to load the factory defaults, your configuration can be easily reloaded into the NPort by using the Import function. Refer to Chapter 7, "Maintenance / Update System Files from Local PC", for more details about using the Export and Import functions.

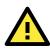

### ATTENTION

If your NPort application requires using password protection, you must enable the cookie function in your browser. If the cookie function is disabled, you will not be allowed to enter the Web Console Screen.

# **Configure Operation Mode to Real COM Mode**

Click on **Operation Modes**, located under Serial Settings, to display the serial port settings for four serial ports. To modify the serial operation mode settings for a particular port, click on **Operation Modes** of the serial port in the window on the right-hand side.

| Tota | Total Solution for NPort S8000 Series Device Server |                                                                               |                                                                                                    |                                                                                                    |                                                                                                    |                                                                                                    | www.moxa.cor                                                                                                    |  |
|------|-----------------------------------------------------|-------------------------------------------------------------------------------|----------------------------------------------------------------------------------------------------|----------------------------------------------------------------------------------------------------|----------------------------------------------------------------------------------------------------|----------------------------------------------------------------------------------------------------|----------------------------------------------------------------------------------------------------|--|
|      |                                                     |                                                                               | - 192.168.127.2<br>- 11111                                                                                                    |                                                                                                    | 54 <b>MAC Addr</b><br>Firmware                                                                                                    |                                                                                                    | - 00:90:E8:4B:92:66<br>- V1.6 build 17042814.                                                                                                    |  |
|      | • Opera                                             | ation M                                                                       | odes 🛛                                                                                                    |                                                                                                    |                                                                                                    |                                                                                                    |                                                                                                    |  |
| Port | Operating mode                                      | Packing<br>length                                                             | Delimiter                                                                                                    | 1                                                                                                    | Delimiter 2                                                                                                    | Delimiter process                                                                                                    | Force<br>transmit                                                                                                    |  |
| 1    | Real COM                                            | 0 00 (Disable) 00 (Disable) D<br>TCP alive check time: 7<br>Max connection: 1 |                                                                                                    |                                                                                                    |                                                                                                    | Do nothing                                                                                                    | 0                                                                                                    |  |
| 2    | Real COM                                            |                                                                               | heck time:                                                                                                    | )<br>7<br>1                                                                                                    | 00 (Disable)                                                                                                    | Do nothing                                                                                                    | 0                                                                                                    |  |
| 3    | Real COM                                            |                                                                               | heck time:                                                                                                    | )<br>7<br>1                                                                                                    | 00 (Disable)                                                                                                    | Do nothing                                                                                                    | 0                                                                                                    |  |
| 4    | Real COM                                            |                                                                               | heck time:                                                                                                    | )<br>7<br>1                                                                                                    | 00 (Disable)                                                                                                    | Do nothing                                                                                                    | 0                                                                                                    |  |
|      | Port<br>1                                           | Port Operating mode<br>1 Real COM<br>3 Real COM                               | Port Operating mode Packing<br>length<br>0<br>1 Real COM<br>2 Real COM<br>3 Real COM<br>4 Real COM<br>Prot Operating mode<br>1 Real COM<br>1 CP alive of<br>Max conner<br>0<br>1 CP alive of<br>Max conner<br>0<br>1 CP alive of<br>Max conner<br>1 CP alive of<br>Max conner<br>1 CP alive of<br>Max co | IP       - 192.168.         Serial NO.       - 11111         Coperation Modes       2         Port       Operating mode       Packing<br>length       Delimiter         0       00 (Disable         1       COP       00 (Disable         1       COM       CP alive check time:<br>Max connection:         2       Real COM       TCP alive check time:<br>Max connection:         3       Real COM       TCP alive check time:<br>Max connection:         0       00 (Disable         1       COM       00 (Disable | IP       - 192.168.127.2         Serial NO.       - 1111         Coperation Modes       - 1111         Port       Operating mode       Packing<br>length       Delimiter 1         0       00 (Disable)       1         1       Composition       1         2       Real COM       TCP alive check time: 7         3       Real COM       TCP alive check time: 7         3       Real COM       TCP alive check time: 7         4       Real COM       TCP alive check time: 7 | IP       -192.168.127.254       MAC Addr<br>Firmware         Serial NO.       -11111       Firmware         COperation Modes       2         Port       Operating mode       Packing<br>length       Delimiter 1       Delimiter 2         0       00 (Disable)       00 (Disable)         1       CCP alive check time: 7       7         Max connection:       1       0         2       Real COM       TCP alive check time: 7         3       Real COM       TCP alive check time: 7         4       Real COM       0         0       00 (Disable)       00 (Disable)         1       0       00 (Disable)         1       0       00 (Disable)         2       Real COM       TCP alive check time: 7         4       Real COM       TCP alive check time: 7 | IP       - 192.168.127.254       MAC Address       - 00:90:E8         Serial NO.       - 1111       Firmware       - V1.6 buikt         Coperation Modes       Image: Comparison of the comparison of the compar |  |

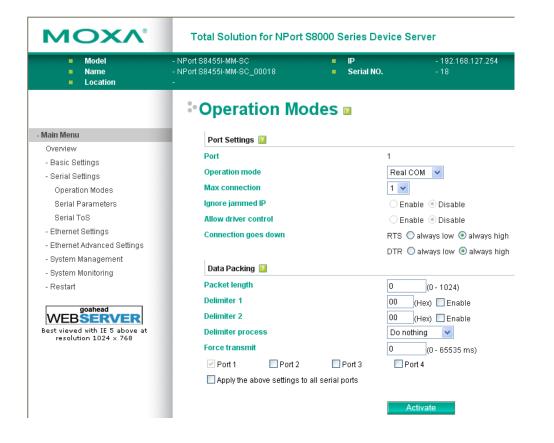

# **NPort Windows Driver Manager**

### **Installing the NPort Windows Driver Manager**

The NPort Windows Driver Manager is intended for use with NPort S8000 serial ports that are set to Real COM mode. The software manages the installation of drivers that allow you to map unused COM ports on your PC to serial ports on the NPort S8000. When the drivers are installed and configured, devices that are attached to serial ports on the NPort S8000 will be treated as if they were attached to your PC's own COM ports.

- 1. Click the **INSTALL COM Driver** button in the NPort Installation CD auto-run window to install the NPort Windows Driver. Once the installation program starts running, click **Yes** to proceed.
- 2. Click Next when the Welcome screen opens, to proceed with the installation.

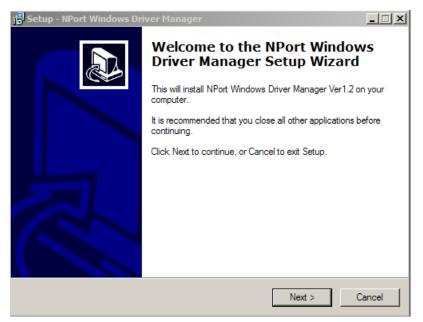

Click **Next** to install program files to the default directory, or click **Browse** to select an alternate location.

| 🖁 Setup - NPort Windows Driver Manager 📃 🗖 🗙                                           |
|----------------------------------------------------------------------------------------|
| Select Destination Location<br>Where should NPort Windows Driver Manager be installed? |
| Setup will install NPort Windows Driver Manager into the following folder.             |
| To continue, click Next. If you would like to select a different folder, click Browse. |
| C:\Program Files\NPortDrvManager Browse                                                |
| At locat 1.4 MD of fear disk second is not impl                                        |
| At least 1.4 MB of free disk space is required.                                        |
| < Back Next > Cancel                                                                   |

3. Click **Next** to install the program's shortcuts in the appropriate Start Menu folder.

| j🖥 Setup - NPort Windows Driver Manager                                        | _ 🗆 🗵       |
|--------------------------------------------------------------------------------|-------------|
| Select Start Menu Folder<br>Where should Setup place the program's shortcuts?  |             |
| Setup will create the program's shortcuts in the following Start M             | enu folder. |
| To continue, click Next. If you would like to select a different folder, click | Browse.     |
| NPort Windows Driver Manager                                                   | Browse      |
|                                                                                |             |
|                                                                                |             |
|                                                                                |             |
|                                                                                |             |
|                                                                                |             |
|                                                                                |             |
| < Back Next >                                                                  | Cancel      |

4. Click **Next** to proceed with the installation. The installer then displays a summary of the installation options.

| 🖶 Setup - NPort Windows Driver Manager                                        |                              |           |
|-------------------------------------------------------------------------------|------------------------------|-----------|
| Ready to Install<br>Setup is now ready to begin installing NPort<br>computer. | Windows Driver Manager o     | n your    |
| Click Install to continue with the installation,<br>change any settings.      | or click Back if you want to | review or |
| Destination location:<br>C:\Program Files\NPortDrvManager                     |                              | <b>A</b>  |
| Start Menu folder:<br>NPort Windows Driver Manager                            |                              |           |
|                                                                               |                              |           |
|                                                                               |                              |           |
| T                                                                             |                              | ▼<br>►    |
|                                                                               | < Back Instal                | I Cancel  |

5. Click Install to begin the installation. The setup window will report the progress of the installation. To change the installation settings, click Back and navigate to the previous screen. The installer will display a message that the software has not passed Windows Logo testing. This is shown as follows:

| j🛃 Setup            | - NPort Windows Driver Manager                                                                                                    | _ 🗆 🗙  |
|---------------------|----------------------------------------------------------------------------------------------------|--------|
| <b>Insta</b><br>Ple | Software Installation                                                                                                    |        |
|                     | The software you are installing has not passed Windows Logo<br>testing to verify its compatibility with Windows XP. ( <u>Tell me why</u><br>this testing is important.)<br>Continuing your installation of this software may impair<br>or destabilize the correct operation of your system<br>either immediately or in the future. Microsoft strongly<br>recommends that you stop this installation now and<br>contact the software vendor for software that has<br>passed Windows Logo testing. |        |
|                     | Continue Anyway STOP Installation                                                                                                    |        |
|                     |                                                                                                    | Cancel |

Click **Continue Anyway** to finish the installation.

6. Click **Finish** to complete the installation of the NPort Windows Driver Manager.

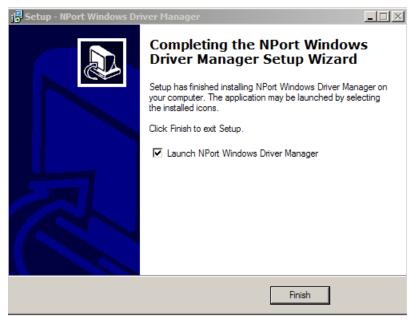

### **Using NPort Windows Driver Manager**

After you have installed the NPort Windows Driver Manager, you can set up the NPort S8000's serial ports as remote COM ports for your PC host. Make sure that the serial port(s) on your NPort S8000 are set to Real COM mode before mapping COM ports with the NPort Windows Driver Manager.

 Go to Start → NPort Windows Driver Manager → NPort Windows Driver Manager to start the COM mapping utility.

| 🐝 NPor    | & NPort Windows Driver Manager |               |                              |           |  |
|-----------|--------------------------------|---------------|------------------------------|-----------|--|
| <u> </u>  | OM Mapping                     | C <u>o</u> ni | figuration ⊻iew <u>H</u> elp |           |  |
| Exit      | dd<br>Add                      | Rem           | ve Apply Undo Setting        |           |  |
| No        | COM Port                       | Δ.            | Address 1                    | Address 2 |  |
|           |                                |               |                              |           |  |
|           |                                |               |                              |           |  |
|           |                                |               |                              |           |  |
|           |                                |               |                              |           |  |
|           |                                |               |                              |           |  |
|           |                                |               |                              |           |  |
|           |                                |               |                              |           |  |
|           |                                |               |                              |           |  |
|           |                                |               |                              |           |  |
|           |                                |               |                              |           |  |
|           |                                |               |                              |           |  |
|           |                                |               |                              |           |  |
|           |                                |               |                              |           |  |
|           |                                |               |                              |           |  |
|           |                                |               |                              |           |  |
| Total COM | f Port - O                     |               |                              | 1         |  |

2. Click the Add icon.

3. Click **Search** to search for the NPort device servers. From the list that is generated, select the server to which you will map COM ports, and then click **OK**.

|       | apping IPv6 COM Po | ort                | Sea            | rch Select All     | Clear All |
|-------|--------------------|--------------------|----------------|--------------------|-----------|
| No    | Model              | MAC 1              | Address 1      | MAC 2              | Address 2 |
| ✓ 1   | NPort S8455I-M     | 00:90:E8:90:36:65  | 192.168.32.225 | -                  | •         |
|       |                    |                    |                |                    |           |
|       |                    |                    |                |                    |           |
|       |                    |                    |                |                    |           |
|       |                    |                    |                |                    |           |
|       |                    |                    |                |                    |           |
| nut k | anually            |                    |                |                    |           |
| RealC |                    | IM Reverse RealCOM | 1              |                    |           |
|       |                    |                    |                | First Mapping Port |           |
|       |                    |                    |                | Data Port 950      |           |
| NP    | ort IP Address     |                    |                |                    |           |
| NP    | ort IP Address     |                    |                | Command Port 966   |           |

4. Alternatively, you can select **Input Manually** and then manually enter the NPort IP Address, 1st Data Port, 1st Command Port, and Total Ports to which COM ports will be mapped. Click **OK** to proceed to the next step. Note that the Add NPort page supports FQDN (Fully Qualified Domain Name), in which case the IP address will be filled in automatically.

| ld NPort   |                                  |                   |           |                    |               |
|------------|----------------------------------|-------------------|-----------|--------------------|---------------|
|            | From List<br>Iapping IPv6 COM Po | ort               | Se        | arch Select /      | All Clear All |
| No         | Model                            | MAC 1             | Address 1 | MAC 2              | Address 2     |
| -          |                                  |                   |           |                    |               |
|            |                                  |                   |           |                    |               |
|            |                                  |                   |           |                    |               |
| _          |                                  |                   |           |                    |               |
|            |                                  |                   |           |                    |               |
| ) Input k  | lanuallu                         |                   |           |                    |               |
| Real       |                                  | )M Reverse RealCC | м         |                    |               |
|            |                                  |                   |           | First Mapping Port |               |
| NP         | ort IP Address 192.              | 168.32.225        |           | _                  | 950           |
|            |                                  |                   |           | Command Port       | 966           |
|            |                                  |                   |           | Total Ports        | 1             |
|            |                                  |                   |           |                    |               |
| <b>?</b> H | lelp                             |                   |           |                    | VOK X Cancel  |

5. COM ports and their mappings will appear in blue until they are activated. Activating the COM ports saves the information in the host system registry and makes the COM port available for use. The host computer will not have the ability to use the COM port until the COM ports are activated. Click **Yes** to activate the COM ports at this time, or click **No** to activate the COM ports later.

| 🐝 NPort                   | Windows    | Drive         | r Manager             |                |                      |                           |               |  |
|---------------------------|------------|---------------|-----------------------|----------------|----------------------|---------------------------|---------------|--|
| ] <u>F</u> ile <u>C</u> ( | OM Mapping | C <u>o</u> nf | iguration <u>V</u> ie | w <u>H</u> elp |                      |                           |               |  |
| Exit                      | din<br>Add | Remo          |                       |                | S <b>I</b><br>Itting |                           |               |  |
| No                        | COM Port   |               | Address 1             |                |                      |                           | Address 2     |  |
| 1                         | COM2 +     |               | 192.168.127.          | 254 950        | 966 (Po              | rt1)                      |               |  |
| 2<br>3                    | COM8 +     |               | 192.168.127.          |                | 967 (Po              |                           |               |  |
|                           | COM9 +     |               | 192.168.127.          |                | 968 (Po              |                           |               |  |
| 4                         | COM10 +    |               | 192.168.127.          | 254 953        | 969 (Po              | rt4)                      |               |  |
|                           |            |               |                       |                |                      |                           |               |  |
|                           |            |               | Info                  | 2              | want to a            | ctivate the<br><u>N</u> o | COM Port now? |  |
| Total COM                 | Port - 0   |               |                       |                |                      |                           |               |  |

6. A message will display during activation of each port, indicating that the software has not passed Windows Logo certification. Click **Continue Anyway** to proceed.

| Hardwa | re Installation                                                                                                    |
|--------|----------------------------------------------------------------------------------------------------|
| 1      | The software you are installing for this hardware:<br>NPort Communication Port 1<br>has not passed Windows Logo testing to verify its compatibility<br>with Windows XP. (Tell me why this testing is important.)<br>Continuing your installation of this software may impair<br>or destabilize the correct operation of your system<br>either immediately or in the future. Microsoft strongly<br>recommends that you stop this installation now and<br>contact the hardware vendor for software that has<br>passed Windows Logo testing. |
|        | Continue Anyway STOP Installation                                                                                                    |

7. Ports that have been activated will appear in black.

| 🐝 NPort   | t Windows Drive               | r Manager                                  |                                                                  |           |  |
|-----------|-------------------------------|--------------------------------------------|------------------------------------------------------------------|-----------|--|
| <u> </u>  | DM Mapping C <u>o</u> n       | figuration <u>V</u> iew <u>H</u> elp       |                                                                  |           |  |
| Exit      | Add Rem                       |                                            | etting                                                           |           |  |
| No        | COM Port                      | Address 1                                  |                                                                  | Address 2 |  |
| 1 2 3 4 4 | COM2<br>COM8<br>COM9<br>COM10 | 192.168.127.254 951<br>192.168.127.254 952 | 1:966 (Port1)<br>1:967 (Port2)<br>1:968 (Port3)<br>1:969 (Port4) |           |  |
|           |                               |                                            |                                                                  |           |  |
| Total COM | I Port - 4                    |                                            |                                                                  | 1         |  |

Use terminal software to open the mapped COM port to communicate with the serial device. You may
download PComm Lite, a useful tool to check the serial communication, from Moxa's website:
<a href="http://www.moxa.com/support/download.aspx?type=support&id=167">http://www.moxa.com/support/download.aspx?type=support&id=167</a>

### **Configure the mapped COM ports with Advanced Functions**

For Real COM Mode, to reconfigure the settings for a particular serial port on the NPort S8000, select the row corresponding to the desired port and then click the **Setting** icon.

| 🄹 NPort Windows Drive                                                            | r Manager                                                                                                    |           |
|----------------------------------------------------------------------------------|----------------------------------------------------------------------------------------------------|-----------|
| <u>File</u> <u>C</u> OM Mapping Conf                                             | iguration ⊻iew <u>H</u> elp                                                                                                    |           |
| Exit Add Remo                                                                    |                                                                                                    |           |
| No COM Port 🛆                                                                    | Address 1                                                                                                    | Address 2 |
| COM2           2         COM8           3         COM9           4         COM10 | 192.168.127.254         950:966         (Port1)           192.168.127.254         951:967         (Port2)           192.168.127.254         952:968         (Port3)           192.168.127.254         953:969         (Port4) |           |
|                                                                                  |                                                                                                    |           |
| Total COM Port - 4                                                               |                                                                                                    |           |

 On the Basic Setting window, use the COM Number drop-down list to select a COM number to be assigned to the NPort S8000's serial port that is being configured. Select the Auto Enumerating COM Number for Selected Ports option to automatically assign available COM numbers in sequence to selected serial ports. Note that ports that are "in use" will be labeled accordingly.

| COM Port Setting                                                          |
|---------------------------------------------------------------------------|
| Port Number: 1 Port(s) are Selected.                                      |
| Basic Settings Advanced Settings Serial Parameters Security IPv6 Settings |
| Auto Enumerating COM Number for Selected Ports.                           |
| COM Number COM2 (current) (assigned)                                      |
|                                                                           |
|                                                                           |
|                                                                           |
|                                                                           |
| ? Help X Cancel                                                           |

2. Click the Advanced Settings tab to modify Tx Mode, FIFO, and Flash Flush.

| COM Port Setting                                                                   |
|------------------------------------------------------------------------------------|
|                                                                                    |
| Port Number: 1 Port(s) are Selected.                                               |
| Basic Settings Advanced Settings Serial Parameters Security IPv6 Settings          |
| C Apply All Selected Ports                                                         |
| The FIFO settings will overwrite the firmware setting.<br>Tx Mode Hi-Performance 💌 |
| FIFO Enable 💌                                                                      |
| Network Timeout 5000 ms (500 - 20000)                                              |
| ✓ Fast Flush (Flush Local Buffer Only)                                             |
| ✓ Auto Network Re-Connection                                                       |
| Always Accept Open Requests                                                        |
| Drop Writing Data If Network Connection Lost                                       |
| Return Error If Network Is Unavailable                                             |
| Ignore TX Purge                                                                    |
| Enable Auto IP Report                                                              |
| MAC Address                                                                        |
|                                                                                    |
| Pelp ✓ OK X Cancel                                                                 |

### Tx Mode

**Hi-Performance** is the default for Tx mode. After the driver sends data to the NPort S8000, the driver immediately issues a "Tx Empty" response to the program. Under **Classical** mode, the driver will not send the "Tx Empty" response until after confirmation is received from the NPort S8000's serial port. This causes

lower throughput. Classical mode is recommended if you want to ensure that all data is sent out before further processing.

### FIFO

If FIFO is **Disabled**, the NPort S8000 will transmit one byte each time the Tx FIFO becomes empty, and an Rx interrupt will be generated for each incoming byte. This will result in a faster response and lower throughput.

#### **Network Timeout**

You can use this option to prevent blocking if the target NPort is unavailable.

#### **Auto Network Re-Connection**

With this option enabled, the driver will repeatedly attempt to reestablish the TCP connection if the NPort S8000 does not respond to background "check alive" packets.

#### **Always Accept Open Requests**

When the driver cannot establish a connection with the NPort, the user's software can still open the mapped COM port, just like an onboard COM port.

For example, if the NPort is down or the network is broken as described in figure below. At that moment, the terminal software tries to open the mapped COM port, and the driver will respond with the

message: "Success" for the terminal software to open the COM port. At the same time, the driver will try to establish the connection to the specific NPort. If the connection is established, then the mapped COM port will work properly.

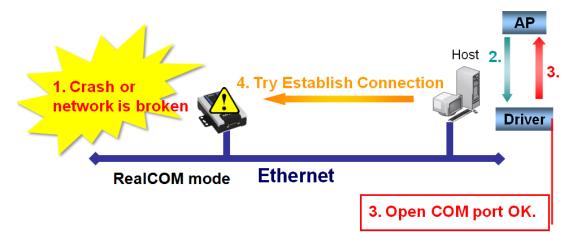

#### Return error if network is unavailable

If this option is disabled, the driver will not return any error even when a connection cannot be established with the NPort S8000. With this option enabled, calling the Win32 Comm function will result in the error return code "STATUS\_NETWORK\_UNREACHABLE" when a connection cannot be established to the NPort S8000. This usually means that your host's network connection is down, perhaps due to a cable being disconnected. However, if you can reach other network devices, it may be that the NPort S8000 is not powered on or is disconnected. Note that **Auto Network Re-Connection** must be enabled in order to use this function.

#### Fast Flush (only flushes the local buffer)

For some applications, the user's program will use the Win32 "PurgeComm()" function before it reads or writes data. After a program uses this PurgeComm() function, the NPort driver continues to query the NPort's firmware several times to make sure no data is queued in the NPort's firmware buffer, rather than just flushing the local buffer. This design is used to satisfy some special considerations. However, it may take more time (about several hundred milliseconds) than a native COM1 due to the additional time spent communicating across the Ethernet. This is why PurgeComm() works significantly faster with native COM ports on a PC than with mapped COM ports on the NPort S8000. In order to accommodate other applications that require a faster response time, the new NPort driver implements a new Fast Flush option. By default, this function is enabled.

If you have disabled Fast Flush and find that COM ports mapped to the NPort S8000 perform markedly slower than when using a native COM port, try to verify if "PurgeComm()" functions are used in your application. If so, try enabling the Fast Flush function and see if there is a significant improvement in performance.

#### **Ignore TX Purge**

Applications can use the Win32 API PurgeComm to clear the output buffer. Outstanding overlapping write operations will be terminated. Select the **Ignore TX Purge** checkbox to ignore the effect on output data.

- **NOTE** Starting Windows Driver Manager v1.19 supports MOXA OnCell series; the **Enable Auto IP Report** function in the Advance setting only supports OnCell products.
  - 3. The **Serial Parameters** window in the following figure shows the default settings when the NPort S8000 is powered on. However, the program can redefine the serial parameters to different values after the program opens the port via Win 32 API.

| COM Port Setting       |                 |                                              |          | ×             |
|------------------------|-----------------|----------------------------------------------|----------|---------------|
| Port Number: 1 F       | 'ort(s) are Sel | lected.                                      |          |               |
| Basic Settings Advance | ed Settings:    | Serial Parameters                            | Security | IPv6 Settings |
|                        | be saved on     | registry and used or<br>al cases you can ign |          |               |
| Baud Rate              | 9600            | -                                            |          |               |
| Parity                 | None            | -                                            |          |               |
| Data Bits              | 8               | •                                            |          |               |
| Stop Bits              | 1               | •                                            |          |               |
| Flow Control           | None            | •                                            |          |               |
|                        |                 |                                              |          |               |
| ? <u>H</u> elp         |                 | 0                                            | K        | 🗙 Cancel      |

4. The Security function is available only for the NPort 6000 Series. The NPort S8000 doesn't support this function.

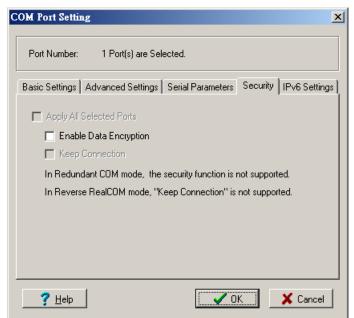

5. The IPv6 Settings function is available only for the NPort 6000 series. The NPort S8000 doesn't support this function.

| COM Port Setting                                                                                                    |
|----------------------------------------------------------------------------------------------------|
|                                                                                                    |
| Port Number: 1 Port(s) are Selected.                                                                                                    |
| Basic Settings Advanced Settings Serial Parameters Security IPv6 Settings                                                                                                    |
| Apply All Selected Ports                                                                                                    |
| The Interface Index is for Link-Local address mapping only. Assign correct<br>interface for your COM Port to be opened successfully. Ignore the setting if<br>the mapping address is NOT a link-local one. (e.g. fe80:#:#:#:#:#:#:#:#)<br>Interface Index for Address 1: |
| Local Area Connection: Intel(R) PRO/100 VE Desktop Adapter                                                                                                    |
| Interface Index for Address 2:                                                                                                    |
| ▼                                                                                                    |
|                                                                                                    |
|                                                                                                    |
| <u>? H</u> elp ✓ OK X Cancel                                                                                                    |

6. To save the configuration to a text file, select **Export** from the **COM Mapping** menu. You will then be able to import this configuration file to another host and use the same COM Mapping settings in the other host.

| 🐝 NP | ort Windows       | Driver b           | anager                                                                                                    |           |
|------|-------------------|--------------------|----------------------------------------------------------------------------------------------------|-----------|
|      |                   | g C <u>o</u> nfigu | ation <u>V</u> iew <u>H</u> elp                                                                                                    |           |
|      | 💼 Add<br>💼 Remove | Ctrl+N<br>Ctrl+D   | Apply Undo Setting                                                                                                    |           |
| No   | 💕 Setting         | Ctrl+C             | dress 1                                                                                                    | Address 2 |
|      | Apply<br>Undo     | Ctrl+S<br>Ctrl+Z   | :168.127.254         950:366         (Port1)           :168.127.254         951:367         (Port2)           :168.127.254         952:368         (Port3)           :168.127.254         953:369         (Port4) |           |
|      |                   |                    |                                                                                                    |           |

# **Linux Real TTY Drivers**

### **Basic Procedures**

To map an NPort S8000 serial port to a Linux host's tty port, follow these instructions:

- 1. Set up the NPort S8000. After verifying that the IP configuration works, and you can access the NPort S8000 (by using ping, telnet, etc.), configure the desired serial port on the NPort S8000 to Real COM mode.
- 2. Install the Linux Real tty driver files on the host
- 3. Map the NPort serial port to the host's tty port

### Hardware Setup

Before proceeding with the software installation, make sure you have completed the hardware installation. Note that the default IP address for the NPort S8000 is **192.168.127.254**, and the default username and password are admin and moxa, respectively.

**NOTE** After installing the hardware, you must configure the operating mode of the serial port on your NPort S8000 to Real COM mode.

### **Installing Linux Real TTY Driver Files**

- 1. Obtain the driver file from the included CD-ROM or the Moxa website, at http://www.moxa.com.
- 2. Log in to the console as a superuser (root).
- 3. Execute **cd /** to go to the root directory.
- 4. Copy the driver file **npreal2xx.tgz** to the **/** directory.
- 5. Execute tar xvfz npreal2xx.tgz to extract all files into the system.
- 6. Execute /tmp/moxa/mxinst.

For RedHat AS/ES/WS and Fedora Core1, append an extra argument as follows:

#### # /tmp/moxa/mxinst SP1

The shell script will install the driver files automatically.

- 7. After installing the driver, you will be able to see several files in the /usr/lib/npreal2/driver folder:
  - > mxaddsvr (Add Server, mapping tty port)
  - > mxdelsvr (Delete Server, unmapping tty port)
  - > mxloadsvr (Reload Server)
  - > mxmknod (Create device node/tty port)
  - > mxrmnod (Remove device node/tty port)
  - > mxuninst (Remove tty port and driver files)

At this point, you will be ready to map the NPort serial port to the system tty port.

### **Mapping TTY Ports**

Make sure that you set the operation mode of the desired NPort S8000 serial port to Real COM mode. After logging in as a superuser, enter the directory **/usr/lib/npreal2/driver** and then execute **mxaddsvr** to map the target NPort serial port to the host tty ports. The syntax of **mxaddsvr** is as follows:

mxaddsvr [NPort IP Address] [Total Ports] ([Data port] [Cmd port])

The **mxaddsvr** command performs the following actions:

- 1. Modifies npreal2d.cf.
- 2. Creates tty ports in directory /dev with major & minor number configured in npreal2d.cf.
- 3. Restarts the driver.

### Mapping tty ports automatically

To map tty ports automatically, you may execute **mxaddsvr** with just the IP address and number of ports, as in the following example:

# cd /usr/lib/npreal2/driver

### # ./mxaddsvr 192.168.3.4 16

In this example, 16 tty ports will be added, all with IP 192.168.3.4, with data ports from 950 to 965 and command ports from 966 to 981.

### Mapping tty ports manually

To map tty ports manually, you may execute **mxaddsvr** and manually specify the data and command ports, as in the following example:

```
# cd /usr/lib/npreal2/driver
```

```
# ./mxaddsvr 192.168.3.4 16 4001 966
```

In this example, 16 tty ports will be added, all with IP 192.168.3.4, with data ports from 4001 to 4016 and command ports from 966 to 981.

### **Removing Mapped TTY Ports**

After logging in as root, enter the directory **/usr/lib/npreal2/driver** and then execute **mxdelsvr** to delete a server. The syntax of mxdelsvr is:

mxdelsvr [IP Address]

Example:

```
# cd /usr/lib/npreal2/driver
# ./mxdelsvr 192.168.3.4
```

The following actions are performed when executing **mxdelsvr**:

- 1. Modify npreal2d.cf.
- 2. Remove the relevant tty ports in directory /dev.
- 3. Restart the driver.

If the IP address is not provided in the command line, the program will list the installed servers and number of ports on the screen. You will need to choose a server from the list for deletion.

### **Removing Linux Driver Files**

A utility is included that will remove all driver files, map tty ports, and unload the driver. To do this, you only need to enter the directory **/usr/lib/npreal2/driver**, and then execute **mxuninst** to uninstall the driver. This program will perform the following actions:

- 1. Unload the driver.
- 2. Delete all files and directories in /usr/lib/npreal2
- 3. Delete directory /usr/lib/npreal2
- 4. Modify the system initializing script file.

# The UNIX Fixed TTY Driver

### **Installing the UNIX Driver**

 Log in to UNIX and create a directory for the Moxa TTY. To create a directory named /usr/etc, execute the command:

# mkdir -p /usr/etc

 Copy moxattyd.tar to the directory you created. If you created the /usr/etc directory above, you would execute the following commands:

```
# cp moxattyd.tar /usr/etc
# cd /usr/etc
```

3. Extract the source files from the tar file by executing the command:

# tar xvf moxattyd.tar The following files will be extracted: README.TXT moxattyd.c --- source code moxattyd.cf --- an empty configuration file Makefile --- makefile VERSION.TXT --- fixed tty driver version FAQ.TXT 4. Compile and Link For SCO UNIX: # make sco For UnixWare 7: # make svr5 For UnixWare 2.1.x, SVR4.2: # make svr42

### **Configuring the UNIX Driver**

### Modify the configuration

The configuration used by the **moxattyd program** is defined in the text file **moxattyd.cf**, which is in the same directory that contains the program **moxattyd**. You may use **vi**, or any text editor to modify the file, as follows:

#### ttyp1 192.168.1.1 950

For more configuration information, view the file **moxattyd.cf**, which contains detailed descriptions of the various configuration parameters.

**NOTE** The "Device Name" depends on the OS. See the Device Naming Rule section in README.TXT for more information.

To start the moxattyd daemon after system bootup, add an entry into **/etc/inittab**, with the tty name you configured in **moxattyd.cf**, as in the following example:

```
ts:2:respawn:/usr/etc/moxattyd/moxattyd -t 1
```

### **Device naming rule**

For UnixWare 7, UnixWare 2.1.x, and SVR4.2, use:

**pts**/[n]

For all other UNIX operating systems, use:

ttyp[n]

### Starting moxattyd

Execute the command **init q** or reboot your UNIX operating system.

### Adding an additional server

- 1. Modify the text file **moxattyd.cf** to add an additional server. Users may use vi or any text editor to modify the file. For more configuration information, look at the file **moxattyd.cf**, which contains detailed descriptions of the various configuration parameters.
- 2. Find the process ID (PID) of the program **moxattyd**.

### # ps -ef | grep moxattyd

3. Update configuration of **moxattyd** program.

# kill -USR1 [*PID*]

(e.g., if moxattyd PID = 404, kill -USR1 404)

This completes the process of adding an additional server.

# Basic Settings and Device Server Configuration

In the following chapters, we will explain how to access the NPort S8000's various configuration, monitoring, and administration functions. There are multiple ways to access these functions: RS-232 console, Telnet/SSH console, and web browser. The serial console connection method, which requires using a serial cable to connect the NPort S8000 to a PC's COM port, can be used if you do not know the NPort S8000's IP address. The Telnet/SSH console and web browser connection methods can be used to access the NPort S8000 over an Ethernet LAN or over the Internet.

The Web Console is the most user-friendly way to configure the NPort S8000. In this chapter, we use the Web Console interface to introduce the functions that focus on the Basic Settings and Device Server Configuration.

This chapter covers the following topics:

### Basic Settings

- General Settings
- Time Settings
- Network Settings

### Serial Settings

- Operation Modes
- > Serial Parameters
- Serial ToS Settings

# **Basic Settings**

## **General Settings**

| ΜΟΧΛ°                                                 | Total Solution for NPort S8000 Series Device Server     |                                         |                              |  |  |
|-------------------------------------------------------|---------------------------------------------------------|-----------------------------------------|------------------------------|--|--|
| <ul><li>Model</li><li>Name</li><li>Location</li></ul> | - NPort S8455I-MM-SC<br>- NPort S8455I-MM-SC_22112<br>- | <ul><li>IP</li><li>Serial NO.</li></ul> | - 192.168.127.254<br>- 22112 |  |  |
|                                                       | ·General Sett                                           | ings 🛛                                  |                              |  |  |
| - Main Menu                                           | System Identification Confi                             | iguration 😰                             |                              |  |  |
| Overview                                              | Server name                                             | NPor                                    | t S8455I-MM-SC_22112         |  |  |
| - Basic Settings<br>General Settings                  | Server location                                         |                                         |                              |  |  |
| Time Settings                                         | Server description                                      |                                         |                              |  |  |
| Network Parameters                                    | Maintainer contact info                                 |                                         |                              |  |  |
| - Serial Settings                                     |                                                         |                                         |                              |  |  |
| - Ethernet Settings                                   |                                                         |                                         | Activate                     |  |  |
| - Ethernet Advanced Settings                          |                                                         |                                         |                              |  |  |

### Server name

| Setting            | Factory Default           | Necessity |
|--------------------|---------------------------|-----------|
| 1 to 40 characters | [model name]_[Serial No.] | Optional  |

This column is useful for specifying the application of this NPort device server.

### Server Location

| Setting            | Factory Default | Necessity |
|--------------------|-----------------|-----------|
| 1 to 80 characters | Empty           | Optional  |

This column is useful for specifying the location of this NPort device server.

### Server Description

| Setting            | Factory Default | Necessity |
|--------------------|-----------------|-----------|
| 1 to 40 characters | Empty           | Optional  |

This column is useful for specifying more detailed description of this NPort S8000, such as the serial devices connected to the NPort S8000.

### Maintainer contact info

| Setting            | Factory Default | Necessity |
|--------------------|-----------------|-----------|
| 1 to 40 characters | Empty           | Optional  |

This column is useful for specifying the contact information of the administrator responsible for maintaining this NPort S8000.

## **Time Settings**

| <ul><li>Model</li><li>Name</li><li>Location</li></ul> | - NPort S8455I-MM-SC<br>- NPort S8455I-MM-SC_22112<br>- | ÷ | IP<br>Serial NO. | - 192.168.127.25<br>- 22112           |                                     | IAC A |
|-------------------------------------------------------|---------------------------------------------------------|---|------------------|---------------------------------------|-------------------------------------|-------|
|                                                       | • Time Settings                                         | 2 |                  |                                       |                                     |       |
| Main Menu                                             | Current time                                            |   |                  | 16 : 54 : 46 (ex:                     | 04:00:04)                           |       |
| Overview                                              | Current date                                            |   |                  | • • • • • • • • • • • •               |                                     |       |
| - Basic Settings                                      |                                                         |   |                  | 2003 / 02 / 18 (8                     | x: 2002/11/13)                      |       |
| General Settings                                      | Daylight Saving Time 😰                                  |   |                  |                                       |                                     |       |
| Time Settings                                         |                                                         |   |                  | Month Week                            | Day Hour                            |       |
| Network Parameters                                    | Start date                                              |   |                  | *                                     | 💙 💙                                 |       |
| - Serial Settings                                     | End date                                                |   |                  | V V                                   | 💙 🗸                                 |       |
| - Ethernet Settings                                   | Offset                                                  |   |                  | 0 v hour(s)                           |                                     |       |
| - Ethernet Advanced Settings                          |                                                         |   |                  | · · · · · · · · · · · · · · · · · · · |                                     |       |
| - System Management                                   | Time Settings 😰                                         |   |                  |                                       |                                     |       |
| - System Monitoring                                   | Time zone                                               |   |                  | (GMT)Greenwich Mean Time: E           | )ublin, Edinburgh, Lisbon, London 🛓 | ~     |
| - Restart                                             | 1st time server IP/name                                 |   |                  |                                       |                                     |       |
|                                                       | 2nd time server IP/name                                 |   |                  |                                       |                                     |       |
| goahead<br>WEBSERVER                                  | Time server query period                                |   |                  | 600 sec                               |                                     |       |

### Time

The NPort S8000 Series uses SNTP (RFC-1769) for automatic time-calibration, based on information from a time server or user-specified Time and Date information. Functions such as Auto warning "Email" can add real-time information to the message.

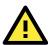

### ATTENTION

There is a risk of an explosion if the real-time clock battery is replaced with the wrong type! The NPort S8000's real-time clock is powered by a rechargeable battery. We strongly recommend that you do not attempt replacement of the rechargeable battery without help from a qualified Moxa support engineer. If you need to change the battery, please contact the Moxa RMA service team.

| Current Time          |                                                              |                 |
|-----------------------|--------------------------------------------------------------|-----------------|
| Setting               | Description                                                  | Factory Default |
| User adjustable time. | The time parameter allows configuration of the local time in | None (hh:mm:ss) |
|                       | local 24-hour format.                                        |                 |

### Current Date

| Setting               | Description                                                  | Factory Default |
|-----------------------|--------------------------------------------------------------|-----------------|
| User adjustable date. | The date parameter allows configuration of the local date in | None            |
|                       | yyyy/mm/dd format.                                           | (yyyy/mm/dd)    |

### **Daylight Saving Time**

Daylight saving time (also known as **DST** or **summer time**) involves advancing clocks (usually 1 hour) during the summer time to provide an extra hour of daylight in the afternoon.

### Start Date

| Setting               | Description                                                  | Factory Default |
|-----------------------|--------------------------------------------------------------|-----------------|
| User adjustable date. | The Start Date parameter allows users to enter the date that | None            |
|                       | daylight saving time begins.                                 |                 |

### End Date

| Setting               | Description                                                | Factory Default |
|-----------------------|------------------------------------------------------------|-----------------|
| User adjustable date. | The End Date parameter allows users to enter the date that | None            |
|                       | daylight saving time ends.                                 |                 |

### Offset

| Setting               | Description                                               | Factory Default |
|-----------------------|-----------------------------------------------------------|-----------------|
| User adjustable hour. | The offset parameter indicates how many hours forward the | None            |
|                       | clock should be advanced.                                 |                 |

### **Time Settings**

### Time Zone

| Setting              | Description                                                 | Factory Default |
|----------------------|-------------------------------------------------------------|-----------------|
| User selectable time | The time zone setting allows conversion from GMT (Greenwich | GMT (Greenwich  |
| zone.                | Mean Time) to local time.                                   | Mean Time)      |

**NOTE** Changing the time zone will automatically correct the current time. You should configure the time zone before setting the time.

| Time Server IP/Name |                                                               |                 |
|---------------------|---------------------------------------------------------------|-----------------|
| Setting             | Description                                                   | Factory Default |
| 1st Time Server     | IP or Domain address (e.g., 192.168.1.1 or                    | None            |
| IP/Name             | time.stdtime.gov.tw or time.nist.gov).                        |                 |
| 2nd Time Server     | The NPort S8450I-MM-SC will try to locate the 2nd time server |                 |
| IP/Name             | if the 1st time server fails to connect.                      |                 |

### Time Server Query Period

| Setting      | Description                                                  | Factory Default |
|--------------|--------------------------------------------------------------|-----------------|
| Query Period | This parameter determines how frequently the time is updated | 600 seconds     |
|              | from the time server.                                        |                 |

### **Network Settings**

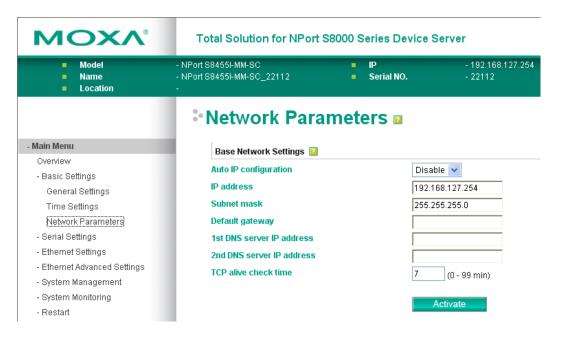

You must assign a valid IP address to the NPort S8000 before it will work in your network environment. Your network system administrator should provide you with an IP address and related settings for your network. The IP address must be unique within the network (otherwise, the NPort S8000 will not have a valid connection to the network). First time users can refer to Chapter 3," Initial IP Address Configuration", for more information.

You can choose from four possible IP Configuration modes—**Disable (Static)**, **DHCP**, and **BOOTP**—located under the web console screen's IP configuration drop-down box.

| Auto | ΤP | Configuration |
|------|----|---------------|
| Auto |    | conniguration |

| Setting  | Description                                                    | Factory Default |
|----------|----------------------------------------------------------------|-----------------|
| Disable  | Set up the NPort S8000's IP address manually.                  | Disable         |
| By DHCP  | The NPort S8000's IP address will be assigned automatically by |                 |
|          | the network's DHCP server.                                     |                 |
| By BOOTP | The NPort S8000's IP address will be assigned automatically by |                 |
|          | the network's BOOTP server.                                    |                 |

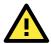

### ATTENTION

In Dynamic IP environments, the firmware will retry three times every 30 seconds until network settings are assigned by the DHCP or BOOTP server. The timeout for each try increases from 1 second, to 3 seconds, to 5 seconds.

If the DHCP/BOOTP Server is unavailable, the firmware will use the default IP address (192.168.127.254), Netmask, and Gateway for IP settings.

### IP Address

| Setting                 | Description                                     | Factory Default |
|-------------------------|-------------------------------------------------|-----------------|
| IP Address of the NPort | Identifies the NPort S8000 on a TCP/IP network. | 192.168.127.254 |
| S8000                   |                                                 |                 |

An IP address is a number assigned to a network device (such as a computer) as a permanent address on the network. Computers use the IP addresses to identify and talk to each other over the network. Choose a proper IP address which is unique and valid in your network environment.

### Subnet Mask

| Setting            | Description                                                | Factory Default |
|--------------------|------------------------------------------------------------|-----------------|
| Subnet mask of the | Identifies the type of network to which the NPort S8000 is | 255.255.255.0   |
| NPort S8000        | connected (e.g., 255.255.0.0 for a Class B network, or     |                 |
|                    | 255.255.255.0 for a Class C network).                      |                 |

A subnet mask represents all the network hosts at one geographic location, in one building, or on the same local area network. When a packet is sent out over the network, the NPort will use the subnet mask to check whether the desired TCP/IP host specified in the packet is on the local network segment. If the address is on the same network segment as the NPort, a connection established directly from the NPort. Otherwise, the connection is established through the given default gateway.

### Default Gateway

| Setting                | Description                                              | Factory Default |
|------------------------|----------------------------------------------------------|-----------------|
| Default Gateway of the | The IP address of the router that connects the LAN to an | None            |
| NPort S8000            | outside network.                                         |                 |

A gateway is a network gateway that acts as an entrance to another network. Usually, the computers that control traffic within the network or at the local Internet service provider are gateway nodes. The NPort needs to know the IP address of the default gateway computer in order to communicate with the hosts outside the local network environment. For the correct gateway IP address information, consult the network administrator.

### DNS IP Address

| Setting          | Description                                                      | Factory Default |
|------------------|------------------------------------------------------------------|-----------------|
| 1st DNS Server's | The IP address of the DNS Server used by your network. After     | None            |
| IP Address       | entering the DNS Server's IP address, you can input the NPort    |                 |
|                  | S8000's URL (e.g., www.NPortS8000.company.com) in your           |                 |
|                  | browser's address field, instead of entering the IP address.     |                 |
| 2nd DNS Server's | The IP address of the DNS Server used by your network. The       | None            |
| IP Address       | NPort S8000 will try to locate the 2nd DNS Server if the 1st DNS |                 |
|                  | Server fails to connect.                                         |                 |

When the user wants to visit a particular website, the computer asks a Domain Name System (DNS) server for the website's correct IP address and the computer user the response to connect to the web server. DNS is the way Internet domain names are identified and translated into IP addresses. A domain name is an alphanumeric name, such as moxa.com, that is usually easier to remember. A DNS server is a host that translates this kind of text-based domain name into the numeric IP address used to establish a TCP/IP connection.

In order to use the NPort's DNS feature, you need to set the IP address of the DNS server to be able to access the host with the domain name. The NPort provides **DNS server 1** and **DNS server 2** configuration items to configure the IP address of the DNS server. DNS Server 2 is included for use when DNS sever 1 is unavailable.

The NPort plays the role of DNS client. Functions that support domain name in the NPort are **Time Server IP** Address, TCP Client-Destination IP Address, Mail Server, SNMP Trap IP Address, and IP Location Server.

| Setting     | Description                                                        | Factory Default |
|-------------|--------------------------------------------------------------------|-----------------|
| 0 to 99 min | This field specifies how long the NPort S8000 will wait for a      | 7 min           |
|             | response to "keep alive" packets before closing the TCP            |                 |
|             | connection. The NPort S8000 checks connection status by            |                 |
|             | sending periodic "keep alive" packets. If the remote host does     |                 |
|             | not respond to the packet within the time specified in this field, |                 |
|             | the NPort S8000 will force the existing TCP connection to close.   |                 |
|             | For socket and Real COM Mode, the NPort S8000 will listen for      |                 |
|             | another TCP connection from another host after closing the         |                 |
|             | connection. If the TCP alive check time is set to 0, the TCP       |                 |
|             | connection will remain open and will not send any "keep alive"     |                 |
|             | packets.                                                           |                 |

### TCP alive check time

All serial ports use the same TCP live check time in the NPort S8000 Series.

# **Serial Settings**

## **Operation Modes**

Click on **Operation Modes**, located under **Serial Settings**, to display serial port settings for four serial ports. To modify serial operation mode settings for a particular port, click on **Operation Modes** of the serial port in the window on the right-hand side.

| <ul> <li>Model</li> <li>Name</li> <li>Location</li> </ul> | - NPort<br>- | s84551-MM-8C<br>s84551-MM-8C_22112<br>Operation Mc | IP     Serial NO. | - 192.168.127.254<br>- 22112 |              | <ul> <li>MAC Address</li> <li>Firmware</li> </ul> | - 00:90:E8:65:A4:4A<br>- V1.1 build 09020612 |
|-----------------------------------------------------------|--------------|----------------------------------------------------|-------------------|------------------------------|--------------|---------------------------------------------------|----------------------------------------------|
| Main Menu                                                 | Port         | Operating mode                                     | Packing length    | Delimiter 1                  | Delimiter 2  | Delimiter process                                 | Force transmit                               |
| Overview                                                  |              |                                                    | 0                 | 00 (Disable)                 | 00 (Disable) | Do nothing                                        | 0                                            |
| - Basic Settings                                          | 1            | Real COM                                           | Max connection:   | 1                            |              |                                                   |                                              |
| General Settings                                          |              |                                                    | 0                 | 00 (Disable)                 | 00 (Disable) | Do nothing                                        | 0                                            |
| Time Settings                                             | 2            | Real COM                                           | Max connection:   | 1                            |              |                                                   |                                              |
| Network Parameters                                        |              |                                                    | 0                 | 00 (Disable)                 | 00 (Disable) | Do nothing                                        | 0                                            |
| - Serial Settings<br>Operation Modes                      | 3            | Real COM                                           | Max connection:   | 1                            |              |                                                   |                                              |
| Serial Parameters                                         |              |                                                    | 0                 | 00 (Disable)                 | 00 (Disable) | Do nothing                                        | 0                                            |
| Serial ToS                                                | 4            | Real COM                                           | Max connection:   | 1                            |              |                                                   |                                              |
| - Ethernet Settings                                       |              |                                                    |                   |                              |              |                                                   |                                              |
| - Ethernet Advanced Settings                              |              |                                                    |                   |                              |              |                                                   |                                              |
| - System Management                                       |              |                                                    |                   |                              |              |                                                   |                                              |
| - System Monitoring                                       |              |                                                    |                   |                              |              |                                                   |                                              |
| - Restart                                                 |              |                                                    |                   |                              |              |                                                   |                                              |

### **Real COM Mode**

| ΜΟΧΛ                                                  | Total Solution for NPort S8000 Series Device Server     |                     |                                     |  |
|-------------------------------------------------------|---------------------------------------------------------|---------------------|-------------------------------------|--|
| <ul><li>Model</li><li>Name</li><li>Location</li></ul> | - NPort S8455I-MM-SC<br>- NPort S8455I-MM-SC_00018<br>- | ■ IP<br>■ Serial NC | - 192.168.127.254<br><b>).</b> - 18 |  |
|                                                       | •Operation Mod                                          | es 🛛                |                                     |  |
| Main Menu                                             | Port Settings                                           |                     |                                     |  |
| Overview                                              | Port                                                    |                     | 1                                   |  |
| - Basic Settings                                      |                                                         |                     |                                     |  |
| - Serial Settings                                     | Operation mode                                          |                     | Real COM 🔽                          |  |
| Operation Modes                                       | Max connection                                          |                     | 1 🗸                                 |  |
| Serial Parameters                                     | Ignore jammed IP                                        |                     | 🔵 Enable 💿 Disable                  |  |
| Serial ToS                                            | Allow driver control                                    |                     | 🔿 Enable 💿 Disable                  |  |
| - Ethernet Settings                                   | Connection goes down                                    |                     | RTS 🔘 always low 💿 always high      |  |
| - Ethernet Advanced Settings                          |                                                         |                     | DTR 🔘 always low 💿 always high      |  |
| - System Management                                   |                                                         |                     |                                     |  |
| - System Monitoring                                   | Data Packing 😰                                          |                     |                                     |  |
| - Restart                                             | Packet length                                           |                     | 0 (0 - 1024)                        |  |
|                                                       | Delimiter 1                                             |                     | 00 (Hex) 🗌 Enable                   |  |
| goahead<br>WEBSERVER                                  | Delimiter 2                                             |                     | 00 (Hex) 🔲 Enable                   |  |
| Best viewed with IE 5 above at                        | Delimiter process                                       |                     | Do nothing                          |  |
| resolution 1024 × 768                                 | Force transmit                                          |                     | 0 (0 - 65535 ms)                    |  |
|                                                       |                                                         |                     | - (0 00000 1110)                    |  |
|                                                       |                                                         | Port 3              | Port 4                              |  |
|                                                       | Apply the above settings to all                         | serial ports        |                                     |  |
|                                                       |                                                         |                     |                                     |  |
|                                                       |                                                         |                     | Activate                            |  |

### **Port Settings**

### Max connection

| Setting                | Factory Default | Necessity |
|------------------------|-----------------|-----------|
| 1, 2, 3, 4, 5, 6, 7, 8 | 1               | Required  |

This field is used if you need to receive data from different hosts simultaneously. When set to 1, only one specific host can access this port on the NPort S8000, and the Real COM driver on that host will have full control over the port. When set to 2 or greater, the Real COM drivers for up to the specified number of hosts may open this port at the same time. When multiple hosts' Real COM drivers open the port at the same time, the COM driver only provides a pure data tunnel—no control capability provided. The serial port parameters will use firmware settings instead of your application program (AP) settings.

Application software that is based on the COM driver will receive a driver response of "success" when the software uses any of the Win32 API functions. The firmware will only send data back to the driver on the host.

Data will be sent first-in-first-out when data enters the NPort S8000 from the Ethernet interface.

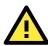

### ATTENTION

When Max connection is set to 2 to 8, this means that the NPort use a "multiconnection application" (i.e., 2 to 8 hosts are allowed access to the port at the same time). When using a multiconnection application, the NPort will use the serial communication parameters set in the console. All of the hosts connected to that port must use the same serial settings. If one of the hosts opens the COM port with parameters that are different from the NPort's console setting, data communication may not work properly.

### Ignore jammed IP

| Setting           | Factory Default | Necessity |  |  |
|-------------------|-----------------|-----------|--|--|
| Enable or Disable | Disable         | Optional  |  |  |

Previously, if "max connection" was greater than 1, the serial device was transmitting data, and a connected host was not responding, then the NPort would wait until the data was transmitted successfully before transmitting the second group of data to all hosts. Currently, if you select Enable for "Ignore jammed IP," the host that is not responding will be ignored, but the data will still be transmitted to the other hosts.

### Allow driver control

| Setting           | Factory Default | Necessity |
|-------------------|-----------------|-----------|
| Enable or Disable | Disable         | Optional  |

If "max connection" is greater than 1, the NPort will ignore driver control commands from all connected hosts. However, if you set "Allow driver control" to YES, control commands will be accepted. Note that since the NPort S8000 may get configuration changes from multiple hosts, the most recent command received will take precedence.

### Connection goes down

| Setting               | Factory Default | Necessity |
|-----------------------|-----------------|-----------|
| Always High or Always | Always High     | Optional  |
| Low                   |                 |           |

You can configure what happens to the RTS and DTR signals when the Ethernet connection goes down. For some applications, serial devices need to know the Ethernet link status through RTS or DTR signals sent through the serial port. Use **always low** if you want the RTS and DTR signals to change their status to low when the Ethernet connection goes down. Use **always high** if you do not want the Ethernet connection status to affect the RTS or DTR signals.

### Data Packing

### Packet length

| Setting   | Factory Default | Necessity |
|-----------|-----------------|-----------|
| 0 to 1024 | 0               | Optional  |

Default = 0, The Delimiter Process will be followed, regardless of the length of the data packet. If the data length (in bytes) matches the configured value, the data will be forced out. The data length can be configured for 0 to 1024 bytes. Set to 0 if you do not need to limit the length.

### Delimiter 1

| Setting  | Factory Default | Necessity |
|----------|-----------------|-----------|
| 00 to FF | None            | Optional  |

### Delimiter 2

| Setting  | Factory Default | Necessity |
|----------|-----------------|-----------|
| 00 to FF | None            | Optional  |

When Delimiter 1 is enabled, the serial port will clear the buffer and send the data to the Ethernet port when a specific character, entered in a hex format, is received. A second delimiter character may be enabled and specified in the Delimiter 2 field, so that both characters act as the delimiter to indicate when data should be sent.

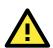

### ATTENTION

Delimiter 2 is optional. If left blank, then Delimiter 1 alone trips clearing of the buffer. If the size of the serial data received is greater than 1 KB, the NPort will automatically pack the data and send it to the Ethernet. However, to use the delimiter function, you must at least enable Delimiter 1. If Delimiter 1 is left blank and Delimiter 2 is enabled, the delimiter function will not work properly.

| Delimiter | process |
|-----------|---------|
|-----------|---------|

| Setting         | Factory Default | Necessity |
|-----------------|-----------------|-----------|
| Do nothing      | Do Nothing      | Optional  |
| Delimiter + 1   |                 |           |
| Delimiter + 2   |                 |           |
| Strip Delimiter |                 |           |

[Delimiter + 1] or [Delimiter + 2]: The data will be transmitted when an additional byte (for Delimiter +1), or an additional 2 bytes (for Delimiter +2) of data is received after receiving the Delimiter.

[Strip Delimiter]: When the Delimiter is received, the Delimiter is deleted (i.e., stripped), and the remaining data is transmitted.

[Do nothing]: The data will be transmitted when the Delimiter is received.

#### Force transmit

| Setting       | Factory Default | Necessity |
|---------------|-----------------|-----------|
| 0 to 65535 ms | 0 ms            | Optional  |

0: Disable the Force Transmit timeout.

1 to 65535: Forces the NPort's TCP/IP protocol software to try to pack serial data received during the specified time into the same data frame.

This parameter defines the time interval during which the NPort fetches the serial data from its internal buffer. If data is incoming through the serial port, the NPort stores the data in the internal buffer. The NPort transmits data stored in the buffer via TCP/IP, but only if the internal buffer is full, or if the Force Transmit time interval reaches the time specified under Force Transmit timeout.

Optimal Force Transmit timeout differs according to your application, but it must be at least larger than one character interval within the specified baudrate. For example, assume that the serial port is set to 1200 bps, 8 data bits, 1 stop bit, and no parity. In this case, the total number of bits needed to send a character is 10 bits, and the time required to transfer one character is

### 10 (bits) / 1200 (bits/s) \* 1000 (ms/s) = 8.3 ms.

Therefore, you should set Force Transmit timeout to be larger than 8.3 ms. Force Transmit timeout is specified in milliseconds and must be larger than 10 ms.

If the user wants to send the series of characters in a packet, the serial device attached to the NPort should send characters without time delay larger than Force Transmit timeout between characters and the total length of data must be smaller than or equal to the NPort's internal buffer size. The serial communication buffer size of the NPort is 1 Kbytes per port.

### Parameter Copy

Apply the above setting to other serial ports, you may use the checkboxes at the bottom of the window to apply the settings to one or more ports.

### RFC2217 Mode

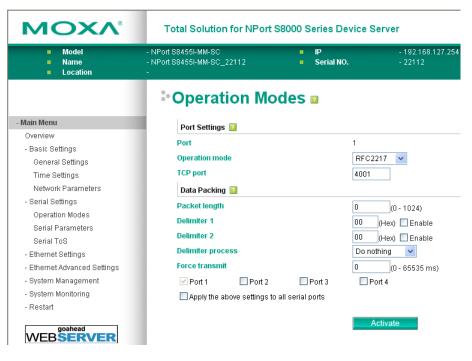

### **Port Settings**

### TCP port (default=4001)

This is the TCP port number assignment for the serial port on the NPort S8000. It is the port number that the serial port uses to listen to connections and that other devices must use to contact the serial port. To avoid conflicts with well-known TCP ports, the default is set to 4001.

### **Data Packing**

### Packet length

| Setting   | Factory Default | Necessity |
|-----------|-----------------|-----------|
| 0 to 1024 | 0               | Optional  |

Default = 0, The Delimiter Process will be followed, regardless of the length of the data packet. If the data length (in bytes) matches the configured value, the data will be forced out. The data length can be configured for 0 to 1024 bytes. Set to 0 if you do not need to limit the length.

### Delimiter 1

| Setting  | Factory Default | Necessity |
|----------|-----------------|-----------|
| 00 to FF | None            | Optional  |

#### Delimiter 2

| Setting  | Factory Default | Necessity |
|----------|-----------------|-----------|
| 00 to FF | None            | Optional  |

When Delimiter 1 is enabled, the serial port will clear the buffer and send the data to the Ethernet port when a specific character, entered in a hex format, is received. A second delimiter character may be enabled and specified in the Delimiter 2 field, so that both characters act as the delimiter to indicate when data should be sent.

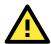

### ATTENTION

Delimiter 2 is optional. If left blank, then Delimiter 1 alone trips clearing of the buffer. If the size of the serial data received is greater than 1 KB, the NPort will automatically pack the data and send it to the Ethernet. However, to use the delimiter function, you must at least enable Delimiter 1. If Delimiter 1 is left blank and Delimiter 2 is enabled, the delimiter function will not work properly.

### Delimiter process

| Setting         | Factory Default | Necessity |
|-----------------|-----------------|-----------|
| Do nothing      | Do Nothing      | Optional  |
| Delimiter + 1   |                 |           |
| Delimiter + 2   |                 |           |
| Strip Delimiter |                 |           |

[Delimiter + 1] or [Delimiter + 2]: The data will be transmitted when an additional byte (for Delimiter +1), or an additional 2 bytes (for Delimiter +2) of data is received after receiving the Delimiter.

[Strip Delimiter]: When the Delimiter is received, the Delimiter is deleted (i.e., stripped), and the remaining data is transmitted.

[Do nothing]: The data will be transmitted when the Delimiter is received.

#### Force transmit

| Setting       | Factory Default | Necessity |
|---------------|-----------------|-----------|
| 0 to 65535 ms | 0 ms            | Optional  |

0: Disable the Force Transmit timeout.

1 to 65535: Forces the NPort's TCP/IP protocol software to try to pack serial data received during the specified time into the same data frame.

This parameter defines the time interval during which the NPort fetches the serial data from its internal buffer. If data is incoming through the serial port, the NPort stores the data in the internal buffer. The NPort transmits data stored in the buffer via TCP/IP, but only if the internal buffer is full or if the Force Transmit time interval reaches the time specified under Force Transmit timeout.

Optimal Force Transmit timeout differs according to your application, but it must be at least larger than one character interval within the specified baudrate. For example, assume that the serial port is set to 1200 bps, 8 data bits, 1 stop bit, and no parity. In this case, the total number of bits needed to send a character is 10 bits, and the time required to transfer one character is

### 10 (bits) / 1200 (bits/s) \* 1000 (ms/s) = 8.3 ms.

Therefore, you should set Force Transmit timeout to be larger than 8.3 ms. Force Transmit timeout is specified in milliseconds and must be larger than 10 ms.

If the user wants to send the series of characters in a packet, the serial device attached to the NPort should send characters without time delay larger than Force Transmit timeout between characters and the total length of data must be smaller than or equal to the NPort's internal buffer size. The serial communication buffer size of the NPort is 1 Kbytes per port.

### Parameter Copy

Apply the above setting to other serial ports; you may use the checkboxes at the bottom of the window to apply the settings to one or more ports.

### **TCP Server Mode**

| ΜΟΧΛ°                                                 | Total Solution for NPort S8000 Series Device Server     |                     |                                     |
|-------------------------------------------------------|---------------------------------------------------------|---------------------|-------------------------------------|
| <ul><li>Model</li><li>Name</li><li>Location</li></ul> | - NPort S8455I-MM-SC<br>- NPort S8455I-MM-SC_00018<br>- | ■ IP<br>■ Serial NC | - 192.168.127.254<br><b>D.</b> - 18 |
|                                                       | •Operation Mo                                           | des 🛛               |                                     |
| - Main Menu                                           | Port Settings 2                                         |                     |                                     |
| Overview                                              | Port                                                    |                     | 1                                   |
| - Basic Settings                                      |                                                         |                     |                                     |
| - Serial Settings                                     | Operation mode                                          |                     | TCP Server 🗸                        |
| Operation Modes                                       | Inactivity time                                         |                     | 0(0 - 65535 ms)                     |
| Serial Parameters                                     | Max connection                                          |                     | 1 🕶                                 |
| Serial ToS                                            | Ignore jammed IP                                        |                     | 🔾 Enable 💿 Disable                  |
| Operation Modes                                       | Allow driver control                                    |                     | 🔿 Enable 💿 Disable                  |
| Serial Parameters                                     | Connection goes down                                    |                     | RTS 🔘 always low 💿 always high      |
| Serial ToS                                            |                                                         |                     | DTR O always low O always high      |
| Serial ToS                                            |                                                         |                     |                                     |
| - Ethernet Settings                                   | Data Packing 😰                                          |                     |                                     |
| - Ethernet Advanced Settings                          | Packet length                                           |                     | 0 (0 - 1024)                        |
| - System Management                                   | Delimiter 1                                             |                     | 00 (Hex) 🔲 Enable                   |
| - System Monitoring                                   | Delimiter 2                                             |                     | 00 (Hex) Enable                     |
| - Restart                                             | Delimiter process                                       |                     | Do nothing                          |
| goahead                                               | Force transmit                                          |                     | 0 (0 - 65535 ms)                    |
| WEBSERVER<br>Best viewed with IE 5 above at           | TCP Server Mode 😰                                       |                     |                                     |
| resolution 1024 × 768                                 | Local TCP port                                          |                     | 4001                                |
|                                                       | Command port                                            |                     | 966                                 |
|                                                       | Port 1 Port 2                                           | Port 3              | Port 4                              |
|                                                       |                                                         |                     | i oit 4                             |
|                                                       | Apply the above settings to                             | an serial ports     |                                     |
|                                                       |                                                         |                     | Activate                            |
|                                                       |                                                         |                     | Activate                            |

### Port Settings

### Inactivity time

| Setting       | Factory Default | Necessity |
|---------------|-----------------|-----------|
| 0 to 65535 ms | 0 ms            | Optional  |

0 ms: TCP connection is not closed due to an idle serial line.

0-65535 ms: The NPort automatically closes the TCP connection if there is no serial data activity for the given time. After the connection is closed, the NPort starts listening for another host's TCP connection.

This parameter defines the maintenances status as Closed or Listen on the TCP connection. The connection is closed if there is no incoming or outgoing data through the serial port during the specific Inactivity time.

If the value of inactivity time is set to 0, the current TCP connection is maintained until there is connection close request. Although inactivity time is disabled, the NPort will check the connection status between the NPort and remote host by sending "keep alive" packets periodically. If the remote host does not respond to the packet, it assumes that the connection was closed down unintentionally. The NPort will then force the existing TCP connection to close.

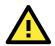

### ATTENTION

The Inactivity time should at least be set larger than that of Force Transmit timeout. To prevent the unintended loss of data due to the session being disconnected, it is highly recommended that this value is set large enough so that the intended data transfer is completed.

| Max | connection |
|-----|------------|
|-----|------------|

| Setting                | Factory Default | Necessity |
|------------------------|-----------------|-----------|
| 1, 2, 3, 4, 5, 6, 7, 8 | 1               | Required  |

This field is used if you need to receive data from different hosts simultaneously. When set to 1, only one specific host can access this port of the NPort S8000, and the Real COM driver on that host will have full control over the port. When set to 2 or greater, up to the specified number of hosts' Real COM drivers may open this port at the same time. When multiple hosts' Real COM drivers open the port at the same time, the COM driver only provides a pure data tunnel—no control ability. The serial port parameters will use firmware settings instead of depending on your application program (AP).

Application software that is based on the COM driver will receive a driver response of "success" when the software uses any of the Win32 API functions. The firmware will only send data back to the driver on the host.

Data will be sent first-in-first-out when data enters the NPort S8000 from the Ethernet interface.

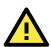

### ATTENTION

When Max connection is set to 2 to 8, this means that the NPort will be using a "multiconnection application" (i.e., 2 to 8 hosts are allowed access to the port at the same time). When using a multiconnection application, the NPort will use the serial communication parameters set in the console. All of the hosts connected to that port must use the same serial settings. If one of the hosts opens the COM port with parameters that are different from the NPort's console setting, data communication may not work properly.

### Ignore jammed IP

| Setting           | Factory Default | Necessity |
|-------------------|-----------------|-----------|
| Enable or Disable | Disable         | Optional  |

Previously, if "max connection" was greater than 1, the serial device was transmitting data, and a connected host was not responding, the NPort would wait until the data was transmitted successfully before transmitting the second group of data to all hosts. Currently, if you select Enable for "Ignore jammed IP," the host that is not responding will be ignored, but the data will still be transmitted to the other hosts.

### Allow driver control

| Setting           | Factory Default | Necessity |
|-------------------|-----------------|-----------|
| Enable or Disable | Disable         | Optional  |

If "max connection" is greater than 1, the NPort will ignore driver control commands from all connected hosts. However, if you set "Allow driver control" to YES, control commands will be accepted. Note that since the NPort S8000 may get configuration changes from multiple hosts, the most recent command received will take precedence.

### Connection goes down

| Setting               | Factory Default | Necessity |
|-----------------------|-----------------|-----------|
| Always High or Always | Always High     | Optional  |
| Low                   |                 |           |

You can configure what happens to the RTS and DTR signals when the Ethernet connection goes down. For some applications, serial devices need to know the Ethernet link status through RTS or DTR signals sent through the serial port. Use **Always Low** if you want the RTS and DTR signal to change their state to low when the Ethernet connection goes down. Use **Always High** if you do not want the Ethernet connection status to affect the RTS or DTR signals.

### Data Packing

### Packet length

| Setting   | Factory Default | Necessity |
|-----------|-----------------|-----------|
| 0 to 1024 | 0               | Optional  |

Default = 0, The Delimiter Process will be followed, regardless of the length of the data packet. If the data length (in bytes) matches the configured value, the data will be forced out. The data length can be configured for 0 to 1024 bytes. Set to 0 if you do not need to limit the length.

#### Delimiter 1

| Setting  | Factory Default | Necessity |
|----------|-----------------|-----------|
| 00 to FF | None            | Optional  |

### Delimiter 2

| Setting  | Factory Default | Necessity |
|----------|-----------------|-----------|
| 00 to FF | None            | Optional  |

When Delimiter 1 is enabled, the serial port will clear the buffer and send the data to the Ethernet port when a specific character, entered in a hex format, is received. A second delimiter character may be enabled and specified in the Delimiter 2 field, so that both characters act as the delimiter to indicate when data should be sent.

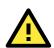

### ATTENTION

Delimiter 2 is optional. If left blank, then Delimiter 1 alone trips clearing of the buffer. If the size of the serial data received is greater than 1 KB, the NPort will automatically pack the data and send it to the Ethernet. However, to use the delimiter function, you must at least enable Delimiter 1. If Delimiter 1 is left blank and Delimiter 2 is enabled, the delimiter function will not work properly.

| Delimiter process | De | lim | iter | pro | cess |
|-------------------|----|-----|------|-----|------|
|-------------------|----|-----|------|-----|------|

| Setting         | Factory Default | Necessity |
|-----------------|-----------------|-----------|
| Do nothing      | Do Nothing      | Optional  |
| Delimiter + 1   |                 |           |
| Delimiter + 2   |                 |           |
| Strip Delimiter |                 |           |

[Delimiter + 1] or [Delimiter + 2]: The data will be transmitted when an additional byte (for Delimiter +1), or an additional 2 bytes (for Delimiter +2) of data is received after receiving the Delimiter.

[Strip Delimiter]: When the Delimiter is received, the Delimiter is deleted (i.e., stripped), and the remaining data is transmitted.

[Do nothing]: The data will be transmitted when the Delimiter is received.

#### Force transmit

| Setting       | Factory Default | Necessity |
|---------------|-----------------|-----------|
| 0 to 65535 ms | 0 ms            | Optional  |

0: Disable the Force Transmit timeout.

1 to 65535: Forces the NPort's TCP/IP protocol software to try to pack serial data received during the specified time into the same data frame.

This parameter defines the time interval during which the NPort fetches the serial data from its internal buffer. If data is incoming through the serial port, the NPort stores the data in the internal buffer. The NPort transmits data stored in the buffer via TCP/IP, but only if the internal buffer is full or if the Force Transmit time interval reaches the time specified under Force Transmit timeout.

Optimal Force Transmit timeout differs according to your application, but it must be at least larger than one character interval within the specified baudrate. For example, assume that the serial port is set to 1200 bps, 8 data bits, 1 stop bit, and no parity. In this case, the total number of bits needed to send a character is 10 bits, and the time required to transfer one character is

10 (bits) / 1200 (bits/s) \* 1000 (ms/s) = 8.3 ms.

Therefore, you should set Force Transmit timeout to be larger than 8.3 ms. Force Transmit timeout is specified in milliseconds and must be larger than 10 ms.

If the user wants to send the series of characters in a packet, the serial device attached to the NPort should send characters without time delay larger than Force Transmit timeout between characters and the total length of data must be smaller than or equal to the NPort's internal buffer size. The serial communication buffer size of the NPort is 1 Kbytes per port.

### **TCP Server Mode**

### Local TCP port

| Setting    | Factory Default | Necessity |
|------------|-----------------|-----------|
| 1 to 65535 | 4001            | Required  |

The TCP port that the NPort uses to listen to connections and that other devices must use to contact the NPort. To avoid conflicts with well-known TCP ports, the default is set to 4001.

### Command port

| Setting    | Factory Default | Necessity |
|------------|-----------------|-----------|
| 1 to 65535 | 966             | Optional  |

The Command port is the TCP port for listening to SSDK commands from the host. In order to prevent a TCP port conflict with other applications, the user can adjust the command port to another port if needed. And SSDK Commands will automatically check out the Command Port on the NPort so that the user does not need to configure the program.

### Parameter Copy

Apply the above setting to other serial ports, you may use the checkboxes at the bottom of the window to apply the settings to one or more ports.

### **TCP Client Mode**

| ΜΟΧΛ°                                                     | Total Solution for NPort S8000 Series Device Server          |                       |                           |           |
|-----------------------------------------------------------|--------------------------------------------------------------|-----------------------|---------------------------|-----------|
| <ul> <li>Model</li> <li>Name</li> <li>Location</li> </ul> |                                                              | IP<br>Serial NO.      | - 192.168.127.254<br>- 18 |           |
|                                                           | •Operation Modes                                             | 5 🛛                   |                           |           |
| Main Menu                                                 | Port Settings                                                |                       |                           |           |
| Overview                                                  | Port                                                         |                       | 1                         |           |
| - Basic Settings                                          |                                                              |                       |                           |           |
| - Serial Settings                                         | Operation mode                                               |                       | TCP Client 💙              |           |
| Operation Modes                                           | Inactivity time                                              |                       | 0 (0 - 65535 ms)          |           |
| Serial Parameters                                         | Ignore jammed IP                                             |                       | 🔿 Enable 💿 Disable        |           |
| Serial ToS                                                | Data Packing 😰                                               |                       |                           |           |
| Operation Modes                                           | Packet length                                                |                       | 0 (0 - 1024)              |           |
| Serial Parameters                                         | Delimiter 1                                                  |                       | 00 (Hex) Enable           |           |
| Serial ToS                                                | Delimiter 2                                                  |                       | 00 (Hex) Enable           |           |
| Operation Modes                                           | Delimiter process                                            |                       | Do nothing V              |           |
| Serial Parameters<br>Serial ToS                           | Force transmit                                               |                       | -                         |           |
| Operation Modes                                           |                                                              |                       | 0 (0 - 65535 ms)          |           |
| Serial Parameters                                         | TCP Client Mode 😰                                            |                       |                           |           |
| Serial ToS                                                |                                                              |                       | Destination IP Address    |           |
| oeliai luo                                                | Destination IP address 1                                     |                       |                           | Port 4001 |
| - Ethernet Settings                                       | Destination IP address 2                                     |                       |                           | Port 4002 |
| - Ethernet Advanced Settings                              | Destination IP address 3                                     |                       |                           | Port 4003 |
| - System Management                                       | Destination IP address 4                                     |                       |                           | Port 4004 |
| - System Monitoring                                       |                                                              |                       | Designated Local Port     |           |
| - Restart                                                 | Designated Local Port 1                                      |                       | 5001                      |           |
| goahead                                                   | Designated Local Port 2                                      |                       | 5002                      |           |
| WEBSERVER                                                 | Designated Local Port 3                                      |                       | 5003                      |           |
| Best viewed with IE 5 above at<br>resolution 1024 × 768   | Designated Local Port 4                                      |                       |                           |           |
|                                                           |                                                              |                       | 5004                      |           |
|                                                           | TCP connect on                                               |                       | Startup/None 🗸            |           |
|                                                           | Port 1     Port 2     Apply the above settings to all series | 🔲 Port 3<br>ial ports | Port 4                    |           |
|                                                           |                                                              |                       |                           |           |
|                                                           |                                                              |                       | Activate                  |           |

### **Port Settings**

### Inactivity time

| Setting       | Factory Default | Necessity |
|---------------|-----------------|-----------|
| 0 to 65535 ms | 0 ms            | Optional  |

0 ms: TCP connection is not closed due to an idle serial line.

0-65535 ms: The NPort automatically closes TCP connection, if there is no serial data activity for the given time.

This parameter defines the maintenance status as Closed or Listen on the TCP connection. The connection is closed if there is no incoming or outgoing data through the serial port during the specific Inactivity time.

If the value of inactivity time is set to 0, the current TCP connection is maintained until there's connection close request. Although the inactivity time is disabled, the NPort will check the connection status between the NPort and remote host by sending "keep alive" packets periodically. If the remote host does not respond to the packets, it treats the connection as being down unintentionally. The NPort will then force the existing TCP connection to close.

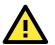

### ATTENTION

The Inactivity time should at least be set larger than that of Force transmit timeout. To prevent the unintended loss of data due to the session being disconnected, it is highly recommended that this value is set large enough so that the intended data transfer is completed.

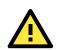

### ATTENTION

Inactivity time is ONLY active when "TCP connect on" is set to "Any character."

### Ignore jammed IP

| Setting           | Factory Default | Necessity |
|-------------------|-----------------|-----------|
| Enable or Disable | Disable         | Optional  |

Previously, if "max connection" was greater than 1, the serial device was transmitting data, and a connected host was not responding, the NPort would wait until the data was transmitted successfully before transmitting the second group of data to all hosts. Currently, if you select Enable for "Ignore jammed IP," the host that is not responding will be ignored, but the data will still be transmitted to the other hosts.

### **Data Packing**

### Packet length

| Setting   | Factory Default |          |
|-----------|-----------------|----------|
| 0 to 1024 | 0               | Optional |

Default = 0, The Delimiter Process will be followed, regardless of the length of the data packet. If the data length (in bytes) matches the configured value, the data will be forced out. The data length can be configured for 0 to 1024 bytes. Set to 0 if you do not need to limit the length.

### Delimiter 1

| Setting  | Factory Default | Necessity |
|----------|-----------------|-----------|
| 00 to FF | None            | Optional  |

### Delimiter 2

| Setting  | Factory Default | Necessity |
|----------|-----------------|-----------|
| 00 to FF | None            | Optional  |

When Delimiter 1 is enabled, the serial port will clear the buffer and send the data to the Ethernet port when a specific character, entered in a hex format, is received. A second delimiter character may be enabled and specified in the Delimiter 2 field, so that both characters act as the delimiter to indicate when data should be sent.

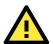

### ATTENTION

Delimiter 2 is optional. If left blank, then Delimiter 1 alone trips clearing of the buffer. If the size of the serial data received is greater than 1 KB, the NPort will automatically pack the data and send it to the Ethernet. However, to use the delimiter function, you must at least enable Delimiter 1. If Delimiter 1 is left blank and Delimiter 2 is enabled, the delimiter function will not work properly.

### Delimiter process

| Setting         | Factory Default | Necessity |
|-----------------|-----------------|-----------|
| Do nothing      | Do Nothing      | Optional  |
| Delimiter + 1   |                 |           |
| Delimiter + 2   |                 |           |
| Strip Delimiter |                 |           |

[Delimiter + 1] or [Delimiter + 2]: The data will be transmitted when an additional byte (for Delimiter +1), or an additional 2 bytes (for Delimiter +2) of data is received after receiving the Delimiter.

[Strip Delimiter]: When the Delimiter is received, the Delimiter is deleted (i.e., stripped), and the remaining data is transmitted.

[Do nothing]: The data will be transmitted when the Delimiter is received.

#### Force transmit

| Setting       | Factory Default | Necessity |
|---------------|-----------------|-----------|
| 0 to 65535 ms | 0 ms            | Optional  |

0: Disable the Force Transmit timeout.

1 to 65535: Forces the NPort's TCP/IP protocol software to try to pack serial data received during the specified time into the same data frame.

This parameter defines the time interval during which the NPort fetches the serial data from its internal buffer. If data is incoming through the serial port, the NPort stores the data in the internal buffer. The NPort transmits data stored in the buffer via TCP/IP, but only if the internal buffer is full or if the Force Transmit time interval reaches the time specified under Force Transmit timeout.

Optimal Force Transmit timeout differs according to your application, but it must be at least larger than one character interval within the specified baudrate. For example, assume that the serial port is set to 1200 bps, 8 data bits, 1 stop bit, and no parity. In this case, the total number of bits needed to send a character is 10 bits, and the time required to transfer one character is

### 10 (bits) / 1200 (bits/s) \* 1000 (ms/s) = 8.3 ms.

Therefore, you should set Force Transmit timeout to be larger than 8.3 ms. Force Transmit timeout is specified in milliseconds and must be larger than 10 ms.

If the user wants to send the series of characters in a packet, the serial device attached to the NPort should send characters without time delay larger than Force Transmit timeout between characters and the total length of data must be smaller than or equal to the NPort's internal buffer size. The serial communication buffer size of the NPort is 1 Kbytes per port.

### **TCP Client Mode**

### **Destination IP address 1**

| Setting              | Factory Default | Necessity |
|----------------------|-----------------|-----------|
| IP address or Domain | None            | Required  |
| Address              |                 |           |
| (E.g., 192.168.1.1)  |                 |           |

Allows the NPort to connect actively to the remote host whose address is set by this parameter.

### Destination IP address 2/3/4

| Setting              | Factory Default | Necessity |
|----------------------|-----------------|-----------|
| IP address or Domain | None            | Required  |
| Address              |                 |           |
| (E.g., 192.168.1.1)  |                 |           |

Allows the NPort to connect actively to the remote host whose address is set by this parameter.

**TCP port** (default=4001): This is the TCP port number assignment for the serial port on the NPort S8000. It is the port number that the serial port uses to listen to connections and that other devices must use to contact the serial port. To avoid conflicts with well-known TCP ports, the default is set to 4001.

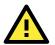

### ATTENTION

Up to four connections can be established between the NPort and hosts. The connection speed or throughput may be low if one of the four connections is slow, since the slow connection will slow down the other three connections.

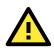

### ATTENTION

The "Destination IP address" parameter can use both IP address and Domain Name. For some applications, the user may need to send the data actively to the remote destination domain name.

| Designated Local Port 1/2/3/4 |                 |           |  |
|-------------------------------|-----------------|-----------|--|
| Setting                       | Factory Default | Necessity |  |
| TCP Port No.                  | 5001 (Port 1)   | Required  |  |
|                               | 5002 (Port 2)   |           |  |
|                               | 5003 (Port 3)   |           |  |
|                               | 5004 (Port 4)   |           |  |

### **Connection control**

| Setting              | Factory Default | Necessity |
|----------------------|-----------------|-----------|
| Startup/None,        | Startup/None    | Required  |
| Any Character/None,  |                 |           |
| Any                  |                 |           |
| Character/Inactivity |                 |           |
| Time,                |                 |           |
| DSR ON/DSR OFF,      |                 |           |
| DSR ON/None,         |                 |           |
| DCD ON/DCD OFF,      |                 |           |
| DCD ON/None          |                 |           |

The meaning of each of the above settings is given in the table below. In general, both the Connect condition and Disconnect condition are given.

### TCP Connection on

| Connect/Disconnect     | Description                                                                           |  |  |  |
|------------------------|---------------------------------------------------------------------------------------|--|--|--|
| Startup/None (default) | A TCP connection will be established on startup, and will remain active indefinitely. |  |  |  |
| Any Character/None     | A TCP connection will be established when any character is received from the serial   |  |  |  |
|                        | interface, and will remain active indefinitely.                                       |  |  |  |
| Any Character/         | A TCP connection will be established when any character is received from the serial   |  |  |  |
| Inactivity Time        | interface, and will be disconnected when the Inactivity time out is reached.          |  |  |  |
| DSR On/DSR Off         | A TCP connection will be established when a DSR "On" signal is received, and will be  |  |  |  |
|                        | disconnected when a DSR "Off" signal is received.                                     |  |  |  |
| DSR On/None            | A TCP connection will be established when a DSR "On" signal is received, and will     |  |  |  |
|                        | remain active indefinitely.                                                           |  |  |  |
| DCD On/DCD Off         | A TCP connection will be established when a DCD "On" signal is received, and will be  |  |  |  |
|                        | disconnected when a DCD "Off" signal is received.                                     |  |  |  |
| DCD On/None            | A TCP connection will be established when a DCD "On" signal is received, and will     |  |  |  |
|                        | remain active indefinitely.                                                           |  |  |  |

### Parameter Copy

Apply the above setting to other serial ports, you may use the checkboxes at the bottom of the window to apply the settings to one or more ports.

### **UDP Mode**

| <ul><li>Model</li><li>Name</li><li>Location</li></ul>                                                          | - NPort S8455I-MM-SC<br>- NPort S8455I-MM-SC_22112<br>-                          | ÷    | IP<br>Serial NO. |                     | 92.168.127.254<br>2112 | -                        |
|----------------------------------------------------------------------------------------------------|----------------------------------------------------------------------------------|------|------------------|---------------------|------------------------|--------------------------|
|                                                                                                    | •Operation Mo                                                                    | odes | ?                |                     |                        |                          |
| Main Menu                                                                                                    | Port Settings 😰                                                                  |      |                  |                     |                        |                          |
| Overview<br>- Basic Settings<br>General Settings                                                               | Port<br>Operation mode                                                           |      |                  | 1<br>UDP            |                        |                          |
| Time Settings                                                                                                  | Data Packing 😰                                                                   |      |                  |                     |                        |                          |
| Network Parameters<br>- Serial Settings<br>Network Parameters                                                  | Packet length<br>Delimiter 1                                                     |      |                  | 0 (0 - 1            | Enable                 |                          |
| - Serial Settings<br>Operation Modes                                                                           | Delimiter 2<br>Delimiter process                                                 |      |                  | 00 (Hex) Do nothing | Enable<br>•            |                          |
| Serial Parameters<br>Serial ToS                                                                                | Force transmit                                                                   |      |                  | 0 (0 - 6            | 5535 ms)               |                          |
| - Ethernet Settings<br>- Ethernet Advanced Settings<br>- System Management<br>- System Monitoring<br>- Restart | Destination IP address 1<br>Destination IP address 2<br>Destination IP address 3 |      |                  | Begin               | End                    | Port<br>: 4001<br>: 4002 |
|                                                                                                    | Destination IP address 4<br>Local listen port                                    |      |                  | 4001                |                        | : 4004                   |
| Best viewed with IE 5 above at resolution 1024 × 768                                                           | Port 1 Port 2                                                                    |      | Port 3           | Port 4              |                        |                          |

### **Data Packing**

#### Packing length

| Setting   | Factory Default | Necessity |
|-----------|-----------------|-----------|
| 0 to 1024 | 0               | Optional  |

Default = 0, The Delimiter Process will be followed, regardless of the length of the data packet. If the data length (in bytes) matches the configured value, the data will be forced out. The data length can be configured for 0 to 1024 bytes. Set to 0 if you do not need to limit the length.

### Delimiter 1

| Setting  | Factory Default | Necessity |
|----------|-----------------|-----------|
| 00 to FF | None            | Optional  |

### Delimiter 2

| Setting  | Factory Default | Necessity |
|----------|-----------------|-----------|
| 00 to FF | None            | Optional  |

When Delimiter 1 is enabled, the serial port will clear the buffer and send the data to the Ethernet port when a specific character, entered in a hex format, is received. A second delimiter character may be enabled and specified in the Delimiter 2 field, so that both characters act as the delimiter to indicate when data should be sent.

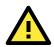

### ATTENTION

Delimiter 2 is optional. If left blank, then Delimiter 1 alone trips clearing of the buffer. If the size of the serial data received is greater than 1 KB, the NPort will automatically pack the data and send it to the Ethernet. However, to use the delimiter function, you must at least enable Delimiter 1. If Delimiter 1 is left blank and Delimiter 2 is enabled, the delimiter function will not work properly.

### Delimiter process

| Setting         | Factory Default | Necessity |
|-----------------|-----------------|-----------|
| Do nothing      | Do Nothing      | Optional  |
| Delimiter + 1   |                 |           |
| Delimiter + 2   |                 |           |
| Strip Delimiter |                 |           |

[Delimiter + 1] or [Delimiter + 2]: The data will be transmitted when an additional byte (for Delimiter +1), or an additional 2 bytes (for Delimiter +2) of data is received after receiving the Delimiter.

[Strip Delimiter]: When the Delimiter is received, the Delimiter is deleted (i.e., stripped), and the remaining data is transmitted.

[Do nothing]: The data will be transmitted when the Delimiter is received.

#### Force transmit

| Setting       | Factory Default | Necessity |
|---------------|-----------------|-----------|
| 0 to 65535 ms | 0 ms            | Optional  |

0: Disable the Force Transmit timeout.

1 to 65535: Forces the NPort's TCP/IP protocol software to try to pack serial data received during the specified time into the same data frame.

This parameter defines the time interval during which the NPort fetches the serial data from its internal buffer. If data is incoming through the serial port, the NPort stores the data in the internal buffer. The NPort transmits data stored in the buffer via TCP/IP, but only if the internal buffer is full or if the Force Transmit time interval reaches the time specified under Force Transmit timeout.

Optimal Force Transmit timeout differs according to your application, but it must be at least larger than one character interval within the specified baudrate. For example, assume that the serial port is set to 1200 bps, 8 data bits, 1 stop bit, and no parity. In this case, the total number of bits needed to send a character is 10 bits, and the time required to transfer one character is

### 10 (bits) / 1200 (bits/s) \* 1000 (ms/s) = 8.3 ms.

Therefore, you should set Force Transmit timeout to be larger than 8.3 ms. Force Transmit timeout is specified in milliseconds and must be larger than 10 ms.

If the user wants to send the series of characters in a packet, the serial device attached to the NPort should send characters without time delay larger than Force Transmit timeout between characters and the total length of data must be smaller than or equal to the NPort's internal buffer size. The serial communication buffer size of the NPort is 1 Kbytes per port.

### **UDP Mode**

### **Destination IP address 1**

| Setting                  | Factory Default |       | Necessity |
|--------------------------|-----------------|-------|-----------|
| IP address range         | Begin:          | Empty | Required  |
| E.g., Begin: 192.168.1.1 | End:            | Empty |           |
| End: 192.168.1.10        | Port:           | 4001  |           |

### Destination IP address 2/3/4

| Setting                   | Factory Default |       | Necessity |
|---------------------------|-----------------|-------|-----------|
| IP address range          | Begin:          | Empty | Optional  |
| E.g., Begin: 192.168.1.11 | End:            | Empty |           |
| End: 192.168.1.20         | Port:           | 4001  |           |

#### Local listen port

| •          |                 |           |
|------------|-----------------|-----------|
| Setting    | Factory Default | Necessity |
| 1 to 65535 | 4001            | Required  |

The UDP port that the NPort listens to, and that other devices must use to contact the NPort. To avoid conflicts with well-known UDP ports, the default is set to 4001.

#### Parameter Copy

Apply the above setting to other serial ports, you may use the checkboxes at the bottom of the window to apply the settings to one or more ports.

### **Disabled Mode**

| ΜΟΧΛ°                                                 | Total Solution for NPort S8000 Series Device Server     |                                        |                                        |  |  |  |
|-------------------------------------------------------|---------------------------------------------------------|----------------------------------------|----------------------------------------|--|--|--|
| <ul><li>Model</li><li>Name</li><li>Location</li></ul> | - NPort S8455I-MM-SC<br>- NPort S8455I-MM-SC_22112<br>- | <ul><li>IP</li><li>Serial N(</li></ul> | - 192.168.127.254<br><b>D.</b> - 22112 |  |  |  |
|                                                       | •Operation Me                                           | odes 🛛                                 |                                        |  |  |  |
| - Main Menu                                           | Port Settings 2                                         |                                        |                                        |  |  |  |
| Overview                                              | Port                                                    |                                        | 1                                      |  |  |  |
| - Basic Settings                                      |                                                         |                                        |                                        |  |  |  |
| General Settings                                      | Operation mode                                          |                                        | Disable 💙                              |  |  |  |
| Time Settings                                         | Port 1 Port 2                                           | 🗌 Port 3                               | Port 4                                 |  |  |  |
| Network Parameters                                    | Apply the above settings                                | to all serial ports                    |                                        |  |  |  |
| - Serial Settings                                     |                                                         |                                        |                                        |  |  |  |
| Operation Modes                                       |                                                         |                                        | Activate                               |  |  |  |
| Serial Parameters                                     |                                                         |                                        |                                        |  |  |  |
| Serial ToS                                            |                                                         |                                        |                                        |  |  |  |

When Operation mode is set to Disabled, that particular port will be disabled. Check the "Apply the above settings to all serial ports" to apply this setting to the other port.

Apply the above setting to other serial ports, you may use the checkboxes at the bottom of the window to apply the settings to one or more ports.

## **Serial Parameters**

| ΜΟΧΛ                                                      | т    | Total Solution for NPort S8000 Series Device Server |       |                  |                         |          | w        | ww.moxa.co    |                           |                         |
|-----------------------------------------------------------|------|-----------------------------------------------------|-------|------------------|-------------------------|----------|----------|---------------|---------------------------|-------------------------|
| <ul> <li>Model</li> <li>Name</li> <li>Location</li> </ul> |      | 58455I-MM-SC<br>58455I-MM-SC_22112                  | -     | IP<br>Serial NO. | - 192.168.12<br>- 22112 | 27.254   | -        | inito Addieoo | - 00:90:E8<br>- V1.1 buil | :65:A4:4A<br>d 09020612 |
|                                                           |      | Serial Param                                        | eters | 5 🛛              |                         |          |          |               |                           |                         |
| Main Menu                                                 | Port | Alias                                               |       | Baud rate        | Parity                  | Data bit | Stop bit | Flow control  | FIFO                      | Interface               |
| Overview<br>- Basic Settings                              | 1    |                                                     | 1     | 115200 🗸         | None 🗸                  | 8 🗸      | 1 🗸      | RTS/CTS 🗸     | Enable 🗸                  | RS-232                  |
| General Settings                                          | 2    |                                                     | i i   | 115200 🗸         | None 🗸                  | 8 🗸      | 1 🗸      | RTS/CTS 🗸     | Enable 🗸                  | RS-232                  |
| Time Settings                                             | 3    |                                                     | ĩ     | 115200 🗸         | None 💌                  | 8 🗸      | 1 🗸      | RTS/CTS 🗸     | Enable 🔽                  | RS-232                  |
| Network Parameters                                        | 4    |                                                     | ĩ     | 115200 🗸         | None 🗸                  | 8 🗸      | 1 🗸      | RTS/CTS 🗸     | Enable 🗸                  | RS-232                  |
| - Serial Settings                                         |      |                                                     | _     |                  |                         |          |          |               |                           |                         |
| Operation Modes                                           |      |                                                     |       | Ac               | tivate                  |          |          |               |                           |                         |
| Serial Parameters                                         |      |                                                     |       |                  |                         |          |          |               |                           |                         |

#### Port alias

| Setting            | Factory Default | Necessity |
|--------------------|-----------------|-----------|
| 1 to 16 characters | None            | Optional  |
| (E.g., PLC-No.1)   |                 |           |

Port Alias is specially designed to allow easy identification of the serial devices which are connected to the NPort's serial port.

#### Baud rate

| Setting              | Factory Default | Necessity |
|----------------------|-----------------|-----------|
| 50 bps to 921600 bps | 115200 bps      | Required  |

Select one of the standard baudrates from 50 bps to 921.6 Kbps in the dropdown box, or select **Other** and then type the desired baudrate in the input box.

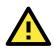

### ATTENTION

If the port requires a special baudrate that is not listed, such as 500000 bps, you can select the **Other** option and enter the desired baudrate into the text box. The NPort S8000 will automatically calculate the closest supported baudrate. The margin for error will be less than 1.7% for all baudrates under 921600 bps.

#### Parity

| Setting          | Factory Default | Necessity |
|------------------|-----------------|-----------|
| None, Even, Odd, | None            | Required  |
| Space, Mark      |                 |           |

#### Data bits

| Setting    | Factory Default | Necessity |
|------------|-----------------|-----------|
| 5, 6, 7, 8 | 8               | Required  |

When the user sets **Data bits** to 5 bits, the stop bits setting will automatically change to 1.5 bits.

#### Stop bits

| Setting | Factory Default | Necessity |
|---------|-----------------|-----------|
| 1, 2    | 1               | Required  |

Stop bits will be set to 1.5 when **Data bits** is set to 5 bits.

#### Flow control

| Setting Factory Default |         | Necessity |
|-------------------------|---------|-----------|
| None, RTS/CTS,          | RTS/CTS | Required  |
| Xon/Xoff                |         |           |

#### FIFO

| Setting         | Factory Default | Necessity |
|-----------------|-----------------|-----------|
| Enable, Disable | Enable          | Required  |

The NPort's serial ports provide a 16-byte FIFO both in the Tx and Rx directions. Disable the FIFO setting when your serial device does not have a FIFO to prevent data loss during communication.

#### Interface

| Setting               | Factory Default | Necessity |
|-----------------------|-----------------|-----------|
| RS-232, RS-422,       | RS-232          | Required  |
| RS-485 2-wire, RS-485 |                 |           |
| 4-wire                |                 |           |

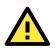

#### ATTENTION

Check the serial communication parameters in your serial device's user's manual. You should set up the NPort's serial parameters with the same communication parameters used by your serial devices.

## **Serial ToS Settings**

## **Using Serial Traffic Prioritization**

The NPort S8000's traffic prioritization capability provides Quality of Service (QoS) to your network by making data delivery more reliable. You can prioritize traffic from both serial interface and Ethernet interface on your network to ensure that high priority data is transmitted with minimum delay.

Traffic can be controlled by a set of rules to obtain the required Quality of Service for your network. The rules define different types of traffic and specify how each type should be treated as it passes through the NPort S8000. The NPort S8000 can inspect layer 3 TOS information to each serial port to provide consistent classification of the entire network. The NPort S8000's QoS capability improves the performance and determinism of industrial networks for mission critical applications.

## **The Serial Traffic Prioritization Concept**

### What is Traffic Prioritization?

Traffic prioritization allows you to prioritize data so that time-sensitive and system-critical data can be transferred smoothly and with minimal delay over a network. The benefits of using traffic prioritization are:

- Improve network performance by controlling a wide variety of traffic and managing congestion.
- Assign priorities to different categories of traffic. For example, set higher priorities for time-critical or business-critical applications.
- Provide predictable throughput for multimedia applications, such as video conferencing or voice over IP, and minimize traffic delay and jitter.
- Improve network performance as the amount of traffic grows. This will save cost by reducing the need to keep adding bandwidth to the network.

| ΜΟΧΛ°                                                 | Total So                                  | Total Solution for NPort S8000 Series Device Server |                                         |                              |  |  |  |
|-------------------------------------------------------|-------------------------------------------|-----------------------------------------------------|-----------------------------------------|------------------------------|--|--|--|
| <ul><li>Model</li><li>Name</li><li>Location</li></ul> | - NPort S8455I-M<br>- NPort S8455I-M<br>- |                                                     | <ul><li>IP</li><li>Serial NO.</li></ul> | - 192.168.127.254<br>- 22112 |  |  |  |
| - Main Menu                                           | - Seri                                    | al ToS Se                                           | ettings 🛛                               |                              |  |  |  |
| Overview                                              | Port                                      | Enable ToS                                          | DSCP value                              |                              |  |  |  |
| - Basic Settings                                      | 1                                         |                                                     | 0 ~ 0 ~                                 |                              |  |  |  |
| General Settings                                      | 2                                         |                                                     |                                         |                              |  |  |  |
| Time Settings                                         | 3                                         |                                                     |                                         |                              |  |  |  |
| Network Parameters                                    |                                           |                                                     |                                         |                              |  |  |  |
| - Serial Settings                                     | 4                                         |                                                     |                                         |                              |  |  |  |
| Operation Modes                                       |                                           |                                                     |                                         |                              |  |  |  |
| Serial Parameters                                     |                                           |                                                     |                                         | Activate                     |  |  |  |
| Serial ToS                                            |                                           |                                                     |                                         |                              |  |  |  |

### **DiffServ Code Point (DSCP)**

### Differentiated Services (DiffServ) Traffic Marking

DiffServ is a Layer 3 marking scheme that uses the DiffServ Code Point (DSCP) field in the IP header to store the packet priority information. DSCP is an advanced intelligent method of traffic marking as you can choose how your network prioritizes different types of traffic. DSCP uses 64 values that map to user-defined service levels, allowing you to establish more control over network traffic. Please reference to "ToS/DiffServ Mapping" setting menu.

#### **DSCP** Value

| 00 | 04 | 08 | 0C |
|----|----|----|----|
| 10 | 14 | 18 | 1C |
| 20 | 24 | 28 | 2C |
| 30 | 34 | 38 | 3C |
| 40 | 44 | 48 | 4C |
| 50 | 54 | 58 | 5C |
| 60 | 64 | 68 | 6C |
| 70 | 74 | 78 | 7C |
| 80 | 84 | 88 | 8C |
| 90 | 94 | 98 | 9C |
| A0 | A4 | A8 | AC |
| B0 | B4 | B8 | BC |
| C0 | C4 | C8 | CC |
| D0 | D4 | D8 | DC |
| 0E | E4 | E8 | EC |
| F0 | F4 | F8 | FC |

| Port     Enable ToS     DSCP value       1     V     0 V     0 V       2     1     1     4       3     1     2     3       4     1     4     8       5     6     7       6     7     8       9     4     8       C     5     6       7     8     6       7     8     6       8     9     4       8     6     7 | Seri   | ial ToS S  | Settings 🛛                                |
|----------------------------------------------------------------------------------------------------|--------|------------|-------------------------------------------|
| 2 0 0                                                                                                    | Port   | Enable ToS | DSCP value                                |
| D<br>E<br>F                                                                                                    | 2<br>3 |            | 0<br>1<br>4<br>3<br>8<br>4<br>C<br>5<br>6 |

Enter the "ToS/DiffServ Mapping" setting menu to reference or modified the ToS level.

| ToS      | Level    | ToS      | Level    | ToS      | Level    | ToS      | Level    |
|----------|----------|----------|----------|----------|----------|----------|----------|
| 0×00(1)  | Low 🗸    | 0×04(2)  | Low 🗸    | 0x08(3)  | Low 🗸    | 0×0C(4)  | Low 🗸    |
| 0x10(5)  | Low 🗸    | 0×14(6)  | Low 🗸    | 0×18(7)  | Low 🗸    | 0x1C(8)  | Low 🗸    |
| )x20(9)  | Low 🗸    | 0x24(10) | Low 🗸    | 0x28(11) | Low 💌    | 0x2C(12) | Low 🗸    |
| 0x30(13) | Low 🗸    | 0x34(14) | Low 🗸    | 0x38(15) | Low 💌    | 0x3C(16) | Low 🗸    |
| 0x40(17) | Normal 💌 | 0×44(18) | Normal 💌 | 0×48(19) | Normal 💌 | 0x4C(20) | Normal 🔽 |
| 0x50(21) | Normal 💌 | 0x54(22) | Normal 💌 | 0x58(23) | Normal 💌 | 0x5C(24) | Normal 🔽 |
| )x60(25) | Normal 💌 | 0x64(26) | Normal 💌 | 0x68(27) | Normal 💌 | 0×6C(28) | Normal 🔽 |
| )x70(29) | Normal 💌 | 0x74(30) | Normal 💌 | 0x78(31) | Normal 💌 | 0x7C(32) | Normal 🔽 |
| )x80(33) | Medium 💌 | 0x84(34) | Medium 💌 | 0x88(35) | Medium 💌 | 0x8C(36) | Medium 🔽 |
| 0x90(37) | Medium 💌 | 0×94(38) | Medium 💌 | 0×98(39) | Medium 💌 | 0×9C(40) | Medium 🔽 |
| )xA0(41) | Medium 💌 | 0×A4(42) | Medium 💌 | 0xA8(43) | Medium 💌 | 0xAC(44) | Medium 🔽 |
| 0×B0(45) | Medium 💌 | 0×B4(46) | Medium 💌 | 0×B8(47) | Medium 💌 | 0×BC(48) | Medium 🔽 |
| )×C0(49) | High 🔽   | 0×C4(50) | High 😽   | 0×C8(51) | High 🔽   | 0xCC(52) | High 🔽   |
| )×D0(53) | High 🔽   | 0×D4(54) | High 😽   | 0×D8(55) | High 🔽   | 0×DC(56) | High 🔽   |
| xE0(57)  | High 🔽   | 0×E4(58) | High 😽   | 0×E8(59) | High 🔽   | 0×EC(60) | High 🔽   |
| )×F0(61) | High 🗸   | 0xF4(62) | High 🔽   | 0xF8(63) | High 🗸   | 0×FC(64) | High 🗸   |

| Setting    | Description                                   | Factory Default | Necessity |
|------------|-----------------------------------------------|-----------------|-----------|
| Enable ToS | Enable the ToS transmitting the video stream  | Disable         | Optional  |
|            | with the given priority                       |                 |           |
| DSCP Value | Set the mapping table of different TOS values | 0,0             | Optional  |
|            | to 4 different egress queues.                 |                 |           |

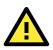

#### ATTENTION

To configure the ToS values, map to the network environment settings for QoS priority service. Please refer to **Chapter 7, Ethernet Advanced Settings / Configuring Ethernet Traffic Prioritization / CoS Mapping**.

# **Switch Featured Functions**

This chapter explains how to access the NPort S8000's various configuration, monitoring, and administration functions. There are three ways to access these functions: RS-232 console, Telnet/SSH console, and web browser. The serial console connection method, which requires using a short serial cable to connect the NPort S8000 to a PC's COM port, can be used if you do not know the NPort S8000's IP address. The Telnet console and web browser connection methods can be used to access the NPort S8000 over an Ethernet LAN, or over the Internet.

The Web Console is the most user-friendly way to configure the NPort S8000. In this chapter, we use the Web Console interface to introduce the functions. There are only a few differences between the Web Console, Serial Console, and Telnet Console.

The following topics are covered in this chapter:

- Ethernet Settings
- □ STP/RSTP
- Bandwidth Management
- Line Swap Fast Recovery
- Ethernet Advanced Settings
- Virtual LAN
- Multicast Filtering
- Set Device IP
- System Management
- SysLog Server
- Port Access Control
- Configuring E-Mail Alert
- Configuring SNMP
- Maintenance
- System Monitoring
- Restart

# **Ethernet Settings**

## **Port Settings**

| •    | Port So  | ettings 🛛    |      |             |               |         |
|------|----------|--------------|------|-------------|---------------|---------|
| Port | Enable   | Description  | Name | Speed       | FDX flow ctrl | MDI/MDD |
| 1    | <b>~</b> | 100TX,RJ45.  |      | Auto 🗸      | Disable 👻     | Auto 🔽  |
| 2    | <b>~</b> | 100TX,RJ45.  |      | Auto 🗸      | Disable 👻     | Auto 🔽  |
| 3    | <b>~</b> | 100TX,RJ45.  |      | Auto 🔽      | Disable 👻     | Auto 🗸  |
| 4    | <b>~</b> | 100SC,Multi. |      | 100M-Full 😪 | Disable 🗸     | MDI 🗸   |
| 5    | <b>~</b> | 100SC,Multi. |      | 100M-Full 😽 | Disable 😽     | MDI 🗸   |

#### Enable

| Setting   | Description                                | Factory Default |
|-----------|--------------------------------------------|-----------------|
| Checked   | Allows data transmission through the port. | Enabled         |
| Unchecked | Immediately shuts off port access.         |                 |

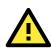

#### ATTENTION

If a connected device or sub-network is wreaking havoc on the rest of the network, the **Disable** option under **Advanced Settings/Port** gives the administrator a quick way to shut off access through this port immediately.

#### Description

| Setting    | Description                                    | Factory Default |
|------------|------------------------------------------------|-----------------|
| Media type | Displays the media type for each module's port | N/A             |

#### Name

| Setting | Description                                       | Factory Default |
|---------|---------------------------------------------------|-----------------|
|         |                                                   | None            |
|         | remembering important information about the port. |                 |
|         | E.g., PLC 1                                       |                 |

#### Speed (Copper Port Only )

| Setting   | Description                                                  | Factory Default |
|-----------|--------------------------------------------------------------|-----------------|
| Auto      | Allows the port to use the IEEE 802.3u protocol to negotiate | Auto            |
|           | with connected devices. The port and connected devices will  |                 |
|           | determine the best speed for that connection.                |                 |
| 100M-Full | Choose one of these fixed speed options if the opposing      |                 |
| 100M-Half | Ethernet device has trouble auto-negotiating line speed.     |                 |
| 10M-Full  |                                                              |                 |
| 10M-Half  |                                                              |                 |

#### FDX Flow Ctrl.

This setting enables or disables the flow control capability of this port when the **port transmission speed** setting is in auto mode. The final result will be determined by the "auto" process between the NPort S8000 and connected devices.

| Setting | Description                                                      | Factory Default |
|---------|------------------------------------------------------------------|-----------------|
| Enable  | Enables flow control for this port when in auto-negotiate mode.  | Disable         |
| Disable | Disables flow control for this port when in auto-negotiate mode. |                 |

#### MDI/MDIX

| Setting | Description                                                   | Factory Default |
|---------|---------------------------------------------------------------|-----------------|
| Auto    | Allows the port to auto detect the port type of the opposing  | Auto            |
|         | Ethernet device and change the port type accordingly.         |                 |
| MDI     | Choose the MDI or MDIX option if the opposing Ethernet device |                 |
| MDIX    | has trouble auto-negotiating port type.                       |                 |

## Port Trunking

### **Using Port Trunking**

Link Aggregation allows one or more links to be aggregated together to form a Link Aggregation Group. A MAC client can treat Link Aggregation Groups as if they were a single link.

NPort S8000's Port Trunking feature allows devices to communicate by aggregating up to two trunk groups on the NPort S8000. If one of the ports fails, the other ports in the same trunk group will provide back up and share the traffic automatically.

#### The Port Trunking Concept

Moxa has developed a proprietary Port Trunking protocol that provides the following benefits:

- Gives you more flexibility in setting up your network connections, since the bandwidth of a link can be doubled, tripled, or quadrupled.
- Provides redundancy—if one link is broken, the remaining trunked ports share the traffic within this trunk group.
- Load sharing—MAC Client traffic may be distributed across multiple links.
- To avoid broadcast storms or loops in your network while configuring a trunk, first disable or disconnect all
  ports that you want to add to the trunk or remove from the trunk. After you finish configuring the trunk,
  enable or re-connect the ports.

If all ports on both switches are configured as 100BASE-TX and they are operating in full duplex, the potential bandwidth of the connection will be up to 1 Gbps on an NPort S8000- switching device server. This means that users can connect one NPort S8000 to another NPort S8000 by port trunking to double, triple, or quadruple the bandwidth of the connection.

When configuring Port Trunking, note that:

Each NPort S8000 can set a maximum of two Port Trunking groups (designated Trk1, Trk2).

When you activate Port Trunking settings, some advanced functions that you setup with the original ports will either be set to factory default values, or disabled:

- Communication Redundancy will be set to the factory default
- Traffic Prioritization will be set to the factory default
- Port-based VLAN or 802.1Q VLAN will be set to the factory default
- Multicast Filtering will be set to the factory default
- Rate Limiting will be set to the factory default
- Port Access Control will be set to the factory default
- Email and Relay Warning will be set to the factory default
- Set Device IP will be set to the factory default
- Mirror Port will be set to the factory default
- You can setup these features again on your Trunking Port.

The **Port Trunking Settings** page is used to assign ports to a Trunk Group.

| •    | Port               | Trunk         | ling 🛛                     |        |               |                          |  |
|------|--------------------|---------------|----------------------------|--------|---------------|--------------------------|--|
|      | Trunk G<br>Trunk T |               |                            | Trk1 🛩 |               |                          |  |
| nbe  | er ports           |               |                            |        |               |                          |  |
|      | Port               | Enable        | Description                | Name   | Speed         | FDX Flow Ctrl            |  |
|      |                    |               |                            |        |               |                          |  |
|      |                    |               |                            | Up     | Down          |                          |  |
|      | le ports           |               |                            |        |               |                          |  |
| ilat |                    |               |                            |        |               |                          |  |
| lat  | Port               | Enable        | Description                | Name   | Speed         | FDX Flow Ctrl            |  |
| ilat |                    | Enable<br>Yes | Description<br>100TX;RJ45. | Name   | Speed<br>Auto | FDX Flow Ctrl<br>Disable |  |
| ilat | Port               |               |                            | Name   |               |                          |  |

- 1. Select Trk1, Trk2 from the Trunk Group drop-down box.
- 2. Select Static, or LACP from the Trunk Type drop-down box.
- 3. Under Member Ports and Available Ports, select the specific ports.
- 4. Use the Up / Down buttons to add/remove designated ports to/from a trunk group.

#### Trunk Group (Maximum of 2 trunk groups on NPort S8000

| Setting             | Description                                              | Factory Default |
|---------------------|----------------------------------------------------------|-----------------|
| Trk1, Trk2 on NPort | Display or designate the Trunk Type and Member Ports for | Trk1            |
| S8000               | Trunk Groups 1, 2                                        |                 |

#### Trunk Type

| Setting | Description                                             | Factory Default |
|---------|---------------------------------------------------------|-----------------|
| Static  | Designated Moxa proprietary trunking protocol           | Static          |
| LACP    | Designated LACP (IEEE 802.3ad, Link Aggregation Control | Static          |
|         | Protocol)                                               |                 |

#### Available Ports/Member Port

| Setting          | Description                                                    | Factory Default |
|------------------|----------------------------------------------------------------|-----------------|
| Member/Available | Use Up/Down buttons to add/remove specific ports from          | N/A             |
| Ports            | available ports to/from trunk group.                           |                 |
| Check box        | Check to designate which ports to add or remove.               | Unchecked       |
| Port             | Port number                                                    | N/A             |
| Port description | Displays the media type for each module's port                 | N/A             |
| Name             | Max. 63 Characters                                             | N/A             |
| Speed            | Indicates the transmission speed (100M-Full, 100M-Half,        | N/A             |
|                  | 10M-Full, or 10M-Half)                                         |                 |
| FDX Flow Control | Indicates if the FDX flow control of this port is "Enabled" or | N/A             |
|                  | "Disabled."                                                    |                 |
| Up               | Add designated ports into trunk group from available ports.    | N/A             |
| Down             | Remove designated ports from trunk group to available port.    | N/A             |

## **Communication Redundancy**

## **Using Communication Redundancy**

Setting up Communication Redundancy on your network helps protect critical links against failure, protects against network loops, and keeps network downtime at a minimum.

The Communication Redundancy function allows the user to set up *redundant loops* in the network to provide a backup data transmission route in the event that a cable is inadvertently disconnected or damaged. This feature is particularly important for industrial applications, since it could take several minutes to locate the disconnected or severed cable. For example, if the NPort S8000 is used as a key communications component of a production line, several minutes of downtime could result in a big loss in production and revenue. The NPort S8000 supports three different protocols to support this communication redundancy function— **Rapid Spanning Tree/ Spanning Tree Protocol (IEEE 802.1W/1D), Turbo Ring**, and **Turbo Ring V2**.

When configuring a redundant ring, all NPort S8000s on the same ring must be configured to use the same redundancy protocol. You cannot mix the "Turbo Ring," "Turbo Ring V2," and RSTP protocols on the same ring. The following table lists the key differences between each feature. Use this information to evaluate the benefits of each, and then determine which features are most suitable for your network.

|               | Turbo Ring V2 | Turbo Ring | RSTP        |
|---------------|---------------|------------|-------------|
| Topology      | Ring          | Ring       | Ring, Mesh  |
| Recovery Time | < 20 ms       | < 300 ms   | Up to 5 sec |

**NOTE** Most of Moxa's managed switches now support two proprietary Turbo Ring protocols:

"Turbo Ring" refers to the original version of Moxa's proprietary redundant ring protocol, which has a recovery time of under 300 ms.

"Turbo Ring V2" refers to the new generation Turbo Ring, which has a recovery time of under 20 ms. In this manual, we use the terminology "Turbo Ring" ring and "Turbo Ring V2" ring to differentiate between rings configured for one or the other of these protocols.

## **The Turbo Ring Concept**

Moxa developed the proprietary Turbo Ring protocol to optimize communication redundancy and achieve a faster recovery time on the network.

The Turbo Ring and Turbo Ring V2 protocols identify one NPort S8000 as the **master** of the network, and then automatically block packets from traveling through any of the network's redundant loops. In the event that one branch of the ring gets disconnected from the rest of the network, the protocol automatically readjusts the ring so that the part of the network that was disconnected can reestablish contact with the rest of the network.

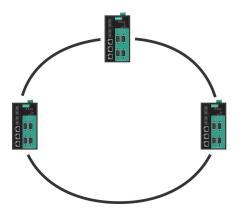

#### Initial setup of a "Turbo Ring" or "Turbo Ring V2" ring

- 1. For each NPort S8000 in the ring, select any two ports as the redundant ports.
- 2. Connect redundant ports on neighboring NPort S8000 or switches to form the redundant ring.

The user does not need to configure any of the NPort S8000 or switches as the master to use Turbo Ring or Turbo Ring V2. If none of the NPort S8000 switches in the ring is configured as the master, then the protocol will automatically assign master status to one of the switches. In fact, the master is only used to identify which segment in the redundant ring acts as the backup path. In the following subsections, we explain how the redundant path is selected for rings configured for Turbo Ring and Turbo Ring V2.

## Determining the Redundant Path of a "Turbo Ring" Ring

In this case, the redundant segment (i.e., the segment that will be blocked during normal operation) is determined by the number of NPort S8000 that make up the ring, and where the ring master is located.

#### "Turbo Ring" rings with an even number of NPort S8000

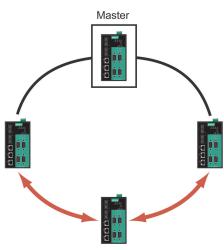

If there are 2N NPort S8000 (an even number) in the "Turbo Ring" ring, then the backup segment is one of the two segments connected to the (N+1)st NPort S8000 (i.e., the NPort S8000 unit directly opposite the master).

#### "Turbo Ring" rings with an odd number of NPort S8000

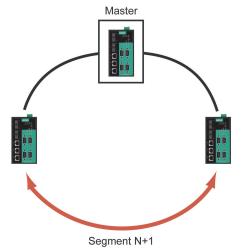

If there are 2N+1 NPort S8000 (an odd number) in the "Turbo Ring" ring, with NPort S8000 and segments labeled counterclockwise, then segment N+1 will serve as the backup path.

For the example shown here, N=1, so that N+1=2.

#### Determining the Redundant Path of a "Turbo Ring V2" Ring

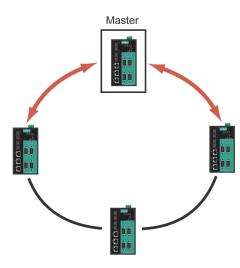

For a "Turbo Ring V2" ring, the backup segment is the segment connected to the second redundant port on the master.

See Configuring "Turbo Ring V2" in the Configuring "Turbo Ring" and "Turbo Ring V2" section below.

## **Ring Coupling Configuration**

For some systems, it may not be convenient to connect all devices in the system to create one BIG redundant ring, since some devices could be located in a remote area. For these systems, "Ring Coupling" can be used to separate the devices into different smaller redundant rings, but in such a way that they can still communicate with each other.

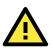

#### ATTENTION

In a VLAN environment, the user must set "Redundant Port," "Coupling Port," and "Coupling Control Port" to join all VLANs, since these ports act as the "backbone" to transmit all packets of different VLANs to different NPort S8000.

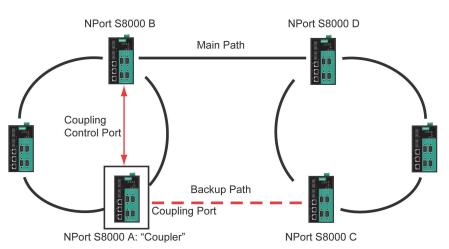

#### Ring Coupling for a "Turbo Ring" Ring

To configure the Ring Coupling function for a "Turbo Ring" ring, select two NPort S8000 (e.g., Switch A and B in the above figure) in the ring, and another two NPort S8000 in the adjacent ring (e.g., Switch C and D).

Decide which two ports in each switch are appropriate to be used as coupling ports, and then link them together. Next, assign one switch (e.g., Switch A) to be the "coupler," and connect the coupler's coupling control port with Switch B (for this example).

The coupler switch (i.e., Switch A) will monitor switch B through the coupling control port to determine whether or not the coupling port's backup path should be recovered.

### Ring Coupling for a "Turbo Ring V2" Ring

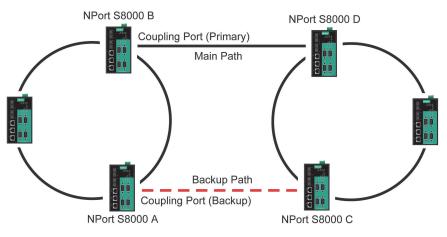

Note that the ring coupling settings for a "Turbo Ring V2" ring are different from a "Turbo Ring" ring. For Turbo Ring V2, Ring Coupling is enabled by configuring the "Coupling Port (Primary)" on Switch B, and the "Coupling Port (Backup)" on Switch A only. You do not need to set up a coupling control port, so that a "Turbo Ring V2" ring does not use a coupling control line.

The "Coupling Port (Backup)" on Switch A is used for the backup path, and connects directly to an extra network port on Switch C. The "Coupling Port (Primary)" on Switch B monitors the status of the main path, and connects directly to an extra network port on Switch D. With ring coupling established, Switch A can activate the backup path as soon as it detects a problem with the main path.

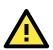

### ATTENTION

Ring Coupling only needs to be enabled on one of the switches serving as the Ring Coupler. The Coupler must designate different ports as the two Turbo Ring ports and the coupling port.

**NOTE** You do not need to use the same NPort S8000 unit for both Ring Coupling and Ring Master.

## Dual-Ring Configuration (applies only to "Turbo Ring V2")

The "dual-ring" option provides another ring coupling configuration, in which two adjacent rings share one switch. This type of configuration is ideal for applications that have inherent cabling difficulties.

#### Dual-Ring for a "Turbo Ring V2" Ring

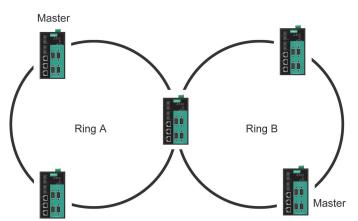

## Dual-Homing Configuration (applies only to "Turbo Ring V2")

The "dual-homing" option uses a single Ethernet switch to connect two networks. The primary path is the operating connection, and the backup path is a backup connection that is activated in the event that the primary path connection fails.

#### Dual-Homing for a "Turbo Ring V2" Ring

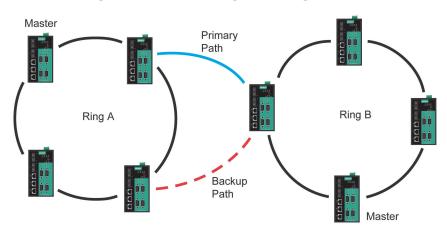

## Configuring "Turbo Ring" and "Turbo Ring V2"

Use the **Communication Redundancy** page to configure select "Turbo Ring" or "Turbo Ring V2." Note that configuration pages for these two protocols are different.

### **Configuring "Turbo Ring"**

| ΜΟΧΛ                                                      | Total Solution for NPort S8000 Series Device Server     |                                         |                              |
|-----------------------------------------------------------|---------------------------------------------------------|-----------------------------------------|------------------------------|
| <ul> <li>Model</li> <li>Name</li> <li>Location</li> </ul> | - NPort S8455I-MM-SC<br>- NPort S8455I-MM-SC_22112<br>- | <ul><li>IP</li><li>Serial NO.</li></ul> | - 192.168.127.254<br>- 22112 |
| ain Menu                                                  |                                                         | tion Redund                             | lancy 🛛                      |
| Overview                                                  |                                                         |                                         |                              |
| Basic Settings                                            | Redundancy protocol                                     | Tu                                      | ırbo Ring 🛛 👻                |
| Serial Settings                                           | Set as Master                                           |                                         |                              |
| Ethernet Settings                                         | Redundant ports                                         | 1st                                     | ports 🛛 4 🔽                  |
| Port Settings                                             |                                                         | 2st                                     | ports 5 🔽                    |
| Port Trunking                                             | Enable ring coupling                                    |                                         |                              |
| Communication Redundancy                                  | Coupling port                                           | 2                                       | *                            |
| Bandwidth Management                                      | Coupling control port                                   | 3                                       |                              |
| Line-Swap Fast Recovery                                   | couping control port                                    | 5                                       |                              |
| - Ethernet Advanced Settings                              |                                                         | _                                       | Activate                     |
| - System Management                                       |                                                         |                                         | Activate                     |
| - System Monitoring                                       |                                                         |                                         |                              |
| - Restart                                                 |                                                         |                                         |                              |

**NOTE** The user does not need to set the master to use Turbo Ring. If no master is set, the Turbo Ring protocol will assign master status to one of the NPort S8000 in the ring. The master is only used to determine which segment serves as the backup path.

#### Redundancy Protocol

| Setting       | Description                                                      | Factory Default |
|---------------|------------------------------------------------------------------|-----------------|
| Turbo Ring    | Select this item to change to the Turbo Ring configuration page. | Turbo Ring V2   |
| Turbo Ring V2 | Select this item to change to the Turbo Ring V2 configuration    |                 |
|               | page.                                                            |                 |
| RSTP (IEEE    | Select this item to change to the RSTP configuration page.       |                 |
| 802.1W/1D)    |                                                                  |                 |

#### Set as Master

| Setting  | Description                              | Factory Default |
|----------|------------------------------------------|-----------------|
| Enabled  | Select this NPort S8000 as Master        | Not checked     |
| Disabled | Do not select this NPort S8000 as Master |                 |

#### Redundant Ports

| Setting  | Description                                                          | Factory Default |
|----------|----------------------------------------------------------------------|-----------------|
| 1st Port | Select any port of the NPort S8000 to be one of the redundant ports. | Port 4          |
| 2nd Port | Select any port of the NPort S8000 to be one of the redundant        | Port 5          |
|          | ports.                                                               |                 |

#### Enable Ring Coupling

| Setting | Description                               | Factory Default |
|---------|-------------------------------------------|-----------------|
| Enable  | Select this NPort S8000 as Coupler        | Not checked     |
| Disable | Do not select this NPort S8000 as Coupler |                 |

### Coupling Port

| Setting       | Description                                                | Factory Default |
|---------------|------------------------------------------------------------|-----------------|
| Coupling Port | Select any port of the NPort S8000 to be the coupling port | port 2          |

#### **Coupling Control Port**

| Setting               | Description                                                   | Factory Default |
|-----------------------|---------------------------------------------------------------|-----------------|
| Coupling Control Port | Select any port of the NPort S8000 to be the coupling control | port 3          |
|                       | port                                                          |                 |

## Configuring "Turbo Ring V2"

| <ul><li>Model</li><li>Name</li></ul> | - NPort S8455I-MM-SC<br>- NPort S8455I-MM-SC_22112 | <ul><li>IP</li><li>Serial NO.</li></ul> | - 192.168.127.25<br>- 22112 |
|--------------------------------------|----------------------------------------------------|-----------------------------------------|-----------------------------|
| Location                             |                                                    |                                         |                             |
|                                      | *Communicatio                                      | n Redundanc                             | y 🛛                         |
| Main Menu                            | Settings                                           |                                         |                             |
| Overview                             | Redundancy protocol                                | Turbo Ring                              | V2 🗸                        |
| - Basic Settings                     |                                                    |                                         | ¥2 ¥                        |
| - Serial Settings                    | Enable ring 1                                      | $\checkmark$                            |                             |
| - Ethernet Settings                  | Set as Master                                      |                                         |                             |
| Port Settings                        | Redundant ports                                    | 1 st port  4                            | ×                           |
| Port Trunking                        |                                                    | 2nd port 5                              | ~                           |
| Communication Redundancy             | Enable ring 2                                      |                                         |                             |
| Bandwidth Management                 | Set as Master                                      |                                         |                             |
| Line-Swap Fast Recovery              |                                                    |                                         |                             |
| - Ethernet Advanced Settings         | Redundant ports                                    | 1 st port 2                             | V                           |
| - System Management                  |                                                    | 2nd port 3                              | ~                           |
| - System Monitoring                  | Enable ring coupling                               |                                         |                             |
| - Restart                            | Coupling mode                                      | Dual Homir                              | ng 🗸 🗸                      |
|                                      | Primary Port                                       | 2 🗸                                     |                             |
|                                      | Backup Port                                        | 3 🗸                                     |                             |

**NOTE** When using the Dual-Ring architecture, users must configure settings for both Ring 1 and Ring 2. In this case, the status of both rings will appear under "Current Status."

**NOTE** The user does not need to set the master to use Turbo Ring. If no master is set, the Turbo Ring protocol will assign master status to one of the NPort S8000 in the ring. The master is only used to determine which segment serves as the backup path.

#### **Redundancy Protocol**

| Setting       | Description                                                      | Factory Default |  |  |  |
|---------------|------------------------------------------------------------------|-----------------|--|--|--|
| Turbo Ring    | Select this item to change to the Turbo Ring configuration page. | RSTP            |  |  |  |
| Turbo Ring V2 | Select this item to change to the Turbo Ring V2 configuration    |                 |  |  |  |
|               | page.                                                            |                 |  |  |  |
| RSTP (IEEE    | Select this item to change to the RSTP configuration page.       |                 |  |  |  |
| 802.1W/1D)    |                                                                  |                 |  |  |  |

#### Enable Ring 1

| Setting  | Description                 | Factory Default |
|----------|-----------------------------|-----------------|
| Enabled  | Enable the Ring 1 settings  | Not checked     |
| Disabled | Disable the Ring 1 settings |                 |

#### Enable Ring 2\*

| Setting  | Description                 | Factory Default |
|----------|-----------------------------|-----------------|
| Enabled  | Enable the Ring 2 settings  | Not checked     |
| Disabled | Disable the Ring 2 settings |                 |

\*You should enable both Ring 1 and Ring 2 when using the Dual-Ring architecture.

#### Set as Master

| Setting  | Description                              | Factory Default |
|----------|------------------------------------------|-----------------|
| Enabled  | Select this NPort S8000 as Master        | Not checked     |
| Disabled | Do not select this NPort S8000 as Master |                 |

#### **Redundant Ports**

| Setting  | Description                                                   | Factory Default |
|----------|---------------------------------------------------------------|-----------------|
| 1st Port | Select any port of the NPort S8000 to be one of the redundant | Ring 1: port 4  |
|          | ports.                                                        | Ring 2: port 5  |
| 2nd Port | Select any port of the NPort S8000 to be one of the redundant | Ring 1: port 2  |
|          | ports.                                                        | Ring 2: port 3  |

#### Enable Ring Coupling

| Setting | Description                               | Factory Default |
|---------|-------------------------------------------|-----------------|
| Enable  | Select this NPort S8000 as Coupler        | Not checked     |
| Disable | Do not select this NPort S8000 as Coupler |                 |

#### **Coupling Mode**

| Setting       | Description                                                 | Factory Default      |  |
|---------------|-------------------------------------------------------------|----------------------|--|
| Dual Homing   | Select this item to change to the Dual Homing configuration | Primary Port: port   |  |
|               | page                                                        | 2                    |  |
|               |                                                             | Backup Port: port    |  |
|               |                                                             | 3                    |  |
| Ring Coupling | Select this item to change to the Ring Coupling (backup)    | Coupling Port : Port |  |
| (backup)      | configuration page                                          | 2                    |  |
| Ring Coupling | Select this item to change to the Ring Coupling (primary)   | Coupling Port : Port |  |
| (primary)     | configuration page                                          | 2                    |  |

#### Primary/Backup Port

| Setting      | Description                                                | Factory Default |
|--------------|------------------------------------------------------------|-----------------|
| Primary Port | Select any port of the NPort S8000 to be the primary port. | port 2          |
| Backup Port  | Select any port of the NPort S8000 to be the backup port.  | port 3          |

## The Turbo Chain Concept

Moxa's Turbo Chain is an advanced software technology that gives network administrators the flexibility of constructing any type of redundant network topology. When using the chain concept, you first connect the Ethernet switches in a chain and then simply link the two ends of the chain to an Ethernet network, as illustrated in the following figure.

Turbo Chain can be used on industrial networks that have a complex topology. If the industrial network uses a multi-ring architecture, Turbo Chain can be used to create flexible and scalable topologies with a fast media-recovery time.

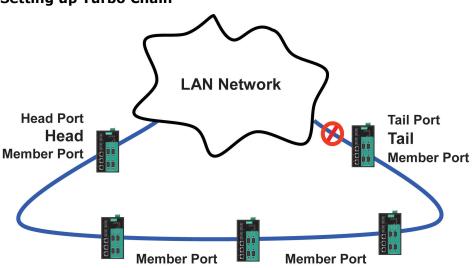

#### Setting up Turbo Chain

- 1. Select the Head, Tail, and Member switches.
- 2. Configure one port as the Head port and one port as the Member port in the Head switch, configure one port as the Tail port and one port as the Member port in the Tail switch, and configure two ports as Member ports in each of the Member switches.
- 3. Connect the Head, Tail, and Member switches as shown in the diagram.

The path connecting to the Head port is the main path, and the path connecting to the Tail port is the backup path of the Turbo Chain. Under normal conditions, packets are transmitted through the Head Port to the LAN Network. If any Turbo Chain path is disconnected, the Tail Port will be activated to continue packet transmission.

## Configuring "Turbo Chain"

## **Head Switch Configuration**

| Communication                  | on Redu               | ndancy   |             |
|--------------------------------|-----------------------|----------|-------------|
| Now Active<br>Settings         | None                  |          |             |
| Redundancy<br>Protocol<br>Role | Turbo Chain<br>Head 💌 | <b>M</b> |             |
| Port Role                      |                       | Port Num | Port Status |
| Head Port                      |                       | 7 💌      |             |
| Member Port                    |                       | 8 🖌      |             |
|                                |                       | Activate |             |

## Member Switch Configuration

| Communicati                    | on Redu                 | ndancy   |       |             |
|--------------------------------|-------------------------|----------|-------|-------------|
| Now Active<br>Settings         | None                    |          |       |             |
| Redundancy<br>Protocol<br>Role | Turbo Chain<br>Member 💌 | ~        |       |             |
| Port Role                      |                         | Port Num |       | Port Status |
| 1st Member Port                |                         | 7 💌      |       |             |
| 2nd Member Por                 | t                       | 8 🔽      |       |             |
|                                |                         | Act      | ivate |             |

## **Tail Switch Configuration**

| Communicati            | on Redu     | ndancy   |             |
|------------------------|-------------|----------|-------------|
| Current Status         |             |          |             |
| Now Active             | None        |          |             |
| Settings               |             |          |             |
| Redundancy<br>Protocol | Turbo Chain | ~        |             |
| Role                   | Tail 🔽      |          |             |
| Port Role              |             | Port Num | Port Status |
| Tail Port              |             | 7 🐱      |             |
| Member Port            |             | 8 🕶      |             |
|                        |             | Activate |             |

#### **Current Status**

#### Now Active

Shows which communication protocol is in use: Turbo Ring, Turbo Ring V2, RSTP, Turbo Chain or None.

The "Ports Status" indicators show *Forwarding* for normal transmission, *Blocked* if this port is connected to the Tail port as a backup path and the path is blocked, and *Link down* if there is no connection.

#### <u>Settings</u>

#### **Redundancy Protocol**

| Setting       | Description                                                      | Factory Default |
|---------------|------------------------------------------------------------------|-----------------|
| Turbo Ring    | Select this item to change to the Turbo Ring configuration page. | None            |
| Turbo Ring V2 | Select this item to change to the Turbo Ring V2 configuration    |                 |
|               | page.                                                            |                 |
| Turbo Chain   | Select this item to change to the Turbo Chain configuration      |                 |
|               | page                                                             |                 |
| RSTP (IEEE    | Select this item to change to the RSTP configuration page.       |                 |
| 802.1W/1D)    |                                                                  |                 |
| None          | Ring redundancy is not active                                    |                 |

#### Role

| Setting | Description                      | Factory Default |
|---------|----------------------------------|-----------------|
| Head    | Select this EDS as Head Switch   | Member          |
| Member  | Select this EDS as Member Switch |                 |
| Tail    | Select this EDS as Tail Switch   |                 |

#### Head Role

| Setting     | Description                                       | Factory Default  |
|-------------|---------------------------------------------------|------------------|
| Head Port   | Select any port of the EDS to be the head port.   | EDS-505A: port 4 |
|             |                                                   | EDS-508A: port 7 |
| Member Port | Select any port of the EDS to be the member port. | EDS-505A: port 5 |
|             |                                                   | EDS-508A: port 8 |

#### Member Role

| Setting         | Description                                          | Factory Default  |
|-----------------|------------------------------------------------------|------------------|
| 1st Member port | Select any port of the EDS to be the 1st member port | EDS-505A: port 4 |
|                 |                                                      | EDS-508A: port 7 |
| 2nd Member port | Select any port of the EDS to be the 2nd member port | EDS-505A: port 5 |
|                 |                                                      | EDS-508A: port 8 |

#### Tail Role

| Setting     | Description                                       | Factory Default  |
|-------------|---------------------------------------------------|------------------|
| Tail Port   | Select any port of the EDS to be the tail port.   | EDS-505A: port 4 |
|             |                                                   | EDS-508A: port 7 |
| Member Port | Select any port of the EDS to be the member port. | EDS-505A: port 5 |
|             |                                                   | EDS-508A: port 8 |

# STP/RSTP

## The STP/RSTP Concept

Spanning Tree Protocol (STP) was designed to help reduce link failures in a network and provide protection from loops. Networks that have a complicated architecture are prone to broadcast storms caused by unintended loops in the network. The NPort S8000's STP feature is disabled by default. To be completely effective, you must enable RSTP/STP on every NPort S8000 connected to your network.

Rapid Spanning Tree Protocol (RSTP) implements the Spanning Tree Algorithm and Protocol defined by IEEE Std 802.1w-2001. RSTP provides the following benefits:

- The topology of a bridged network will be determined much more quickly compared to STP.
- RSTP is backward compatible with STP, making it relatively easy to deploy. For example:
- > Defaults to sending 802.1D style BPDUs if packets with this format are received.
- STP (802.1D) and RSTP (802.1w) can operate on different ports of the same NPort S8000. This feature is particularly helpful when the NPort S8000's ports connect to older equipment, such as legacy switches.

You get essentially the same functionality with RSTP and STP. To see how the two systems differ, see the *Differences between RSTP and STP* section in this chapter.

**NOTE** The STP protocol is part of the IEEE Std 802.1D, 1998 Edition bridge specification. The following explanation uses bridge instead of switch.

### What is STP?

STP (802.1D) is a bridge-based system that is used to implement parallel paths for network traffic. STP uses a loop-detection process to:

- Locate and then disable less efficient paths (i.e., paths that have a lower bandwidth).
- Enable one of the less efficient paths if the most efficient path fails.

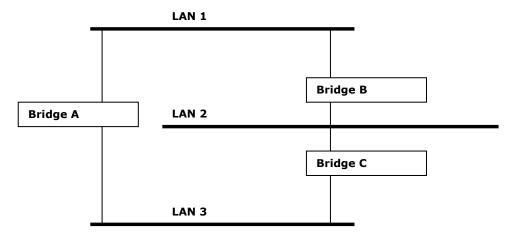

The figure below shows a network made up of three LANs separated by three bridges. Each segment uses at most two paths to communicate with the other segments. Since this configuration can give rise to loops, the network will overload if STP is NOT enabled.

If STP is enabled, it will detect duplicate paths and prevent, or *block*, one of them from forwarding traffic. In the following example, STP determined that traffic from LAN segment 2 to LAN segment 1 should flow through Bridges C and A because this path has a greater bandwidth and is therefore more efficient.

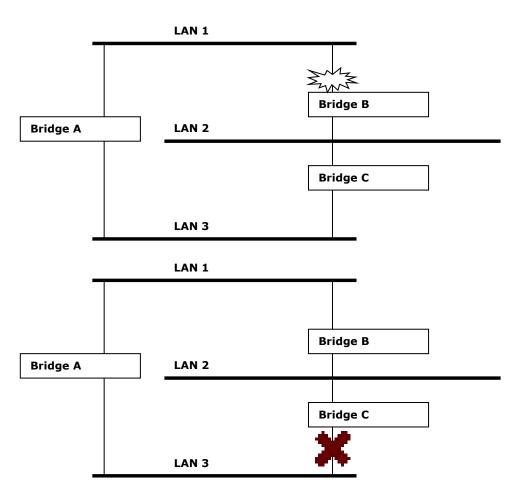

What happens if a link failure is detected? As shown in next figure, the STP process reconfigures the network so that traffic from LAN segment 2 flows through Bridge B.

STP will determine which path between each bridged segment is most efficient, and then assigns a specific reference point on the network. When the most efficient path has been identified, the other paths are blocked. In the previous three figures, STP first determined that the path through Bridge C was the most efficient, and as a result, blocked the path through Bridge B. After the failure of Bridge C, STP re-evaluated the situation and opened the path through Bridge B.

### **How STP Works**

When enabled, STP determines the most appropriate path for traffic through a network. The way it does this is outlined in the sections below.

### **STP Requirements**

Before STP can configure the network, the system must satisfy the following requirements:

- Communication between all the bridges. This communication is carried out using Bridge Protocol Data Units (BPDUs), which are transmitted in packets with a known multicast address.
- Each bridge must have a Bridge Identifier that specifies which bridge acts as the central reference point, or Root Bridge, for the STP system—bridges with a lower Bridge Identifier are more likely to be designated as the Root Bridge. The Bridge Identifier is calculated using the MAC address of the bridge and a priority defined for the bridge. The default priority of the NPort S8000 is 32768.
- Each port has a cost that specifies the efficiency of each link. The efficiency cost is usually determined by the bandwidth of the link, with less efficient links assigned a higher cost. The following table shows the default port costs for a switch:

| Port Speed | Path Cost 802.1D, 1998 Edition | Path Cost 802.1w, 2001 |
|------------|--------------------------------|------------------------|
| 10 Mbps    | 100                            | 2,000,000              |
| 100 Mbps   | 19                             | 200,000                |
| 1000 Mbps  | 4                              | 20,000                 |

### **STP Calculation**

The first step of the STP process is to perform calculations. During this stage, each bridge on the network transmits BPDUs. The following items will be calculated:

- Which bridge should be the Root Bridge. The Root Bridge is the central reference point from which the network is configured.
- The Root Path Costs for each bridge. This is the cost of the paths from each bridge to the Root Bridge.
- The identity of each bridge's Root Port. The Root Port is the port on the bridge that connects to the Root Bridge via the most efficient path. In other words, the port connected to the Root Bridge via the path with the lowest Root Path Cost. The Root Bridge, however, does not have a Root Port.
- The identity of the Designated Bridge for each LAN segment. The Designated Bridge is the bridge with the lowest Root Path Cost from that segment. If several bridges have the same Root Path Cost, the one with the lowest Bridge Identifier becomes the Designated Bridge. Traffic transmitted in the direction of the Root Bridge will flow through the Designated Bridge. The port on this bridge that connects to the segment is called the Designated Bridge Port.

### **STP Configuration**

After all the bridges on the network agree on the identity of the Root Bridge, and all other relevant parameters have been established, each bridge is configured to forward traffic only between its Root Port and the Designated Bridge Ports for the respective network segments. All other ports are blocked, which means that they will not be allowed to receive or forward traffic.

### **STP Reconfiguration**

Once the network topology has stabilized, each bridge listens for Hello BPDUs transmitted from the Root Bridge at regular intervals. If a bridge does not receive a Hello BPDU after a certain interval (the Max Age time), the bridge assumes that the Root Bridge, or a link between itself and the Root Bridge, has gone down. This will trigger the bridge to reconfigure the network to account for the change. If you have configured an SNMP trap destination, when the topology of your network changes, the first bridge to detect the change sends out an SNMP trap.

### **Differences between RSTP and STP**

RSTP is similar to STP, but includes additional information in the BPDUs that allow each bridge to confirm that it has taken action to prevent loops from forming when it decides to enable a link to a neighboring bridge. Adjacent bridges connected via point-to-point links will be able to enable a link without waiting to ensure that all other bridges in the network have had time to react to the change. The main benefit of RSTP is that the configuration decision is made locally rather than network-wide, allowing RSTP to carry out automatic configuration and restore a link faster than STP.

#### **STP Example**

The LAN shown in the following figure has three segments, with adjacent segments connected using two possible links. The various STP factors, such as Cost, Root Port, Designated Bridge Port, and Blocked Port are shown in the figure.

- Bridge A has been selected as the Root Bridge since it was determined to have the lowest Bridge Identifier on the network.
- Since Bridge A is the Root Bridge, it is also the Designated Bridge for LAN segment 1. Port 1 on Bridge A is selected as the Designated Bridge Port for LAN Segment 1.
- Ports 1 of Bridges B, C, X, and Y are all Root Ports since they are nearest to the Root Bridge, and therefore have the most efficient path.
- Bridges B and X offer the same Root Path Cost for LAN segment 2. However, Bridge B was selected as the Designated Bridge for that segment since it has a lower Bridge Identifier. Port 2 on Bridge B is selected as the Designated Bridge Port for LAN Segment 2.
- Bridge C is the Designated Bridge for LAN segment 3, because it has the lowest Root Path Cost for LAN Segment 3:
  - > The route through Bridges C and B costs 200 (C to B=100, B to A=100)
  - > he route through Bridges Y and B costs 300 (Y to B=200, B to A=100)Item 3.3
- The Designated Bridge Port for LAN Segment 3 is Port 2 on Bridge C.

#### Using STP on a Network with Multiple VLANs

IEEE Std 802.1D, 1998 Edition, does not take into account VLANs when calculating STP information—the calculations only depend on the physical connections. Consequently, some network configurations will result in VLANs being subdivided into a number of isolated sections by the STP system. You must ensure that every VLAN configuration on your network takes into account the expected STP topology and alternative topologies that may result from link failures.

The following figure shows an example of a network that contains VLANs 1 and 2. The VLANs are connected using the 802.1Q-tagged link between Switch B and Switch C. By default, this link has a port cost of 100 and is automatically blocked because the other Switch-to-Switch connections have a port cost of 36 (18+18). This means that both VLANs are now subdivided—VLAN 1 on Switch units A and B cannot communicate with VLAN 1 on Switch C, and VLAN 2 on Switch units A and C cannot communicate with VLAN 2 on Switch B.

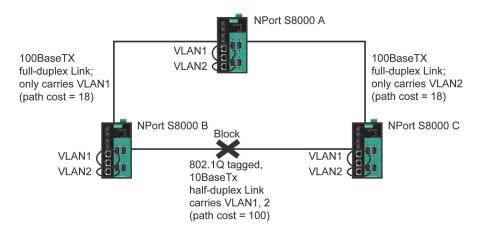

To avoid subdividing VLANs, all inter-switch connections should be made members of all available 802.1Q VLANs. This will ensure connectivity at all times. For example, the connections between Switches A and B, and between Switches A and C should be 802.1Q tagged and carrying VLANs 1 and 2 to ensure connectivity.

See the "Configuring Virtual LANs" section for more information about VLAN Tagging.

## **Configuring STP/RSTP**

The following figures indicate which Spanning Tree Protocol parameters can be configured. A more detailed explanation of each parameter follows.

| ΜΟΧΛ°                                                     | Total Solution for NPort S8000 Series Device Server |                |                    |                |                         |                             |
|-----------------------------------------------------------|-----------------------------------------------------|----------------|--------------------|----------------|-------------------------|-----------------------------|
| <ul> <li>Model</li> <li>Name</li> <li>Location</li> </ul> | - NPort S8455I-<br>- NPort S8455I-<br>-             |                | ■ IP<br>■ Serial N |                | 92.168.127.254<br>22112 | <br>MAC Address<br>Firmware |
|                                                           | Co                                                  | mmunica        | tion Redu          | Indancy        | 2                       |                             |
| - Main Menu                                               | Setti                                               | nas            |                    |                |                         |                             |
| Overview                                                  | Destau                                              | dancy protocol |                    |                |                         |                             |
| - Basic Settings                                          |                                                     |                |                    | RSTP (IEEE 80) | 2.170010) 💌             |                             |
| - Serial Settings                                         |                                                     | e priority     |                    | 32768 🗸        |                         |                             |
| - Ethernet Settings                                       | Hello t                                             | ime            |                    | 2              |                         |                             |
| Port Settings                                             | Forwa                                               | rding delay    |                    | 15             |                         |                             |
| Port Trunking                                             | Max a                                               | ge             |                    | 20             |                         |                             |
| Communication Redundancy                                  |                                                     |                |                    |                |                         |                             |
| Bandwidth Management                                      |                                                     |                |                    |                |                         |                             |
| Line-Swap Fast Recovery                                   | Port                                                | Enable RS      | TP                 |                | Port priority           | Port cost                   |
| - Ethernet Advanced Settings                              | 1                                                   |                |                    |                | 128 🗸                   | 200000                      |
| - System Management                                       | 2                                                   |                |                    |                | 128 🗸                   | 200000                      |
| - System Monitoring                                       | 3                                                   |                |                    |                | 128 🗸                   | 200000                      |
| - Restart                                                 |                                                     |                |                    |                |                         |                             |
| - machined                                                | 4                                                   |                |                    |                | 128 🕶                   | 200000                      |
| goahead<br>WEBSERVER<br>Best viewed with IE 5 above at    | 5                                                   |                |                    |                | 128 🗸                   | 200000                      |
| resolution 1024 × 768                                     |                                                     |                |                    | Activate       |                         |                             |

#### **Redundancy Protocol**

| Setting      | Description                                                      | Factory Default |
|--------------|------------------------------------------------------------------|-----------------|
| Turbo Ring   | Select this item to change to the Turbo Ring configuration page. |                 |
| Turbo Ring 2 | Select this item to change to the Turbo Ring 2 configuration     |                 |
|              | page.                                                            |                 |
| RSTP (IEEE   | Select this item to change to the RSTP configuration page.       | default         |
| 802.1W/1D)   |                                                                  |                 |

#### Bridge priority

| Setting          | Description                                                  | Factory Default |
|------------------|--------------------------------------------------------------|-----------------|
| Numerical value  | Increase this device's bridge priority by selecting a lower  | 32768           |
| selected by user | number. A device with a higher bridge priority has a greater |                 |
|                  | chance of being established as the root of the Spanning Tree |                 |
|                  | topology.                                                    |                 |

#### Hello time (sec.)

| Setting               | Description                                                     | Factory Default |
|-----------------------|-----------------------------------------------------------------|-----------------|
| Numerical value input | The root of the Spanning Tree topology periodically sends out a | 2               |
| by user               | "hello" message to other devices on the network to check if the |                 |
|                       | topology is healthy. The "hello time" is the amount of time the |                 |
|                       | root waits between sending hello messages.                      |                 |

#### Forwarding Delay

| Setting               | Description                                                       | Factory Default |
|-----------------------|-------------------------------------------------------------------|-----------------|
| Numerical value input | The amount of time this device waits before checking to see if it | 15 (sec.)       |
| by user               | should change to a different state.                               |                 |

#### Max. Age (sec.)

| Setting               | Description                                                        | Factory Default |
|-----------------------|--------------------------------------------------------------------|-----------------|
| Numerical value input | If this device is not the root, and it has not received a hello    | 20              |
| by user               | message from the root in an amount of time equal to "Max.          |                 |
|                       | Age," then this device will reconfigure itself as a root. Once two |                 |
|                       | or more devices on the network are recognized as a root, the       |                 |
|                       | devices will renegotiate to set up a new Spanning Tree             |                 |
|                       | topology.                                                          |                 |

#### Enable RSTP per Port

| Setting        | Description                                              | Factory Default |
|----------------|----------------------------------------------------------|-----------------|
| Enable/Disable | Select to enable the port as a node on the Spanning Tree | Disabled        |
|                | topology.                                                |                 |

**NOTE** We suggest not enabling the Spanning Tree Protocol once the port is connected to a device (PLC, RTU, etc.) as opposed to network equipment. The reason is that it will cause unnecessary negotiation.

| Port Priority    |                                                              |                 |  |
|------------------|--------------------------------------------------------------|-----------------|--|
| Setting          | Description                                                  | Factory Default |  |
| Numerical value  | Increase this port's priority as a node on the Spanning Tree | 128             |  |
| selected by user | topology by entering a lower number.                         |                 |  |

#### Port Cost

| Setting               | Description                                                          | Factory Default |
|-----------------------|----------------------------------------------------------------------|-----------------|
| Numerical value input | Input a higher cost to indicate that this port is less suitable as a | 200000          |
| by user               | node for the Spanning Tree topology.                                 |                 |

## **Configuration Limits of STP/RSTP**

The Spanning Tree Algorithm places limits on three of the configuration items described previously:

[Eq. 1]: 1 sec  $\leq$  Hello Time  $\leq$  10 sec

[Eq. 2]: 6 sec  $\leq$  Max. Age  $\leq$  40 sec

[Eq. 3]: 4 sec  $\leq$  Forwarding Delay  $\leq$  30 sec

These three variables are further restricted by the following two inequalities:

[Eq. 4]: 2 \* (Hello Time + 1 sec)  $\leq$  Max. Age  $\leq$  2 \* (Forwarding Delay – 1 sec)

The NPort S8000's firmware will alert you immediately if any of these restrictions are violated. For example, setting

Hello Time = 5 sec, Max. Age = 20 sec, and Forwarding Delay = 4 sec does not violate Eqs. 1 through 3, but does violate Eq. 4, since in this case,

2 \* (Hello Time + 1 sec) = 12 sec, and 2 \* (Forwarding Delay - 1 sec) = 6 sec.

You can remedy the situation in many ways. One solution is simply to increase the Forwarding Delay value to at least 11 sec.

HINT: Perform the following steps to avoid guessing:

**Step 1:** Assign a value to "Hello Time" and then calculate the left most part of Eq. 4 to get the lower limit of "Max. Age".

**Step 2:** Assign a value to "Forwarding Delay" and then calculate the right most part of Eq. 4 to get the upper limit for "Max. Age".

Step 3: Assign a value to "Forwarding Delay" that satisfies the conditions in Eq. 3 and Eq. 4.

# **Bandwidth Management**

## **Using Bandwidth Management**

In general, one host should not be allowed to occupy unlimited bandwidth, particularly when the device malfunctions. For example, so-called "broadcast storms" could be caused by an incorrectly configured topology, or a malfunctioning device. The NPort S8000 not only prevents broadcast storms, but can also be configured to a different ingress rate for all packets, giving administrators full control of their limited bandwidth to prevent undesirable effects caused by unpredictable faults.

## **Configuring Bandwidth Management**

|             | 455I-MM-SC<br>455I-MM-SC_22112 |       |         | - 192.168.127.254<br>- 22112 |        | AAC Address<br>ïrmware | - 00:90:E8:65:A4:4A<br>- V1.1 build 09020612 |
|-------------|--------------------------------|-------|---------|------------------------------|--------|------------------------|----------------------------------------------|
| :• B        | Bandwidth N                    | lanag | ement 🛛 | I.                           |        |                        |                                              |
| Ingress     |                                |       |         |                              |        |                        |                                              |
| Port        | Policy                         |       |         | Priority queue r             | ate    |                        |                                              |
|             |                                |       |         | Low                          | Normal | Medium                 | High                                         |
|             |                                |       |         |                              |        |                        |                                              |
| 1           | Limit Broadcast                |       | *       | 8M 🗸                         | 8M 🔽   | 8M 🔽                   | 8M 🗸                                         |
| 1           | Limit Broadcast                |       | *       | 8M 💙                         | 8M 🔽   | 8M 🐱                   | 8M 🗸                                         |
| 1<br>2<br>3 |                                |       |         |                              |        |                        |                                              |
|             | Limit Broadcast                |       | *       | 8M 💌                         | 8M 🔽   | 8M 🔽                   | 8M 🐱                                         |

## **Traffic Rate Limiting Settings**

#### Ingress

| Setting      | Description                                                | Factory Default |
|--------------|------------------------------------------------------------|-----------------|
| Ingress rate | Select the ingress rate for all packets from the following | N/A             |
|              | options: not limited, 128K, 256K, 512K, 1M, 2M, 4M, 8M     |                 |

# Line Swap Fast Recovery

## **Using Line-Swap-Fast-Recovery**

The Line-Swap Fast Recovery function, which is enabled by default, allows the NPort S8000 to return to normal operation extremely quickly after devices are unplugged and then re-plugged into different ports. The recovery time is on the order of a few milliseconds (compare this with standard commercial switches for which the recovery time could be on the order of several minutes).

## **Configuring Line-Swap Fast Recovery**

To disable the Line-Swap Fast Recovery function, or to re-enable the function after it has already been disabled, access either the Console utility's **Line-Swap recovery** page, or the Web Browser interface's **Line-Swap fast recovery** page, as the following figure shows:

| ΜΟΧΛ°                                                 | Total Solution for NPort S8000 Series Device Server     |                                         |                              |  |
|-------------------------------------------------------|---------------------------------------------------------|-----------------------------------------|------------------------------|--|
| <ul><li>Model</li><li>Name</li><li>Location</li></ul> | - NPort S8455I-MM-SC<br>- NPort S8455I-MM-SC_22112<br>- | <ul><li>IP</li><li>Serial NO.</li></ul> | - 192.168.127.254<br>- 22112 |  |
|                                                       | ✤Line Swap F                                            | ast Recovery                            | 2                            |  |
| - Main Menu                                           | Enable all ports                                        |                                         |                              |  |
| Overview                                              |                                                         |                                         |                              |  |
| - Basic Settings                                      |                                                         |                                         | Activate                     |  |
| - Serial Settings                                     |                                                         |                                         |                              |  |
| - Ethernet Settings                                   |                                                         |                                         |                              |  |
| Port Settings                                         |                                                         |                                         |                              |  |
| Port Trunking                                         |                                                         |                                         |                              |  |
| Communication Redundancy                              |                                                         |                                         |                              |  |
| Bandwidth Management                                  |                                                         |                                         |                              |  |
| Line-Swap Fast Recovery                               |                                                         |                                         |                              |  |
| - Ethernet Advanced Settings                          |                                                         |                                         |                              |  |

#### Enable Line-Swap-Fast-Recovery

| Setting        | Description                                              | Factory Default |
|----------------|----------------------------------------------------------|-----------------|
| Enable/Disable | Select this option to enable the Line-Swap-Fast-Recovery | Enable          |
|                | function                                                 |                 |

## **Ethernet Advanced Settings**

## **Ethernet Traffic Prioritization**

#### **Using Traffic Prioritization**

The NPort S8000's traffic prioritization capability provides Quality of Service (QoS) to your network by making data delivery more reliable. You can prioritize traffic on your network to ensure that high priority data is transmitted with minimum delay. Traffic can be controlled by a set of rules to obtain the required Quality of Service for your network. The rules define different types of traffic and specify how each type should be treated as it passes through the switch. The NPort S8000 can inspect both IEEE 802.1p/1Q layer 2 CoS tags, and even layer 3 TOS information to provide consistent classification of the entire network. The NPort S8000's QoS capability improves the performance and determinism of industrial networks for mission-critical applications.

## **The Traffic Prioritization Concept**

## What is Traffic Prioritization?

Traffic prioritization allows you to prioritize data so that time-sensitive and system-critical data can be transferred smoothly and with minimal delay over a network. The benefits of using traffic prioritization are:

- Improve network performance by controlling a wide variety of traffic and managing congestion.
- Assign priorities to different categories of traffic. For example, set higher priorities for time-critical or business-critical applications.
- Provide predictable throughput for multimedia applications, such as video conferencing or voice over IP, and minimize traffic delay and jitter.
- Improve network performance as the amount of traffic grows. This will save cost by reducing the need to keep adding bandwidth to the network.

## **How Traffic Prioritization Works**

Traffic prioritization uses the four traffic queues that are present in your NPort S8000 to ensure that high-priority traffic is forwarded on a different queue from lower priority traffic. This is what provides Quality of Service (QoS) to your network.

NPort S8000 traffic prioritization depends on two industry-standard methods:

- IEEE 802.1D—a layer 2 marking scheme.
- Differentiated Services (DiffServ)—a layer 3 marking scheme.

#### **IEEE 802.1D Traffic Marking**

The IEEE Std 802.1D, 1998 Edition marking scheme, which is an enhancement to IEEE Std 802.1D, enables Quality of Service on the LAN. Traffic service levels are defined in the IEEE 802.1Q 4-byte tag, which is used to carry VLAN identification as well as IEEE 802.1p priority information. The 4-byte tag immediately follows the destination MAC address and Source MAC address.

The IEEE Std 802.1D, 1998 Edition priority marking scheme assigns an IEEE 802.1p priority level between 0 and 7 to each frame. This determines the level of service that that type of traffic should receive. Refer to the table below for an example of how different traffic types can be mapped to the eight IEEE 802.1p priority levels.

| IEEE 802.1p Priority Level | IEEE 802.1D Traffic Type                                                    |
|----------------------------|-----------------------------------------------------------------------------|
| 0                          | Best Effort (default)                                                       |
| 1                          | Background                                                                  |
| 2                          | Standard (spare)                                                            |
| 3                          | Excellent Effort (business critical)                                        |
| 4                          | Controlled Load (streaming multimedia)                                      |
| 5                          | Video (interactive media); less than 100 milliseconds of latency and jitter |
| 6                          | Voice (interactive voice); less than 10 milliseconds of latency and jitter  |
| 7                          | Network Control Reserved traffic                                            |

Even though the IEEE 802.1D standard is the most widely used prioritization scheme in the LAN environment, it still has some restrictions:

- It requires an additional 4-byte tag in the frame, which is normally optional in Ethernet networks. Without this tag, the scheme cannot work.
- The tag is part of the IEEE 802.1Q header, so to implement QoS at layer 2, the entire network must implement IEEE 802.1Q VLAN tagging.

It is only supported on a LAN and not routed across WAN links, since the IEEE 802.1Q tags are removed when the packets pass through a router.

#### Differentiated Services (DiffServ) Traffic Marking

DiffServ is a Layer 3 marking scheme that uses the DiffServ Code Point (DSCP) field in the IP header to store the packet priority information. DSCP is an advanced intelligent method of traffic marking as you can choose how your network prioritizes different types of traffic. DSCP uses 64 values that map to user-defined service levels, allowing you to establish more control over network traffic.

Advantages of DiffServ over IEEE 802.1D are:

- Configure how you want your switch to treat selected applications and types of traffic by assigning various grades of network service to them.
- No extra tags are required in the packet.
- DSCP uses the IP header of a packet and, therefore, priority is preserved across the Internet.
- DSCP is backward compatible with IPV4 TOS, which allows operation with existing devices that use a layer 3 TOS enabled prioritization scheme.

#### **Traffic Prioritization**

The NPort S8000 classifies traffic based on layer 2 of the OSI 7 layer model, and the switch prioritizes received traffic according to the priority information defined in the received packet. Incoming traffic is classified based upon the IEEE 802.1D frame and is assigned to the appropriate priority queue based on the IEEE 802.1p service level value defined in that packet. Service level markings (values) are defined in the IEEE 802.1Q 4-byte tag, and consequently traffic will only contain 802.1p priority markings if the network is configured with VLANs and VLAN tagging. The traffic flow through the switch is as follows:

- A packet received by the NPort S8000 may or may not have an 802.1p tag associated with it. If it does not, then it is given a default 802.1p tag (which is usually 0). Alternatively, the packet may be marked with a new 802.1p value, which will result in all knowledge of the old 802.1p tag being lost.
- 2. As the 802.1p priority levels are fixed to the traffic queues, the packet will be placed in the appropriate priority queue, ready for transmission through the appropriate egress port. When the packet reaches the head of its queue and is about to be transmitted, the device determines whether or not the egress port is tagged for that VLAN. If it is, then the new 802.1p tag is used in the extended 802.1D header.

The NPort S8000 will check a packet received at the ingress port for IEEE 802.1D traffic classification, and then prioritize it based upon the IEEE 802.1p value (service levels) in that tag. It is this 802.1p value that determines to which traffic queue the packet is mapped.

#### Traffic Queues

The NPort S8000 hardware has multiple traffic queues that allow packet prioritization to occur. Higher priority traffic can pass through the NPort S8000 without being delayed by lower priority traffic. As each packet arrives in the NPort S8000, it passes through any ingress processing (which includes classification, marking/re-marking), and is then sorted into the appropriate queue. The switch then forwards packets from each queue.

The NPort S8000 supports two different queuing mechanisms:

- Weight Fair: This method services all the traffic queues, giving priority to the higher priority queues. Under most circumstances, this method gives high-priority precedence over low-priority, but in the event that high-priority traffic exceeds the link capacity, lower priority traffic is not blocked.
- **Strict:** This method services high-traffic queues first; low-priority queues are delayed until no more high-priority data needs to be sent. This method always gives precedence to high-priority over low-priority.

## **Configuring Ethernet Traffic Prioritization**

Quality of Service (QoS) provides a traffic prioritization capability to ensure that important data is delivered consistently and predictably. The NPort S8000 can inspect IEEE 802.1p/1Q layer 2 CoS tags, and even layer 3 TOS information, to provide a consistent classification of the entire network. The NPort S8000's QoS capability improves your industrial network's performance and determinism for mission critical applications.

## **QoS Classification**

| ΜΟΧΛ°                                                     | Total Solution for NPort S8000 Series Device Server |                            |                                         |                              |               |
|-----------------------------------------------------------|-----------------------------------------------------|----------------------------|-----------------------------------------|------------------------------|---------------|
| <ul> <li>Model</li> <li>Name</li> <li>Location</li> </ul> | - NPort S845<br>- NPort S845<br>-                   | 5I-MM-SC<br>5I-MM-SC_22112 | <ul><li>IP</li><li>Serial NO.</li></ul> | - 192.168.127.254<br>- 22112 | = M/<br>= Fir |
| - Main Menu                                               |                                                     |                            | cation 🛛                                | Weight Fair(8:4:2:1)         |               |
| Overview                                                  |                                                     | -                          |                                         |                              |               |
| - Basic Settings                                          | Port                                                | Inspect ToS                |                                         | Inspect CoS                  | Port priority |
| - Serial Settings                                         | 1                                                   |                            |                                         |                              | 3(Normal) 🔽   |
| - Ethernet Settings                                       | 2                                                   | <b>v</b>                   |                                         |                              | 3(Normal) 🔽   |
| Port Settings                                             | 3                                                   | <b>V</b>                   |                                         |                              | 3(Normal) 🔽   |
| Port Trunking                                             | 4                                                   |                            |                                         |                              | 3(Normal) 🗸   |
| Communication Redundancy                                  | 5                                                   |                            |                                         |                              | 3(Normal) 🗸   |
| Bandwidth Management                                      | 3                                                   |                            |                                         |                              | o(realized)   |
| Line-Swap Fast Recovery                                   |                                                     |                            |                                         | Activate                     |               |
| - Ethernet Advanced Settings                              |                                                     |                            |                                         | Activate                     |               |
| - Traffic Prioritization                                  |                                                     |                            |                                         |                              |               |
| QoS Classification                                        |                                                     |                            |                                         |                              |               |

The NPort S8000 supports inspection of layer 3 TOS and/or layer 2 CoS tag information to determine how to classify traffic packets.

Queuing Mechanism

| Setting       | Description                                                        | Factory Default |
|---------------|--------------------------------------------------------------------|-----------------|
| Weighted Fair | The NPort S8000 has four priority queues. In the weighted fair     | Weight Fair     |
|               | scheme, an 8, 4, 2, 1 weighting is applied to the four priorities. |                 |
|               | This approach prevents the lower priority frames from being        |                 |
|               | starved of opportunity for transmission with only a slight delay   |                 |
|               | to the higher priority frames.                                     |                 |
| Strict        | In the Strict-priority scheme, all top-priority frames egress a    |                 |
|               | port until that priority's queue is empty, and then the next       |                 |
|               | lower-priority queue's frames egress. This approach can cause      |                 |
|               | the lower priorities to be starved of opportunity for transmitting |                 |
|               | any frames but ensures all high-priority frames to egress the      |                 |
|               | switch as soon as possible.                                        |                 |

#### Inspect TOS

| Setting        | Description                                                      | Factory Default |
|----------------|------------------------------------------------------------------|-----------------|
| Enable/Disable | Select the option to enable the NPort S8000 to inspect the Type  | Enable          |
|                | of Service (TOS) bits in IPV4 frame to determine the priority of |                 |
|                | each frame.                                                      |                 |

#### Inspect COS

| Setting        | Description                                                  | Factory Default |
|----------------|--------------------------------------------------------------|-----------------|
| Enable/Disable | Select the option to enable the NPort S8000 to inspect the   | Enable          |
|                | 802.1p COS tag in the MAC frame to determine the priority of |                 |
|                | each frame.                                                  |                 |

#### Port Priority

| Setting          | Description                                                    | Factory Default |
|------------------|----------------------------------------------------------------|-----------------|
| Numerical value  | Increase this port's priority as a node on the 802.1d priority | 3               |
| selected by user | queue. The higher number the higher priority.                  |                 |
| (from 0 to 7)    |                                                                |                 |

**NOTE** The priority of an ingress frame is determined in order by:

- 1. Inspect TOS
- 2. Inspect CoS
- 3. Port Highest Priority
- **NOTE** The designer can enable these classifications individually or in combination. For instance, if a 'hot,' higher priority port is required for a network design, "Inspect TOS" and "Inspect CoS" can be disabled. This setting leaves only port default priority active, which results in all ingress frames being assigned the same priority on that port.

## **CoS Mapping**

| ΜΟΧΛ                                                  | Total Solution for NPort S8000 Series Device Server     |                                         |     |                              |  |
|-------------------------------------------------------|---------------------------------------------------------|-----------------------------------------|-----|------------------------------|--|
| <ul><li>Model</li><li>Name</li><li>Location</li></ul> | - NPort S8455I-MM-SC<br>- NPort S8455I-MM-SC_22112<br>- | <ul><li>IP</li><li>Serial NO.</li></ul> |     | - 192.168.127.254<br>- 22112 |  |
|                                                       | •Mapping Tab                                            | le of                                   | CoS | Value and Priority Queues    |  |
| - Main Menu                                           | CoS                                                     |                                         |     | Priority queue               |  |
| Overview                                              | 0                                                       |                                         |     | Low                          |  |
| - Basic Settings                                      |                                                         |                                         |     |                              |  |
| - Serial Settings                                     | 1                                                       |                                         |     | Low                          |  |
| - Ethernet Settings                                   | 2                                                       |                                         |     | Normal 💌                     |  |
| - Ethernet Advanced Settings                          | 3                                                       |                                         |     | Normal 😽                     |  |
| - Traffic Prioritization                              | 4                                                       |                                         |     | Medium 🗸                     |  |
| QoS Classification                                    | 5                                                       |                                         |     | Medium V                     |  |
| CoS Mapping                                           | 6                                                       |                                         |     | High V                       |  |
| ToS/DiffServ Mapping                                  |                                                         |                                         |     |                              |  |
| Virtual LAN                                           | 7                                                       |                                         |     | High 🔽                       |  |
| - Multicast Filtering                                 |                                                         |                                         |     |                              |  |
| Set Device IP                                         |                                                         |                                         |     | Activate                     |  |

| Setting | Description                                                     | Factory   |
|---------|-----------------------------------------------------------------|-----------|
| Low     | Set the mapping table of different CoS values to four different | 0: Low    |
| Normal  | egress queues.                                                  | 1: Low    |
| Medium  |                                                                 | 2: Normal |
| High    |                                                                 | 3: Normal |
|         |                                                                 | 4: Medium |
|         |                                                                 | 5: Medium |
|         |                                                                 | 6: High   |
|         |                                                                 | 7: High   |

## **ToS/DiffServ Mapping**

| <ul> <li>Model</li> <li>Name</li> <li>Location</li> </ul> | - NPort 884551<br>- NPort 884551<br>- |           | <ul><li>IP</li><li>Serial NO.</li></ul> | - 192.168<br>- 22112 | .127.254  | <ul> <li>MAC</li> <li>Firms</li> </ul> | Address<br>Nare | - 00:90:E8:65:A4:4A<br>- V1.1 build 09020612 |
|-----------------------------------------------------------|---------------------------------------|-----------|-----------------------------------------|----------------------|-----------|----------------------------------------|-----------------|----------------------------------------------|
|                                                           | • Ma                                  | pping Tab | e of ToS (                              | DSCP) Va             | lue and P | riority Que                            | eues 🛛          |                                              |
| n Menu                                                    | ToS                                   | Level     | ToS                                     | Level                | ToS       | Level                                  | ToS             | Level                                        |
| verview                                                   | 000/41                                | Law Ind   | 004(2)                                  | 1                    | 009/2)    |                                        | 0.0000          | L aux and                                    |
| Basic Settings<br>Serial Settings                         | 0x00(1)                               | Low 🗸     | 0x04(2)                                 | Low                  | 0x08(3)   | Low 🗸                                  | 0x0C(4)         | Low                                          |
| themet Settings                                           | 0×10(5)                               | Low 🗸     | 0×14(6)                                 | Low                  | 0×18(7)   | Low 🗸                                  | 0x1C(8)         | Low 🗸                                        |
| themet Advanced Settings                                  | 0×20(9)                               | Low 🗸     | 0x24(10)                                | Low 🔽                | 0×28(11)  | Low 🗸                                  | 0x2C(12)        | Low 🗸                                        |
| - Traffic Prioritization                                  | 0x30(13)                              | Low 🔽     | 0×34(14)                                | Low 🗸                | 0×38(15)  | Low 🗸                                  | 0x3C(16)        | Low 🗸                                        |
| QoS Classification                                        | 0x60(25)                              | Normal 🗸  | 0x64(26)                                | Normal 🗸             | 0x68(27)  | Normal                                 | 0x6C(28)        | Normal 🗸                                     |
| CoS Mapping                                               |                                       |           |                                         |                      |           |                                        |                 |                                              |
| ToS/DiffServ Mapping                                      | 0x70(29)                              | Normal 🛩  | 0x74(30)                                | Normal 💌             | 0x78(31)  | Normal 💌                               | 0x7C(32)        | Normal 👻                                     |
| Virtual LAN                                               | 0x80(33)                              | Medium 👻  | 0x84(34)                                | Medium 👻             | 0x88(35)  | Medium 💌                               | 0x8C(36)        | Medium 👻                                     |
| - Multicast Filtering                                     | 0x90(37)                              | Medium 🛩  | 0x94(38)                                | Medium 🖌             | 0×98(39)  | Medium 💙                               | 0x9C(40)        | Medium 🔽                                     |
| Set Device IP                                             | 0×A0(41)                              | Medium 🐱  | 0×A4(42)                                | Medium 🔽             | 0×A8(43)  | Medium 💙                               | 0xAC(44)        | Medium 🔽                                     |
| lystem Management                                         | 0×B0(45)                              | Medium 💌  | 0×B4(46)                                | Medium 🔽             | 0×B8(47)  | Medium 💌                               | 0×BC(48)        | Medium 🔽                                     |
| vstem Monitorina                                          | 0×C0(49)                              | High 🔽    | 0×C4(50)                                | High 🔽               | 0×C8(51)  | High 🔽                                 | 0xCC(52)        | High 🔽                                       |
| estart                                                    | 0×D0(53)                              | High 🔽    | 0×D4(54)                                | High 🗸               | 0×D8(55)  | High 🗸                                 | 0xDC(56)        | High 🗸                                       |
|                                                           | 0×E0(57)                              | High 🗸    | 0xE4(58)                                | High 🗸               | 0xE8(59)  | High 🗸                                 | 0xEC(60)        | High 🗸                                       |
|                                                           | 0×F0(61)                              | High 🗸    | 0xF4(62)                                | High 🗸               | 0xF8(63)  | High 🗸                                 | 0xFC(64)        | High 🗸                                       |

| Setting | Description                                                     | Factory Default  |
|---------|-----------------------------------------------------------------|------------------|
| Low     | Set the mapping table of different TOS values to four different | 1 to 16: Low     |
| Normal  | egress queues.                                                  | 17 to 32: Normal |
| Medium  |                                                                 | 33 to 48: Medium |
| High    |                                                                 | 49 to 64: High   |

# **Virtual LAN**

## **Using Virtual LAN**

Setting up Virtual LANs (VLANs) on your NPort S8000 increases the efficiency of your network by dividing the LAN into logical segments, as opposed to physical segments. In general, VLANs are easier to manage.

## The Virtual LAN (VLAN) Concept

## What is a VLAN?

A VLAN is a group of devices that can be located anywhere on a network, but which communicate as if they are on the same physical segment. With VLANs, you can segment your network without being restricted by physical connections—a limitation of traditional network design. As an example, with VLANs you can segment your network according to:

- **Departmental groups**—You could have one VLAN for the Marketing department, another for the Finance department, and another for the Development department.
- **Hierarchical groups**—You could have one VLAN for directors, another for managers, and another for general staff.
- **Usage groups**—You could have one VLAN for e-mail users, and another for multimedia users.

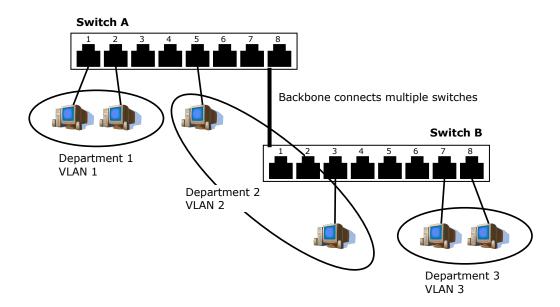

### **Benefits of VLANs**

The main benefit of VLANs is that they provide a network segmentation system that is far more flexible than traditional networks. Using VLANs also provides you with three other benefits:

- VLANs ease the relocation of devices on networks: With traditional networks, network administrators
  spend most of their time dealing with moves and changes. If users move to a different subnetwork, the
  addresses of each host must be updated manually. With a VLAN setup, if a host on VLAN Marketing, for
  example, is moved to a port in another part of the network, and retains its original subnet membership, you
  only need to specify that the new port is on VLAN Marketing. You do not need to carry out any re-cabling.
- VLANs provide extra security: Devices within each VLAN can only communicate with other devices on the same VLAN. If a device on VLAN Marketing needs to communicate with devices on VLAN Finance, the traffic must pass through a routing device or Layer 3 switch.
- VLANs help control traffic: With traditional networks, congestion can be caused by broadcast traffic that is directed to all network devices, regardless of whether or not they need it. VLANs increase the efficiency of your network because each VLAN can be set up to contain only those devices that need to communicate with each other.

## **VLANs and Moxa EtherDevice Switch**

Your NPort S8000 provides support for VLANs using IEEE Std 802.1Q-1998. This standard allows traffic from multiple VLANs to be carried across one physical link. The IEEE Std 802.1Q-1998 standard allows each port on your NPort S8000 to be placed in:

- Any one VLAN defined on the NPort S8000.
- Several VLANs at the same time using 802.1Q tagging.

The standard requires that you define the *802.1Q VLAN ID* for each VLAN on your NPort S8000 before the switch can use it to forward traffic:

### **Managing a VLAN**

A new or initialized NPort S8000 contains a single VLAN—the Default VLAN. This VLAN has the following definition:

- VLAN Name—Management VLAN
- 802.1Q VLAN ID—1 (if tagging is required)

All the ports are initially placed on this VLAN, and it is the only VLAN that allows you to access the management software of the NPort S8000 over the network.

### **Communication Between VLANs**

If devices connected to a VLAN need to communicate to devices on a different VLAN, a router or Layer 3 switching device with connections to both VLANs needs to be installed. Communication between VLANs can only take place if they are all connected to a routing or Layer 3 switching device.

### VLANs: Tagged and Untagged Membership

The NPort S8000 supports 802.1Q VLAN tagging, a system that allows traffic for multiple VLANs to be carried on a single physical (backbone, trunk) link. When setting up VLANs, you need to understand when to use untagged and tagged membership of VLANs. Simply put, if a port is on a single VLAN it can be an untagged member, but if the port needs to be a member of multiple VLANs, tagged membership must be defined.

A typical host (e.g., clients) will be untagged members of one VLAN, defined as "Access Port" in the NPort S8000, while inter-switch connections will be tagged members of all VLANs, defined as "Trunk Port" in the NPort S8000.

The IEEE Std 802.1Q-1998 defines how VLANs operate within an open packet-switched network. An 802.1Q compliant packet carries additional information that allows a switch to determine which VLAN the port belongs. If a frame is carrying the additional information, it is known as a *tagged* frame.

To carry multiple VLANs across a single physical (backbone, trunk) link, each packet must be tagged with a VLAN identifier so that the switches can identify which packets belong to which VLAN. To communicate between VLANs, a router must be used.

The NPort S8000 supports two types of VLAN port settings:

- Access Port: The port connects to a single device that is not tagged. The user must define the default port PVID that determines to which VLAN the device belongs. Once the ingress packet of this Access Port egresses to another Trunk Port (the port needs all packets to carry tag information), the NPort S8000 will insert this PVID into this packet to help the next 802.1Q VLAN switch recognize it.
- **Trunk Port:** The port connects to a LAN that consists of untagged devices/tagged devices and/or switches and hubs. In general, the traffic of the Trunk Port must have a Tag. Users can also assign PVID to a Trunk Port. The untagged packet on the Trunk Port will be assigned the port default PVID as its VID.

The following section illustrates how to use these ports to set up different applications.

### Sample Applications of VLANs using the NPort S8000

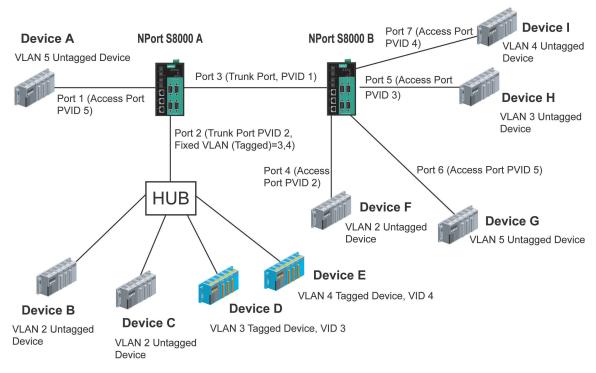

In this application:

- Port 1 connects a single untagged device and assigns it to VLAN 5; it should be configured as "Access Port" with PVID 5.
- Port 2 connects a LAN with two untagged devices belonging to VLAN 2. One tagged device with VID 3 and one tagged device with VID 4. It should be configured as "Trunk Port" with PVID 2 for untagged device and Fixed VLAN (Tagged) with 3 and 4 for tagged device. Since each port can only have one unique PVID, all untagged devices on the same port can only belong to the same VLAN.
- Port 3 connects with another switch. It should be configured as "Trunk Port." GVRP protocol will be used through the Trunk Port.
- Port 4 connects a single untagged device and assigns it to VLAN 2; it should be configured as "Access Port" with PVID 2.
- Port 5 connects a single untagged device and assigns it to VLAN 3; it should be configured as "Access Port" with PVID 3.
- Port 6 connect a single untagged device and assigns it to VLAN 5; it should be configured as "Access Port" with PVID 5.
- Port 7 connects a single untagged device and assigns it to VLAN 4; it should be configured as "Access Port" with PVID 4.

After proper configuration:

- Packets from device A will travel through "Trunk Port 3" with tagged VID 5. Switch B will recognize its VLAN, pass it to port 6, and then remove tags received successfully by device G, and vice versa.
- Packets from device B and C will travel through "Trunk Port 3" with tagged VID 2. Switch B recognizes its VLAN, passes it to port 4, and then removes tags received successfully by device F, and vice versa.
- Packets from device D will travel through "Trunk Port 3" with tagged VID 3. Switch B will recognize its VLAN, pass to port 5, and then remove tags received successfully by device H. Packets from device H will travel through "Trunk Port 3" with PVID 3. Switch A will recognize its VLAN and pass it to port 2, but will not remove tags received successfully by device D.

• Packets from device E will travel through "Trunk Port 3" with tagged VID 4. Switch B will recognize its VLAN, pass it to port 7, and then remove tags received successfully by device I. Packets from device I will travel through "Trunk Port 3" with tagged VID 4. Switch A will recognize its VLAN and pass it to port 2, but will not remove tags received successfully by device E.

## **Configuring Virtual LAN**

## VLAN Settings 802.1Q VLAN

To configure the NPort S8000's **802.1Q VLAN**, use the VLAN Setting page to configure the ports.

| <ul> <li>Model</li> <li>Name</li> <li>Location</li> </ul> | - NPort S845<br>- NPort S845<br>- | 5I-MM-SC<br>5I-MM-SC_22112 | <ul><li>IP</li><li>Serial NO.</li></ul> | - 192.168.127.254<br>- 22112 | ■ MAC Address - 1<br>■ Firmware - 1 |
|-----------------------------------------------------------|-----------------------------------|----------------------------|-----------------------------------------|------------------------------|-------------------------------------|
| Main Menu                                                 |                                   |                            | js 🛛                                    | 802.10 VLAN                  |                                     |
| Overview                                                  | Mai                               | nagement VLAN ID           |                                         | 1                            |                                     |
| - Basic Settings                                          |                                   |                            |                                         | ·                            |                                     |
| - Serial Settings                                         | Port                              | Туре                       | PVID                                    | Fixed VLAN (Tagged)          | Forbidden VLAN                      |
| - Ethernet Settings                                       | 1                                 | Access 🗸                   | 1                                       |                              |                                     |
| - Ethernet Advanced Settings                              | 2                                 | Access 🗸                   | 1                                       |                              |                                     |
| - Traffic Prioritization                                  |                                   |                            |                                         |                              |                                     |
| Virtual LAN                                               | 3                                 | Access 🗸                   | 1                                       |                              |                                     |
| - Multicast Filtering                                     | 4                                 | Access 🗸                   | 1                                       |                              |                                     |
| Set Device IP                                             | 5                                 | Access 🗸                   | 1                                       |                              |                                     |
| - System Management                                       |                                   |                            |                                         |                              |                                     |

#### VLAN Mode

| Setting         | Description                      | Factory Default |
|-----------------|----------------------------------|-----------------|
| 802.1Q VLAN     | Set VLAN mode to 802.1Q VLAN     | 802.1Q VLAN     |
| Port-based VLAN | Set VLAN mode to Port-based VLAN |                 |

#### Management VLAN ID

| Setting               | Description                                  | Factory Default |
|-----------------------|----------------------------------------------|-----------------|
| VLAN ID ranges from 1 | Set the management VLAN of this NPort S8000. | 1               |
| to 4094               |                                              |                 |

#### Port Type

| Setting | Description                                                    | Factory Default |
|---------|----------------------------------------------------------------|-----------------|
| Access  | This port type is used to connect single devices without tags. | Access          |
| Trunk   | Select "Trunk" port type to connect another 802.1Q VLAN        |                 |
|         | aware switch or another LAN that combines tagged and/or        |                 |
|         | untagged devices and/or other switches/hubs.                   |                 |

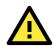

#### ATTENTION

For communication redundancy in the VLAN environment, set "Redundant Port," "Coupling Port," and "Coupling Control Port" as "Trunk Port," since these ports act as the "backbone" to transmit all packets of different VLANs to different NPort S8000 units.

#### Port PVID

| Setting             | Description                                                    | Factory Default |
|---------------------|----------------------------------------------------------------|-----------------|
| VID range from 1 to | Set the port default VLAN ID for untagged devices that connect | 1               |
| 4094                | to the port.                                                   |                 |

#### Fixed VLAN List (Tagged)

| Setting             | Description                                                    | Factory Default |
|---------------------|----------------------------------------------------------------|-----------------|
| VID range from 1 to | This field will be active only when selecting the "Trunk" port | None            |
| 4094                | type. Set the other VLAN ID for tagged devices that connect to |                 |
|                     | the "Trunk" port. Use commas to separate different VIDs.       |                 |

### Forbidden VLAN List

| Setting             | Description                                                     | Factory Default |
|---------------------|-----------------------------------------------------------------|-----------------|
| VID range from 1 to | This field will be active only when selecting the "Trunk" port  | None            |
| 4094                | type. Set the VLAN IDs that will not be supported by this trunk |                 |
|                     | port. Use commas to separate different VIDs.                    |                 |

### Port-based VLAN

To configure the NPort S8000's **Port-based VLAN**, use the VLAN Setting page to configure the ports.

| ΜΟΧΛ°                                                     | Total Solution for NPort S8000 Series Device Server |                                                         |              |                 |                              |                                                   |  |              |
|-----------------------------------------------------------|-----------------------------------------------------|---------------------------------------------------------|--------------|-----------------|------------------------------|---------------------------------------------------|--|--------------|
| <ul> <li>Model</li> <li>Name</li> <li>Location</li> </ul> |                                                     | - NPort 88455I-MM-SC<br>- NPort 88455I-MM-SC_22112<br>- |              | P<br>Serial NO. | - 192.168.127.254<br>- 22112 | <ul> <li>MAC Address</li> <li>Firmware</li> </ul> |  | - 00<br>- V1 |
| - Main Menu                                               |                                                     | /LAN Setting                                            |              |                 |                              |                                                   |  |              |
| Overview                                                  |                                                     | VLAN mode                                               |              | Port-b          | ased VLAN 🔽                  |                                                   |  |              |
| - Basic Settings                                          | VLAN                                                | Port                                                    |              |                 |                              |                                                   |  |              |
| - Serial Settings                                         |                                                     | 1                                                       | 2            |                 | 3                            | 4                                                 |  | 5            |
| - Ethernet Settings                                       | 1                                                   | <b>V</b>                                                | $\checkmark$ |                 |                              | <b>V</b>                                          |  | <b>V</b>     |
| - Ethernet Advanced Settings                              | 2                                                   |                                                         |              |                 |                              |                                                   |  |              |
| - Traffic Prioritization                                  | 3                                                   |                                                         |              |                 |                              |                                                   |  |              |
| Virtual LAN                                               | 4                                                   |                                                         |              |                 |                              |                                                   |  |              |
| - Multicast Filtering                                     | 5                                                   |                                                         |              |                 |                              |                                                   |  |              |
| Set Device IP                                             |                                                     |                                                         |              |                 |                              |                                                   |  |              |
| - System Management                                       |                                                     |                                                         |              | A               | tivate                       |                                                   |  |              |
| - System Monitoring                                       |                                                     |                                                         |              |                 | arato -                      |                                                   |  |              |
| - Restart                                                 |                                                     |                                                         |              |                 |                              |                                                   |  |              |

#### VLAN Mode

| Setting         | Description                      | Factory Default |
|-----------------|----------------------------------|-----------------|
| 802.1Q VLAN     | Set VLAN mode to 802.1Q VLAN     | 802.1Q VLAN     |
| Port-based VLAN | Set VLAN mode to Port-based VLAN |                 |

Port

| Setting        | Description                      | Factory Default      |
|----------------|----------------------------------|----------------------|
| Enable/Disable | Set port to specific VLAN Group. | Enable               |
|                |                                  | (all ports belong to |
|                |                                  | VLAN1)               |

In 802.1Q VLAN table, you can review the VLAN groups that were created, Joined Access Ports, and Trunk Ports, and in Port-based VLAN table, you can review the VLAN group and Joined port.

**NOTE** The physical network can have a maximum of 64 VLAN settings.

# **Multicast Filtering**

# **Using Multicast Filtering**

Multicast filtering improves the performance of networks that carry multicast traffic. This section explains multicasts, multicast filtering, and how multicast filtering can be implemented on your NPort S8000.

# The Concept of Multicast Filtering

## What is an IP Multicast?

A *multicast* is a packet sent by one host to multiple hosts. Only those hosts that belong to a specific multicast group will receive the multicast. If the network is set up correctly, a multicast can only be sent to an end-station or a subset of end-stations on a LAN or VLAN that belong to the multicast group. Multicast group members can be distributed across multiple subnets, so that multicast transmissions can occur within a campus LAN or over a WAN. In addition, networks that support IP multicast send only *one* copy of the desired information across the network until the delivery path that reaches group members diverges. To make more efficient use of network bandwidth, it is only at these points that multicast packets are duplicated and forwarded. A multicast packet has a multicast group address in the destination address field of the packet's IP header.

# **Benefits of Multicast**

The benefits of using IP multicast are that it:

- Uses the most efficient, sensible method to deliver the same information to many receivers with only one transmission.
- Reduces the load on the source (for example, a server) since it will not need to produce several copies of the same data.
- Makes efficient use of network bandwidth and scales well as the number of multicast group members increases.
- Works with other IP protocols and services, such as Quality of Service (QoS).

Multicast transmission makes more sense and is more efficient than unicast transmission for some applications. For example, multicasts are often used for video-conferencing, since high volumes of traffic must be sent to several end-stations at the same time, but where broadcasting the traffic to all end-stations would cause a substantial reduction in network performance. Furthermore, several industrial automation protocols, such as Allen-Bradley, EtherNet/IP, Siemens Profibus, and Foundation Fieldbus HSE (High Speed Ethernet), use multicast. These industrial Ethernet protocols use publisher/subscriber communications models by multicasting packets that could flood a network with heavy traffic. IGMP Snooping is used to prune multicast traffic so that it travels only to those end destinations that require the traffic, reducing the amount of traffic on the Ethernet LAN.

### **Multicast Filtering**

Multicast filtering ensures that only end-stations that have joined certain groups receive multicast traffic. With multicast filtering, network devices only forward multicast traffic to the ports that are connected to registered end-stations. The following two figures illustrate how a network behaves without multicast filtering and with multicast filtering.

#### Network without multicast filtering

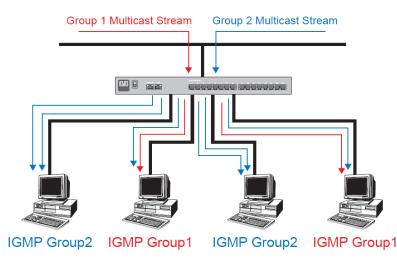

All hosts receive the multicast traffic, even if they don't need it.

#### Network with multicast filtering

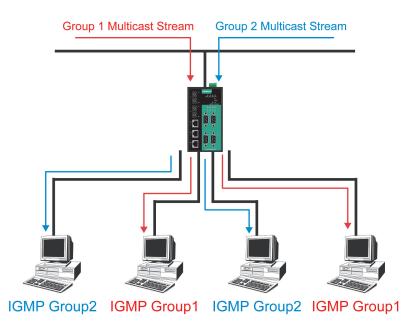

Hosts only receive dedicated traffic from other hosts belonging to the same group

### Multicast Filtering and Moxa Switching Device Server

The NPort S8000 has three ways to achieve multicast filtering: IGMP (Internet Group Management Protocol) Snooping, GMRP (GARP Multicast Registration Protocol), and adding a static multicast MAC manually to filter multicast traffic automatically

### **IGMP Multicast Filtering**

IGMP is used by IP-supporting network devices to register hosts with multicast groups. It can be used on all LANs and VLANs that contain a multicast capable IP router and on other network devices that support multicast filtering. IGMP works as follows:

The IP router (or querier) periodically sends *query* packets to all end-stations on the LANs or VLANs that are connected to it. For networks with more than one IP router, the router with the lowest IP address is the querier. A switch with IP address lower than the IP address of any other IGMP queriers connected to the LAN or VLAN can become the IGMP querier.

When an IP host receives a query packet, it sends a *report* packet back that identifies the multicast group that the end-station would like to join.

When the report packet arrives at a port on a switch with *IGMP Snooping* enabled, the switch knows that the port should forward traffic for the multicast group, and then proceeds to forward the packet to the router.

When the router receives the report packet, it registers that the LAN or VLAN requires traffic for the multicast groups.

When the router forwards traffic for the multicast group to the LAN or VLAN, the switches only forward the traffic to ports that received a report packet.

### IGMP (Internet Group Management Protocol)

#### **Snooping Mode**

Snooping Mode allows your switch to forward multicast packets only to the appropriate ports. The switch "snoops" on exchanges between hosts and an IGMP device, such as a router, to find those ports that want to join a multicast group, and then configures its filters accordingly.

#### **Query Mode**

Query mode allows the NPort S8000 to work as the Querier if it has the lowest IP address on the subnetwork to which it belongs. IGMP querying is enabled by default on the NPort S8000 to help prevent interoperability issues with some multicast routers that may not follow the lowest IP address election method. Enable query mode to run multicast sessions on a network that does not contain IGMP routers (or queriers).

**NOTE** The NPort S8000 is compatible with any device that conforms to the IGMP v2 and IGMP v3 device protocol.

# **Configuring IGMP Snooping**

IGMP Snooping provides the ability to prune multicast traffic so that it travels only to those end destinations that require that traffic, thereby reducing the amount of traffic on the Ethernet LAN.

# **IGMP Snooping Settings**

| ΜΟΧΛ°                                                                                      | Tot                         | Total Solution for NPort S8000 Series Device Server |                       |         |                  |                     |           |   |   |
|--------------------------------------------------------------------------------------------|-----------------------------|-----------------------------------------------------|-----------------------|---------|------------------|---------------------|-----------|---|---|
| <ul><li>Model</li><li>Name</li><li>Location</li></ul>                                      | - NPort S<br>- NPort S<br>- |                                                     | -SC<br>-SC_22112      | ÷       | IP<br>Serial NO. | - 192.16<br>- 22112 | 8.127.254 |   | ÷ |
| - Main Menu                                                                                | -                           |                                                     | P Snoopii             | ng S    | etting 🛛         |                     |           |   |   |
| Overview<br>- Basic Settings<br>- Serial Settings                                          |                             | IGMP sno<br>Query int                               | oping enable<br>erval |         | 125              | (s)                 |           |   |   |
| - Ethernet Settings<br>- Ethernet Advanced Settings                                        | Index                       | VID                                                 | IGMP snooping         | Querier | Static m         | ulticast querier    | port      |   |   |
| - Traffic Prioritization<br>Virtual LAN<br>- Multicast Filtering<br>(GMP Snooping Settings | 1                           | 1                                                   | 🗹 Enable              | 🗹 Enat  |                  | 2<br>Activate       | 3         | 4 | 5 |

#### IGMP Snooping Enable

| Setting        | Description                                            | Factory Default |
|----------------|--------------------------------------------------------|-----------------|
| Enable/Disable | Select the option to enable the IGMP Snooping function | Disabled        |
|                | globally.                                              |                 |

#### **Query Interval**

| Setting               | Description                                                    | Factory Default |
|-----------------------|----------------------------------------------------------------|-----------------|
| Numerical value input | Set the query interval of the Querier function globally. Valid | 125 seconds     |
| by user               | settings are from 20 to 600 seconds.                           |                 |

#### IGMP Snooping

| Setting        | Description                                                | Factory Default  |
|----------------|------------------------------------------------------------|------------------|
| Enable/Disable | Select the option to enable the IGMP Snooping function per | Enabled if IGMP  |
|                | VLAN.                                                      | Snooping Enabled |
|                |                                                            | Globally         |

#### Querier

| Setting        | Description                                                     | Factory Default     |
|----------------|-----------------------------------------------------------------|---------------------|
| Enable/Disable | Select the option to enable the NPort S8000's querier function. | Enabled if IGMP     |
|                |                                                                 | Snooping is Enabled |
|                |                                                                 | Globally            |

#### Static Multicast Router Port

| Setting         | Description                                                 | Factory Default |
|-----------------|-------------------------------------------------------------|-----------------|
| Select/Deselect | Select the option to select which ports will connect to the | Disabled        |
|                 | multicast routers. It's active only when IGMP Snooping is   |                 |
|                 | enabled.                                                    |                 |

**NOTE** At least one switch must be designated the Querier or enable IGMP snooping and GMRP when enabling Turbo Ring and IGMP snooping simultaneously.

## **Static Multicast MAC**

Some devices may only support multicast packets, but not support either IGMP Snooping or GMRP. The NPort S8000 supports adding multicast groups manually to enable multicast filtering.

| ΜΟΧΛ°                                                 | Total Solution for NPort S8000 Series Device Server     |              |                |                                         |                              |  |  |
|-------------------------------------------------------|---------------------------------------------------------|--------------|----------------|-----------------------------------------|------------------------------|--|--|
| <ul><li>Model</li><li>Name</li><li>Location</li></ul> | - NPort S8455I-MM-SC<br>- NPort S8455I-MM-SC_22112<br>- |              | 12             | <ul><li>IP</li><li>Serial NO.</li></ul> | - 192.168.127.254<br>- 22112 |  |  |
|                                                       | Sta                                                     | tic M        | ulticast       | MAC Add                                 | ress 🛛                       |  |  |
| - Main Menu                                           | Current Static Multicast MAC Address List               |              |                |                                         |                              |  |  |
| Overview                                              | Current State                                           |              |                |                                         |                              |  |  |
| - Basic Settings                                      | All                                                     | Index        | MAC address    |                                         | Join port                    |  |  |
| - Serial Settings                                     |                                                         |              |                |                                         |                              |  |  |
| - Ethernet Settings                                   |                                                         |              |                | Rei                                     | move Select                  |  |  |
| - Ethernet Advanced Settings                          | 1                                                       |              |                |                                         |                              |  |  |
| - Traffic Prioritization                              | Add New Stat                                            | ic Multicast | MAC Address to | the List                                |                              |  |  |
| Virtual LAN                                           | MAC address                                             |              | -              |                                         |                              |  |  |
| - Multicast Filtering                                 | Join port                                               | [            | 1 2            | 3 4                                     | 5                            |  |  |
| IGMP Snooping Settings                                |                                                         |              |                |                                         |                              |  |  |
| Static Multicast MAC                                  |                                                         |              |                |                                         | Activate                     |  |  |
| GMRP                                                  |                                                         |              |                |                                         | Activate                     |  |  |

#### Add New Static Multicast Address to the List

| Setting     | Description                                   | Factory Default |
|-------------|-----------------------------------------------|-----------------|
| MAC Address | Input the multicast MAC address of this host. | None            |

#### Join Port

| Setting         | Description                                                      | Factory Default |
|-----------------|------------------------------------------------------------------|-----------------|
| Select/Deselect | Select the appropriate options to select the join ports for this | None            |
|                 | multicast group.                                                 |                 |

## **GMRP (GARP Multicast Registration Protocol)**

The NPort S8000 supports IEEE 802.1D-1998 GMRP (GARP Multicast Registration Protocol), which differs from IGMP (Internet Group Management Protocol). GMRP is a MAC-based multicast management protocol, whereas IGMP is IP-based. GMRP provides a mechanism that allows bridges and end stations to register or deregister Group membership information dynamically. GMRP functions similarly to GVRP, except that GMRP registers multicast addresses on ports. When a port receives a *GMRP-join* message, it will register the multicast address to its database if the multicast address is not registered, and all the multicast packets with that multicast address are able to be forwarded from this port. When a port receives a *GMRP-leave* message, it will deregister the multicast address are not able to be forwarded from this port.

(Please refer to Chapter 7, System Monitoring / Ethernet Status for IGMP/GMRP Table)

# **Configuring GMRP**

GMRP is a MAC-based multicast management protocol, whereas IGMP is IP-based. GMRP provides a mechanism that allows bridges and end stations to register or deregister Group membership information dynamically.

| ΜΟΧΛ°                                                 | Total                             | Total Solution for NPort S8000 Series Device Server |       |                  |                              |
|-------------------------------------------------------|-----------------------------------|-----------------------------------------------------|-------|------------------|------------------------------|
| <ul><li>Model</li><li>Name</li><li>Location</li></ul> | - NPort S845<br>- NPort S845<br>- | 5I-MM-SC<br>5I-MM-SC_22112                          | ÷     | IP<br>Serial NO. | - 192.168.127.254<br>- 22112 |
|                                                       | ÷G                                | MRP Settir                                          | igs 🛛 |                  |                              |
| - Main Menu                                           | Port                              | GMRP                                                |       |                  |                              |
| Overview                                              |                                   |                                                     |       |                  |                              |
| - Basic Settings                                      | 1                                 | Enable Enable                                       |       |                  |                              |
| - Serial Settings                                     | 2                                 | 📃 Enable                                            |       |                  |                              |
| - Ethernet Settings                                   | 3                                 | 📃 Enable                                            |       |                  |                              |
| - Ethernet Advanced Settings                          | 4                                 | 📃 Enable                                            |       |                  |                              |
| - Traffic Prioritization                              | 5                                 | Enable                                              |       |                  |                              |
| Virtual LAN                                           |                                   |                                                     |       |                  |                              |
| - Multicast Filtering                                 |                                   |                                                     |       |                  | Activate                     |
| IGMP Snooping Settings                                |                                   |                                                     |       |                  |                              |
| Static Multicast MAC                                  |                                   |                                                     |       |                  |                              |
| GMRP                                                  |                                   |                                                     |       |                  |                              |

#### GMRP enable

| Setting        | Description                                                       | Factory Default |
|----------------|-------------------------------------------------------------------|-----------------|
| Enable/Disable | Select the option to enable the GMRP function for the port listed | Disable         |
|                | in the Port column                                                |                 |

# **Set Device IP**

# **Using Set Device IP**

To reduce the effort required to set up IP addresses, the NPort S8000 comes equipped with DHCP/BOOTP server and RARP protocol to set up IP addresses of Ethernet-enabled devices automatically.

When enabled, the **Set device IP** function allows The NPort S8000 to assign specific IP addresses automatically to connected devices that are equipped with *DHCP Client* or *RARP* protocol. In effect, the NPort S8000 acts as a DHCP server by assigning a connected device with a specific IP address stored in its internal memory. Each time the connected device is switched on or rebooted, the NPort S8000 sends the device the desired IP address.

Perform the following steps to use the **Set device IP** function:

1. set up the connected devices

Set up those Ethernet-enabled devices connected to the NPort S8000 for which you would like IP addresses to be assigned automatically. The devices must be configured to obtain their IP address automatically.

The devices' configuration utility should include a setup page that allows you to choose an option similar to Obtain an IP address automatically.

For example, Windows' TCP/IP Properties window is shown at the right. Although your device's configuration utility may look quite a bit different, this figure should give you some idea of what to look for.

You also need to decide to which of the NPort S8000's ports your Ethernet-enabled devices will be connected. You will need to set up each of these ports separately, as described in the following step.

| TCP/IP Properties                                                                                                    |             |            |          | ? ×        |
|----------------------------------------------------------------------------------------------------|-------------|------------|----------|------------|
| Bindings                                                                                                    |             | anced      |          | etBIOS     |
| DNS Configuration                                                                                                    | Gateway     | WINS Confi | guration | IP Address |
| An IP address can be automatically assigned to this computer.<br>If your network does not automatically assign IP addresses, ask<br>your network administrator for an address, and then type it in<br>the space below. |             |            |          |            |
| Obtain an IP                                                                                                    | address aut | omatically |          |            |
| -C Specify an IF                                                                                                    | address:    |            |          |            |
|                                                                                                    |             |            |          |            |
| S <u>u</u> bnet Mas                                                                                                    | k:          |            |          |            |
|                                                                                                    |             |            |          |            |
|                                                                                                    |             |            |          |            |
|                                                                                                    |             |            |          |            |
|                                                                                                    |             |            |          |            |
|                                                                                                    |             | OK         |          | Cancel     |

- 2. Configure the NPort S8000's Set device IP function, either from the Console utility or from the Web Browser interface. In either case, you simply need to enter the Desired IP for each port that needs to be configured.
- 3. Be sure to activate your settings before exiting.
  - When using the Web Browser interface, activate by clicking Activate.
  - When using the Console utility, activate by first highlighting the Activate menu option, and then press Enter. You should receive the Set device IP settings are now active! (Press any key to continue) message.

# **Configuring Set Device IP**

#### Automatic Set Device IP by DHCP/Bootp/RARP

| Port | Device's current IP | Active function | Desired IP address |
|------|---------------------|-----------------|--------------------|
| 1    | NA                  |                 |                    |
| 2    | NA                  |                 |                    |
| 3    | NA                  |                 |                    |
| 4    | NA                  |                 |                    |
| 5    | NA                  |                 |                    |

#### Desired IP Address

| Setting    | Description                              | Factory Default |
|------------|------------------------------------------|-----------------|
| IP Address | Set the desired IP of connected devices. | None            |

The DHCP Relay Agent makes it possible for DHCP broadcast messages to be sent over routers. The DHCP Relay Agent enables DHCP clients to obtain IP addresses from a DHCP server on a remote subnet, or those that are not located on the local subnet.

### DHCP Relay Agent (Option 82)

Option 82 is used by the relay agent to insert additional information into the client's DHCP request. The Relay Agent Information option is inserted by the DHCP relay agent when forwarding client-originated DHCP packets to a DHCP server. Servers can recognize the Relay Agent Information option and use the information to implement IP addresses to Clients. When Option 82 is enabled on the switch, a subscriber device is identified by the switch port through which it connects to the network (in addition to its MAC address). Multiple hosts on the subscriber LAN can be connected to the same port on the access switch and are uniquely identified.

The Option 82 information contains two sub-options: Circuit ID and Remote ID, which define the relationship between end device IP and the DHCP Option 82 server. The "Circuit ID" is a 4-byte number generated by the Ethernet switch—a combination of physical port number and VLAN ID. The format of the "Circuit ID" is as described below:

#### FF-VV-VV-PP

Where the first byte "FF" is fixed to "01", the second and the third byte "VV-VV" is formed by the port VLAN ID in hex, and the last byte "PP" is formed by the port number in hex. For example,

01-00-0F-03 is the "Circuit ID" of port number 3 with port VLAN ID 15.

The "Remote ID" is to identify the relay agent itself, and it can be one of the following:

- 1. The IP address of the relay agent.
- 2. The MAC address of the relay agent.
- 3. A combination of IP address and MAC address of the relay agent.
- 4. A user-defined string.

# **\*** DHCP Relay Agent

| Server IP Ac |            |                 |           |
|--------------|------------|-----------------|-----------|
| 1st Server   |            |                 |           |
| 2nd Server   |            |                 |           |
| 3rd Server   |            |                 |           |
| 4th Server   |            |                 |           |
| DHCP Optio   | n 82       |                 |           |
| Enable O     | ption 82   |                 |           |
| Туре         |            | IP 🗸            |           |
| Value        |            | 192.168.127.254 |           |
| Display      |            | C0A87FFE        |           |
|              |            |                 |           |
| Port         | Circuit-ID |                 | Option 82 |
| 1            | 01000101   |                 | Enable    |
| 2            | 01000102   |                 | Enable    |
| 3            | 01000103   |                 | Enable    |
| 4            | 01000104   |                 | Enable    |
| 5            | 01000105   |                 | Enable    |
|              |            | Activate        |           |
|              |            | Activate        |           |

# System Management

# **Misc. Network Settings**

### **Accessible IP List**

The NPort S8000 uses an IP address-based filtering method to control access to NPort S8000 units.

| ΜΟΧΛ°                                                 | Total Solution for NPort S8000 Series Device Server |                         |                                         |                              |          |
|-------------------------------------------------------|-----------------------------------------------------|-------------------------|-----------------------------------------|------------------------------|----------|
| <ul><li>Model</li><li>Name</li><li>Location</li></ul> | - NPort S8455I-<br>- NPort S8455I-<br>-             |                         | <ul><li>IP</li><li>Serial NO.</li></ul> | - 192.168.127.254<br>- 22112 |          |
|                                                       | : Acc                                               | cessible ll             | P List 🛛                                |                              |          |
| - Main Menu                                           | Enable th                                           | e accessible IP list (" | Disable" will allow all IP's cor        | nection)                     |          |
| Overview                                              | Index                                               | IP                      |                                         |                              | NetMask  |
| - Basic Settings                                      |                                                     |                         |                                         |                              | Netwidak |
| - Serial Settings                                     | 1                                                   |                         |                                         |                              |          |
| - Ethernet Settings                                   | 2                                                   |                         |                                         |                              |          |
| - Ethernet Advanced Settings                          | 3                                                   |                         |                                         |                              |          |
| - System Management                                   | 4                                                   | ,                       |                                         |                              |          |
| - Misc. Network Settings                              |                                                     |                         |                                         |                              |          |
| Accessible IP List                                    | 5                                                   |                         |                                         |                              |          |
| SysLog Server                                         | 6                                                   |                         |                                         |                              |          |
| Local User Database                                   | 7                                                   |                         |                                         |                              |          |
| - Port Access Control                                 | 8                                                   |                         |                                         |                              |          |
| - Auto Warning Settings                               |                                                     |                         |                                         |                              |          |
| - Maintenance                                         | 9                                                   |                         |                                         |                              |          |
| TFTP Settings                                         | 10                                                  |                         |                                         |                              |          |
| DIP Switch Settings                                   |                                                     |                         |                                         |                              |          |
| - System Monitoring                                   |                                                     |                         |                                         | Activate                     |          |
| - Restart                                             |                                                     |                         |                                         |                              |          |

Accessible IP Settings allows you to add or remove "Legal" remote host IP addresses to prevent unauthorized access. Access to the NPort S8000 is controlled by IP address. If a host's IP address is in the accessible IP table, then the host will be allowed access to the NPort S8000. You can allow one of the following cases by setting this parameter:

- Only one host with the specified IP address can access the NPort S8000
   E.g., enter "192.168.1.1/255.255.255.255" to allow access to just the IP address 192.168.1.1.
- Any host on a specific subnetwork can access the NPort S8000
   E.g., enter "192.168.1.0/255.255.255.0" to allow access to all IPs on the subnet defined by this IP address/subnet mask combination.
- Any host can access the NPort S8000

Disable this function by deselecting the Enable the accessible IP list option. The following table shows additional configuration examples:

| Allowable Hosts                | Input format                    |
|--------------------------------|---------------------------------|
| Any host                       | Disable                         |
| 192.168.1.120                  | 192.168.1.120 / 255.255.255.255 |
| 192.168.1.1 to 192.168.1.254   | 192.168.1.0 / 255.255.255.0     |
| 192.168.0.1 to 192.168.255.254 | 192.168.0.0 / 255.255.0.0       |
| 192.168.1.1 to 192.168.1.126   | 192.168.1.0 / 255.255.255.128   |
| 192.168.1.129 to 192.168.1.254 | 192.168.1.128 / 255.255.255.128 |

# SysLog Server

# Using Syslog

This function provides the event logs for the syslog server. The function supports 3 configurable syslog servers and syslog server UDP port numbers. When an event occurs, the event will be sent as a Syslog UDP packet to the specified syslog servers.

| ΜΟΧΛ                                                  | Total Solution for NPort S8000 Series Device Server     |       |                  |                              |  |
|-------------------------------------------------------|---------------------------------------------------------|-------|------------------|------------------------------|--|
| <ul><li>Model</li><li>Name</li><li>Location</li></ul> | - NPort S8455I-MM-SC<br>- NPort S8455I-MM-SC_22112<br>- |       | IP<br>Serial NO. | - 192.168.127.254<br>- 22112 |  |
|                                                       | SysLog Serv                                             | ver 🛛 |                  |                              |  |
| Main Menu                                             | Syslog server 1                                         |       |                  |                              |  |
| Overview                                              | Port destination                                        |       | 51               | 4 (1~65535)                  |  |
| - Basic Settings                                      | Syslog server 2                                         |       |                  | (1~00000)                    |  |
| - Serial Settings                                     |                                                         |       |                  |                              |  |
| - Ethernet Settings                                   | Port destination                                        |       | 51               | 14 (1~65535)                 |  |
| - Ethernet Advanced Settings                          | Syslog server 3                                         |       |                  |                              |  |
| - System Management                                   | Port destination                                        |       | 51               | 14 (1~65535)                 |  |
| - Misc. Network Settings                              |                                                         |       |                  |                              |  |
| Accessible IP List                                    |                                                         |       |                  |                              |  |
| SysLog Server                                         |                                                         |       |                  |                              |  |
| Local User Database                                   |                                                         |       |                  |                              |  |
| - Port Access Control                                 |                                                         |       |                  | Antionate                    |  |
| Auto Worning Cottings                                 |                                                         |       |                  | Activate                     |  |

#### Syslog Server 1

| Setting          | Description                                            | Factory Default |
|------------------|--------------------------------------------------------|-----------------|
| IP Address       | Enter the IP address of 1st Syslog Server used by your | None            |
|                  | network.                                               |                 |
| Port Destination | Enter the UDP port of 1st Syslog Server.               | 514             |
| (1 to 65535)     |                                                        |                 |

#### Syslog Server 2

| Setting          | Description                                            | Factory Default |
|------------------|--------------------------------------------------------|-----------------|
| IP Address       | Enter the IP address of 2nd Syslog Server used by your | None            |
|                  | network.                                               |                 |
| Port Destination | Enter the UDP port of 2nd Syslog Server.               | 514             |
| (1 to 65535)     |                                                        |                 |

#### Syslog Server 3

| Setting          | Description                                            | Factory Default |
|------------------|--------------------------------------------------------|-----------------|
| IP Address       | Enter the IP address of 3rd Syslog Server used by your | None            |
|                  | network.                                               |                 |
| Port Destination | Enter the UDP port of 3rd Syslog Server.               | 514             |
| (1 to 65535)     |                                                        |                 |

NOTE The following events will be recorded into the NPort S8000-508A/505A's Event Log table, and will then be sent to the specified Syslog Server:

- 1. Cold start
- 2. Warm start
- 3. Configuration change activated
- 4. Power 1/2 transition (Off ( On), Power 1/2 transition (On ( Off)
- 5. Authentication fail
- 6. Topology changed
- 7. Master setting is mismatched
- 8. DI 1/2 transition (Off ( On), DI 1/2 transition (On ( Off)
- 9. Port traffic overload
- 10. dot1x Auth Fail
- 11. Port link off / on

## Local User Database

### Local User Database Setup

The User Database may be used for to authenticate users for 802.1x access and is useful if you do not have an external RADIUS server for authentication. The User Table allow to stores up to 32 entries, with fields for User Name, Password, and Description. When setting the Local User Database as the authentication database, set the database first.

| ΜΟΧΛ                                                                                                    | Total Solution for NPort S8000 Series Device Server     |       |           |                              |                    |                             |
|----------------------------------------------------------------------------------------------------|---------------------------------------------------------|-------|-----------|------------------------------|--------------------|-----------------------------|
| <ul><li>Model</li><li>Name</li><li>Location</li></ul>                                                                                         | - NPort S8455I-MM-SC<br>- NPort S8455I-MM-SC_22112<br>- |       |           | - 192.168.127.254<br>- 22112 | ■ MAC #<br>■ Firmw | Address - 00:<br>vare - V1. |
|                                                                                                    | *Local Uesi                                             | Datab | ase 🛛     |                              |                    |                             |
| - Main Menu                                                                                                    | Current Local Databa                                    | se    |           |                              |                    |                             |
| Overview<br>- Basic Settings<br>- Serial Settings<br>- Ethernet Settings                                                                      | Select All                                              | Index | User name | Password                     |                    | Description                 |
| - Ethernet Advanced Settings                                                                                                    | Add New User                                            |       |           |                              |                    |                             |
| - System Management<br>- Misc. Network Settings<br>Accessible IP List<br>SysLog Server<br><u>Local User Database</u><br>- Port Access Control | User name<br>Password<br>Description                    |       |           | tivate                       |                    |                             |

#### Local User Database Setup

| Setting              | Description                         | Factory Default |
|----------------------|-------------------------------------|-----------------|
| User Name            | User Name for Local User Database   | None            |
| (Max. 30 characters) |                                     |                 |
| Password             | Password for Local User Database    | None            |
| (Max. 16 characters) |                                     |                 |
| Description          | Description for Local User Database | None            |
| (Max. 30 characters) |                                     |                 |

**NOTE** The user name for the Local User Database is case-insensitive.

# **Port Access Control**

### **Using Port Access Control**

The NPort S8000 provides two kinds of Port-Based Access Controls. One is Static Port Lock and the other is IEEE 802.1X.

### **Static Port Lock**

The NPort S8000 can also be configured to protect static MAC addresses for a specific port. With the Port Lock function, these locked ports will not learn any additional addresses, but they only allow traffic from preset static MAC addresses, helping to block crackers and careless usage.

### **IEEE 802.1X**

The IEEE 802.1X standard defines a protocol for client/server-based access control and authentication. The protocol restricts unauthorized clients from connecting to a LAN through ports that are open to the Internet, and which otherwise would be readily accessible. The purpose of the authentication server is to check each

client that requests access to the port. The client is only allowed access to the port if the client's permission is authenticated.

### The IEEE 802.1X Concept

Three components are used to create an authentication mechanism based on 802.1X standards: Client/Supplicant, Authentication Server, and Authenticator.

**Supplicant:** The end station that requests access to the LAN and switch services and responds to the requests from the switch.

Authentication server: The server that performs the actual authentication of the supplicant.

**Authenticator:** Edge switch or wireless access point that acts as a proxy between the supplicant and the authentication server, requesting identity information from the supplicant, verifying the information with the authentication server, and relaying a response to the supplicant.

The NPort S8000 acts as an authenticator in the 802.1X environment. A supplicant and an authenticator exchange EAPOL (Extensible Authentication Protocol over LAN) frames with each other. We can either use an external RADIUS server as the authentication server, or implement the authentication server in the NPort S8000 by using a Local User Database as the authentication look-up table. When we use an external RADIUS server as the authenticator and the authentication server exchange EAP frames between each other.

Authentication can be initiated either by the supplicant or the authenticator. When the supplicant initiates the authentication process, it sends an "EAPOL-Start" frame to the authenticator. When the authenticator initiates the authentication process or when it receives an "EAPOL Start" frame, it sends an "EAP Request/Identity" frame to ask for the username of the supplicant. The following actions are described below:

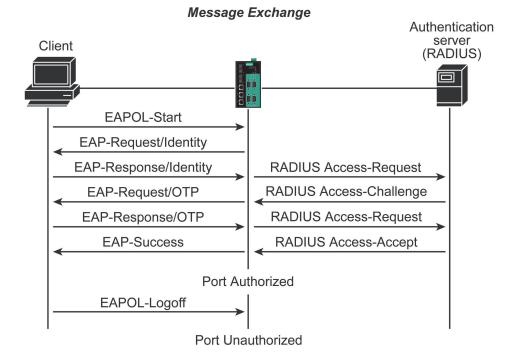

1. When the supplicant receives an "EAP Request/Identity" frame, it sends an "EAP Response/Identity" frame with its username back to the authenticator.

2. If the RADIUS server is used as the authentication server, the authenticator relays the "EAP Response/Identity" frame from the supplicant by encapsulating it into a "RADIUS Access-Request" frame and sends to the RADIUS server. When the authentication server receives the frame, it looks up its database to check if the username exists. If the username is not present, the authentication server replies with a "RADIUS Access-Reject" frame to the authenticator if the server is a RADIUS server or just indicates

failure to the authenticator if the Local User Database is used. The authenticator sends an "EAP-Failure" frame to the supplicant.

- 3. The RADIUS server sends a "RADIUS Access-Challenge," which contains an "EAP Request" with an authentication type to the authenticator to ask for the password from the client. RFC 2284 defines several EAP authentication types, such as "MD5-Challenge," "One-Time Password," and "Generic Token Card." Currently, only "MD5-Challenge" is supported. If the Local User Database is used, this step is skipped.
- 4. The authenticator sends an "EAP Request/MD5-Challenge" frame to the supplicant. If the RADIUS server is used, the "EAP Request/MD5-Challenge" frame is retrieved directly from the "RADIUS Access-Challenge" frame.
- The supplicant responds to the "EAP Request/MD5-Challenge" by sending an "EAP Response/MD5-Challenge" frame that encapsulates the user's password using the MD5 hash algorithm.
- 6. If the RADIUS server is used as the authentication server, the authenticator relays the "EAP Response/MD5-Challenge" frame from the supplicant by encapsulating it into a "RADIUS Access-Request" frame along with a "Shared Secret," which must be the same within the authenticator and the RADIUS server, and sends the frame to the RADIUS server. The RADIUS server checks against the password with its database, and replies with "RADIUS Access-Accept" or "RADIUS Access-Reject" to the authenticator. If the Local User Database is used, the password is checked against its database and indicates success or failure to the authenticator.
- 7. The authenticator sends "EAP Success" or "EAP Failure" based on the reply from the authentication server.

# **Configuring Static Port Lock**

The NPort S8000 supports adding unicast groups manually if required.

| MOXV.                                                                                                    | Total Solution for NPort S8000 Series Device Server  |         |              |        |                          |            |   |
|----------------------------------------------------------------------------------------------------|------------------------------------------------------|---------|--------------|--------|--------------------------|------------|---|
| <ul> <li>Model</li> <li>Name</li> <li>Location</li> </ul>                                                                                                    | - NPort S8455I-MM-SC<br>- NPort S8455I-MM-SC_22<br>- | 2112    | IP<br>Serial | NO.    | - 192.168.127<br>- 22112 | 254        | • |
|                                                                                                    | Add Sta                                              | tic Uni | cast M       | AC Add | dress 🖬                  |            |   |
| - Main Menu<br>Overview<br>- Basic Settings<br>- Serial Settings<br>- Ethernet Settings<br>- Ethernet Advanced Settings<br>- System Management<br>- Misc. Network Settings<br>- Port Access Control<br>Static Port Lock | MAC address<br>Port                                  | 1.      |              |        | ate                      | <b>—</b> • |   |

| Setting     | Description                                                | Factory Default |
|-------------|------------------------------------------------------------|-----------------|
| MAC Address | Add the static unicast MAC address into the address table. | None            |
| Port        | Fix the static address with a dedicated port.              | 1               |

# **Configuring IEEE 802.1X**

| <ul><li>Model</li><li>Name</li><li>Location</li></ul> | - NPort S8459<br>- NPort S8459<br>- | 51-MM-SC<br>51-MM-SC_22112 | ÷    | IP<br>Serial NO. | - 192.168.127.25<br>- 22112 |
|-------------------------------------------------------|-------------------------------------|----------------------------|------|------------------|-----------------------------|
|                                                       | :•80                                | 2.1x Settin                | gs 🛛 |                  |                             |
| Main Menu                                             | Dat                                 | abase option               |      |                  | Local                       |
| Overview                                              |                                     | lius server                |      |                  |                             |
| - Basic Settings                                      |                                     |                            |      |                  | localhost                   |
| - Serial Settings                                     | Ser                                 | ver port                   |      |                  | 1812                        |
| - Ethernet Settings                                   | Sha                                 | ired key                   |      |                  |                             |
| - Ethernet Advanced Settings                          | Re-Auth                             |                            |      | Enable 🔽         |                             |
| - System Management                                   | Re-                                 | Auth period                |      |                  | 3600                        |
| - Misc. Network Settings                              |                                     |                            |      |                  |                             |
| - Port Access Control                                 |                                     | 1                          |      |                  |                             |
| Static Port Lock                                      | Port                                | 802.1X                     |      |                  |                             |
| EEE 802.1X                                            | 1                                   | 📃 Enable                   |      |                  |                             |
| - Auto Warning Settings                               | 2                                   | 📃 Enable                   |      |                  |                             |
| - Maintenance                                         | 3                                   | 📃 Enable                   |      |                  |                             |
| TFTP Settings                                         | 4                                   | 📃 Enable                   |      |                  |                             |
| DIP Switch Settings                                   | 5                                   | Enable                     |      |                  |                             |
| - System Monitoring                                   |                                     |                            |      |                  |                             |
| - Restart                                             |                                     |                            |      |                  | Activate                    |

#### **Database Option**

| Setting         | Description                                                                                                    | Factory Default |
|-----------------|----------------------------------------------------------------------------------------------------|-----------------|
| Local           | Select this option when setting the Local User Database as the                                                                                                    | Local           |
| (Max. 32 users) | authentication database.                                                                                                    |                 |
| Radius          | Select this option to set an external RADIUS server as the authentication database. The authentication mechanism is                                                                         | Local           |
|                 | "EAP-MD5."                                                                                                    |                 |
| Radius, Local   | Select this option to make an external RADIUS server as the authentication database with first priority. The authentication mechanism is "EAP-MD5." The second priority is to set the Local | Local           |
|                 | User Database as the authentication database.                                                                                                    |                 |

#### Re-Auth

| Setting        | Description                                                      | Factory Default |
|----------------|------------------------------------------------------------------|-----------------|
| Enable/Disable | Select to require re-authentication of the client after a preset | Disable         |
|                | time period of no activity has elapsed.                          |                 |

### **Radius Server**

| Setting              | Description                                        | Factory Default |
|----------------------|----------------------------------------------------|-----------------|
| IP address or domain | The IP address or domain name of the RADIUS server | localhost       |
| name                 |                                                    |                 |

#### **Re-Auth Period**

| Setting         | Description                                             | Factory Default |
|-----------------|---------------------------------------------------------|-----------------|
| Numerical       | Specify how frequently the end stations need to reenter | 3600            |
| (60-65535 sec.) | usernames and passwords in order to stay connected.     |                 |

#### Server Port

| Setting   | Description                       | Factory Default |
|-----------|-----------------------------------|-----------------|
| Numerical | The UDP port of the RADIUS Server | 1812            |

#### Shared Key

| Setting              | Description                                               | Factory Default |
|----------------------|-----------------------------------------------------------|-----------------|
| alphanumeric         | A key to be shared between the external RADIUS server and | None            |
| (Max. 40 characters) | The NPort S8000. Both ends must be configured to use the  |                 |
|                      | same key.                                                 |                 |

#### 802.1X

| Setting        | Description                                               | Factory Default |
|----------------|-----------------------------------------------------------|-----------------|
| Enable/Disable | Select the option under the 802.1X column to enable IEEE  | Disable         |
|                | 802.1X for one or more ports. All end stations must enter |                 |
|                | usernames and passwords before access to these ports is   |                 |
|                | allowed.                                                  |                 |

## Auto Warning Settings

### **Using Auto Warning**

Since industrial Ethernet devices are often located at the endpoints of a system, these devices will not always know what is happening elsewhere on the network. This means that an industrial Ethernet switch that connects to these devices must provide system maintainers with real-time alarm messages. Even when control engineers are out of the control room for an extended period of time, they can still be informed of the status of devices almost instantaneously when exceptions occur. The NPort S8000 supports different approaches to warn engineers automatically, such as by using email and relay output. It also supports two digital inputs to integrate sensors into your system to automate alarms using email and relay output.

On the Event Settings page, you may configure how administrators are notified of certain system, network, and configuration events. Depending on the event, different options for automatic notification are available, as shown above. **Mail** refers to sending an e-mail to a specified address. **Trap** refers to sending an SNMP Trap.

# **Configuring E-Mail Alert**

The Auto Email Warning function uses e-mail to alert the user when certain user-configured events take place.

Three basic steps are required to set up the Auto Warning function:

#### 1. Configuring Email Event Types

Select the desired Event types from the Console or Web Browser Event type page (a description of each event type is given later in the Email Alarm Events setting subsection).

#### 2. Configuring Email Settings

To configure the NPort S8000's email setup from the Console interface or browser interface, enter your Mail Server IP/Name (IP address or name), Account Name, Account Password, Retype New Password, and the email address to which warning messages will be sent.

#### 3. Activate your settings and if necessary, test the email

After configuring and activating your NPort S8000's Event Types and Email Setup, you can use the Test Email function to see if your e-mail addresses and mail server address have been properly configured.

| ΜΟΧΛ°                                                 | Total Solution for NPort S8                             | 000 Series Device S                     | erver                        |           |
|-------------------------------------------------------|---------------------------------------------------------|-----------------------------------------|------------------------------|-----------|
| <ul><li>Model</li><li>Name</li><li>Location</li></ul> | - NPort S8455I-MM-SC<br>- NPort S8455I-MM-SC_22112<br>- | <ul><li>IP</li><li>Serial NO.</li></ul> | - 192.168.127.254<br>- 22112 |           |
|                                                       | Email Alert 🛛                                           |                                         |                              |           |
| Main Menu                                             | Mail server IP/Name:                                    |                                         |                              |           |
| Overview                                              |                                                         |                                         |                              |           |
| - Basic Settings                                      | Account name :                                          |                                         |                              |           |
| - Serial Settings                                     | Account password :                                      |                                         |                              |           |
| - Ethernet Settings                                   | Change account password                                 |                                         |                              |           |
| - Ethernet Advanced Settings                          | · · · –                                                 |                                         |                              |           |
| - System Management                                   | Old password :                                          |                                         |                              |           |
| - Misc. Network Settings                              | New password :                                          |                                         |                              |           |
| - Port Access Control                                 | Confirm password :                                      |                                         |                              |           |
| - Auto Warning Settings<br>E-mail Aleri               | From Email address:                                     |                                         |                              |           |
| SNMP Agent                                            | 1st email address :                                     |                                         |                              |           |
| E-mail Event Settings                                 | 2nd email address :                                     |                                         |                              |           |
| SNMP Trap                                             |                                                         |                                         |                              |           |
| Relay Alarm Settings                                  | 3rd email address :                                     |                                         |                              |           |
| System Log Settings                                   | 4th email address :                                     |                                         |                              |           |
| - Maintenance                                         |                                                         |                                         |                              |           |
| TFTP Settings                                         |                                                         | Activate                                | Send Te                      | st E-mail |

#### Mail Server IP/Name

| Setting    | Description                          | Factory Default |  |
|------------|--------------------------------------|-----------------|--|
| IP address | The IP Address of your email server. | None            |  |

#### Account Name

| Setting            | Description                                        | Factory Default |
|--------------------|----------------------------------------------------|-----------------|
| Max. 45 Characters | Your email account name (typically your user name) | None            |

#### Account Password

| Setting           | Description                                                   | Factory Default |
|-------------------|---------------------------------------------------------------|-----------------|
| Disable/Enable to | To reset the Password from the Web Browser interface, click   | Disable         |
| change Password   | the Change password check-box, type the Old Password, type    |                 |
|                   | the New Password, retype the New password, and then click     |                 |
|                   | Activate; Max. 45 Characters.                                 |                 |
| Old Password      | Type the current password when changing the password          | None            |
| New Password      | Type new password when enabled to change password; Max.       | None            |
|                   | 45 Characters.                                                |                 |
| Confirm Password  | If you type a new password in the Password field, you will be | None            |
|                   | required to retype the password in the Retype new password    |                 |
|                   | field before updating the new password.                       |                 |

#### Email Address

| Setting            | Description                                                 | Factory Default |
|--------------------|-------------------------------------------------------------|-----------------|
| Max. 30 characters | You can set up to 4 email addresses to receive alarm emails | None            |
|                    | from the NPort S8000.                                       |                 |

#### Send Test Email

After configuring the email settings, you should first click **Activate** to activate those settings, and then click **Send Test Email** to verify that the settings are correct.

**NOTE** Auto warning e-mail messages will be sent through an authentication protected SMTP server that supports the CRAM-MD5, LOGIN, and PLAIN methods of SASL (Simple Authentication and Security Layer) authentication mechanism.

We strongly recommend not entering your Account Name and Account Password if auto warning e-mail messages can be delivered without using an authentication mechanism.

# **Configuring SNMP**

The NPort S8000 supports SNMP V1/V2c/V3. SNMP V1, and SNMP V2c use a community string match for authentication, which means that SNMP servers access all objects with read-only or read/write permissions using the community string *public/private* (default value). SNMP V3, which requires you to select an authentication level of MD5 or SHA, is the most secure protocol. You can also enable data encryption to enhance data security.

SNMP security modes and security levels supported by the NPort S8000 are shown in the following table. Select the security mode and level that will be used to communicate between the SNMP agent and manager.

| Protocol | <b>UI Setting</b> | Authentication   | Data Encryption | Method                               |
|----------|-------------------|------------------|-----------------|--------------------------------------|
| Version  |                   | Туре             |                 |                                      |
| SNMP V1, | V1, V2c Read      | Community string | No              | Use a community string match for     |
| V2c      | Community         |                  |                 | authentication                       |
|          | V1, V2c           | Community string | No              | Use a community string match for     |
|          | Write/Read        |                  |                 | authentication                       |
|          | Community         |                  |                 |                                      |
| SNMP V3  | No-Auth           | No               | No              | Use account with admin or user to    |
|          |                   |                  |                 | access objects                       |
|          | MD5 or SHA        | Authentication   | No              | Provides authentication based on     |
|          |                   | based on MD5 or  |                 | HMAC-MD5, or HMAC-SHA                |
|          |                   | SHA              |                 | algorithms. 8-character passwords    |
|          |                   |                  |                 | are the minimum requirement for      |
|          |                   |                  |                 | authentication.                      |
|          | MD5 or SHA        | Authentication   | Data encryption | Provides authentication based on     |
|          |                   | based on MD5 or  | key             | HMAC-MD5 or HMAC-SHA algorithms,     |
|          |                   | SHA              |                 | and data encryption key. 8-character |
|          |                   |                  |                 | passwords and a data encryption key  |
|          |                   |                  |                 | are the minimum requirements for     |
|          |                   |                  |                 | authentication and encryption.       |

These parameters are configured on the SNMP page. A more detailed explanation of each parameter follows.

# **SNMP Read/Write Settings**

# SNMP 🛛

| SNMP read/write settings       |                      |
|--------------------------------|----------------------|
| SNMP versions                  | V1, V2c 💌            |
| V1,V2c read community          | public               |
| V1,V2c write/read community    | private              |
| Read/write user name           |                      |
| Read/write authentication mode | No-Auth 😒            |
| Read/write password            |                      |
| Read/write privacy mode        | Disable 😽            |
| Read/write privacy             |                      |
| Read only user name            |                      |
| Read only authentication mode  | No-Auth 🐱            |
| Read only password             |                      |
| Read only privacy mode         | Disable 😽            |
| Read only privacy              |                      |
| Trap settings                  |                      |
| 1st trap server IP/Name        |                      |
| 1st trap community             | public               |
| 2nd trap server IP/Name        |                      |
| 2nd trap community             | public               |
| Trap mode                      |                      |
| Mode                           | Trap 💌               |
| Retries                        | 1 (1~99)             |
| Timeout                        | 1 (1~300s)           |
| Private MIB information        |                      |
| Server object ID               | enterprise.8691.2.12 |

Activate

**SNMP agent version:** The NPort S8000 supports SNMP V1, V2c, and V3.

V1, V2c Read community (default=public): This is a text password mechanism that is used to weakly authenticate queries to agents of managed network devices.

V1, V2c Write/Read community (default=private): This is a text password mechanism that is used to weakly authenticate changes to agents of managed network devices.

Read/write User name: Use this optional field to identify the user name for the specified level of access.

**Read/write Authentication mode (default=No-Auth):** Use this field to select MD5 or SHA as the method of password encryption for the specified level of access, or to disable authentication

Read/write Password: Use this field to set the password for the specified level of access.

**Read/write Privacy mode (default=Disable):** Use this field to enable and disable DES data encryption for the specified level of access.

Read/write Privacy: Use this field to define the encryption key for the specified level of access.

**Read only:** Read only authentication mode allows you to configure the authentication mode for read/write access. For each level of access, you may configure the following:

Read/only User name: Use this optional field to identify the user name for the specified level of access.

**Read/only Authentication mode (default=No-Auth):** Use this field to select MD5 or SHA as the method of password encryption for the specified level of access, or to disable authentication.

Read/only Password: Use this field to set the password for the specified level of access.

**Read/only Privacy mode (default=Disable):** Use this field to enable and disable DES data encryption for the specified level of access.

Read/only Privacy: Use this field to define the encryption key for the specified level of access.

1st Trap Server IP/Name: Enter the IP address or the name of the 1st Trap Server used by your network.

1st Trap Community: Use a community string match for authentication (maximum of 30 characters).

2nd Trap Server IP/Name: Enter the IP address or the name of the 2nd Trap Server used by your network.

2nd Trap Community: Use a community string match for authentication (maximum of 30 characters).

Retries (Inform mode select): Enter the Inform Retry number Enter the numbers of retries before

Time out (Inform mode select): Enter Inform Timeout window

### E-mail Event Settings

Event Types can be divided into three basic groups: **System Events, Serial Port Events** and **Ethernet Port Events**.

| System    | Events       |                   |                  |                        |                           |
|-----------|--------------|-------------------|------------------|------------------------|---------------------------|
| Syster    | m cold start | System warm start | 🗌 Power transiti | on(On->Off)            | Power transition(Off->On) |
| 🗖 DI 1 (  | Off)         | 🗌 DI 1 (On)       | 🔲 DI 2 (Off)     |                        | DI 2 (On)                 |
| 🗌 Config  | g. change    | Auth. failure     | 🗌 Comm. redun    | dancy topology changed |                           |
|           |              |                   |                  |                        |                           |
| Serial Po | ort Events   |                   |                  |                        |                           |
| t         | DCD change   | d                 |                  | DSR changed            |                           |
|           |              |                   |                  |                        |                           |
|           |              |                   |                  |                        |                           |
|           |              |                   |                  |                        |                           |
|           |              |                   |                  |                        |                           |
|           |              |                   |                  |                        |                           |
| Ethernet  | Port Events  |                   |                  |                        |                           |
| rt        | Link-ON      | Link-OFF          | Traffic-Overload | Traffic-Threshold(%    | ) Traffic-Duration(s)     |
|           |              |                   |                  | 0                      | 1                         |
|           |              |                   |                  | 0                      | 1                         |
|           |              |                   |                  | 0                      | 1                         |
|           |              |                   |                  |                        |                           |
|           |              |                   |                  | 0                      | 1                         |

| System Events                           | Warning e-mail is sent when                                              |
|-----------------------------------------|--------------------------------------------------------------------------|
| System Cold Start                       | Power is cut off and then reconnected.                                   |
| System Warm Start                       | The NPort S8000 is rebooted, such as when network parameters are changed |
|                                         | (IP address, subnet mask, etc.).                                         |
| Power Transition (On $\rightarrow$ Off) | The NPort S8000 is powered down.                                         |
| Power Transition (Off $\rightarrow$ On) | The NPort S8000 is powered up.                                           |
| DI1 (On→Off)                            | Digital Input 1 is triggered by on to off transition                     |

| System Events          | Warning e-mail is sent when                                                  |
|------------------------|------------------------------------------------------------------------------|
| DI1 (Off→On)           | Digital Input 1 is triggered by off to on transition                         |
| DI2 (On→Off)           | Digital Input 2 is triggered by on to off transition                         |
| DI2 (Off→On)           | Digital Input 2 is triggered by off to on transition                         |
| Configuration Change   | A configuration item has been changed.                                       |
| Activated              |                                                                              |
| Authentication Failure | An incorrect password is entered.                                            |
| Comm. Redundancy       | Spanning Tree Protocol switches have changed their position (applies only to |
| Topology Changed       | the root of the tree).                                                       |
|                        | The Master of the Turbo Ring has changed or the backup path is activated.    |

| Serial Port Events | Warning e-mail is sent when                                                    |  |  |  |  |  |
|--------------------|--------------------------------------------------------------------------------|--|--|--|--|--|
| DCD changed        | A change in the DCD (Data Carrier Detect) signal indicates that the modem      |  |  |  |  |  |
|                    | connection status has changed. For example, if the DCD signal changes to low,  |  |  |  |  |  |
|                    | it indicates that the connection line is down. When the DCD signal changes to  |  |  |  |  |  |
|                    | ow, the NPort S8000 will automatically send a warning to the administrator as  |  |  |  |  |  |
|                    | configured on the Serial Event Settings page.                                  |  |  |  |  |  |
| DSR changed        | A change in the DSR (Data Set Ready) signal indicates that the data            |  |  |  |  |  |
|                    | communication equipment is powered off. For example, if the DSR signal         |  |  |  |  |  |
|                    | changes to low, it indicates that the data communication equipment is powered  |  |  |  |  |  |
|                    | down. When the DSR signal changes to low, the NPort S8000 will automatically   |  |  |  |  |  |
|                    | send a warning to the administrator as configured on the Serial Event Settings |  |  |  |  |  |
|                    | page.                                                                          |  |  |  |  |  |

| Ethernet Port Events    | Warning e-mail is sent when                                                      |  |
|-------------------------|----------------------------------------------------------------------------------|--|
| Link-ON                 | The port is connected to another device.                                         |  |
| Link-OFF                | The port is disconnected (e.g., the cable is pulled out, or the opposing device  |  |
|                         | shuts down).                                                                     |  |
| Traffic-Overload        | The port's traffic surpasses the Traffic-Threshold for that port (provided th    |  |
|                         | item is Enabled).                                                                |  |
| Traffic-Threshold (%)   | Enter a non-zero number if the port's Traffic-Overload item is Enabled.          |  |
| Traffic-Duration (sec.) | A Traffic-Overload warning is sent every Traffic-Duration seconds if the average |  |
|                         | Traffic-Threshold is surpassed during that time period.                          |  |

**NOTE** The default "Warning e-mail message" is empty in the sender field. It is recommended to set a message to help you to recognize the Warning e-mail message.

# **SNMP** Trap

| Sys  | tem Events                                        |                                                 |                                                      |                      |                                            |  |
|------|---------------------------------------------------|-------------------------------------------------|------------------------------------------------------|----------------------|--------------------------------------------|--|
| 🗖 (  | System cold start<br>DI 1 (Off)<br>Config. change | System warm start<br>DI 1 (On)<br>Auth. failure | Power transition(On-> DI 2 (Off) Comm. redundancy to |                      | ☐ Power transition(Off->On)<br>☐ DI 2 (On) |  |
| Ser  | ial Port Events                                   |                                                 |                                                      |                      |                                            |  |
| Port | DCD changed                                       |                                                 | DSF                                                  | R changed            |                                            |  |
| 1    |                                                   |                                                 |                                                      |                      |                                            |  |
| 2    |                                                   |                                                 |                                                      |                      |                                            |  |
| 3    |                                                   |                                                 |                                                      |                      |                                            |  |
| 4    |                                                   |                                                 |                                                      |                      |                                            |  |
| Ethe | ernet Port Events                                 |                                                 |                                                      |                      |                                            |  |
| Port | Link-ON                                           | Link-OFF                                        | Traffic-Overload                                     | Traffic-Threshold(%) | Traffic-Duration(s)                        |  |
| 1    |                                                   |                                                 |                                                      | 0                    | 1                                          |  |
| 2    |                                                   |                                                 |                                                      | 0                    | 1                                          |  |
| 3    |                                                   |                                                 |                                                      | 0                    | 1                                          |  |
|      |                                                   |                                                 |                                                      | 0                    | 1                                          |  |
| 4    |                                                   |                                                 |                                                      | 0                    | 1                                          |  |

| System Events                           | Warning e-mail is sent when                                                  |  |  |  |
|-----------------------------------------|------------------------------------------------------------------------------|--|--|--|
| System Cold Start                       | Power is cut off and then reconnected.                                       |  |  |  |
| System Warm Start                       | The NPort S8000 is rebooted, such as when network parameters are changed     |  |  |  |
|                                         | (IP address, subnet mask, etc.).                                             |  |  |  |
| Power Transition (On $\rightarrow$ Off) | The NPort S8000 is powered down.                                             |  |  |  |
| Power Transition (Off $\rightarrow$ On) | The NPort S8000 is powered up.                                               |  |  |  |
| DI1 (On→Off)                            | Digital Input 1 is triggered by on to off transition                         |  |  |  |
| DI1 (Off→On)                            | Digital Input 1 is triggered by off to on transition                         |  |  |  |
| DI2 (On→Off)                            | Digital Input 2 is triggered by on to off transition                         |  |  |  |
| DI2 (Off→On)                            | Digital Input 2 is triggered by off to on transition                         |  |  |  |
| Configuration Change                    | A configuration item has been changed.                                       |  |  |  |
| Activated                               |                                                                              |  |  |  |
| Authentication Failure                  | An incorrect password is entered.                                            |  |  |  |
| Comm. Redundancy                        | Spanning Tree Protocol switches have changed their position (applies only to |  |  |  |
| Topology Changed                        | the root of the tree).                                                       |  |  |  |
|                                         | The Master of the Turbo Ring has changed or the backup path is activated.    |  |  |  |

| Serial Port Events | Warning e-mail is sent when                                                    |  |  |  |  |
|--------------------|--------------------------------------------------------------------------------|--|--|--|--|
| DCD changed        | A change in the DCD (Data Carrier Detect) signal indicates that the modem      |  |  |  |  |
|                    | connection status has changed. For example, if the DCD signal changes to low,  |  |  |  |  |
|                    | it indicates that the connection line is down. When the DCD signal changes to  |  |  |  |  |
|                    | low, the NPort S8000 will automatically send a warning to the administrator as |  |  |  |  |
|                    | configured on the Serial Event Settings page.                                  |  |  |  |  |
| DSR changed        | A change in the DSR (Data Set Ready) signal indicates that the data            |  |  |  |  |
|                    | communication equipment is powered off. For example, if the DSR signal         |  |  |  |  |
|                    | changes to low, it indicates that the data communication equipment is powered  |  |  |  |  |
|                    | down. When the DSR signal changes to low, the NPort S8000 will automatically   |  |  |  |  |
|                    | send a warning to the administrator as configured on the Serial Event Settings |  |  |  |  |
|                    | page.                                                                          |  |  |  |  |

| Ethernet Port Events    | Warning e-mail is sent when                                                      |  |  |  |
|-------------------------|----------------------------------------------------------------------------------|--|--|--|
| Link-ON                 | The port is connected to another device.                                         |  |  |  |
| Link-OFF                | The port is disconnected (e.g., the cable is pulled out, or the opposing device  |  |  |  |
|                         | shuts down).                                                                     |  |  |  |
| Traffic-Overload        | The port's traffic surpasses the Traffic-Threshold for that port (provided this  |  |  |  |
|                         | item is Enabled).                                                                |  |  |  |
| Traffic-Threshold (%)   | Enter a non-zero number if the port's Traffic-Overload item is Enabled.          |  |  |  |
| Traffic-Duration (sec.) | A Traffic-Overload warning is sent every Traffic-Duration seconds if the average |  |  |  |
|                         | Traffic-Threshold is surpassed during that time period.                          |  |  |  |

**NOTE** The default "Warning e-mail message" is empty in the sender field. It is recommended to set a message to help you to recognize the Warning e-mail message.

# **Relay Alarm Settings**

# **Configuring Relay Warning**

The Auto Relay Warning function uses relay output to alert the user when certain user-configured events take place. There are two basic steps required to set up the Relay Warning function:

#### 1. Configuring Relay Event Types

Select the desired Event types from the Console or Web Browser Event type page (a description of each event type is given later in the Relay Alarm Events setting subsection).

#### 2. Activate your settings

After completing the configuration procedure, you will need to activate your NPort S8000's Relay Event Types.

| ΜΟΧΛ                                                      | Total Solution for NPort S8000 Series Device Server WWW.ITH |                         |                              |                                                 |                                                 |  |
|-----------------------------------------------------------|-------------------------------------------------------------|-------------------------|------------------------------|-------------------------------------------------|-------------------------------------------------|--|
| <ul> <li>Model</li> <li>Name</li> <li>Location</li> </ul> | - NPort S8455I-MM-SC<br>- NPort S8455I-MM-SC_221<br>-       | IP<br>12 Serial NO.     | - 192.168.127.254<br>- 22112 | <ul> <li>MAC Addre</li> <li>Firmware</li> </ul> | ss - 00:90:E8:65:A4:4A<br>- V1.1 build 09020612 |  |
|                                                           | Relay Al                                                    | arm Settings 🛛          |                              |                                                 |                                                 |  |
| - Main Menu                                               | System Events                                               |                         |                              |                                                 |                                                 |  |
| Overview                                                  |                                                             |                         |                              |                                                 |                                                 |  |
| - Basic Settings                                          | Override R                                                  | elay 1 Warning Settings |                              | Override Relay 2 Warning Settings               |                                                 |  |
| - Serial Settings                                         | Power Input 1 1                                             | allure(On->Off) Disable | 4                            | Power Input 2 failure(On->Off) Disable          | ~                                               |  |
| - Ethernet Settings                                       | DI1 (Off) Dis                                               | able 🔽 DI 1             | (On) Disable 🔽               | DI 2 (Off) Disable                              | DI 2 (On) Disable 🛛 👻                           |  |
| - Ethernet Advanced Settings                              | Turbo Ring Bre                                              |                         |                              |                                                 |                                                 |  |
| - System Management                                       |                                                             |                         |                              |                                                 |                                                 |  |
| - Misc. Network Settings                                  | Ethernrt Port Eve                                           | ents                    |                              |                                                 |                                                 |  |
| - Port Access Control                                     | Port L                                                      | ink                     | Traffic-Overload             | Traffic-Threshold(%)                            | Traffic-Duration(s)                             |  |
| - Auto Warning Settings                                   |                                                             |                         | Disable                      |                                                 |                                                 |  |
| E-mail Alert                                              |                                                             |                         |                              | 1                                               | 1                                               |  |
| SNMP Agent                                                | 2 10                                                        | nore 🗸                  | Disable 💙                    | 1                                               | 1                                               |  |
| E-mail Event Settings                                     | 3 10                                                        | inore 🗸                 | Disable 🗸                    | 1                                               | 1                                               |  |
| SNMP Trap                                                 | 4                                                           | nore 🗸                  | Disable 🗸                    | 1                                               | 1                                               |  |
| Relay Alarm Settings                                      |                                                             | nore 🗸                  | Disable                      | *                                               | 4                                               |  |
| System Log Settings                                       | 5                                                           | nore 💌                  | Disable                      | 1                                               | 1                                               |  |
| - Maintenance                                             |                                                             |                         |                              |                                                 |                                                 |  |
| TFTP Settings                                             |                                                             |                         | Activate                     |                                                 |                                                 |  |

Event Types can be divided into two basic groups: **System Events** and **Ethernet Port Events**. System Events are related to the overall function of the NPort S8000, whereas Ethernet Port Events are related to the activity of a specific port.

The NPort S8000 supports two relay outputs. You can configure which relay output is related to which events. This helps administrators identify the importance of the different events.

### **Override relay alarm settings**

Select this option to override the relay warning setting temporarily. Releasing the relay output will allow administrators to fix any problems with the warning condition.

| System Events                     | Factory Default |
|-----------------------------------|-----------------|
| Override relay 1 Warning settings | Non-check       |
| Override relay 2 Warning settings | Non-check       |

| System Events         | Warning Relay output is triggered when |                                                                          |  |  |
|-----------------------|----------------------------------------|--------------------------------------------------------------------------|--|--|
| Power Input 1 failure | Disable                                | Default                                                                  |  |  |
| (On→Off)              | Relay 1                                | Relay 1 is triggered by on to off transition                             |  |  |
|                       | Relay 2                                | Relay 2 is triggered by on to off transition                             |  |  |
| Power Input 2 failure | Disable                                | Default                                                                  |  |  |
| (On→Off)              | Relay 1                                | Relay 1 is triggered by on to off transition                             |  |  |
|                       | Relay 2                                | Relay 2 is triggered by on to off transition                             |  |  |
| DI1 (On→Off)          | Disable                                | Default                                                                  |  |  |
|                       | Relay 1                                | Digital Input 1 is triggered by on to off transition and enable Relay 1  |  |  |
|                       | Relay 2                                | Digital Input 1 is triggered by on to off transition and enable Relay 2. |  |  |
| DI1 (Off→On)          | Disable                                | Default                                                                  |  |  |
|                       | Relay 1                                | Digital Input 1 is triggered by off to on transition and enable Relay 1  |  |  |
|                       | Relay 2                                | Digital Input 1 is triggered by off to on transition and enable Relay 2. |  |  |
| DI2 (On→Off)          | Disable                                | Default                                                                  |  |  |
|                       | Relay 1                                | Digital Input 2 is triggered by on to off transition and enable Relay 1  |  |  |
|                       | Relay 2                                | Digital Input 2 is triggered by on to off transition and enable Relay 2. |  |  |
| DI2 (Off→On)          | Disable                                | Default                                                                  |  |  |
|                       | Relay 1                                | Digital Input 2 is triggered by off to on transition and enable Relay 1  |  |  |
|                       | Relay 2                                | Digital Input 2 is triggered by off to on transition and enable Relay 2. |  |  |

| Port Events             | Warning Relay output is triggered when                                                  |  |  |  |  |
|-------------------------|-----------------------------------------------------------------------------------------|--|--|--|--|
| Link-ON                 | The port is connected to another device.                                                |  |  |  |  |
| Link-OFF                | The port is disconnected (e.g., the cable is pulled out, or the opposing device shuts   |  |  |  |  |
|                         | down).                                                                                  |  |  |  |  |
| Traffic-Overload        | The port's traffic surpasses the Traffic-Threshold for that port (provided this item is |  |  |  |  |
|                         | Enabled).                                                                               |  |  |  |  |
| Traffic-Threshold (%)   | Enter a non-zero number if the port's Traffic-Overload item is Enabled.                 |  |  |  |  |
| Traffic-Duration (sec.) | A Traffic-Overload warning is sent every Traffic-Duration seconds if the average        |  |  |  |  |
|                         | Traffic-Threshold is surpassed during that time period.                                 |  |  |  |  |

**NOTE** The **Traffic-Overload, Traffic-Threshold (%)**, and **Traffic-Duration (sec)** Port Event items are related. If you Enable the Traffic-Overload event, then be sure to enter a non-zero Traffic-Threshold percentage, as well as a Traffic-Duration between 1 and 300 seconds.

# System Log Settings

System Log Settings allow the administrator to customize which network events are logged by the NPort S8000. Events are grouped into four categories, known as event groups, and the administrator selects which groups to log under Local Log. The actual system events that would be logged for each system group are listed under summary. For example, if **System** was enabled, then System Cold Start events and System Warm Start events would be logged.

| ΜΟΧΛ°                                                     | Total Solution for NPort S8000 Series Device Server |      |            |                                         |                                           |                       | WWW.MC                  |                                              |
|-----------------------------------------------------------|-----------------------------------------------------|------|------------|-----------------------------------------|-------------------------------------------|-----------------------|-------------------------|----------------------------------------------|
| <ul> <li>Model</li> <li>Name</li> <li>Location</li> </ul> | - NPort S8455<br>- NPort S8455<br>-                 |      | 112        | <ul><li>IP</li><li>Serial NO.</li></ul> | - 192.168.127.254<br>- 22112              |                       | MAC Address<br>Firmware | - 00:90:E8:65:A4:4A<br>- V1.1 build 09020612 |
|                                                           | Ŝy                                                  | stem | Log S      | ettings 🛛                               |                                           |                       |                         |                                              |
| Main Menu                                                 | Event Group                                         |      | Remote Log | Summary                                 |                                           |                       |                         |                                              |
| Overview                                                  | System                                              |      |            |                                         | n Warm Start, Power Transition, DI On/O   | ff (                  |                         |                                              |
| - Basic Settings                                          | Gystein                                             |      |            | oyatem cold otan, oyater                | n wann blan, r ower manalishi, bronso     |                       |                         |                                              |
| - Serial Settings                                         |                                                     | _    | _          | DHCP/BOOTP Get IP/Rer                   | new, Mail Fail, NTP Connect Fail, IP Conf | lict. Ethernet Link D | own/UP. Communicati     | ion Redundancy Topology                      |
| - Ethernet Settings                                       | Network                                             |      |            | Changed/Master Mismate                  |                                           |                       |                         | , , , , , ,                                  |
| - Ethernet Advanced Settings                              |                                                     |      |            |                                         |                                           |                       |                         |                                              |
| - System Management                                       | Config                                              |      |            | Authentication Fail, Config             | g Changed, Firmware Upgrade, Config Ir    | nport, Config Export  | t                       |                                              |
| - Misc. Network Settings                                  | -                                                   |      |            |                                         |                                           |                       |                         |                                              |
| - Port Access Control                                     | OpMode                                              |      |            | Connect, Disconnect, Re:                | start                                     |                       |                         |                                              |
| - Auto Warning Settings                                   |                                                     |      |            | _                                       |                                           |                       |                         |                                              |
| E-mail Alert                                              |                                                     |      |            |                                         | Activate                                  |                       |                         |                                              |
| SNMP Agent                                                |                                                     |      |            |                                         |                                           |                       |                         |                                              |
| E-mail Event Settings                                     |                                                     |      |            |                                         |                                           |                       |                         |                                              |
| SNMP Trap                                                 |                                                     |      |            |                                         |                                           |                       |                         |                                              |
| Relay Alarm Settings                                      |                                                     |      |            |                                         |                                           |                       |                         |                                              |
| System Log Settings                                       |                                                     |      |            |                                         |                                           |                       |                         |                                              |

| Local Log  | Keep the log into the flash of NPort S8000 up to 512 items.            |  |  |  |
|------------|------------------------------------------------------------------------|--|--|--|
| Remote Log | Keep the log into the remote defined Log Server.                       |  |  |  |
|            | You will need to assign a remote Log Server in the System Management / |  |  |  |
|            | Misc. Network Settings / Remote Log Settings if remote log is checked. |  |  |  |

### System

| System Cold Start | NPort S8000 cold start.                |  |
|-------------------|----------------------------------------|--|
| System Warm Start | NPort S8000 warm start.                |  |
| Power Transition  | The NPort S8000 is powered up or down. |  |
| DI On/Off         | Digital Input 1 is triggered           |  |

### Network

| DHCP/BOOTP/Get IP/Renew  | IP of the NPort S8000 is refreshed.                               |
|--------------------------|-------------------------------------------------------------------|
| Mail Fail                | Failed to deliver the E-mail.                                     |
| NTP Connect Fail         | The NPort S8000 failed to connect to the time server.             |
| IP Conflict              | There is an IP conflict on the local network.                     |
| Network Link Down/UP     | LAN 1 Link is down.                                               |
| Communication Redundancy | When the status of Ring is changed or Master device is mismatched |
| Topology Changed/Master  |                                                                   |
| Mismatched               |                                                                   |

### Config

| Authentication Fail |                                              |
|---------------------|----------------------------------------------|
| IP Changed          | Static IP address was changed.               |
| Config Changed      | The NPort S8000's configuration was changed. |
| Firmware Upgrade    | Firmware was upgraded.                       |
| Config Import       | Config was imported.                         |
| Config Export       | Config was exported.                         |

### OpMode

| Connect    | Op Mode is in used                          |
|------------|---------------------------------------------|
| Disconnect | Op Mode switched from in use to disconnect. |
| Restart    | Serial port was restarted.                  |

# Maintenance

# **Console Settings**

| ΜΟΧΛ°                                                                                                    | Total Solution for NPort S800                                                                        | 0 Series Dev | vice Server                                                                                                    |                                                   |                                                   | www.moxa.com                                  |
|----------------------------------------------------------------------------------------------------|----------------------------------------------------------------------------------------------------|--------------|----------------------------------------------------------------------------------------------------|---------------------------------------------------|---------------------------------------------------|-----------------------------------------------|
| Model - NPort S8458-4S-SC-1<br>Name - NPort S8458-4S-SC-1<br>Location -                                                                                                    |                                                                                                    | -            | IP<br>Serial NO.                                                                                                    | - 192.168.127.254<br>- 1409                       | <ul> <li>MAC Address</li> <li>Firmware</li> </ul> | - 00:90:E8:21:9E:80<br>- V1.3 build 11041818. |
|                                                                                                    | Console Setting                                                                                      | S 🛛          |                                                                                                    |                                                   |                                                   |                                               |
| - Main Menu<br>Overview<br>- Basic Settings<br>- Serial Settings<br>- Ethermet Settings<br>- Ethermet Asthanced Settings<br>- System Minaagement<br>- Misc. Network Settings<br>- Port Access Control<br>- Auto Warning Settings<br>- Maintenance<br><u>Console Settings</u><br>- Ping<br>- Update System Files<br>Load Factory Default<br>- Change Password<br>Mirror<br>TFTP Settings<br>DIP Switch Settings | HTTP console<br>HTTPS console<br>Telnet console<br>S SH console<br>Reset button<br>Auto refresh time |              | <ul> <li>● Enable ○ Dis</li> <li>● Enable ○ Dis</li> <li>● Enable ○ Dis</li> <li>● Enable ○ Dis</li> <li>● Always Enable</li> <li>5 sec (0 ~ €</li> <li>Activate</li> </ul> | able<br>able<br>able<br>O Reset button disable af | ter 60 sec uptime.                                |                                               |

### Config

| HTTP console      | HTTP console enable/disable              |
|-------------------|------------------------------------------|
| HTTPS console     | HTTPS console enable/disable             |
| Telnet console    | Telnet console enable/disable            |
| SSH console       | SSH console enable/disable               |
| Reset button      | Always Enable                            |
|                   | Reset button disable after 60 sec uptime |
| Auto refresh time | Monitor page refresh time                |

# Ping

The **Ping** function uses the *ping* command to give users a simple but powerful tool for troubleshooting network problems. The function's most unique feature is that even though the ping command is entered from the user's PC keyboard, the actual ping command originates from NPort S8000 itself. In this way, the user can essentially control the NPort S8000 and send ping commands out through its ports.

To use the Ping function, type in the desired IP address, and then press **Enter** from the Console utility, or click **Ping** when using the Web Browser interface.

| ΜΟΧΛ <sup>®</sup>                                     | Total Solution for NPort S8000 Series Device Server                                                              |
|-------------------------------------------------------|----------------------------------------------------------------------------------------------------|
| <ul><li>Model</li><li>Name</li><li>Location</li></ul> | - NPort \$8455I-MM-SC <b>I</b> P - 192.168.127.254<br>- NPort \$8455I-MM-SC_22112 <b>Serial NO.</b> - 22112<br>- |
| - Main Menu                                           |                                                                                                    |
| Overview                                              | Use Ping Command to test Network Integrity                                                                       |
| - Basic Settings                                      |                                                                                                    |
| - Serial Settings                                     | IP address/name                                                                                                  |
| - Ethernet Settings                                   |                                                                                                    |
| - Ethernet Advanced Settings                          | Ping                                                                                                    |
| - System Management                                   |                                                                                                    |
| - Misc. Network Settings                              |                                                                                                    |
| - Port Access Control                                 |                                                                                                    |
| - Auto Warning Settings                               |                                                                                                    |
| - Maintenance                                         |                                                                                                    |
| Console Settings                                      |                                                                                                    |
| Ping                                                  |                                                                                                    |

# **Update System Files from Local PC**

The NPort S8000 supports different types of files that can be uploaded to or downloaded from the device. In this section, you will learn the details of the different types of files, such as log file, configuration file or firmware file, and how to import/export them from the NPort S8000. Also, you can input a pre-shared key to protect the configuration file you export.

## **Pre-shared Key**

| ΜΟΧΛ°                                                     | Total Solution for NPort S8     | 8000 Series Device Serv | er                           |
|-----------------------------------------------------------|---------------------------------|-------------------------|------------------------------|
| Model - NPort S84551 Name - NPort S84551_11111 Location - |                                 | IP<br>Serial NO.        | - 192.168.127.254<br>- 11111 |
| ^                                                         | • Pre-shared k                  | Key 🛛                   |                              |
| - Main Menu                                               | Cipher key for encrypting the c | onfiguration file       |                              |
| Overview                                                  |                                 |                         |                              |
| - Basic Settings                                          |                                 | Activate                |                              |
| - Serial Settings                                         |                                 | Activate                |                              |
| - Ethernet Settings                                       |                                 |                         |                              |
| - Ethernet Advanced Settings                              |                                 |                         |                              |
| - System Management                                       |                                 |                         |                              |
| - Misc. Network Settings                                  |                                 |                         |                              |
| - Port Access Control                                     |                                 |                         |                              |
| - Auto Warning Settings                                   |                                 |                         |                              |
| - Maintenance                                             |                                 |                         |                              |
| Console Settings                                          |                                 |                         |                              |
| Ping                                                      |                                 |                         |                              |
| - Update System Files                                     |                                 |                         |                              |
| Pre-shared Key                                            |                                 |                         |                              |
| Load Import/Export                                        |                                 |                         |                              |
| Backup Media                                              |                                 |                         |                              |
| Load Factory Default                                      |                                 |                         |                              |

Input the password to protect the configuration file you have exported. The configure file will be encrypted and will not be able to be edited. When you try to import it, you need to provide the pre-shared key before importing it to the same or a new NPort S8000. If you keep this column empty, the exported file will not be protected and can be edited in an editor, such as Notepad.

## Load Import/Export

| Model - NPort S84551<br>Name - NPort S84551_11111<br>Location - |                       | ■ IP<br>■ Serial NO. | - 192.168.127.254<br>- 11111 | MAC Address Firmware |
|-----------------------------------------------------------------|-----------------------|----------------------|------------------------------|----------------------|
| ^                                                               | :• Update System      | Files 🛛              |                              |                      |
| Main Menu                                                       | Configuration file    | Export               |                              |                      |
| Overview                                                        |                       |                      |                              |                      |
| - Basic Settings                                                | Log file              | Export               |                              |                      |
| - Serial Settings                                               |                       |                      |                              |                      |
| - Ethernet Settings                                             | Upgrade firmware      |                      | Browse                       | Import               |
| - Ethernet Advanced Settings                                    | - P3                  |                      | Browse                       | import               |
| - System Management                                             |                       |                      |                              |                      |
| - Misc. Network Settings                                        | Upload configure data |                      | Browse                       | Import               |
| - Port Access Control                                           |                       |                      |                              |                      |
| - Auto Warning Settings                                         |                       |                      |                              |                      |
| - Maintenance                                                   |                       |                      |                              |                      |
| Console Settings                                                |                       |                      |                              |                      |
| Ping                                                            |                       |                      |                              |                      |
| - Update System Files                                           |                       |                      |                              |                      |
| Pre-shared Key                                                  |                       |                      |                              |                      |
| Load Import/Export                                              |                       |                      |                              |                      |
| Backup Media                                                    |                       |                      |                              |                      |
| Load Factory Default                                            |                       |                      |                              |                      |

#### **Configuration File**

To export the configuration file of this NPort S8000, click **Export** to save it to the local host.

#### Log File

To export the Log file of this NPort S8000, click **Export** and save it to the local host.

**NOTE** Some operating systems will open the configuration file and log file directly in the web page. In such cases, right click Export to save as a file.

#### Upgrade Firmware

To import the firmware file of this NPort S8000, click **Browse** to select the firmware file already saved on your computer. The upgrade procedure will proceed automatically after clicking **Import**.

#### Upload Configuration Data

To import the configuration file of this NPort S8000, click **Browse** to select the configuration file already saved on your computer. The upgrade procedure will proceed automatically after clicking **Import**.

### **Backup Media**

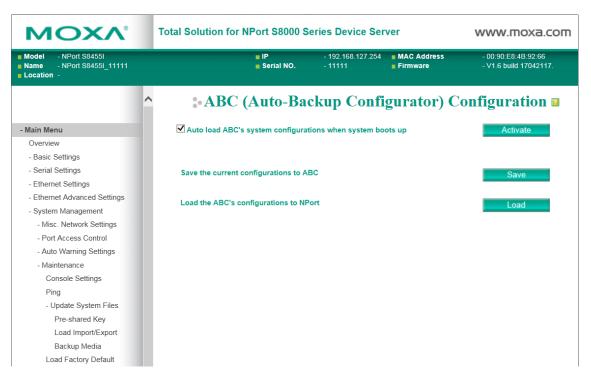

You can use Moxa's Automatic Backup Configurator (ABC-01) to save and load the NPort S8000's configurations through NPort S8000's RS-232 console port. You may find more details about ABC-01 at: <a href="http://www.moxa.com/product/Automatic Backup Configurator ABC-01.htm">http://www.moxa.com/product/Automatic Backup Configurator ABC-01</a>.

# Load Factory Default

This function will reset all of NPort S8000's settings to the factory default values. All previous settings including the console password will be lost. If you wish to keep the NPort S8000 IP address, netmask, and other IP settings, make sure **Keep IP settings** is checked off before loading the factory defaults.

The Factory Default function is included to give users a quick way of restoring the NPort S8000's configuration settings to their factory default values. This function is available in the Console utility (serial or Telnet), and Web Browser interface.

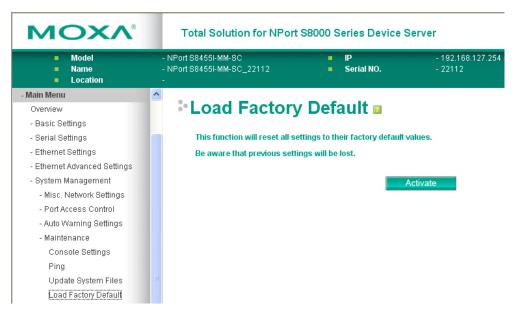

**NOTE** After activating the Factory Default function, you will need to use the default network settings to re-establish a web-browser or Telnet connection with your NPort S8000.

# **Change Password**

For all changes to the NPort S8000's password protection settings, you will first need to enter the old password. Leave this blank if you are setting up password protection for the first time. To set up a new password or change the existing password, enter your desired password under both **New password** and **Confirm password**. To remove password protection, leave the **New password** and **Confirm password** boxes blank.

| ΜΟΧΛ <sup>®</sup>                                                                                                    | Total Solution for NPort S8000 Series Device Server                                                                      |                                        |                        |  |
|----------------------------------------------------------------------------------------------------|----------------------------------------------------------------------------------------------------|----------------------------------------|------------------------|--|
| <ul><li>Model</li><li>Name</li><li>Location</li></ul>                                                                                                    | - NPort S8455I-MM-SC<br>- NPort S8455I-MM-SC_22112<br>-                                                                  | <ul><li>IP</li><li>Serial NO</li></ul> | - 192.168.127.254<br>• |  |
| - Main Menu<br>Overview<br>- Basic Settings<br>- Serial Settings<br>- Ethernet Settings<br>- Ethernet Advanced Settings<br>- System Management<br>- Misc. Network Settings<br>- Port Access Control<br>- Auto Warning Settings<br>- Maintenance | Password Settings     Account name :     Old password :     Type old password :     New password :     Retype password : | etting 🛛                               | admin 🖌                |  |
| Console Settings<br>Ping<br>Update System Files<br>Load Factory Default<br>Change Password                                                                                                    |                                                                                                    |                                        | Activate               |  |

# **Mirror Port Settings**

| ΜΟΧΛ°                                                 | Total Solution for NPort S8000 Series Device Server     |                                         |                              |  |
|-------------------------------------------------------|---------------------------------------------------------|-----------------------------------------|------------------------------|--|
| <ul><li>Model</li><li>Name</li><li>Location</li></ul> | - NPort S8455I-MM-SC<br>- NPort S8455I-MM-SC_22112<br>- | <ul><li>IP</li><li>Serial NO.</li></ul> | - 192.168.127.254<br>- 22112 |  |
|                                                       | •Mirror Port S                                          | ettings 🛛                               |                              |  |
| - Main Menu                                           | Monitored port                                          | ]                                       | ¥                            |  |
| Overview                                              | Watch direction                                         |                                         | Bi-directional               |  |
| - Basic Settings                                      | Mirror port                                             |                                         |                              |  |
| - Serial Settings                                     |                                                         | l                                       | *                            |  |
| - Ethernet Settings                                   |                                                         |                                         |                              |  |
| - Ethernet Advanced Settings                          |                                                         |                                         |                              |  |
| - System Management                                   |                                                         |                                         |                              |  |
| - System Monitoring                                   |                                                         |                                         |                              |  |
| - Restart                                             |                                                         |                                         | Activate                     |  |

The **Mirror port** function can be used to monitor data being transmitted through a specific port. This is done by setting up another port (the mirror port) to receive the same data being transmitted from, or both to and from, the port under observation. This allows the network administrator to "sniff" the observed port and thus keep tabs on network activity.

Perform the following steps to set up the Mirror Port function:

1. Configure the EDS's Mirror Port function from either the Console utility or Web Browser interface. You will need to configure three settings:

| Monitored Port | Select the port number of the port whose network activity will be monitored.        |
|----------------|-------------------------------------------------------------------------------------|
| Mirror Port    | Select the port number of the port that will be used to monitor the activity of the |
|                | monitored port.                                                                     |

**Watch Direction** Select one of the following three watch direction options:

Input data stream

Select this option to monitor only those data packets coming *in through* the EDS's port.

• Output data stream

Select this option to monitor only those data packets being sent *out through* the EDS's port.

Bi-directional

Select this option to monitor data packets both coming *into*, and being sent *out through*, the EDS's port.

- 2. Be sure to activate your settings before exiting.
  - When using the Web Browser interface, activate by clicking Activate.
  - When using the Console utility, activate by first highlighting the Activate menu option, and then press Enter. You should receive the **Mirror port settings are now active!** (**Press any key to continue**) message.

# **TFTP Settings**

## System File Update—By Remote TFTP

The NPort S8000 supports saving your configuration file to a remote TFTP server or local host to allow other NPort S8000 switches to use the same configuration at a later time, or saving the Log file for future reference. Loading pre-saved firmware or a configuration file from the TFTP server or local host is also supported for easy upgrading or configuration of the NPort S8000.

| ΜΟΧΛ                                                      | Total Solution for NPort S8000 Series Device Server     |                      |                              |                                                   |                                          |  |  |  |
|-----------------------------------------------------------|---------------------------------------------------------|----------------------|------------------------------|---------------------------------------------------|------------------------------------------|--|--|--|
| <ul> <li>Model</li> <li>Name</li> <li>Location</li> </ul> | - NPort S8455I-MM-SC<br>- NPort S8455I-MM-SC_22112<br>- | ■ IP<br>■ Serial NO. | - 192.168.127.254<br>- 22112 | <ul> <li>MAC Address</li> <li>Firmware</li> </ul> | - 00:90:E8:65:A4:4<br>- V1.1 build 09020 |  |  |  |
|                                                           | • TFTP Setting                                          | gs 🛛                 |                              |                                                   |                                          |  |  |  |
| - Main Menu                                               | TFTP server IP/nar                                      | ne                   | []                           |                                                   |                                          |  |  |  |
| Overview                                                  |                                                         |                      |                              |                                                   |                                          |  |  |  |
| - Basic Settings                                          | Configuration files                                     | path and name        |                              | Download                                          | Upload                                   |  |  |  |
| - Serial Settings                                         | Firmware files pat                                      | h and name           | nps8000.rom                  | Download                                          |                                          |  |  |  |
| - Ethernet Settings                                       |                                                         |                      | 1000001011                   | Dominoud                                          |                                          |  |  |  |
| - Ethernet Advanced Settings                              | Log files path and                                      | name                 |                              | Upload                                            |                                          |  |  |  |
| - System Management                                       |                                                         |                      |                              |                                                   |                                          |  |  |  |
| - Misc. Network Settings                                  |                                                         |                      |                              |                                                   |                                          |  |  |  |
| - Port Access Control                                     |                                                         |                      |                              |                                                   |                                          |  |  |  |
| - Auto Warning Settings                                   |                                                         |                      |                              |                                                   |                                          |  |  |  |
| - Maintenance                                             |                                                         |                      |                              |                                                   |                                          |  |  |  |
| TFTP Settings                                             |                                                         |                      |                              |                                                   |                                          |  |  |  |

#### TFTP Server IP/Name

| Setting            | Description                                              | Factory Default |
|--------------------|----------------------------------------------------------|-----------------|
| IP Address of TFTP | The IP or name of the remote TFTP server. Must be set up | None            |
| Server             | before downloading or uploading files.                   |                 |

**Configuration Files Path and Name** 

| Setting            | Description                                                       | Factory Default |
|--------------------|-------------------------------------------------------------------|-----------------|
| Max. 40 Characters | The path and file name of the NPort S8000's configuration file in | None            |
|                    | the TFTP server.                                                  |                 |

#### Firmware Files Path and Name

| Max. 40 Characters The path and file name of the NPort S8000's firmware file. | None |
|-------------------------------------------------------------------------------|------|

#### Log Files Path and Name

| Setting            | Description                                          | Factory Default |
|--------------------|------------------------------------------------------|-----------------|
| Max. 40 Characters | The path and file name of the NPort S8000's log file | None            |

After setting up the desired path and file name, click **Activate** to save the setting, and then click **Download** to download the prepared file from the remote TFTP server, or click **Upload** to upload the desired file to the remote TFTP server.

# **DIP Switch Settings**

### **Turbo Ring DIP Switches**

The **Turbo Ring DIP Switch** page allows users to disable the four DIP switches located on the NPort S8000's outer casing. When enabled, the DIP switches can be used to configure basic settings for either the "Turbo Ring" protocol or "Turbo Ring V2" protocol. A complete description of the settings is given below.

**NOTE** The proprietary "Turbo Ring" protocol (recovery time < 300 ms) was developed by Moxa in 2003 to provide better network reliability and faster recovery time for redundant ring topologies. The "Turbo Ring V2" protocol (recovery time < 20 ms), which was released in 2007, supports additional redundant ring architectures. In this manual, we use the terminology "Turbo Ring" ring and "Turbo Ring V2" ring to differentiate between rings configured for one or the other of these protocols.

For a detailed description of "Turbo Ring" and "Turbo Ring V2," please refer to the Using Communication Redundancy section later in this chapter.

## How to Enable or Disable the Turbo Ring DIP Switches

| Model                                   | - NPort S8455I-MM-SC       | I IP                            | - 192.168.127.254                     |                    | MAC Addres    |
|-----------------------------------------|----------------------------|---------------------------------|---------------------------------------|--------------------|---------------|
| <ul><li>Name</li><li>Location</li></ul> | - NPort S8455I-MM-SC_22112 | Serial NO.                      | - 22112                               | -                  | Firmware      |
|                                         | •Turbo Ring I              | DIP Switch 🛛                    |                                       |                    |               |
| Main Menu                               | Disable                    | the Turbo Ring DIP Switch       |                                       |                    |               |
| Overview                                |                            | -                               | P switches, uncheck the "Disable the  | Turbo Ring DID Sv  | witch" option |
| - Basic Settings                        |                            |                                 |                                       |                    |               |
| - Serial Settings                       | 2.10 disabi                | ie the entire set of Hardware D | IP switches, check the "Disable the T | urbo King DIP Swit | cn option.    |
| - Ethernet Settings                     | O set DI                   | P switch as Turbo Ring          |                                       |                    |               |
| - Ethernet Advanced Settings            |                            |                                 |                                       |                    |               |
| - System Management                     | <ul> <li>Set Di</li> </ul> | P switch as Turbo Ring V2       |                                       |                    |               |
| - Misc. Network Settings                |                            |                                 |                                       |                    |               |
| - Port Access Control                   |                            | Activa                          | ite                                   |                    |               |
| - Auto Warning Settings                 |                            |                                 |                                       |                    |               |
| - Maintenance                           |                            |                                 |                                       |                    |               |
| TFTP Settings                           |                            |                                 |                                       |                    |               |
| DIP Switch Settings                     |                            |                                 |                                       |                    |               |

#### Disable the Turbo Ring DIP Switch

| Setting                | Description                                                    | Factory Default     |
|------------------------|----------------------------------------------------------------|---------------------|
| Enable the Turbo Ring  | The four DIP switches are enabled when the "Disable the Turbo  | Not checked (i.e.,  |
| DIP Switches           | Ring DIP Switch" box is not checked.                           | the Turbo Ring DIP  |
| Disable the Turbo Ring | The four DIP switches are disabled when the "Disable the Turbo | Switches are        |
| DIP Switches           | Ring DIP Switch" box is checked.                               | enabled by default) |

| Setting                 | Description                                                 | Factory Default        |
|-------------------------|-------------------------------------------------------------|------------------------|
| Set DIP switch as Turbo | Select this option to enable the Turbo Ring DIP switches to | This is the default if |
| Ring                    | configure the NPort S8000 for a "Turbo Ring" ring.          | you do NOT reset       |
|                         |                                                             | the switch to factory  |
|                         |                                                             | default settings       |
|                         |                                                             | (provided you          |
|                         |                                                             | upgraded the           |
|                         |                                                             | firmware for Turbo     |
|                         |                                                             | Ring V2).              |
| Set DIP switch as Turbo | Select this option to enable the Turbo Ring DIP switches to | This is the default if |
| Ring V2                 | configure the NPort S8000 for a "Turbo Ring V2" ring.       | you DO reset the       |
|                         |                                                             | switch to factory      |
|                         |                                                             | default settings       |
|                         |                                                             | (provided you          |
|                         |                                                             | upgraded the           |
|                         |                                                             | firmware for Turbo     |
|                         |                                                             | Ring V2).              |

Set DIP switch as Turbo Ring / Set DIP switch as Turbo Ring V2

### How to Configure the Turbo Ring DIP Switches

The Turbo Ring DIP Switches are set to the OFF position at the factory.

**NOTE** The four DIP Switches are used to configure both the "Turbo Ring" and "Turbo Ring V2" protocols, depending on which protocol is active. To select which protocol the NPort S8000 will use, start the user interface software, and then use the left menu to navigate to the Communication Redundancy page. To use one of the Turbo Ring protocols for the NPort S8000, select either "Turbo Ring" or "Turbo Ring V2" in the Redundancy Protocol drop-down box. See the Configuring "Turbo Ring" and "Turbo Ring V2" section in this chapter for details.

The following tables show how to use the DIP switches to configure the NPort S8000 for "Turbo Ring" or "Turbo Ring V2."

**NOTE** DIP switch 4 must be set to the ON position to enable DIP switches 1, 2, and 3. If DIP switch 4 is set to the "OFF" position, then DIP switches 1, 2, and 3 will all be disabled.

### Turbo Ring" DIP Switch Settings

| •                        | •                          |                            |                           |
|--------------------------|----------------------------|----------------------------|---------------------------|
| DIP 1                    | DIP 2                      | DIP 3                      | DIP 4                     |
| Reserved for future use. | ON: Enables this NPort     | ON: Enables the default    | ON: Activates DIP         |
|                          | S8000 as the Ring Master.  | "Ring Coupling" ports.     | switches 1, 2, 3 to       |
|                          |                            |                            | configure "Turbo Ring"    |
|                          |                            |                            | settings.                 |
|                          | OFF: This NPort S8000 will | OFF: Do not use this NPort | OFF: DIP switches 1, 2, 3 |
|                          | not be the Ring Master.    | S8000 as the ring coupler. | will be disabled.         |
|                          |                            |                            |                           |

#### "Turbo Ring V2" DIP Switch Settings

| DIP 1                     | DIP 2                      | DIP 3                      | DIP 4                     |
|---------------------------|----------------------------|----------------------------|---------------------------|
| ON: Enables the default   | ON: Enables this NPort     | ON: Enables the default    | ON: Activates DIP         |
| "Ring Coupling (backup)"  | S8000 as the Ring Master.  | "Ring Coupling" port.      | switches 1, 2, 3 to       |
| port.                     |                            |                            | configure "Turbo Ring V2" |
|                           |                            |                            | settings.                 |
| OFF: Enables the default  | OFF: This NPort S8000 will | OFF: Do not use this NPort | OFF: DIP switches 1, 2, 3 |
| "Ring Coupling (primary)" | not be the Ring Master.    | S8000 as a ring coupler.   | will be disabled.         |
| port.                     |                            |                            |                           |

- **NOTE** The DIP 1 setting will only be active if DIP 3 is in the ON position. If you set DIP 3 to OFF, then the default Ring Coupling port will NOT be enabled, even if DIP 1 is ON.
- **NOTE** The Turbo Ring Ports and Coupling Ports will be added automatically to all VLANs if you set DIP Switch 4 to the "ON" position.
- **NOTE** If you do not enable any of the NPort S8000 switches to be the Ring Master, the Turbo Ring protocol will automatically choose the NPort S8000 with the smallest MAC address range to be the Ring Master. If you accidentally enable more than one NPort S8000 to be the Ring Master, these NPort S8000 switches will auto-negotiate to determine which one will be the Ring Master.
- **NOTE** If you use the browser interface to enable the DIP switches (by un-checking the "Disable the Turbo Ring DIP switch" checkbox), and then flip DIP switch 4 from ON to OFF, the Ring Ports and Coupling Ports that were added to all VLANs will be restored to their previous software settings. (For details, please refer to the "Using Virtual LANs" section of this manual).

# **System Monitoring**

# **Serial Status**

### **Serial to Network Connection**

Go to **Serial to Network Connections** under **Serial Status** to view the operation mode and status of each connection, for each serial port. All monitor functions will refresh automatically every 5 seconds.

| ΜΟΧΛ                                                      | т    | Total Solution for NPort S8000 Series Device Server |      |                  |                        |        |  |                         | WWW.MO |                                              |  |  |
|-----------------------------------------------------------|------|-----------------------------------------------------|------|------------------|------------------------|--------|--|-------------------------|--------|----------------------------------------------|--|--|
| <ul> <li>Model</li> <li>Name</li> <li>Location</li> </ul> |      | 88455I-MM-8C<br>88455I-MM-8C_22112                  |      | IP<br>Serial NO. | - 192.168.1<br>- 22112 | 27.254 |  | MAC Address<br>Firmware |        | - 00:90:E8:65:A4:4A<br>- V1.1 build 09020612 |  |  |
|                                                           |      | Serial to Net                                       | work | Connec           | tions 🛛                |        |  |                         |        |                                              |  |  |
| - Main Menu                                               | Auto | ı refresh                                           |      |                  |                        |        |  |                         |        |                                              |  |  |
| Overview                                                  | Port | OP Mode                                             |      | Connections      |                        |        |  |                         |        |                                              |  |  |
| - Basic Settings                                          |      | 01 11000                                            |      |                  | ı                      | 1      |  |                         | r      | 1                                            |  |  |
| - Serial Settings                                         |      |                                                     |      |                  | I I                    | 1      |  |                         | r      | 1                                            |  |  |
| - Ethernet Settings                                       | 1    | Real COM                                            |      |                  | ,<br>I                 | 1      |  |                         | ŕ      | 1                                            |  |  |
| - Ethernet Advanced Settings                              |      |                                                     |      |                  | i                      | i      |  |                         | i      | i                                            |  |  |
| - System Management                                       |      |                                                     |      |                  | 1                      | 1      |  |                         | [      | 1                                            |  |  |
| - System Monitoring                                       | 2    | Real COM                                            |      |                  | 1                      | 1      |  |                         | [      | 1                                            |  |  |
| - Serial Status                                           |      |                                                     |      |                  | I                      | 1      |  |                         | 1      | 1                                            |  |  |
| Serial to Network Connection                              |      |                                                     |      |                  | I                      | 1      |  |                         | l,     | 1                                            |  |  |
| Serial Port Status                                        |      |                                                     |      |                  | l                      | 1      |  |                         | ľ      | 1                                            |  |  |
| Serial Port Error Count                                   | 3    | Real COM                                            |      |                  | I I                    | 1      |  |                         | ſ      | 1                                            |  |  |
| Serial Port Settings                                      |      |                                                     |      |                  | i<br>I                 | í      |  |                         | í      | i                                            |  |  |
| - System Status                                           |      |                                                     |      |                  | i                      | 1      |  |                         | ī      | i                                            |  |  |
| - Ethernet Status                                         | 4    | Real COM                                            |      |                  | 1                      | 1      |  |                         | [      | 1                                            |  |  |
| - Restart                                                 | · ·  | Treat COM                                           |      |                  | 1                      | 1      |  |                         | I      | 1                                            |  |  |
| - IVe stall                                               |      |                                                     |      |                  | I                      | 1      |  |                         | [      | 1                                            |  |  |

### **Serial Port Status**

Go to **Serial Port Status** under **Serial Status** to view the current status of each serial port. **Serial Port Status**  $\rightarrow$  **Buffering**.

| ΜΟΧΛ                            | Tota    | Total Solution for NPort \$8000 Series Device Server WWW.moxa. |        |                  |                              |            |                       |            |     | xa.cor                  |     |     |
|---------------------------------|---------|----------------------------------------------------------------|--------|------------------|------------------------------|------------|-----------------------|------------|-----|-------------------------|-----|-----|
| = Model<br>= Name<br>= Location |         | 455I-MM-SC<br>455I-MM-SC_22112                                 |        | IP<br>Serial NO. | - 192.168.127.254<br>- 22112 |            | MAC Addre<br>Firmware | <b>S</b> S |     | :90:E8:65<br>.1 build 0 |     |     |
| - Main Menu                     |         | erial Port                                                     | Status |                  |                              |            |                       |            |     |                         |     |     |
| Overview                        | Auto re | fresh                                                          |        |                  |                              |            |                       |            |     |                         |     |     |
|                                 | Port    | TxCnt                                                          | RxCnt  | TxTotalCnt       |                              | RxTotalCnt |                       | DSR        | DTR | RTS                     | CTS | DCD |
| - Basic Settings                | 1       |                                                                | 0      | 0                | 0                            |            | 0                     |            |     |                         |     |     |
| - Serial Settings               | 2       |                                                                | 0      | 0                | 0                            |            | 0                     | •          |     |                         |     | •   |
| - Ethernet Settings             | 3       |                                                                | 0      | 0                | 0                            |            | 0                     | •          |     |                         |     | •   |
| - Ethernet Advanced Settings    | 4       |                                                                | 0      | 0                | 0                            |            | 0                     | •          | •   | •                       | •   | •   |
|                                 |         |                                                                |        |                  |                              |            |                       |            |     |                         |     |     |
| - System Management             |         |                                                                |        |                  |                              |            |                       |            |     |                         |     |     |

Monitor port buffering usage (bytes) of each serial port.

### **Serial Port Error Count**

Go to Serial Port Error Count under Serial Status to view the error count for each serial port.

| ΜΟΧΛ                                                      | Total Solution for NPort S8000 Series Device Server     |                      |   |                        |    |       | www.moxa.com                                 |   |
|-----------------------------------------------------------|---------------------------------------------------------|----------------------|---|------------------------|----|-------|----------------------------------------------|---|
| <ul> <li>Model</li> <li>Name</li> <li>Location</li> </ul> | - NPort S8455I-MM-SC<br>- NPort S8455I-MM-SC_22112<br>- | ■ IP<br>■ Serial NO. |   | 92.168.127.254<br>2112 |    |       | - 00:90:E8:65:A4:4A<br>- V1.1 build 09020612 |   |
|                                                           | Serial Port                                             | t Error Count        | 7 |                        |    |       |                                              |   |
| - Main Menu                                               | Auto refresh                                            |                      |   |                        |    |       |                                              |   |
| Overview                                                  | Port                                                    | ErrCnt               |   |                        |    |       |                                              |   |
| - Basic Settings                                          |                                                         | Frame                |   | Parity                 | Ov | errun | Break                                        |   |
| - Serial Settings                                         | 1                                                       |                      | 0 | ,<br>0                 | 1  | 0     |                                              | 0 |
| - Ethernet Settings                                       | 2                                                       |                      | 0 | 0                      | 1  | 0     |                                              | 0 |
| - Ethernet Advanced Settings                              | 3                                                       |                      | 0 | 0                      | 1  | 0     |                                              | 0 |
| - System Management                                       | 4                                                       |                      | 0 | 0                      | 1  | 0     |                                              | 0 |
| - System Monitoring                                       |                                                         |                      |   |                        |    |       |                                              |   |
| - Serial Status                                           |                                                         |                      |   |                        |    |       |                                              |   |

Frame: Framing error indicates that the received character did not have a valid stop bit.

Parity: Parity error indicates that the received data character does not match the parity selected.

**Overrun:** The NPort is unable to hand received data to a hardware buffer because the input rate exceeds the NPort's ability to handle the data.

**Break:** Break interrupt indicates that the received data input was held low for longer than a full-word transmission time. A full-word transmission time is defined as the total time to transmit the start, data, parity, and stop bits.

### **Serial Port Settings**

Go to Serial Port Settings under Serial Status to view a summary of the settings for each serial port.

| ΜΟΧΛ°                                                     | Total Solution for NPort S8000 Series Device Server |                                  |           |                  |                         |              |            | www.moxa         |                                              |
|-----------------------------------------------------------|-----------------------------------------------------|----------------------------------|-----------|------------------|-------------------------|--------------|------------|------------------|----------------------------------------------|
| <ul> <li>Model</li> <li>Name</li> <li>Location</li> </ul> |                                                     | 884551-MM-SC<br>884551-MM-SC_221 |           | IP<br>Serial NO. | - 192.168.12<br>- 22112 |              |            | Address<br>ware  | - 00:90:E8:65:A4:4A<br>- V1.1 build 09020612 |
| Main Menu                                                 | Port                                                | Serial Port S                    |           |                  |                         |              |            | FIFO             |                                              |
| Overview                                                  | Port                                                | Baud Rate                        | Data Bits | Stop Bits        | Parity                  | Flow Control |            | FIFU             | Interface                                    |
|                                                           |                                                     |                                  |           |                  |                         | RTS/CTS      | XON/XOFF   |                  |                                              |
| - Basic Settings                                          |                                                     |                                  | -         |                  |                         |              |            |                  |                                              |
| - Basic Settings                                          | 1                                                   | 115200                           | 8         | 1                | None                    | ON           | OFF        | Enable           | RS-232                                       |
| - Serial Settings                                         | 1<br>2                                              | 115200<br>115200                 | 8         | 1<br>1           | None<br>None            | ON<br>ON     | OFF<br>OFF | Enable<br>Enable | RS-232<br>RS-232                             |
|                                                           | 1<br>2<br>3                                         |                                  |           | 1<br>1<br>1      |                         |              |            |                  |                                              |

# **System Status**

## **System Information**

| ΜΟΧΛ°                                                     | Total Solution                                      | Total Solution for NPort S8000 Series Device Server |                              |  |  |  |  |  |
|-----------------------------------------------------------|-----------------------------------------------------|-----------------------------------------------------|------------------------------|--|--|--|--|--|
| <ul> <li>Model</li> <li>Name</li> <li>Location</li> </ul> | - NPort S8455I-MM-SC<br>- NPort S8455I-MM-SC_2<br>- | P<br>2112 Serial NO.                                | - 192.168.127.254<br>- 22112 |  |  |  |  |  |
|                                                           | System                                              | information                                         |                              |  |  |  |  |  |
| - Main Menu                                               | Auto refresh                                        | Auto refresh                                        |                              |  |  |  |  |  |
| Overview                                                  |                                                     |                                                     |                              |  |  |  |  |  |
| - Basic Settings                                          |                                                     |                                                     |                              |  |  |  |  |  |
| - Serial Settings                                         | Power 1                                             | Power 2                                             |                              |  |  |  |  |  |
| - Ethernet Settings                                       |                                                     | •                                                   |                              |  |  |  |  |  |
| - Ethernet Advanced Settings                              | Index                                               | DI                                                  |                              |  |  |  |  |  |
| - System Management                                       | 1                                                   |                                                     |                              |  |  |  |  |  |
| - System Monitoring                                       | 2                                                   | ŏ                                                   |                              |  |  |  |  |  |
| - Serial Status                                           | DIP Switch status                                   |                                                     |                              |  |  |  |  |  |
| - System Status                                           |                                                     |                                                     |                              |  |  |  |  |  |
| System Information                                        | DIP 1 DIP 2 DIF                                     | 93 DIP 4                                            |                              |  |  |  |  |  |
| Event Log                                                 |                                                     |                                                     |                              |  |  |  |  |  |
| - Ethernet Status                                         |                                                     |                                                     |                              |  |  |  |  |  |

This page illustrate the status of system

| Light      | Status                             | Default |
|------------|------------------------------------|---------|
| Power      | Lighting when power is NO          | blind   |
| DI         | Lighting when triggered            | blind   |
| DIP Switch | Lighting when DIP switch Set to ON | blind   |

## **Network Connections**

Go to **Network Connections** under System Status to view network connection information.

| ΜΟΧΛ                                                  | Total Solutio                                     | www.moxa |                                         |                           |                                                   |                                              |  |  |
|-------------------------------------------------------|---------------------------------------------------|----------|-----------------------------------------|---------------------------|---------------------------------------------------|----------------------------------------------|--|--|
| <ul><li>Model</li><li>Name</li><li>Location</li></ul> | - NPort S8455I-MM-SC<br>- NPort S8455I-MM-SC<br>- |          | <ul><li>IP</li><li>Serial NO.</li></ul> | - 192.168.127.254<br>- 18 | <ul> <li>MAC Address</li> <li>Firmware</li> </ul> | - 00:90:E8:00:00:28<br>- V1.2 build 09042213 |  |  |
|                                                       | *Network Connections                              |          |                                         |                           |                                                   |                                              |  |  |
| - Main Menu                                           | Protocol                                          | Recv-Q   | Send-Q                                  | Local address             | Foreign address                                   | State                                        |  |  |
| Overview                                              | TCP                                               | 0        | 1136                                    | 192.168.127.254:80        | 192,168,127,100:3959                              | ESTAB                                        |  |  |
| - Basic Settings                                      | TCP                                               | Ő        | 0                                       | 192.168.127.254.443       | **                                                | LISTEN                                       |  |  |
| - Serial Settings                                     | TCP                                               | 0        | 0                                       | 192.168.127.254:80        | **                                                | LISTEN                                       |  |  |
| Operation Modes                                       | TCP                                               | 0        | 0                                       | 192.168.127.254.953       | **                                                | LISTEN                                       |  |  |
| Serial Parameters                                     | TCP                                               | 0        | 0                                       | 192.168.127.254.969       | **                                                | LISTEN                                       |  |  |
| Serial ToS                                            | TCP                                               | 0        | 0                                       | 192.168.127.254:952       | **                                                | LISTEN                                       |  |  |
| - Ethernet Settings                                   | TCP                                               | 0        | 0                                       | 192.168.127.254:952       | **                                                | LISTEN                                       |  |  |
| - Ethernet Advanced Settings                          | TCP                                               | 0        | 0                                       | 192.168.127.254:968       | **                                                | LISTEN                                       |  |  |
|                                                       | TCP                                               | 0        | 0                                       | 192.168.127.254:951       | **                                                | LISTEN                                       |  |  |
| - System Management                                   | TCP                                               | 0        | 0                                       | 192.168.127.254:967       | **                                                | LISTEN                                       |  |  |
| - System Monitoring                                   | TCP                                               | 0        | 0                                       | 192.168.127.254:950       | **                                                | LISTEN                                       |  |  |
| - Serial Status                                       | TCP                                               | 0        | 0                                       | 192.168.127.254:966       | **                                                | LISTEN                                       |  |  |
| - System Status                                       | TCP                                               | 0        | 0                                       | 192.168.127.254:4900      | **                                                | LISTEN                                       |  |  |
| System Information                                    | TCP                                               | 0        | 0                                       | 192.168.127.254:23        | **                                                | LISTEN                                       |  |  |

# **Event Log**

| ΜΟΧΛ°                                                                                                    | Total Soluti                           | on for NPort | S8000 Se | ries Device S   | Server                       |               |                        |                  |
|----------------------------------------------------------------------------------------------------|----------------------------------------|--------------|----------|-----------------|------------------------------|---------------|------------------------|------------------|
|                                                                                                    | NPort S8455I-MM-S<br>NPort S8455I-MM-S |              |          | P<br>Serial NO. | - 192.168.127.254<br>- 22112 |               | IAC Address<br>irmware |                  |
| - Main Menu                                                                                              | Page 1/1                               | _            | able 🛛   |                 |                              |               |                        |                  |
| Overview<br>- Basic Settings<br>- Serial Settings<br>- Ethernet Settings<br>- Ethernet Advanced Settings | Index Boot                             | tup Date     |          | Time            | System startup               | Event         |                        |                  |
| Bootup                                                                                                   | This field                             | shows h      | ow mai   | ny times        | the NPort S8000 h            | as been reb   | ooted o                | or cold started. |
| Date                                                                                                    | The date                               | is update    | ed base  | ed on how       | w the current date i         | is set in the | "Basic                 | Setting" page.   |
| Time                                                                                                    | The time                               | is update    | ed base  | ed on ho        | w the current time           | is set in the | "Basic                 | Setting" page.   |
| System Startup Time                                                                                      | The syste                              | m startu     | p time   | related 1       | to this event.               |               |                        |                  |
| Events                                                                                                   | Events the                             | at have o    | occurre  | ed.             |                              |               |                        |                  |

**NOTE** The following events will be recorded into the NPort S8000's Event Log table:

- 1. Cold start
- 2. Warm start
- 3. Configuration change activated
- 4. Power 1/2 transition (Off ( On), Power 1/2 transition (On ( Off)
- 5. Authentication fail
- 6. Topology changed
- 7. Master setting is mismatched
- 8. DI 1/2 transition (Off ( On), DI 1/2 transition (On ( Off)
- 9. Port traffic overload
- 10. dot1x Auth Fail
- 11. Port link off / on

# **Ethernet Status**

# **MAC Address List**

This section explains the information provided by the NPort S8000's MAC address table.

| ΜΟΧΛ°                                                 | Total Solution for NPort S8000 Series Device Server     |                                         |                              |  |  |  |  |  |  |
|-------------------------------------------------------|---------------------------------------------------------|-----------------------------------------|------------------------------|--|--|--|--|--|--|
| <ul><li>Model</li><li>Name</li><li>Location</li></ul> | - NPort S8455I-MM-SC<br>- NPort S8455I-MM-SC_22112<br>- | <ul><li>IP</li><li>Serial NO.</li></ul> | - 192.168.127.254<br>- 22112 |  |  |  |  |  |  |
| - Main Menu                                           | ^                                                       |                                         |                              |  |  |  |  |  |  |
| Overview                                              | • All MAC Add                                           | ress List 🛛                             |                              |  |  |  |  |  |  |
| - Basic Settings                                      |                                                         |                                         |                              |  |  |  |  |  |  |
| - Serial Settings                                     | All                                                     | Page 1/1 🗸                              |                              |  |  |  |  |  |  |
| - Ethernet Settings                                   |                                                         |                                         | 1                            |  |  |  |  |  |  |
| - Ethernet Advanced Settings                          | Index MAC                                               | Туре                                    | Port                         |  |  |  |  |  |  |
| - System Management                                   | 1 00-1c-25-7a-94-67                                     | ucast(l)                                | 2                            |  |  |  |  |  |  |
| - System Monitoring                                   |                                                         |                                         |                              |  |  |  |  |  |  |

The MAC Address table can be configured to display the following NPort S8000 MAC address groups.

| ALL                  | Select this item to show all NPort S8000 MAC addresses                            |
|----------------------|-----------------------------------------------------------------------------------|
| ALL Learned          | Select this item to show all NPort S8000 Learned MAC addresses                    |
| ALL Static Lock      | Select this item to show all NPort S8000 Static Lock MAC addresses                |
| ALL Static           | Select this item to show all NPort S8000 Static/Static Lock /Static Multicast MAC |
|                      | addresses                                                                         |
| ALL Static Multicast | Select this item to show all NPort S8000 Static Multicast MAC addresses           |
| Port (1-5)           | Select this item to show all MAC addresses of dedicated ports                     |

The table will display the following information:

| MAC  | This field shows the MAC address                           |
|------|------------------------------------------------------------|
| Туре | This field shows the type of this MAC address              |
| Port | This field shows the port that this MAC address belongs to |

# **IGMP** Table

The NPort S8000 displays the current active IGMP groups that were detected.

| ΜΟΧΛ                                                      |   | То     | tal Solution for N               | Port S8000 Serie | es Device Server    |                        |                    |     | www.moxa.com                              |
|-----------------------------------------------------------|---|--------|----------------------------------|------------------|---------------------|------------------------|--------------------|-----|-------------------------------------------|
| <ul> <li>Model</li> <li>Name</li> <li>Location</li> </ul> |   |        | 8455I-MM-SC<br>8455I-MM-SC_22112 | ■ IP<br>■ Sei    |                     | - 192.168.1<br>- 22112 | 27.254             | -   | 00:90:E8:65:A4:4A<br>-V1.1 build 09020612 |
| - Main Menu                                               | ^ |        |                                  |                  |                     |                        |                    |     |                                           |
| Overview                                                  |   | - i• ( | Current Ac                       | tive IGMF:       | <sup>o</sup> Groups | 2                      |                    |     |                                           |
| - Basic Settings                                          |   |        |                                  |                  |                     |                        |                    |     |                                           |
| - Serial Settings                                         |   |        | Auto learned                     |                  |                     |                        |                    |     |                                           |
| - Ethernet Settings                                       |   | VID    | multicast querier                | Static multicast | Querier connected   | Act as                 | Active IGMP groups |     |                                           |
| - Ethernet Advanced Settings                              |   | VID    | port                             | querier port     | port                | Querier                | IP                 | мас | Members port                              |
| - System Management                                       |   |        | port                             |                  |                     |                        |                    |     |                                           |
| - System Monitoring                                       |   |        |                                  |                  |                     |                        |                    |     |                                           |
| - Serial Status                                           |   |        |                                  |                  |                     |                        |                    |     |                                           |

The information includes VID, Auto-learned Multicast Router Port, Static Multicast Router Port, Querier Connected Port, and the IP and MAC addresses of active IGMP groups.

# **GMRP** Table

The NPort S8000 displays the current active GMRP groups that were detected.

| ΜΟΧΛ                                                      | Total Solution for NPc                                  | ort S8000 Series Device S               | Server                       |                                                   | www.moxa.com                                 |
|-----------------------------------------------------------|---------------------------------------------------------|-----------------------------------------|------------------------------|---------------------------------------------------|----------------------------------------------|
| <ul> <li>Model</li> <li>Name</li> <li>Location</li> </ul> | - NPort 88455I-MM-SC<br>- NPort 88455I-MM-SC_22112<br>- | <ul><li>IP</li><li>Serial NO.</li></ul> | - 192.168.127.254<br>- 22112 | <ul> <li>MAC Address</li> <li>Firmware</li> </ul> | - 00:90:E8:65:A4:4A<br>- V1.1 build 09020612 |
| - Main Menu                                               | ^                                                       |                                         |                              |                                                   |                                              |
| Overview                                                  | GMRP Table                                              | 2 🛛                                     |                              |                                                   |                                              |
| - Basic Settings                                          |                                                         |                                         |                              |                                                   |                                              |
| - Serial Settings                                         | Multicast address                                       | Fixed ports                             |                              | Learned ports                                     |                                              |
| - Ethernet Settings                                       | Multicast dudiess                                       | Tixed ports                             |                              | Learned ports                                     |                                              |
| - Ethernet Advanced Settings                              |                                                         |                                         |                              |                                                   |                                              |
| - System Management                                       |                                                         |                                         |                              |                                                   |                                              |

| Setting       | Description                                            |
|---------------|--------------------------------------------------------|
| Fixed Ports   | This multicast address is defined by static multicast. |
| Learned Ports | This multicast address is learned by GMRP.             |

# 802.1X Reauth

| Model         - NPort S8455I-MM-SC         IP         - 192.168.127.2           Name         - NPort S8455I-MM-SC_22112         Serial NO.         - 22112           Location         -         -         -           - Main Menu         -         -         -           Overview         -         -         -           - Basic Settings         -         -         -           - Serial Settings         -         Port         802.1X | 54 |
|----------------------------------------------------------------------------------------------------|----|
| Overview • Basic Settings • Serial Settings                                                                                                    |    |
| - Basic Settings                                                                                                    |    |
| - Serial Settings                                                                                                    |    |
| - Serial Settings Bort Bort                                                                                                    |    |
|                                                                                                    |    |
| - Ethernet Settings                                                                                                    |    |
| - Ethernet Advanced Settings                                                                                                    |    |
| - System Management Activate                                                                                                    |    |
| - System Monitoring                                                                                                    |    |

The NPort S8000 can force connected devices to be re-authorized manually.

# **Port Access Control Table**

The port status will indicate whether the access is authorized or unauthorized.

| ΜΟΧΛ°                                                     | Total Solution fo                                     | or NPort S8000 Series Devic | e Server                     |                                                   | www.moxa.com                                 |
|-----------------------------------------------------------|-------------------------------------------------------|-----------------------------|------------------------------|---------------------------------------------------|----------------------------------------------|
| <ul> <li>Model</li> <li>Name</li> <li>Location</li> </ul> | - NPort S8455I-MM-SC<br>- NPort S8455I-MM-SC_221<br>- | IP<br>12 Serial NO.         | - 192.168.127.254<br>- 22112 | <ul> <li>MAC Address</li> <li>Firmware</li> </ul> | - 00.90:E8:65:A4:4A<br>- V1.1 build 09020612 |
| - Main Menu                                               | ^                                                     |                             | _                            |                                                   |                                              |
| Overview                                                  | Port Acc                                              | ess Control Tab             | ole 🛛                        |                                                   |                                              |
| - Basic Settings                                          |                                                       |                             |                              |                                                   |                                              |
| - Serial Settings                                         | Port 1 🗸                                              |                             |                              |                                                   |                                              |
| - Ethernet Settings                                       | Port                                                  |                             |                              |                                                   |                                              |
| - Ethernet Advanced Settings                              | Select All                                            | Index                       | MAC address                  | Status                                            |                                              |
| - System Management                                       |                                                       |                             |                              |                                                   |                                              |
| - System Monitoring                                       |                                                       |                             |                              |                                                   |                                              |
| - Serial Status                                           |                                                       |                             |                              |                                                   |                                              |

# Warning List

Use this table to see if any relay alarms have been issued.

| ΜΟΧΛ                                                      | Total Solution                                    | n for NPort Si | 8000 Series Device                      | Server                       |                                                   | www.moxa.co                                  |
|-----------------------------------------------------------|---------------------------------------------------|----------------|-----------------------------------------|------------------------------|---------------------------------------------------|----------------------------------------------|
| <ul> <li>Model</li> <li>Name</li> <li>Location</li> </ul> | - NPort S8455I-MM-SC<br>- NPort S8455I-MM-SC<br>- | 22112          | <ul><li>IP</li><li>Serial NO.</li></ul> | - 192.168.127.254<br>- 22112 | <ul> <li>MAC Address</li> <li>Firmware</li> </ul> | - 00:90:E8:65:A4:4A<br>- V1.1 build 09020612 |
| - Main Menu                                               | ~                                                 |                |                                         |                              |                                                   |                                              |
| Overview                                                  | Warnin                                            | 1aList 🛙       | 2                                       |                              |                                                   |                                              |
| - Basic Settings                                          |                                                   | -              |                                         |                              |                                                   |                                              |
| - Serial Settings                                         | Index                                             | Event          |                                         |                              |                                                   | Relay                                        |
| - Ethernet Settings                                       | Index                                             | Event          |                                         |                              |                                                   | riciay                                       |
| - Ethernet Advanced Settings                              |                                                   |                |                                         |                              |                                                   |                                              |
| - System Management                                       |                                                   |                |                                         |                              |                                                   |                                              |

# **Ethernet Monitor**

| ΜΟΧΛ                                                      |   | Total                             | Solution for NPor          | t S8000 S  | Geries D       | evice Server     |                          |    |                         | WWW.MOX                                      | a.com |
|-----------------------------------------------------------|---|-----------------------------------|----------------------------|------------|----------------|------------------|--------------------------|----|-------------------------|----------------------------------------------|-------|
| <ul> <li>Model</li> <li>Name</li> <li>Location</li> </ul> |   | - NPort S845<br>- NPort S845<br>- | 5I-MM-SC<br>5I-MM-SC_22112 | -          | IP<br>Serial N |                  | 192.168.127.254<br>22112 |    | MAC Address<br>Firmware | - 00:90:E8:65:A4:4A<br>- V1.1 build 09020612 |       |
| - Main Menu                                               | ^ |                                   |                            |            |                |                  |                          |    |                         |                                              |       |
| Overview                                                  |   | - Et                              | hernet Tot                 | tal Pa     | cket           | S 🛛              |                          |    |                         |                                              |       |
| - Basic Settings                                          |   |                                   |                            |            |                |                  |                          |    |                         |                                              |       |
| - Serial Settings                                         |   | 🗹 Auto refre                      | sh                         |            |                |                  |                          |    |                         |                                              |       |
| - Ethernet Settings                                       |   | Total Pa                          | cket 🔿 Tx Packet 🔘 Rx      | Packet 🔘 E | rror Pack      | et 🔘 Port Status |                          |    |                         |                                              |       |
| - Ethernet Advanced Settings                              |   | Port                              | Tx                         |            |                | Tx Error         |                          | Rx |                         | Rx Error                                     |       |
| - System Management                                       |   | 1                                 |                            |            | 0              |                  | 0                        |    | 0                       |                                              | 0     |
| - System Monitoring                                       |   | 2                                 |                            |            | 5269           |                  | 0                        |    | 4798                    |                                              | 0     |
| - Serial Status                                           |   | 3                                 |                            |            | 0              |                  | 0                        |    | 0                       |                                              | 0     |
| - System Status                                           |   | 4                                 |                            |            | 0              |                  | 0                        |    | 0                       |                                              | 0     |
| - Ethernet Status                                         |   | 5                                 |                            |            | 0              |                  | 0                        |    | 0                       |                                              | 0     |
| MAC Address List                                          |   |                                   |                            |            |                |                  | _                        |    |                         |                                              |       |
| IGMP Table                                                |   |                                   |                            |            |                | Reset            |                          |    |                         |                                              |       |
| GMRP Table                                                |   |                                   |                            |            |                |                  |                          |    |                         |                                              |       |

This page illustrates the data transmission status of Ethernet. Check one of the four options, Total Packets, TX Packets, RX Packets, or Error Packets, to show the transmission activity of specific types of packets.

Check the Port Status to show the status of Ethernet port.

# **Trunk Table**

| ΜΟΧΛ                                                                                            | Total Solution for NPc                                  | rt S8000 Series Device S                | Server                       |                                                   | www.moxa.com                                 |
|-------------------------------------------------------------------------------------------------|---------------------------------------------------------|-----------------------------------------|------------------------------|---------------------------------------------------|----------------------------------------------|
| = Model<br>= Name<br>= Location                                                                 | - NPort S8455I-MM-SC<br>- NPort S8455I-MM-SC_22112<br>- | <ul><li>IP</li><li>Serial NO.</li></ul> | - 192.168.127.254<br>- 22112 | <ul> <li>MAC Address</li> <li>Firmware</li> </ul> | - 00:90:E8:65:A4:4A<br>- V1.1 build 09020612 |
| - Main Menu<br>Overview<br>- Basic Settings                                                     | Trunk Table                                             |                                         |                              |                                                   |                                              |
| - Serial Settings<br>- Ethernet Settings<br>- Ethernet Advanced Settings<br>- System Management | Trunk group                                             | Member port                             |                              | Status                                            |                                              |
| Setting                                                                                         | Dese                                                    | cription                                |                              |                                                   |                                              |
| Trunk Group                                                                                     | Displ                                                   | ays the Trunk                           | K Type and Trun              | k Group.                                          |                                              |
| Member Port                                                                                     | Displ                                                   | ay which mer                            | nber ports belor             | ng to the trunk gi                                | oup.                                         |
| Ctatuc                                                                                          | Succ                                                    | oss moons no                            | rt trupking is w             | orking proporty                                   |                                              |

| Status | Success means port trunking is working properly.                                     |
|--------|--------------------------------------------------------------------------------------|
|        | Fail means port trunking is not working properly.                                    |
|        | Standby means port trunking is working as a standby port. When there are more        |
|        | than eight ports trunked as a trunking group, the 9th port will be the standby port. |

## **VLAN** Table

In the 802.1Q VLAN table, you can review the VLAN groups that were created, Joined Access Ports, and Trunk Ports. In the Port-based VLAN table, you can review the VLAN group and Joined port.

### VLAN Table

|       | VLAN Mode    |                    |             |                   |
|-------|--------------|--------------------|-------------|-------------------|
|       | VLAN mode    |                    | 802.1Q VLAN |                   |
|       | Managemen    | VLAN               |             |                   |
|       | Management   | VLAN               | 1           |                   |
|       | Current 802. | 1Q VLAN List       |             |                   |
|       |              |                    |             |                   |
| Index | VID          | Joined access port |             | Joined trunk port |
| 1     | 1            | 1, 2, 3, 4, 5,     |             |                   |
|       |              |                    |             |                   |

**NOTE** The physical network can have a maximum of 64 VLAN settings.

# **Communication Redundancy Status**

This page shows the status of communication redundancy.

### RSTP

# Communication Redundancy Status

| Current Status |      |  |
|----------------|------|--|
| Now active     | None |  |
| Root/Not root  |      |  |
| Port 1         |      |  |
| Port 2         |      |  |
| Port 3         |      |  |
| Port 4         |      |  |
| Port 5         |      |  |

#### Explanation of "Current Status" Items

#### Now Active

Shows which communication protocol is in use: Turbo Ring, Turbo Ring V2, RSTP

#### Ring 1/2—Status

Shows **Healthy** if the ring is operating normally, and shows **Break** if the ring's backup link is active.

#### Ring 1/2—Master/Slave

Indicates whether or not this NPort S8000 is the Master of the Turbo Ring. (This field appears only when selected to operate in Turbo Ring or Turbo Ring V2 mode.)

| Now active      | Indicate the in used communication protocol. It may be Turbo Ring, Turbo Ring V2, |  |
|-----------------|-----------------------------------------------------------------------------------|--|
|                 | RSTP, or none.                                                                    |  |
| Root/Not root   | Available when Redundancy protocol is set to RSTP mode.                           |  |
|                 | Indicate NPort S8000 is in the Root of the Spanning Tree.                         |  |
|                 | (The root is determined automatically).                                           |  |
| Port 1 / Port 2 | Indicates the current Spanning Tree status of these ports.                        |  |
| Port 3 / Port 4 | "Forwarding" for normal transmission                                              |  |
| Port 5          | "Blocking" to block transmission.                                                 |  |

### **Turbo Ring**

# Communication Redundancy Status

| Turbo Ring          |
|---------------------|
| Master              |
| 1 st Port Link down |
| 2nd Port Link down  |
| Disabled            |
|                     |
|                     |
|                     |

| Now active                 | Indicate the in used communication protocol. It may be Turbo Ring, Turbo Ring      |                                                                 |  |
|----------------------------|------------------------------------------------------------------------------------|-----------------------------------------------------------------|--|
|                            | V2, RSTP, or none.                                                                 |                                                                 |  |
| Master/Slave               | Indicate NPo                                                                       | rt S8000 is in the Master mode or Slave mode of the Turbo Ring. |  |
| Redundant Ports Status     | Link down No connection                                                            |                                                                 |  |
|                            | Blocked                                                                            | This port is connected to a backup path and the path is blocked |  |
|                            | Forwarding                                                                         | Normal transmission                                             |  |
|                            | Learning                                                                           | Learning                                                        |  |
| Ring Coupling Ports Status | Enable or disable                                                                  |                                                                 |  |
| Coupling Port              | Indicate which port is used to be coupling port (port 1 to port 5). Available when |                                                                 |  |
|                            | Ring Coupling in communication redundancy setting page is enabled                  |                                                                 |  |
| Coupling Control Port      | Indicate which port is used to be coupling control port (port 1 to port 5).        |                                                                 |  |
|                            | Available when Ring Coupling in communication redundancy setting page is           |                                                                 |  |
|                            | enabled                                                                            |                                                                 |  |

### **Turbo Ring 2**

# Communication Redundancy Status

| Current Status       |               |  |
|----------------------|---------------|--|
| Now active           | Turbo Ring V2 |  |
| Ring 1               |               |  |
| Status               | Break         |  |
| Master/Slave         | Master        |  |
| 1st ring port status | Link down     |  |
| 2nd ring port status | Link down     |  |
| Ring 2               |               |  |
| Status               |               |  |
| Master/Slave         |               |  |
| 1st ring port status |               |  |
| 2nd ring port status |               |  |
| Coupling             |               |  |
| Mode                 | none          |  |
| Coupling port status | Primary Port  |  |
|                      | Backup Port   |  |
|                      |               |  |

| Now Active               | Indicate the in used communication protocol. It may be Turbo Ring, Turbo Ring |                                                                 |  |
|--------------------------|-------------------------------------------------------------------------------|-----------------------------------------------------------------|--|
|                          | V2, RSTP, or none.                                                            |                                                                 |  |
| Ring 1/2                 |                                                                               |                                                                 |  |
| Status                   | Healthy                                                                       | The ring is operating normally                                  |  |
|                          | Break                                                                         | The backup link is active in the Ring.                          |  |
| Master/Slave             | Indicate NPort S8000 is in the Master mode or Slave mode of the Turbo Ring 2. |                                                                 |  |
| 1st/2nd Ring Port Status | Link down                                                                     | No connection                                                   |  |
|                          | Blocked                                                                       | This port is connected to a backup path and the path is blocked |  |
|                          | Forwarding                                                                    | Normal transmission                                             |  |
|                          | Learning                                                                      | Learning                                                        |  |
| Coupling Mode            | Indicates current coupling mode                                               |                                                                 |  |
|                          | It may be None, Dual Homing, or Ring Coupling.                                |                                                                 |  |
| Coupling Port status     | Indicate which port is used to be coupling port (port 1 to port 5). Available |                                                                 |  |
|                          | when Ring Coupling in communication redundancy setting page is enabled        |                                                                 |  |

# Restart

# **Restart System**

Go to **Restart System** under **Restart** and then click **Restart** to restart the NPort S8000. Ensure that you save all your configuration changes before you restart the system or else these changes will be lost.

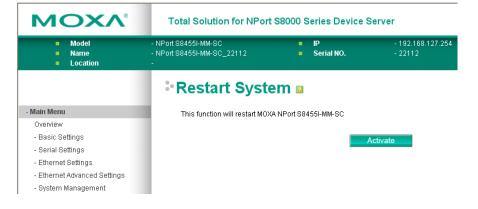

# **Restart Serial Port**

Go to **Restart Ports** under **Restart** and then select the ports to be restarted. Click **Select All** to select all the ports. Click **Submit** to restart the selected ports.

| ΜΟΧΛ°                                                 | Total Solution for NPort S8000 Series Device Server                                       |  |  |  |  |
|-------------------------------------------------------|-------------------------------------------------------------------------------------------|--|--|--|--|
| <ul><li>Model</li><li>Name</li><li>Location</li></ul> | - NPort S8455I-MM-SC   IP - 192.168.127.254 - NPort S8455I-MM-SC_22112  Serial NO 22112 - |  |  |  |  |
|                                                       | Restart Serial Ports                                                                      |  |  |  |  |
| - Main Menu                                           | This function will restart MOXA NPort S8455I-MM-SC serial ports                           |  |  |  |  |
| Overview                                              | Port 1 Port 2 Port 3 Port 4                                                               |  |  |  |  |
| - Basic Settings                                      | Apply the above settings to all serial ports                                              |  |  |  |  |
| - Serial Settings                                     |                                                                                           |  |  |  |  |
| - Ethernet Settings                                   | Activate                                                                                  |  |  |  |  |
| - Ethernet Advanced Settings                          | Activate                                                                                  |  |  |  |  |
| - System Management                                   |                                                                                           |  |  |  |  |
| - System Monitoring                                   |                                                                                           |  |  |  |  |

A

# **Pinouts and Cable Wiring**

In this appendix, we cover the following topics.

#### Port Pinout Diagrams

- Ethernet Port Pinouts
- Serial Port Pinouts

### Cable Wiring Diagrams

> Ethernet Cables

# **Port Pinout Diagrams**

# **Ethernet Port Pinouts**

| Pin | Signal |
|-----|--------|
| 1   | Tx+    |
| 2   | Tx-    |
| 3   | Rx+    |
| 6   | Rx-    |

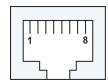

12345

6789

Ο

Ο

# **Serial Port Pinouts**

## DB9 Male RS-232 Port Pinouts

| Pin | RS-232 Signal |
|-----|---------------|
| 1   | DCD (in)      |
| 2   | RxD (in)      |
| 3   | TxD (out)     |
| 4   | DTR (out)     |
| 5   | GND           |
| 6   | DSR (in)      |
| 7   | RTS (out)     |
| 8   | CTS (in)      |
| 9   | _             |

## **Serial Console Port Pinouts**

| Pin | RJ45 |
|-----|------|
| 1   | DCD  |
| 2   | DSR  |
| 3   | RTS  |
| 4   | N.C. |
| 5   | Tx   |
| 6   | Rx   |
| 7   | GND  |
| 8   | CTS  |
| 9   | DTR  |
| 10  | N.C. |

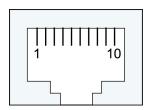

# **Cable Wiring Diagrams**

# **Ethernet Cables**

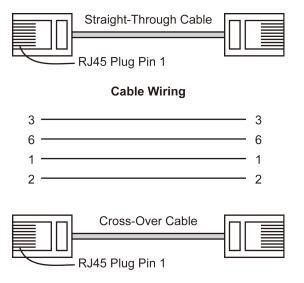

Cable Wiring

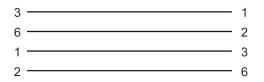

# **Well-Known Port Numbers**

This appendix is for your reference about the Well Known port numbers that may cause network problem if you set the NPort into the same port. Refer to RFC 1700 for Well Known port numbers of refer to the following introduction from the IANA.

The port numbers are divided into three ranges: the Well-known Ports, the Registered Ports, and the Dynamic and/or Private Ports.

The Well-known Ports are those from 0 through 1023.

The Registered Ports are those from 1024 through 49151.

The Dynamic and/or Private Ports are those from 49152 through 65535.

The Well-known Ports are assigned by the IANA, and on most systems, can only be used by system processes or by programs executed by privileged users. The following table shows famous port numbers among the well-known port numbers. For more details, please visit the IANA website: http://www.iana.org/assignments/port-numbers

| UDP Socket | Application Service                   |
|------------|---------------------------------------|
| 0          | reserved                              |
| 2          | Management Utility                    |
| 7          | Echo                                  |
| 9          | Discard                               |
| 11         | Active Users (systat)                 |
| 13         | Daytime                               |
| 35         | Any private printer server            |
| 39         | Resource Location Protocol            |
| 42         | Host name server (names server)       |
| 43         | Whois (nickname)                      |
| 49         | (Login Host Protocol) (Login)         |
| 53         | Domain Name Server (domain)           |
| 69         | Trivial Transfer Protocol (TETP)      |
| 70         | Gopler Protocol                       |
| 79         | Finger Protocol                       |
| 80         | World Wide Web HTTP                   |
| 107        | Remote Telnet Service                 |
| 111        | Sun Remote Procedure Call (Sunrpc)    |
| 119        | Network News Transfer Protocol (NNTP) |
| 123        | Network Time Protocol (nnp)           |
| 161        | SNMP (Simple Network Mail Protocol)   |
| 162        | SNMP Traps                            |
| 213        | IPX (Used for IP Tunneling)           |

| TCP Socket | Application Service                   |  |
|------------|---------------------------------------|--|
| 0          | reserved                              |  |
| 1          | TCP Port Service Multiplexor          |  |
| 2          | Management Utility                    |  |
| 7          | Echo                                  |  |
| 9          | Discard                               |  |
| 11         | Active Users (systat)                 |  |
| 13         | Daytime                               |  |
| 15         | Netstat                               |  |
| 20         | FTP data port                         |  |
| 21         | FTP CONTROL port                      |  |
| 23         | Telnet                                |  |
| 25         | SMTP (Simple Mail Transfer Protocol)  |  |
| 37         | Time (Time Server)                    |  |
| 42         | Host name server (names server)       |  |
| 43         | Whois (nickname)                      |  |
| 49         | (Login Host Protocol) (Login)         |  |
| TCP Socket | Application Service                   |  |
| 53         | Domain Name Server (domain)           |  |
| 79         | Finger protocol (Finger)              |  |
| 80         | World Wide Web HTTP                   |  |
| 119        | Network News Transfer Protocol (NNTP) |  |
| 123        | Network Time Protocol                 |  |
| 213        | IPX                                   |  |
| 160 - 223  | Reserved for future use               |  |

# SNMP Agents with MIB II & RS-232 Like Groups

The NPort S8000 has built-in SNMP (Simple Network Management Protocol) agent software. The following table lists the proprietary MIB-II group, as well as the variable implementation for the NPort S8000.

| overview        | basicSetting          | portSetting                             | ethernetSetting             |
|-----------------|-----------------------|-----------------------------------------|-----------------------------|
| ModelName       | generalSettings       | opModeSetting                           | portSettings                |
| SerialNumber    | serverName            | opMode                                  | portTable                   |
| FirmwareVersion | serverLocation        | opModePortTable                         | portEntry                   |
| MacAddress      | serverDescription     | opModePortEntry                         | portIndex_Eth               |
| Uptime          | maintainerContactInfo | portIndex                               | portEnable                  |
| ViewIpAddr      | timeSetting           | portMode                                | portDesc                    |
|                 | sysDateTime           | application                             | portName                    |
|                 | daylightSaving        | realcom                                 | portSpeed                   |
|                 | startMonth            | realComTable                            | portFDXFlowCtrl             |
|                 | startWeek             | realComEntry                            | portMDI                     |
|                 | startDay              | realcomMaxConnection                    |                             |
|                 | startHour             | realcomAllowDriverControl               | portTrunking                |
|                 | endMonth              | realcomConnectionDownRTS                | trunkSettingTable           |
|                 | endWeek               | realcomConnectionDownDTR                | trunkSettingEntry           |
|                 | endDay                | rfc2217                                 | trunkSettingIndex           |
|                 | endHour               | rfc2217Table                            | trunkType                   |
|                 | offsetHours           | rfc2217Entry                            | trunkMemberPorts            |
|                 | timeZone              | rfc2217TcpPort                          |                             |
|                 | timeServer1           | tcpServer                               | commRedundancy              |
|                 | timeServer2           | tcpServerTable                          | protocolOfRedundancySetup   |
|                 | calibratePeriod       | tcpServerEntry                          | spanningTree                |
|                 | networkSettings       | tcpServerInactivityTime                 | spanningTreeBridgePriority  |
|                 | autoIPConfig          | tcpServerMaxConnection                  | spanningTreeHelloTime       |
|                 | serverIpAddr          | tcpServerAllowDriverControl             | spanningTreeMaxAge          |
|                 | subMask               | tcpServerTcpServerConnectionD<br>ownRTS | spanningTreeForwardingDelay |
|                 | gateway               | tcpServerTcpServerConnectionD<br>ownDTR | spanningTreeTable           |
|                 | dnsServer1IPAddr      | tcpServerTcpPort                        | spanningTreeEntry           |
|                 | dnsServer2IPAddr      | tcpServerCmdPort                        | spanningTreeIndex           |
|                 | tcpAliveChkTime       | tcpClient                               | enableSpanningTree          |
|                 |                       | tcpClientTable                          | spanningTreePortPriority    |
|                 |                       | tcpClientEntry                          | spanningTreePortCost        |
|                 |                       | tcpClientInactivityTime                 | turboRing                   |
|                 |                       | tcpClientDestinationAddress1            | turboRingMasterSetup        |
|                 |                       | tcpClientDestinationPort1               | turboRingRdntPort1          |

### Moxa-NPort S8000-MIB

| overview | basicSetting | portSetting                                              | ethernetSetting                |
|----------|--------------|----------------------------------------------------------|--------------------------------|
|          |              | tcpClientDestinationAddress2                             | turboRingRdntPort2             |
|          |              | tcpClientDestinationPort2                                | turboRingEnableCoupling        |
|          |              | tcpClientDestinationAddress3                             | turboRingCouplingPort          |
|          |              | tcpClientDestinationPort3                                | turboRingControlPort           |
|          |              | tcpClientDestinationAddress4                             | turboRingV2                    |
|          |              | tcpClientDestinationPort4                                | turboRingV2Ring1               |
|          |              | tcpClientDesignatedLocalPort1                            | ringIndexRing1                 |
|          |              | tcpClientDesignatedLocalPort2                            | ringEnableRing1                |
|          |              | tcpClientDesignatedLocalPort3                            | masterSetupRing1               |
|          |              | tcpClientDesignatedLocalPort4                            | rdnt1stPortRing1               |
|          |              | tcpClientConnectionControl                               | rdnt2ndPortRing1               |
|          |              | udp                                                      | turboRingV2Ring2               |
|          |              | udpTable                                                 | ringIndexRing2                 |
|          |              | udpEntry                                                 | ringEnableRing2                |
|          |              | udpDestinationAddress1Begin                              | masterSetupRing2               |
|          |              | udpDestinationAddress1Ecgin<br>udpDestinationAddress1End | rdnt1stPortRing2               |
|          |              | udpDestinationPort1                                      | rdnt2ndPortRing2               |
|          |              | udpDestinationAddress2Begin                              | turboRingV2Coupling            |
|          |              | udpDestinationAddress2Eegin<br>udpDestinationAddress2End | couplingEnable                 |
|          |              | udpDestinationPort2                                      | couplingMode                   |
|          |              | udpDestinationAddress3Begin                              | coupling1stPort                |
|          |              | udpDestinationAddress3End                                | coupling2ndPort                |
|          |              | udpDestinationPort3                                      | coupingznurort                 |
|          |              | udpDestinationAddress4Begin                              | ratal imiting                  |
|          |              |                                                          | rateLimiting                   |
|          |              | udpDestinationAddress4End                                | rateLimitingTable              |
|          |              | udpDestinationPort4                                      | rateLimitingEntry<br>limitMode |
|          |              | udpLocalListenPort                                       |                                |
|          |              | dataPacking                                              | lowPriLimitRate                |
|          |              | dataPackingPortTable                                     | normalPriLimitRate             |
|          |              | dataPackingPortEntry                                     | mediumPriLimitRate             |
|          |              | portPacketLength                                         | highPriLimitRate               |
|          |              | portDelimiter1Enable                                     |                                |
|          |              | portDelimiter1                                           | lineSwapFastRecovery           |
|          |              | portDelimiter2Enable                                     | lineSwapRecovery               |
|          |              | portDelimiter2                                           |                                |
|          |              | portDelimiterProcess                                     |                                |
|          |              | portForceTransmit                                        |                                |
|          |              |                                                          |                                |
|          |              | comParamSetting                                          |                                |
|          |              | comParamPortTable                                        |                                |
|          |              | comParamPortEntry                                        |                                |
|          |              | portAlias                                                |                                |
|          |              | portBaudRate                                             |                                |
|          |              | portDataBits                                             |                                |
|          |              | portStopBits                                             |                                |
|          |              | portParity                                               |                                |
|          |              | portFlowControl                                          |                                |
|          |              | portFIFO                                                 |                                |
|          |              | portInterface                                            |                                |
|          |              | portBaudRateManual                                       |                                |
|          |              |                                                          |                                |
|          |              | serialTosSetting                                         |                                |

| overview | basicSetting | portSetting    | ethernetSetting |
|----------|--------------|----------------|-----------------|
|          |              | serialTosTable |                 |
|          |              | serialTosEntry |                 |

|                            | systemManagement                 |
|----------------------------|----------------------------------|
| trafficPrioritization      | miscNetwork                      |
| qosClassification          | accessibleIP                     |
| queuingMechanism           | enableAccessibleIP               |
| qosPortTable               | accessibleIpEntry                |
| qosPortEntry               | accessibleIpIndex                |
| inspectTos                 | accessibleIpAddress              |
| inspectCos                 | accessibleIpNetMask              |
| portPriority               | syslogSetting                    |
| cosMapping                 | syslogServer1                    |
| cosMappingTable            | syslogServer1port                |
| cosMappingEntry            | syslogServer2                    |
| cosTag                     | syslogServer2port                |
| cosMappedPriority          | syslogServer3                    |
| tosMapping                 | syslogServer3port                |
| tosMappingTable            | portAccessControl                |
| tosMappingEntry            | staticPortLock                   |
| tosClass                   | staticPortLockAddress            |
| tosMappedPriority          | staticPortLockPort               |
| vlan                       | staticPortLockStatus             |
| vlanType                   | dot1x                            |
| managementVlanId           | dataBaseOption                   |
| vlanPortSettingTable       | radiusServer                     |
| vlanPortSettingEntry       | radiusPort                       |
| portVlanType               | radiusSharedKey                  |
| portDefaultVid             | dot1xReauthEnable                |
| portFixedVid               | dot1xReauthPeriod                |
| portForbiddenVid           | dot1xSettingTable                |
| portbaseVlanSettingEntry   | dot1xSettingEntry                |
| portbaseVlanSettingIndex   | enableDot1X                      |
| portbaseVlanMemberPorts    | autoWarming                      |
| multicastFiltering         | emailAlert                       |
| igmpSnooping               | emailWarningMailServer           |
| enableGlobalIgmpSnooping   | emailWarningFromEmail            |
| querierQueryInterval       | emailWarningFirstEmailAddr       |
| igmpSnoopingSettingTable   | emailWarningSecondEmailAddr      |
| igmpSnoopingSettingEntry   | emailWarningThirdEmailAddr       |
| enableIgmpSnooping         | emailWarningFourthEmailAddr      |
| enableQuerier              | snmpAgent                        |
| fixedMulticastQuerierPorts | snmpReadCommunity                |
| staticMulticast            | trapServerAddr1                  |
| staticMulticastTable       | snmpTrapCommunity1               |
| staticMulticastEntry       | trap2ServerAddr                  |
| staticMulticastIndex       | snmpTrap2Community               |
| staticMulticastAddress     | emailWarningEventType            |
| staticMulticastPorts       | emailWarningEventServerColdStart |
| staticMulticastStatus      | emailWarningEventServerWarmStart |
| gmrp                       | emailWarningEventPowerOn2Off     |
| gmrpSettingTable           | emailWarningEventPowerOff2On     |

| gmpSettingEntry         emailWarningEventDiTable           enableCMRP         emailWarningEventDiTable           setDevicip         emailWarningEventDiTable           setDevicip         emailWarningEventDiTable           setDevicip         emailWarningEventDonigChange           setDevipEntry         emailWarningEventTopologyChanged           setDevipEurentIpOPevice         emailWarningEventSerialPortEntry           setDevipErsentBy         emailWarningEventSerialPortEntry           etDevipEventBy         emailWarningEventSerialPortEntry           etDevipEventBy         emailWarningEventSerialPortEntry           etDevipEventBy         emailWarningEventEthernetPortTable           emailWarningEventEthernetPortTable         emailWarningEventEthernetPortTaficOverload           emailWarningEventEthernetPortTaficDreshold         emailWarningEventEthernetPortTaficDreshold           emailWarningEventEvereColdStart         smmpWarningEventEvereColdStart           smmpWarningEventEvereColdStart         smmpWarningEventEvereTotInpLong           smmpWarningEventEventPortTable         smmpWarningEventEventPortTable           smmpWarningEventEventPortTable         smmpWarningEventEventPortTable           smmpWarningEventEventPortTable         smmpWarningEventEventPortTable           smmpWarningEventEventPortTable         smmpWarningEventEventPortTable                                                                                                    | ethernetAdvSetting  | systemManagement                            |
|----------------------------------------------------------------------------------------------------|---------------------|---------------------------------------------|
| enableGMRP emailWarningEventDiEntry estDevicpip emailWarningEventDiEntryOn estDevipEntry emailWarningEventDinputOfZOn setDevipEntry emailWarningEventDinputOfZOn setDevipDresentBy emailWarningEventSerialPortTable setDevipDedicatedIp emailWarningEventSerialPortEntry emailWarningEventSerialPortEntry emailWarningEventSerialPortEntry emailWarningEventSerialPortEntry emailWarningEventSerialPortEntry emailWarningEventSerialPortEntry emailWarningEventSerialPortEntry emailWarningEventSerialPortEntry emailWarningEventSerialPortEntry emailWarningEventSterialPortEntry emailWarningEventSterialPortEntry emailWarningEventSterialPortEntry emailWarningEventEthernetPortIntNOn emailWarningEventEthernetPortIntNOn emailWarningEventEthernetPortIntPortenty emailWarningEventEthernetPortIntPortable emailWarningEventEthernetPortIntPortable emailWarningEventEthernetPortIntRoty emailWarningEventEthernetPortIntRot                                                                                                    | -                   |                                             |
| setDeviceIp         emailWarningEventDiInputOn2Off           setDevipTable         emailWarningEventConfigChange           setDevipIndex         emailWarningEventConfigChange           setDevipIndex         emailWarningEventSeralPortTable           setDevipIndex         emailWarningEventSeralPortTable           setDevipDedicatedIp         emailWarningEventSeralPortTable           setDevipDedicatedIp         emailWarningEventSeralDortEntry           emailWarningEventSteralPortTable         emailWarningEventSteralDortEntry           emailWarningEventSternetPortTable         emailWarningEventSternetPortTaflcOverload           emailWarningEventSternetPortTaflcOverload         emailWarningEventSternetPortTaflcOverload           emailWarningEventSternetPortTaflcOverload         emailWarningEventSternetPortTaflcOverload           emailWarningEventSternetPortTaflcOverload         emailWarningEventSternetPortTaflcOverload           emailWarningEventSternetPortTaflcOverload         smmpWarningEventDirputOff2On           smmpWarningEventType         smmpWarningEventDirputOff2On           smmpWarningEventDirputOff2On         smmpWarningEventDirputOff2On           smmpWarningEventDiInputOff2On         smmpWarningEventDiInputOff2On           smmpWarningEventDiInputOff2On         smmpWarningEventDiInputOff2On           smmpWarningEventSeralPortTable         smmpWarningEventSeralPortTable                                                                                                    |                     |                                             |
| setDevIpTable emailWarningEventDiInputOff2On<br>setDevIpEntry emailWarningEventConfigChange<br>setDevIpIndex emailWarningEventConfigChanged<br>setDevIpIndex emailWarningEventSerailPortTable<br>setDevIpDedicatedIp emailWarningEventSerailDCCChange<br>emailWarningEventSerailDCCChange<br>emailWarningEventSerailDCCChange<br>emailWarningEventSerailDCCChange<br>emailWarningEventSerailDCCChange<br>emailWarningEventSerailDCCChange<br>emailWarningEventSerailDCCChange<br>emailWarningEventSerailDCCChange<br>emailWarningEventEthernePOrtTable<br>emailWarningEventEthernePOrtTable<br>emailWarningEventEthernePOrtTable<br>emailWarningEventEthernePOrtTable<br>emailWarningEventEthernePOrtTable<br>emailWarningEventEthernePOrtTafficOverload<br>emailWarningEventEthernePOrtTafficOverload<br>emailWarningEventEthernePOrtTafficOverload<br>emailWarningEventEthernePOrtTafficOverload<br>emailWarningEventEthernePOrtTafficOverload<br>emailWarningEventEthernePOrtTafficOverload<br>emailWarningEventEthernePOrtTafficOverload<br>emailWarningEventEthernePOrtTafficOverload<br>emailWarningEventEthernePOrtTafficOverload<br>emailWarningEventEthernePOrtTafficOverload<br>emailWarningEventDefferevPOrtSon<br>sompWarningEventDefferevPOrtSon<br>sompWarningEventDefferevPOrtSon<br>sompWarningEventDirable<br>sompWarningEventDirable<br>sompWarningEventDirable<br>sompWarningEventDifnputOf2On<br>sompWarningEventDifnputOf2On<br>sompWarningEventDifnputOf2On<br>sompWarningEventSerailPortTable<br>sompWarningEventSerailPortTable<br>sompWarningEventSerailPortTable<br>sompWarningEventSerailDSRchange<br>sompWarningEventEthernePtortInkOff<br>sompWarningEventEthernePtortInkOff<br>re    |                     |                                             |
| setDevIpEntry emailWarningEventConfigChange setDevIpIndex emailWarningEventConfigChange setDevIpCurrentIpofDevice emailWarningEventTopologyChanged setDevIpPresentBy emailWarningEventSerialPortTable emailWarningEventSerialDotChange emailWarningEventSerialDotChange emailWarningEventSerialDotChange emailWarningEventEthernetPortTable emailWarningEventEthernetPortTable emailWarningEventEthernetPortTable emailWarningEventEthernetPortInty emailWarningEventEthernetPortInty emailWarningEventEthernetPortIntRon emailWarningEventEthernetPortIntRon emailWarningEventEthernetPortIntRon emailWarningEventEthernetPortTaflcOverload emailWarningEventEthernetPortTaflcOverload emailWarningEventEthernetPortTaflcOverload emailWarningEventEthernetPortTaflcOverload snmpWarningEventEventPortTaflcOverload snmpWarningEventEventPortPort snmpWarningEventEventPortOn snmpWarningEventDeventPortOn snmpWarningEventDeventPortOn snmpWarningEventDeventPortOn snmpWarningEventDeventPortOn snmpWarningEventDifty snmpWarningEventDifty snmpWarningEventDeventPortOn snmpWarningEventDeventPortDable snmpWarningEventDertSerailDocchange snmpWarningEventDeventPortBort snmpWarningEventDeventPortBort snmpWarningEventDeventPortBort snmpWarningEventDeventPortBort snmpWarningEventDeventPortBort snmpWarningEventDeventPortBort snmpWarningEventDeventPortBort snmpWarningEventDeventPortBort snmpWarningEventDeventPortBort snmpWarningEventDeventPortBort snmpWarningEventDeventPortBort snmpWarningEventDeventPortBortBort snmpWarningEventDeventPortBortBortBortBortBortBortBortBortBortB                                                                                                    |                     |                                             |
| setDevIpIndex         emailWarningEventAuthFail           setDevIpCurrentIpofDevice         emailWarningEventTopologyChanged           setDevIpPoesentBy         emailWarningEventSerialPortEntry           emailWarningEventSerialPortEntry         emailWarningEventSerialPortEntry           emailWarningEventSerialDCDChange         emailWarningEventSerialDSChange           emailWarningEventEthernetPortTable         emailWarningEventEthernetPortEntry           emailWarningEventEthernetPortInkOn         emailWarningEventEthernetPortTafficTorshold           emailWarningEventEthernetPortTafficDreshold         emailWarningEventEthernetPortTafficDreshold           emailWarningEventEthernetPortTafficDreshold         snmpWarningEventServerColdStart           snmpWarningEventServerColdStart         snmpWarningEventDerverDavColdStart           snmpWarningEventDisputOn200f         snmpWarningEventDisputOn200f           snmpWarningEventDisputOn200f         snmpWarningEventDisputOn200f           snmpWarningEventDisputOn200f         snmpWarningEventDisputOn200f           snmpWarningEventDisputOn200f         snmpWarningEventDisputOn200f           snmpWarningEventDisputOn200f         snmpWarningEventDisputOn200f           snmpWarningEventEseralPortTable         snmpWarningEventEseralPortTable           snmpWarningEventEseralPortTable         snmpWarningEventEseralPortTable           snmpWarningEventEseralPortTable                                                                                                    |                     |                                             |
| setDevIpCurrentIpofDevice emailWarningEventTopologyChanged<br>setDevIpPresentBy emailWarningEventSerailPotTable<br>setDevIpDedicatedIp emailWarningEventSerailDCDChange<br>emailWarningEventSerailDSRChange<br>emailWarningEventEthernetPotTable<br>emailWarningEventEthernetPotTable<br>emailWarningEventEthernetPotTable<br>emailWarningEventEthernetPotTable<br>emailWarningEventEthernetPotTable<br>emailWarningEventEthernetPotTable<br>emailWarningEventEthernetPotTrafficOverload<br>emailWarningEventEthernetPotTrafficOverload<br>emailWarningEventEthernetPotTrafficOverload<br>emailWarningEventEthernetPotTrafficOverload<br>emailWarningEventEthernetPotTrafficOverload<br>emailWarningEventEthernetPotTrafficOverload<br>emailWarningEventEthernetPotTrafficOverload<br>smmpWarningEventEverServerColdStart<br>smmpWarningEventDeverServerColdStart<br>smmpWarningEventDeverOff2On<br>smmpWarningEventDeverOff2On<br>smmpWarningEventDiEntry<br>smmpWarningEventDiEntry<br>smmpWarningEventDiEntry<br>smmpWarningEventDiEntry<br>smmpWarningEventDiEntry<br>smmpWarningEventDiEntry<br>smmpWarningEventDiEntry<br>smmpWarningEventDiEntry<br>smmpWarningEventDiEntry<br>smmpWarningEventDiEntry<br>smmpWarningEventDiEntry<br>smmpWarningEventDiEntry<br>smmpWarningEventDerlotEntry<br>smmpWarningEventEverIConfgChange<br>smmpWarningEventEverIConfgChange<br>smmpWarningEventEthernetPortTable<br>smmpWarningEventEthernetPortIntkOf<br>smmpWarningEventEthernetPortIntkOf<br>smmpWarningEventEthernetPortIntkOf<br>smmpWarningEventEthernetPortIntkOf<br>smmpWarningEventEthernetPortInterSold<br>smmpWarningEventEthernetPortIntkOf<br>smmpWarningEventEthernetPortIntkOff<br>relayWarningPower2Off<br>relayWarningPower2Off<br>relayWarningPower2Off<br>srelayWarningPower2Off                       |                     |                                             |
| setDevIpPresentBy emailWarningEventSerialPortTable<br>setDevIpDedicatedIp emailWarningEventSerialPortEntry<br>emailWarningEventSerialPortEntry<br>emailWarningEventEthernetPortTable<br>emailWarningEventEthernetPortTable<br>emailWarningEventEthernetPortLinkOn<br>emailWarningEventEthernetPortInfer<br>emailWarningEventEthernetPortInfer<br>emailWarningEventEthernetPortInfer<br>emailWarningEventEthernetPortInfer<br>emailWarningEventEthernetPortInfer<br>emailWarningEventEthernetPortTrafficOverload<br>emailWarningEventEthernetPortTrafficOverload<br>emailWarningEventEthernetPortTrafficOverload<br>emailWarningEventEthernetPortTrafficOverload<br>emailWarningEventEthernetPortTrafficOverload<br>snmpWarningEventServerColdStart<br>snmpWarningEventDirable<br>snmpWarningEventDirable<br>snmpWarningEventSerailPortEntry<br>snmpWarningEventSerailPortEntry<br>snmpWarningEventSerailDSchange<br>snmpWarningEventEthernetPortInble<br>snmpWarningEventEthernetPortEntple<br>snmpWarningEventEthernetPortEntry<br>snmpWarningEventEthernetPortEntry<br>snmpWarningEventEthernetPortInkOn<br>snmpWarningEventEthernetPortInkOn<br>snmpWarningEventEthernetPortTrafficOverload<br>snmpWarningEventEthernetPortTrafficOverload<br>snmpWarningEventEthernetPortTrafficOverload<br>snmpWarningEventEthernetPortTrafficOverload<br>snmpWarningEventEthernetPortTrafficOverload<br>snmpWarningEventEthernetPortTrafficOverload<br>snmpWarningEventEthernetPortTrafficOverload<br>snmpWarningEventEthernetPortTrafficOverload<br>snmpWarningEventEthernetPortTrafficOverload<br>snmpWarningEventEthernetPortTrafficOverload<br>snmpWarningEventEthernetPortTrafficOverload<br>snmpWarningEventEthernetPortTrafficOverload<br>snmpW                                                           | -                   |                                             |
| setDevIpDedicatedIp emailWarningEventSerialPortEntry emailWarningEventSerialDsChange emailWarningEventEthernetPortTable emailWarningEventEthernetPortLinkOn emailWarningEventEthernetPortLinkOn emailWarningEventEthernetPortTafficOverload emailWarningEventEthernetPortTafficOverload emailWarningEventEthernetPortTafficOverload emailWarningEventEthernetPortTafficOverload emailWarningEventEthernetPortTafficOverload emailWarningEventEthernetPortTafficOverload emailWarningEventEthernetPortTafficOverload emailWarningEventEthernetPortTafficOverload emailWarningEventEthernetPortTafficOverload emailWarningEventEthernetPortTafficOverload emailWarningEventEthernetPortTafficOverload snmpWarningEventServerColdStart snmpWarningEventServerWarmStart snmpWarningEventDiable snmpWarningEventDiable snmpWarningEventDiable snmpWarningEventDiable snmpWarningEventDiable snmpWarningEventDiaputOff2On snmpWarningEventDiaputOff2On snmpWarningEventDiaputOff2On snmpWarningEventDiaputOff2On snmpWarningEventDiaputOff2On snmpWarningEventDiaputOff2On snmpWarningEventDiaputOff2On snmpWarningEventDiaputOff2On snmpWarningEventEthernetPortTafle snmpWarningEventEthernetPortTable snmpWarningEventEthernetPortTable snmpWarningEventEthernetPortTable snmpWarningEventEthernetPortTable snmpWarningEventEthernetPortTable snmpWarningEventEthernetPortTable snmpWarningEventEthernetPortTable snmpWarningEventEthernetPortInkOn snmpWarningEventEthernetPortInkOn snmpWar                                                                                                    |                     |                                             |
| emailWarningEventSerailDSDChange<br>emailWarningEventEthernetPortTable<br>emailWarningEventEthernetPortTable<br>emailWarningEventEthernetPortTable<br>emailWarningEventEthernetPortLinkOff<br>emailWarningEventEthernetPortTrafficOverload<br>emailWarningEventEthernetPortTrafficOverload<br>emailWarningEventEthernetPortTrafficOverload<br>emailWarningEventEthernetPortTrafficOverload<br>emailWarningEventEthernetPortTrafficOverload<br>emailWarningEventEthernetPortTrafficOverload<br>emailWarningEventEthernetPortTrafficOverload<br>emailWarningEventServerColdStart<br>snmpWarningEventServerColdStart<br>snmpWarningEventPowerOld20ff<br>snmpWarningEventDetherV<br>snmpWarningEventDirDable<br>snmpWarningEventDirDable<br>snmpWarningEventSerailPortTable<br>snmpWarningEventSerailPortTable<br>snmpWarningEventSerailPortTable<br>snmpWarningEventSerailPortTable<br>snmpWarningEventEthernetPortTable<br>snmpWarningEventEthernetPortTable<br>snmpWarningEventEthernetPortTable<br>snmpWarningEventEthernetPortTrafficOverload<br>snmpWarningEventEthernetPortTrafficOverload<br>snmpWarningEvent    |                     |                                             |
| emailWarningEventEthernetPortTable<br>emailWarningEventEthernetPortTable<br>emailWarningEventEthernetPortLinkOn<br>emailWarningEventEthernetPortLinkOff<br>emailWarningEventEthernetPortTrafficOverload<br>emailWarningEventEthernetPortTrafficOverload<br>emailWarningEventEthernetPortTrafficOverload<br>emailWarningEventEthernetPortTrafficOverload<br>emailWarningEventEthernetPortTrafficOverload<br>emailWarningEventEthernetPortTrafficOverload<br>emailWarningEventEthernetPortTrafficOverload<br>emailWarningEventServerWarmStart<br>snmpWarningEventServerWarmStart<br>snmpWarningEventDirable<br>snmpWarningEventDirable<br>snmpWarningEventSerailPortTable<br>snmpWarningEventSerailPortTable<br>snmpWarningEventSerailPortTable<br>snmpWarningEventSerailDorthary<br>snmpWarningEventEthernetPortTrable<br>snmpWarningEventEthernetPortTable<br>snmpWarningEventEthernetPortTable<br>snmpWarningEventEthernetPortTable<br>snmpWarningEventEthernetPortTable<br>snmpWarningEventEthernetPortTable<br>snmpWarningEventEthernetPortTable<br>snmpWarningEventEthernetPortTable<br>snmpWarningEventEthernetPortTafficDverload<br>snmpWarningEventEthernetPortTafficDverload<br>snmpWarningEventEthernetPor | setDevipDedicatedip |                                             |
| emailWarningEventEthernetPortTable         emailWarningEventEthernetPortLinkOn         emailWarningEventEthernetPortLinkOff         emailWarningEventEthernetPortTrafficOverload         emailWarningEventEthernetPortTrafficDtreshold         emailWarningEventEthernetPortTrafficDtreshold         emailWarningEventEthernetPortTrafficDtreshold         emailWarningEventEthernetPortTrafficDtreshold         emailWarningEventServerColdStart         snmpWarningEventDeverOn2Off         snmpWarningEventDeverOn2Off         snmpWarningEventDeverOff2On         snmpWarningEventDinputOff2On         snmpWarningEventDInputOff2On         snmpWarningEventDInputOff2On         snmpWarningEventDInputOff2On         snmpWarningEventDInputOff2On         snmpWarningEventDInputOff2On         snmpWarningEventDInputOff2On         snmpWarningEventDinputOff2On         snmpWarningEventSerailPortBable         snmpWarningEventSerailPortEntry         snmpWarningEventSerailDChange         snmpWarningEventEserailDChange         snmpWarningEventEserailDChange         snmpWarningEventEserailDChange         snmpWarningEventEthernetPortLinkOff         snmpWarningEventEthernetPortTafficOverload         snmpWarningEventEthernetPortTrafficOverload         snmpWarningEventEthernetPortTraff                                                                                                    |                     |                                             |
| emailWarningEventEthernetPortLinkOn         emailWarningEventEthernetPortLinkOff         emailWarningEventEthernetPortTrafficOverload         emailWarningEventEthernetPortTrafficOverload         emailWarningEventEthernetPortTrafficOverload         emailWarningEventEthernetPortTrafficOverload         emailWarningEventEthernetPortTrafficOverload         snmpWarningEventSeverColdStart         snmpWarningEventSeverColdStart         snmpWarningEventPowerOn20ff         snmpWarningEventDowerOff2On         snmpWarningEventDientry         snmpWarningEventDientry         snmpWarningEventDinputOff2On         snmpWarningEventDinputOff2On         snmpWarningEventDinputOff2On         snmpWarningEventDinputOff2On         snmpWarningEventSeniPortTable         snmpWarningEventSeniPortTable         snmpWarningEventSeniPortTable         snmpWarningEventSeniPortTable         snmpWarningEventSeniPortTable         snmpWarningEventSeniPortTable         snmpWarningEventEthernetPortLinkOn         snmpWarningEventEthernetPortTaflcOverload         snmpWarningEventEthernetPortLinkOff         snmpWarningEventEthernetPortTinflcOverload         snmpWarningEventEthernetPortTraflcOverload         snmpWarningEventEthernetPortTraflcOverload         snmpWarningEventEthernetPor                                                                                                    |                     |                                             |
| emailWarningEventEthernetPortLinkOff<br>emailWarningEventEthernetPortTrafficOverload<br>emailWarningEventEthernetPortTrafficDreshold<br>emailWarningEventEthernetPortTrafficDreshold<br>emailWarningEventSeverColdStart<br>snmpWarningEventSeverColdStart<br>snmpWarningEventPowerOn2Off<br>snmpWarningEventPowerOn2Off<br>snmpWarningEventDetry<br>snmpWarningEventDetry<br>snmpWarningEventDetry<br>snmpWarningEventDInputOff2On<br>snmpWarningEventDInputOff2On<br>snmpWarningEventDEtry<br>snmpWarningEventSerailPortEntry<br>snmpWarningEventSerailPortEntry<br>snmpWarningEventSerailDoRchange<br>snmpWarningEventEthernetPortTable<br>snmpWarningEventEthernetPortTable<br>snmpWarningEventEthernetPortTable<br>snmpWarningEventEthernetPortTable<br>snmpWarningEventEthernetPortTable<br>snmpWarningEventEthernetPortTable<br>snmpWarningEventEthernetPortTable<br>snmpWarningEventEthernetPortTafficDverload<br>snmpWarningEventEthernetPortTrafficDverload<br>snmpWarningEventEthernetPortTrafficDverload<br>snmpWarningEventEthernetPortTrafficDreshold<br>snmpWarningEventEthernetPortTrafficDreshold<br>snmpWarningEventEth    |                     |                                             |
| emailWarningEventEthernetPortLinkOff emailWarningEventEthernetPortTrafficOverload emailWarningEventEthernetPortTrafficDvaration snmpWarningEventEthernetPortTrafficDvaration snmpWarningEventServerColdStart snmpWarningEventServerWarmStart snmpWarningEventPowerOn2Off snmpWarningEventPowerOn2Off snmpWarningEventDITable snmpWarningEventDIInputOn2Off snmpWarningEventDIInputOn2Off snmpWarningEventDIInputOn2Off snmpWarningEventDIInputOn2Off snmpWarningEventDIInputOn2Off snmpWarningEventDIInputOn2Off snmpWarningEventDIInputOn2Off snmpWarningEventDIInputOn2Off snmpWarningEventDIInputOn2Off snmpWarningEventDIInputOn2Off snmpWarningEventDongle snmpWarningEventDongle snmpWarningEventDongle snmpWarningEventSerailPortTable snmpWarningEventSerailPortTable snmpWarningEventSerailPortTable snmpWarningEventEthernetPortEntry snmpWarningEventEthernetPortEntry snmpWarningEventEthernetPortEntry snmpWarningEventEthernetPortInkOff snmpWarningEventEthernetPortInkOff snmpWarningEventEthernetPortTable snmpWarningEventEthernetPortTable snmpWarningEventEthernetPortTafficOverload snmpWarningEventEthernetPortTafficDreshold snmpWarningEventEthernetPortTafficDuration relayWarningEventEthernetPortTafficDuration relayWarningEventEthernetPortTafficDuration relayWarningRelayContact overrideRelayWarningRelayContact overrideRelayWarningPower2Off relayWarningPower2Off relayWarningPower2Off snapWarningPower2Off snapWarningPower2Off snapWarningPower2Off snapWarningPower2Off snapWarningPower2Off snapWarningPower2Off snapWarningPower2Off snapWarningPower2O                                                                                                    |                     |                                             |
| emailWarningEventEthernetPortTrafficOverload         emailWarningEventEthernetPortTrafficThreshold         emailWarningEventEthernetPortTrafficDuration         snmpWarningEventEserverColdStart         snmpWarningEventServerWarmStart         snmpWarningEventServerWarmStart         snmpWarningEventDeverOn2Off         snmpWarningEventDiserverWarmStart         snmpWarningEventDise         snmpWarningEventDise         snmpWarningEventDise         snmpWarningEventDise         snmpWarningEventDise         snmpWarningEventDise         snmpWarningEventDise         snmpWarningEventDise         snmpWarningEventDise         snmpWarningEventDise         snmpWarningEventDise         snmpWarningEventDise         snmpWarningEventSerailPortEntry         snmpWarningEventSerailPortEntry         snmpWarningEventSerailPortTable         snmpWarningEventEthernetPortTable         snmpWarningEventEthernetPortTable         snmpWarningEventEthernetPortTable         snmpWarningEventEthernetPortTable         snmpWarningEventEthernetPortTaficOverload         snmpWarningEventEthernetPortTaficOverload         snmpWarningEventEthernetPortTaficOverload         snmpWarningEventEthernetPortTaficOverload         snmpWarningEve                                                                                                    |                     |                                             |
| emailWarningEventEthernetPortTrafficDuration         smmpWarningEventEthernetPortTrafficDuration         smmpWarningEventServerVarmStart         smmpWarningEventServerWarmStart         smmpWarningEventPowerOn2Off         smmpWarningEventDTable         smmpWarningEventDTable         smmpWarningEventDTable         smmpWarningEventDTable         smmpWarningEventDTable         smmpWarningEventDTable         smmpWarningEventDTable         smmpWarningEventDTable         smmpWarningEventDInputOn2Off         smmpWarningEventDInputOff2On         smmpWarningEventDInputOff2On         smmpWarningEventDologyChange         smmpWarningEventSerailPortTable         smmpWarningEventSerailPortTable         smmpWarningEventSerailPortTable         smmpWarningEventSerailDSchange         smmpWarningEventSerailDSchange         smmpWarningEventEthernetPortLable         smmpWarningEventEthernetPortLable         smmpWarningEventEthernetPortLinkOff         smmpWarningEventEthernetPortLinkOff         smmpWarningEventEthernetPortTrafficOverload         smmpWarningEventEthernetPortTrafficOverload         smmpWarningEventEthernetPortLinkOff         smmpWarningEventEthernetPortTrafficOverload         smmpWarningEventEthernetPortTrafficOverload                                                                                                    |                     | -                                           |
| emailWarningEventEthernetPortTrafficDuration         snmpWarningEventServerColdStart         snmpWarningEventServerColdStart         snmpWarningEventServerWarnStart         snmpWarningEventDerverWarnStart         snmpWarningEventDerverWarnStart         snmpWarningEventDerverWarnStart         snmpWarningEventDiTable         snmpWarningEventDiTable         snmpWarningEventDiInputOn2Off         snmpWarningEventDiInputOn2Off         snmpWarningEventDiInputOn2Off         snmpWarningEventDiInputOff2On         snmpWarningEventDuptOff2On         snmpWarningEventDuptOff2On         snmpWarningEventDologyChange         snmpWarningEventSerailPortTable         snmpWarningEventSerailPortEntry         snmpWarningEventSerailDSRchange         snmpWarningEventEthernetPortEntry         snmpWarningEventEthernetPortEntry         snmpWarningEventEthernetPortInkOff         snmpWarningEventEthernetPortInkOff         snmpWarningEventEthernetPortInkOff         snmpWarningEventEthernetPortInkOff         snmpWarningEventEthernetPortTafficDuration         relayWarningTable         relayWarningTable         relayWarningTable         relayWarningTable         relayWarningRever10ff         relayWarningRever10ff     <                                                                                                    |                     |                                             |
| snmpWarningEventType         snmpWarningEventServerColdStart         snmpWarningEventServerVarmStart         snmpWarningEventPowerOn2Off         snmpWarningEventDowerOn2Off         snmpWarningEventDowerOn2Off         snmpWarningEventDowerOn2Off         snmpWarningEventDiTable         snmpWarningEventDiTopton2Off         snmpWarningEventDiInputOn2Off         snmpWarningEventDiInputOn2Off         snmpWarningEventDiInputOn2Off         snmpWarningEventDiInputOn2Off         snmpWarningEventAuthFail         snmpWarningEventAuthFail         snmpWarningEventSerailPortTable         snmpWarningEventSerailDCDchange         snmpWarningEventSerailDCDchange         snmpWarningEventSerailDCRchange         snmpWarningEventEthernetPortTable         snmpWarningEventEthernetPortTable         snmpWarningEventEthernetPortTable         snmpWarningEventEthernetPortTable         snmpWarningEventEthernetPortTafficOverload         snmpWarningEventEthernetPortTafficOverload         snmpWarningEventEthernetPortTafficOverload         snmpWarningEventEthernetPortTafficOverload         snmpWarningEventEthernetPortTafficOverload         snmpWarningEventEthernetPortTafficOverload         snmpWarningEventEthernetPortTafficDuration         relayWarni                                                                                                    |                     | -                                           |
| snmpWarningEventServerColdStart         snmpWarningEventServerWarmStart         snmpWarningEventDewerOn2Off         snmpWarningEventDirable         snmpWarningEventDiTable         snmpWarningEventDiTable         snmpWarningEventDiInputOn2Off         snmpWarningEventDiInputOff2On         snmpWarningEventDiInputOff2On         snmpWarningEventDiInputOff2On         snmpWarningEventDiInputOff2On         snmpWarningEventDiInputOff2On         snmpWarningEventDiInputOff2On         snmpWarningEventDorligChange         snmpWarningEventSerailPortTable         snmpWarningEventSerailPortEntry         snmpWarningEventSerailDSRchange         snmpWarningEventEserailDSRchange         snmpWarningEventEserailDSRchange         snmpWarningEventEserailDSRchange         snmpWarningEventEthernetPortTable         snmpWarningEventEthernetPortTable         snmpWarningEventEthernetPortTable         snmpWarningEventEthernetPortTafficOverload         snmpWarningEventEthernetPortTafficOverload         snmpWarningEventEthernetPortTafficDuration         relayWarningToventEthernetPortTrafficDuration         relayWarningTable         relayWarningTable         relayWarningReayContact         overrideRelayWarningSventIngSetting                                                                                                    |                     |                                             |
| snmpWarningEventServerWarmStart         snmpWarningEventPowerOff2On         snmpWarningEventDortDiable         snmpWarningEventDiTable         snmpWarningEventDiInputOff2On         snmpWarningEventDiInputOff2On         snmpWarningEventDiInputOff2On         snmpWarningEventDiInputOff2On         snmpWarningEventDiInputOff2On         snmpWarningEventConfigChange         snmpWarningEventTopologyChanged         snmpWarningEventSerailPortTable         snmpWarningEventSerailPortEntry         snmpWarningEventSerailDCDchange         snmpWarningEventEthernetPortEntry         snmpWarningEventEthernetPortTable         snmpWarningEventEthernetPortIntry         snmpWarningEventEthernetPortLinkOn         snmpWarningEventEthernetPortLinkOff         snmpWarningEventEthernetPortTafficOverload         snmpWarningEventEthernetPortTrafficOverload         snmpWarningEventEthernetPortTrafficOverload         snmpWarningEventEthernetPortTrafficOverload         snmpWarningEventEthernetPortTrafficOverload         snmpWarningEventEthernetPortTrafficOverload         snmpWarningEventEthernetPortTrafficOverload         snmpWarningEventEthernetPortTrafficOverload         snmpWarningEventEthernetPortTrafficOverload         snmpWarningEventEthernetPortTrafficOverload <td< td=""><td></td><td></td></td<>                                                                                                    |                     |                                             |
| snmpWarningEventPowerOn2Off         snmpWarningEventDiTable         snmpWarningEventDiTable         snmpWarningEventDiInputOn2Off         snmpWarningEventDiInputOn2Off         snmpWarningEventDiInputOn2Off         snmpWarningEventDiInputOn2Off         snmpWarningEventConfigChange         snmpWarningEventConfigChange         snmpWarningEventSerailPortTable         snmpWarningEventSerailPortTable         snmpWarningEventSerailPortTable         snmpWarningEventSerailPortTable         snmpWarningEventSerailPortTable         snmpWarningEventSerailPortTable         snmpWarningEventSerailPortTable         snmpWarningEventSerailPortTable         snmpWarningEventEthernetPortTable         snmpWarningEventEthernetPortTable         snmpWarningEventEthernetPortTable         snmpWarningEventEthernetPortTable         snmpWarningEventEthernetPortTable         snmpWarningEventEthernetPortTable         snmpWarningEventEthernetPortTrafficOverload         snmpWarningEventEthernetPortTrafficOverload         snmpWarningEventEthernetPortTrafficOuration         relayWarningTable         relayWarningRelayContact         overrideRelayWarningSetting         relayWarningPower1Off         relayWarningPower2Off                                                                                                    |                     |                                             |
| snmpWarningEventDivertDivertD                                                                                                    |                     |                                             |
| snmpWarningEventDiTable         snmpWarningEventDiInputOn2Off         snmpWarningEventDiInputOff2On         snmpWarningEventDiInputOff2On         snmpWarningEventDiInputOff2On         snmpWarningEventDiInputOff2On         snmpWarningEventDiInputOff2On         snmpWarningEventConfigChange         snmpWarningEventTopologyChanged         snmpWarningEventSerailPortTable         snmpWarningEventSerailPortEntry         snmpWarningEventSerailDotChange         snmpWarningEventSerailDotChange         snmpWarningEventSerailDotChange         snmpWarningEventEthernetPortTable         snmpWarningEventEthernetPortTable         snmpWarningEventEthernetPortLinkOn         snmpWarningEventEthernetPortLinkOff         snmpWarningEventEthernetPortLinkOff         snmpWarningEventEthernetPortTrafficOverload         snmpWarningEventEthernetPortTrafficDuration         relayWarningEventEthernetPortTrafficDuration         relayWarningEventEthernetPortTrafficDuration         relayWarningEventEthernetPortTrafficDuration         relayWarningEventEthernetPortTrafficDuration         relayWarningEventEthernetPortTrafficDuration         relayWarningEventEthernetPortTrafficDuration         relayWarningEventEthernetPortTrafficDuration         relayWarningEventEthernetPortTrafficDuration                                                                                                    |                     |                                             |
| snmpWarningEventDiEntry         snmpWarningEventDiInputOn2Off         snmpWarningEventDiInputOff2On         snmpWarningEventDongChange         snmpWarningEventConfigChange         snmpWarningEventConfigChange         snmpWarningEventTopologyChanged         snmpWarningEventSerailPortTable         snmpWarningEventSerailPortEntry         snmpWarningEventSerailPortEntry         snmpWarningEventSerailDCDchange         snmpWarningEventSerailDSRchange         snmpWarningEventEthernetPortTable         snmpWarningEventEthernetPortTable         snmpWarningEventEthernetPortTable         snmpWarningEventEthernetPortTable         snmpWarningEventEthernetPortLinkOn         snmpWarningEventEthernetPortTrafficOverload         snmpWarningEventEthernetPortTrafficOverload         snmpWarningEventEthernetPortTrafficOverload         snmpWarningEventEthernetPortTrafficOverload         snmpWarningEventEthernetPortTrafficOverload         snmpWarningEventEthernetPortTrafficOverload         snmpWarningEventEthernetPortTrafficOverload         snmpWarningEventEthernetPortTrafficOverload         snmpWarningEventEthernetPortTrafficOverload         snmpWarningEventEthernetPortTrafficOverload         snmpWarningEventEthernetPortTrafficOverload         snmpWarningEventEthernetPortTrafficOverload <td></td> <td></td>                                                                                                    |                     |                                             |
| snmpWarningEventDiInputOn2Off         snmpWarningEventDiInputOff2On         snmpWarningEventConfigChange         snmpWarningEventTopologyChanged         snmpWarningEventTopologyChanged         snmpWarningEventSerailPortTable         snmpWarningEventSerailPortTable         snmpWarningEventSerailPortTable         snmpWarningEventSerailDotChange         snmpWarningEventSerailDotChange         snmpWarningEventSerailDCDchange         snmpWarningEventSerailDCRAnge         snmpWarningEventEthernetPortEntry         snmpWarningEventEthernetPortEntry         snmpWarningEventEthernetPortLinkOn         snmpWarningEventEthernetPortLinkOn         snmpWarningEventEthernetPortTrafficOverload         snmpWarningEventEthernetPortTrafficOverload         snmpWarningEventEthernetPortTrafficDuration         relayWarning         relayWarningTable         relayWarningTable         relayWarningRelayContact         overrideRelayWarningSetting         relayWarningPower1Off         relayWarningPower2Off                                                                                                    |                     |                                             |
| snmpWarningEventDiInputOff2On         snmpWarningEventConfigChange         snmpWarningEventAuthFail         snmpWarningEventTopologyChanged         snmpWarningEventSerailPortTable         snmpWarningEventSerailPortEntry         snmpWarningEventSerailPortEntry         snmpWarningEventSerailPortEntry         snmpWarningEventSerailDotchange         snmpWarningEventSerailDotchange         snmpWarningEventEthernetPortTable         snmpWarningEventEthernetPortTable         snmpWarningEventEthernetPortTable         snmpWarningEventEthernetPortTable         snmpWarningEventEthernetPortInkOn         snmpWarningEventEthernetPortInkOn         snmpWarningEventEthernetPortInkOn         snmpWarningEventEthernetPortTrafficOverload         snmpWarningEventEthernetPortTrafficDuration         relayWarning         relayWarningTable         relayWarningTable         relayWarningRelayContact         overrideRelayWarningSetting         relayWarningPower10ff         relayWarningPower10ff         relayWarningPower20ff                                                                                                    |                     |                                             |
| snmpWarningEventConfigChange         snmpWarningEventAuthFail         snmpWarningEventTopologyChanged         snmpWarningEventSerailPortTable         snmpWarningEventSerailPortEntry         snmpWarningEventSerailDCDchange         snmpWarningEventSerailDCDchange         snmpWarningEventSerailDCDchange         snmpWarningEventSerailDSRchange         snmpWarningEventEthernetPortTable         snmpWarningEventEthernetPortTable         snmpWarningEventEthernetPortInkOn         snmpWarningEventEthernetPortLinkOn         snmpWarningEventEthernetPortInkOff         snmpWarningEventEthernetPortTrafficOverload         snmpWarningEventEthernetPortTrafficOverload         snmpWarningEventEthernetPortTrafficOverload         snmpWarningEventEthernetPortTrafficDuration         relayWarningTable         relayWarningTable         relayWarningEntry         relayWarningRelayContact         overrideRelayWarningSetting         relayWarningPower1Off         relayWarningPower1Off         relayWarningPower2Off                                                                                                    |                     |                                             |
| snmpWarningEventAuthFail         snmpWarningEventTopologyChanged         snmpWarningEventSerailPortTable         snmpWarningEventSerailPortEntry         snmpWarningEventSerailDCDchange         snmpWarningEventSerailDSRchange         snmpWarningEventSerailDSRchange         snmpWarningEventSerailDSRchange         snmpWarningEventEthernetPortTable         snmpWarningEventEthernetPortTable         snmpWarningEventEthernetPortEntry         snmpWarningEventEthernetPortLinkOn         snmpWarningEventEthernetPortLinkOff         snmpWarningEventEthernetPortTrafficOverload         snmpWarningEventEthernetPortTrafficDuration         relayWarningTable         relayWarningTable         relayWarningRelayContact         overrideRelayWarningSetting         relayWarningPower1Off         relayWarningPower20ff                                                                                                    |                     |                                             |
| snmpWarningEventTopologyChanged         snmpWarningEventSerailPortTable         snmpWarningEventSerailPortEntry         snmpWarningEventSerailDCDchange         snmpWarningEventSerailDSRchange         snmpWarningEventSerailDSRchange         snmpWarningEventSerailDSRchange         snmpWarningEventSerailDSRchange         snmpWarningEventEthernetPortTable         snmpWarningEventEthernetPortEntry         snmpWarningEventEthernetPortLinkOn         snmpWarningEventEthernetPortLinkOff         snmpWarningEventEthernetPortTrafficOverload         snmpWarningEventEthernetPortTrafficDuration         relayWarning         relayWarning         relayWarningEventEthernetPortTrafficDuration         relayWarningEventEthernetPortTrafficDuration         relayWarningEventEthernetPortTrafficDuration         relayWarningEventEthernetPortTrafficDuration         relayWarningEventEthernetPortTrafficDuration         relayWarningEventEthernetPortTrafficDuration         relayWarningEventEthernetPortTrafficDuration         relayWarningEventEthernetPortTrafficDuration         relayWarningEventEthernetPortTrafficDuration         relayWarningEventEthernetPortTrafficDuration         relayWarningEventEthernetPortTrafficDuration         relayWarningEventEthernetPortTrafficDuration         relayWarningEv                                                                                                    |                     |                                             |
| snmpWarningEventSerailPortTable           snmpWarningEventSerailPortEntry           snmpWarningEventSerailDCDchange           snmpWarningEventSerailDSRchange           snmpWarningEventSerailDSRchange           snmpWarningEventEthernetPortTable           snmpWarningEventEthernetPortEntry           snmpWarningEventEthernetPortEntry           snmpWarningEventEthernetPortLinkOn           snmpWarningEventEthernetPortLinkOff           snmpWarningEventEthernetPortTrafficOverload           snmpWarningEventEthernetPortTrafficDuration           relayWarning           relayWarningTable           relayWarningRelayContact           overrideRelayWarningSetting           relayWarningPower1Off           relayWarningPower20ff                                                                                                    |                     |                                             |
| snmpWarningEventSerailPortEntry         snmpWarningEventSerailDCDchange         snmpWarningEventSerailDSRchange         snmpWarningEventEthernetPortTable         snmpWarningEventEthernetPortEntry         snmpWarningEventEthernetPortLinkOn         snmpWarningEventEthernetPortLinkOff         snmpWarningEventEthernetPortLinkOff         snmpWarningEventEthernetPortTrafficOverload         snmpWarningEventEthernetPortTrafficOverload         snmpWarningEventEthernetPortTrafficDuration         relayWarning         relayWarningTable         relayWarningRelayContact         overrideRelayWarningSetting         relayWarningPower10ff         relayWarningPower20ff                                                                                                    |                     |                                             |
| snmpWarningEventSerailDCDchange         snmpWarningEventSerailDSRchange         snmpWarningEventEthernetPortTable         snmpWarningEventEthernetPortEntry         snmpWarningEventEthernetPortLinkOn         snmpWarningEventEthernetPortLinkOff         snmpWarningEventEthernetPortLinkOff         snmpWarningEventEthernetPortTrafficOverload         snmpWarningEventEthernetPortTrafficDverload         snmpWarningEventEthernetPortTrafficDuration         relayWarning         relayWarningTable         relayWarningRelayContact         overrideRelayWarningSetting         relayWarningPower10ff         relayWarningPower20ff                                                                                                    |                     |                                             |
| snmpWarningEventSerailDSRchange         snmpWarningEventEthernetPortTable         snmpWarningEventEthernetPortEntry         snmpWarningEventEthernetPortLinkOn         snmpWarningEventEthernetPortLinkOff         snmpWarningEventEthernetPortTrafficOverload         snmpWarningEventEthernetPortTrafficOverload         snmpWarningEventEthernetPortTrafficOverload         snmpWarningEventEthernetPortTrafficDuration         relayWarning         relayWarningTable         relayWarningRelayContact         overrideRelayWarningSetting         relayWarningPower10ff         relayWarningPower20ff                                                                                                    |                     |                                             |
| snmpWarningEventEthernetPortTable         snmpWarningEventEthernetPortEntry         snmpWarningEventEthernetPortLinkOn         snmpWarningEventEthernetPortLinkOff         snmpWarningEventEthernetPortTrafficOverload         snmpWarningEventEthernetPortTrafficOverload         snmpWarningEventEthernetPortTrafficDuration         relayWarning         relayWarningEventEthernetPortTrafficDuration         relayWarningTable         relayWarningRelayContact         overrideRelayWarningSetting         relayWarningPower10ff         relayWarningPower20ff                                                                                                    |                     |                                             |
| snmpWarningEventEthernetPortEntry         snmpWarningEventEthernetPortLinkOn         snmpWarningEventEthernetPortLinkOff         snmpWarningEventEthernetPortTrafficOverload         snmpWarningEventEthernetPortTrafficOverload         snmpWarningEventEthernetPortTrafficThreshold         snmpWarningEventEthernetPortTrafficDuration         relayWarning         relayWarningTable         relayWarningEntry         relayWarningRelayContact         overrideRelayWarningSetting         relayWarningPower10ff         relayWarningPower20ff                                                                                                    |                     |                                             |
| snmpWarningEventEthernetPortLinkOn         snmpWarningEventEthernetPortLinkOff         snmpWarningEventEthernetPortTrafficOverload         snmpWarningEventEthernetPortTrafficThreshold         snmpWarningEventEthernetPortTrafficDuration         relayWarning         relayWarningTable         relayWarningEntry         relayWarningRelayContact         overrideRelayWarningSetting         relayWarningPower1Off         relayWarningPower2Off                                                                                                    |                     |                                             |
| snmpWarningEventEthernetPortLinkOff         snmpWarningEventEthernetPortTrafficOverload         snmpWarningEventEthernetPortTrafficThreshold         snmpWarningEventEthernetPortTrafficDuration         relayWarning         relayWarningTable         relayWarningEventEthernetPortTrafficThreshold         relayWarningTable         relayWarningEventEthernetPortTrafficThreshold         relayWarningTable         relayWarningEtting         relayWarningRelayContact         overrideRelayWarningSetting         relayWarningPower10ff         relayWarningPower20ff                                                                                                    |                     |                                             |
| snmpWarningEventEthernetPortTrafficOverload         snmpWarningEventEthernetPortTrafficThreshold         snmpWarningEventEthernetPortTrafficDuration         relayWarning         relayWarningTable         relayWarningEventEthernetPortTrafficDuration         relayWarningTable         relayWarningEntry         relayWarningRelayContact         overrideRelayWarningSetting         relayWarningPower10ff         relayWarningPower20ff         relayWarningPower20ff                                                                                                    |                     |                                             |
| snmpWarningEventEthernetPortTrafficThreshold         snmpWarningEventEthernetPortTrafficDuration         relayWarning         relayWarningTable         relayWarningEntry         relayAlarmIndex         relayWarningRelayContact         overrideRelayWarningSetting         relayWarningPower1Off         relayWarningPower2Off         relayWarningPower2OffStatus                                                                                                    |                     |                                             |
| snmpWarningEventEthernetPortTrafficDuration         relayWarning         relayWarningTable         relayWarningEntry         relayAlarmIndex         relayWarningRelayContact         overrideRelayWarningSetting         relayWarningPower1Off         relayWarningPower2Off         relayWarningPower2Off                                                                                                    |                     |                                             |
| relayWarning         relayWarningTable         relayWarningEntry         relayAlarmIndex         relayWarningRelayContact         overrideRelayWarningSetting         relayWarningPower1Off         relayWarningPower2Off         relayWarningPower2OffStatus                                                                                                    |                     |                                             |
| relayWarningTable         relayWarningEntry         relayAlarmIndex         relayWarningRelayContact         overrideRelayWarningSetting         relayWarningPower1Off         relayWarningPower1OffStatus         relayWarningPower2Off         relayWarningPower2OffStatus                                                                                                    |                     | snmpWarningEventEthernetPortTrafficDuration |
| relayWarningEntry         relayAlarmIndex         relayWarningRelayContact         overrideRelayWarningSetting         relayWarningPower1Off         relayWarningPower10ff         relayWarningPower20ff         relayWarningPower20ffStatus                                                                                                    |                     |                                             |
| relayAlarmIndex         relayWarningRelayContact         overrideRelayWarningSetting         relayWarningPower1Off         relayWarningPower1Off         relayWarningPower2Off         relayWarningPower2Off         relayWarningPower2OffStatus                                                                                                    |                     |                                             |
| relayWarningRelayContact         overrideRelayWarningSetting         relayWarningPower1Off         relayWarningPower1OffStatus         relayWarningPower2Off         relayWarningPower2OffStatus                                                                                                    |                     |                                             |
| overrideRelayWarningSetting         relayWarningPower1Off         relayWarningPower1OffStatus         relayWarningPower2Off         relayWarningPower2OffStatus                                                                                                    |                     |                                             |
| relayWarningPower1Off         relayWarningPower1OffStatus         relayWarningPower2Off         relayWarningPower2OffStatus                                                                                                    |                     |                                             |
| relayWarningPower1OffStatus<br>relayWarningPower2Off<br>relayWarningPower2OffStatus                                                                                                    |                     |                                             |
| relayWarningPower2Off relayWarningPower2OffStatus                                                                                                    |                     |                                             |
| relayWarningPower2OffStatus                                                                                                    |                     | relayWarningPower1OffStatus                 |
|                                                                                                    |                     | relayWarningPower2Off                       |
| relayWarningTurboRingBreak                                                                                                    |                     | relayWarningPower2OffStatus                 |
|                                                                                                    |                     | relayWarningTurboRingBreak                  |

| ethernetAdvSetting | systemManagement                  |
|--------------------|-----------------------------------|
|                    | relayWarningTurboRingBreakStatus  |
|                    | portRelayWarningTable             |
|                    | portRelayWarningEntry             |
|                    | relayWarningLinkChanged           |
|                    | relayWarningLinkChangedStatus     |
|                    | relayWarningTrafficOverload       |
|                    | relayWarningTrafficOverloadStatus |
|                    | relayWarningTrafficThreshold      |
|                    | relayWarningTrafficDuration       |
|                    | diRelayWarningTable               |
|                    | diRelayWarningEntry               |
|                    | relayWarningDiInputChanged        |
|                    | relayWarningDiInputChangedStatus  |
|                    | sysLogSettings                    |
|                    | sysLocalLog                       |
|                    | networkLocalLog                   |
|                    | configLocalLog                    |
|                    | opModeLocalLog                    |
|                    | sysRemoteLog                      |
|                    | networkRemoteLog                  |
|                    | configRemoteLog                   |
|                    | opModeRemoteLog                   |
|                    | maintenance                       |
|                    | consoleSetting                    |
|                    | webConsole                        |
|                    | httpConsole                       |
|                    | telnetConsole                     |
|                    | resetButtonFunction               |
|                    | autoRefresh                       |
|                    | loadFactoryDefault                |
|                    | loadFactoryDefaultSetting         |
|                    | mirroring                         |
|                    | targetPort                        |
|                    | monitorDirection                  |
|                    | mirroringPort                     |
|                    | sysFileUpdate                     |
|                    | tftpServer                        |
|                    | confPathName                      |
|                    | firmwarePathName                  |
|                    | logPathName                       |
|                    | dipSwitchSetting                  |
|                    | dipSwitchEnableTurboRing          |
|                    | dipSwitchTurboRingType            |

| systemMonitoring     | restart           |
|----------------------|-------------------|
| serialStatus         | restartSystem     |
| s2eConnections       | restartPortNumber |
| monitorRemoteIpTable |                   |
| monitorRemoteIpEntry |                   |
| remoteIpIndex        |                   |
| monitorRemoteIp      |                   |
| serialPortStatus     |                   |

| systemMonitoring                             | restart |
|----------------------------------------------|---------|
| monitorSerialPortStatusTable                 |         |
| monitorSerialPortStatusEntry                 |         |
| monitorTxCount                               |         |
| monitorRxCount                               |         |
| monitorTxTotalCount                          |         |
| monitorRxTotalCount                          |         |
| monitorDSR                                   |         |
| monitorDTR                                   |         |
| monitorRTS                                   |         |
| monitorCTS                                   |         |
| monitorDCD                                   |         |
| serialPortErrorCount                         |         |
| monitorSerialPortErrorCountTable             |         |
| monitorSerialPortErrorCountEntry             |         |
| monitorErrorCountFrame                       |         |
| monitorErrorCountParity                      |         |
| monitorErrorCountOverrun                     |         |
|                                              |         |
| monitorErrorCountBreak<br>serialPortSettings |         |
| -                                            |         |
| monitorSerialPortSettingsTable               |         |
| monitorSerialPortSettingsEntry               |         |
| monitorBaudRate                              |         |
| monitorDataBits                              |         |
| monitorStopBits                              |         |
| monitorParity                                |         |
| monitorRTSCTSFlowControl                     |         |
| monitorXONXOFFFlowControl                    |         |
| monitorFIFO                                  |         |
| monitorInterface                             |         |
| systemStatus                                 |         |
| systemInfo                                   |         |
| power1InputStatus                            |         |
| power2InputStatus                            |         |
| monitorDiTable                               |         |
| monitorDiEntry                               |         |
| diIndex                                      |         |
| diInputStatus                                |         |
| dipSwitchTurboRingPole                       |         |
| dipSwitchRingCouplingPole                    |         |
| dipSwitchRingMasterPole                      |         |
| eventLog                                     |         |
| eventLogTable                                |         |
| eventLogEntry                                |         |
| eventListIndex                               |         |
| eventListBootup                              |         |
| eventListData                                |         |
| eventListTime                                |         |
| eventListSysUpTime                           |         |
| eventListEvent                               |         |
| eventListClear                               |         |
| ethernetStatus                               |         |
| macAddressList                               |         |

| systemMonitoring                | restart |
|---------------------------------|---------|
| igmpstatus                      |         |
| igmpSnoopingMulticastGroupTable |         |
| igmpSnoopingMulticastGroupEntry |         |
| learnedMulticastQuerierPorts    |         |
| igmpSnoopingIpGroup             |         |
| igmpSnoopingMacGroup            |         |
| igmpSnoopingJoinedPorts         |         |
| gmrpStatus                      |         |
|                                 |         |
| gmrpTable                       |         |
| gmrpEntry                       |         |
| gmrpMulticastGroup              |         |
| gmrpFixedPorts                  |         |
| gmrpLearnedPorts                |         |
| dot1XReauth                     |         |
| dot1xReauthTable                |         |
| dot1xReauthEntry                |         |
| dot1xReauthPortIndex            |         |
| dot1xReauth                     |         |
| portAccessControlList           |         |
| portAccessControlTable          |         |
| portAccessControlEntry          |         |
| portAccessControlAddress        |         |
| portAccessControlPortNo         |         |
| portAccessControlAccessStatus   |         |
| portAccessControlStatus         |         |
| warningList                     |         |
| warningListTable                |         |
| warningListEntry                |         |
| warningListIndex                |         |
| warningListEvent                |         |
| warningListRelay                |         |
| ethernetMonitor                 |         |
| ethernetMonitorTable            |         |
| ethernetMonitorEntry            |         |
| ethernetMonitorTxTotal          |         |
| ethernetMonitorTxUicast         |         |
| ethernetMonitorTxMulticast      |         |
| ethernetMonitorTxBroadcast      |         |
| ethernetMonitorTxCollision      |         |
| ethernetMonitorRxTotal          |         |
| ethernetMonitorRxUicast         |         |
| ethernetMonitorRxMulticast      |         |
| ethernetMonitorRxBroadcast      |         |
| ethernetMonitorRxPause          |         |
| ethernetMonitorTxErr            |         |
| ethernetMonitorTxErrLate        |         |
| ethernetMonitorTxErrExcessive   |         |
| ethernetMonitorRxErr            |         |
| ethernetMonitorRxErrCRC         |         |
| ethernetMonitorRxErrDiscard     |         |
| ethernetMonitorRxErrUndersize   |         |
| ethernetMonitorRxErrFragments   |         |
|                                 |         |

| systemMonitoring              | restart |
|-------------------------------|---------|
| ethernetMonitorRxErrOversize  |         |
| ethernetMonitorRxErrJabber    |         |
| ethernetMonitorReset          |         |
| monitorPortTable              |         |
| monitorPortEntry              |         |
| monitorLinkStatus             |         |
| monitorSpeed                  |         |
| monitorFDXFlowCtrl            |         |
| monitorAutoMDI                |         |
| monitorConnectedIP            |         |
| monitorTraffic                |         |
| trunkTableList                |         |
| trunkTable                    |         |
| trunkEntry                    |         |
| trunkIndex                    |         |
| trunkPort                     |         |
| trunkStatus                   |         |
| vlanList                      |         |
| vlanTable                     |         |
|                               |         |
| vlanEntry<br>vlanId           |         |
|                               |         |
| joinedAccessPorts             |         |
| joinedTrunkPorts              |         |
| commRedStatus                 |         |
| activeProtocolOfRedundancy    |         |
| spanningTreeStatus            |         |
| spanningTreeRoot              |         |
| spanningTreeStatusTable       |         |
| spanningTreeStatusEntry       |         |
| spanningTreePortStatus        |         |
| turboRingStatus               |         |
| turboRingMaster               |         |
| turboRingPortTable            |         |
| turboRingPortEntry            |         |
| turboRingPortIndex            |         |
| turboRingPortStatus           |         |
| turboRingPortDesignatedBridge |         |
| turboRingPortDesignatedPort   |         |
| turboRingDesignatedMaster     |         |
| turboRingCouplingPortStatus   |         |
| turboRingControlPortStatus    |         |
| turboRingBrokenStatus         |         |
| turboRingV2Status             |         |
| turboRingV2Ring1Status        |         |
| masterStatusRing1             |         |
| designatedMasterRing1         |         |
| rdnt1stPortStatusRing1        |         |
| rdnt2ndPortStatusRing1        |         |
| brokenStatusRing1             |         |
| turboRingV2Ring2Status        |         |
| masterStatusRing2             |         |
| designatedMasterRing2         |         |

| systemMonitoring          | restart |
|---------------------------|---------|
| rdnt1stPortStatusRing2    |         |
| rdnt2ndPortStatusRing2    |         |
| brokenStatusRing2         |         |
| turboRingV2CouplingStatus |         |
| coupling1stPortStatus     |         |
| coupling2ndPortStatus     |         |

D

# **Switch MIB Groups**

The NPort S8000 comes with built-in SNMP (Simple Network Management Protocol) agent software that supports cold/warm start trap, line up/down trap, and RFC 1213 MIB-II.

The standard MIB groups supported by the NPort S8000 are:

## MIB II.1 – System Group

sysORTable

### MIB II.2 – Interfaces Group

ifTable

## MIB II.4 – IP Group

ipAddrTable ipNetToMediaTable IpGroup IpBasicStatsGroup IpStatsGroup

#### MIB II.5 – ICMP Group

IcmpGroup IcmpInputStatus IcmpOutputStats

### MIB II.6 – TCP Group

tcpConnTable TcpGroup TcpStats

### MIB II.7 – UDP Group

udpTable UdpStats

### MIB II.10 – Transmission Group

dot3 dot3StatsTable

#### MIB II.11 – SNMP Group

SnmpBasicGroup SnmpInputStats SnmpOutputStats

### MIB II.17 – dot1dBridge Group

dot1dBase dot1dBasePortTable dot1dStp dot1dStpPortTable dot1dTp dot1dTpFdbTable dot1dTpPortTable

dot1dTpHCPortTable dot1dTpPortOverflowTable pBridgeMIB dot1dExtBase dot1dPriority dot1dGarp qBridgeMIB dot1qBase dot1qTp dot1qFdbTable dot1qTpPortTable dot1qTpGroupTable dot1qForwardUnregisteredTable dot1qStatic dot1qStaticUnicastTable dot1qStaticMulticastTable dot1qVlan dot1qVlanCurrentTable dot1qVlanStaticTable dot1qPortVlanTable

The NPort S8000 also provides a private MIB file, located in the file "Moxa-NPort S8000-MIB.my" or "Moxa-NPort S8000-MIB.my" on the NPort S8000 Series utility CD-ROM.

### **Public Traps:**

- 1. Cold Start
- 2. Link Up
- 3. Link Down
- 4. Authentication Failure
- 5. dot1dBridge New Root
- 6. dot1dBridge Topology Changed

### **Private Traps:**

- 1. Configuration Changed
- 2. Power On
- 3. Power Off
- 4. Traffic Overloaded
- 5. Turbo Ring Topology Changed
- 6. Turbo Ring Coupling Port Changed
- 7. Turbo Ring Master Mismatch

#### System Events

- 1. System cold start
- 2. System warm start
- 3. Power transition(On->Off
- 4. Power transition(Off->On)
- 5. DI 1 (Off)
- 6. DI 1 (On)
- 7. DI 2 (Off)
- 8. DI 2 (On)
- 9. Config. change
- 10. Auth. failure
- 11. Comm. redundancy topology changed

### **Serial Port Events**

- 1. DCD changed
- 2. DSR changed

### **Ethernet Port Events**

- 1. Link-ON
- 2. Link-OFF
- 3. Traffic-Overload
- 4. Traffic-Threshold(%)
- 5. Traffic-Duration(s)

# **Compliance Note**

This product complies with Chinese RoHS (Restriction of Hazardous Substances) regulations for Electronic Information Products.

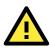

### **CE Warming**

This is a Class A product. In a domestic environment, this product may cause radio interference in which case the user may be required to take appropriate measures.

#### Federal Communications Commission Statement

FCC – This device complies with part 15 of the FCC Rules. Operation is subject to the following two conditions: (1) This device may not cause harmful interference, and (2) this device must accept any interference received, including interference that may cause undesired operation.

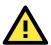

### FCC Warming

This equipment has been tested and found to comply with the limits for a Class A digital device, pursuant to part 15 of the FCC Rules. These limits are designed to provide reasonable protection against harmful interference when the equipment is operated in a commercial environment. This equipment generates, uses, and can radiate radio frequency energy and, if not installed and used in accordance with the instruction manual, may cause harmful interference to radio communications. Operation of this equipment in a residential area is likely to cause harmful interference in which case the user will be required to correct the interference at his or her own expense.